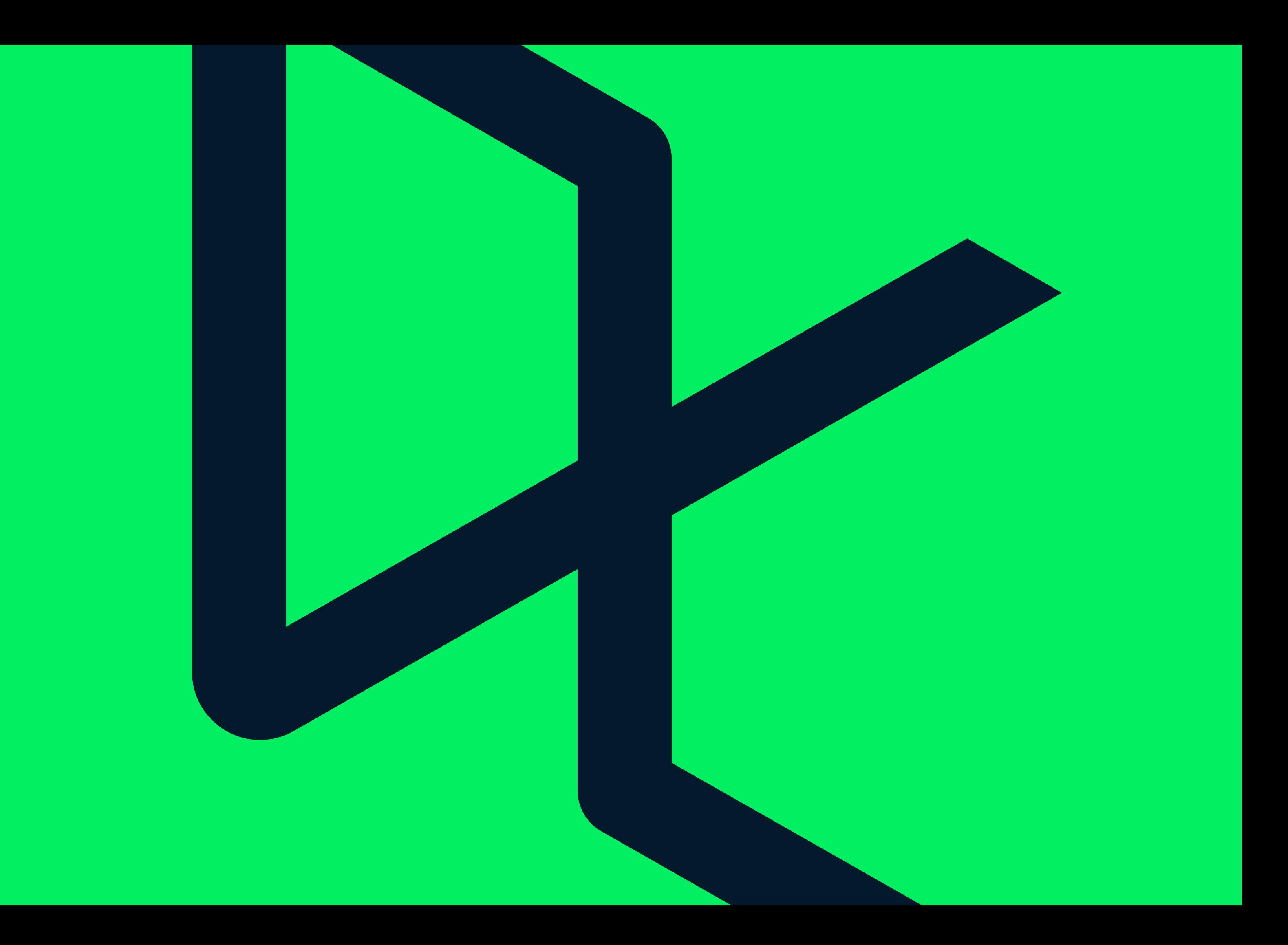

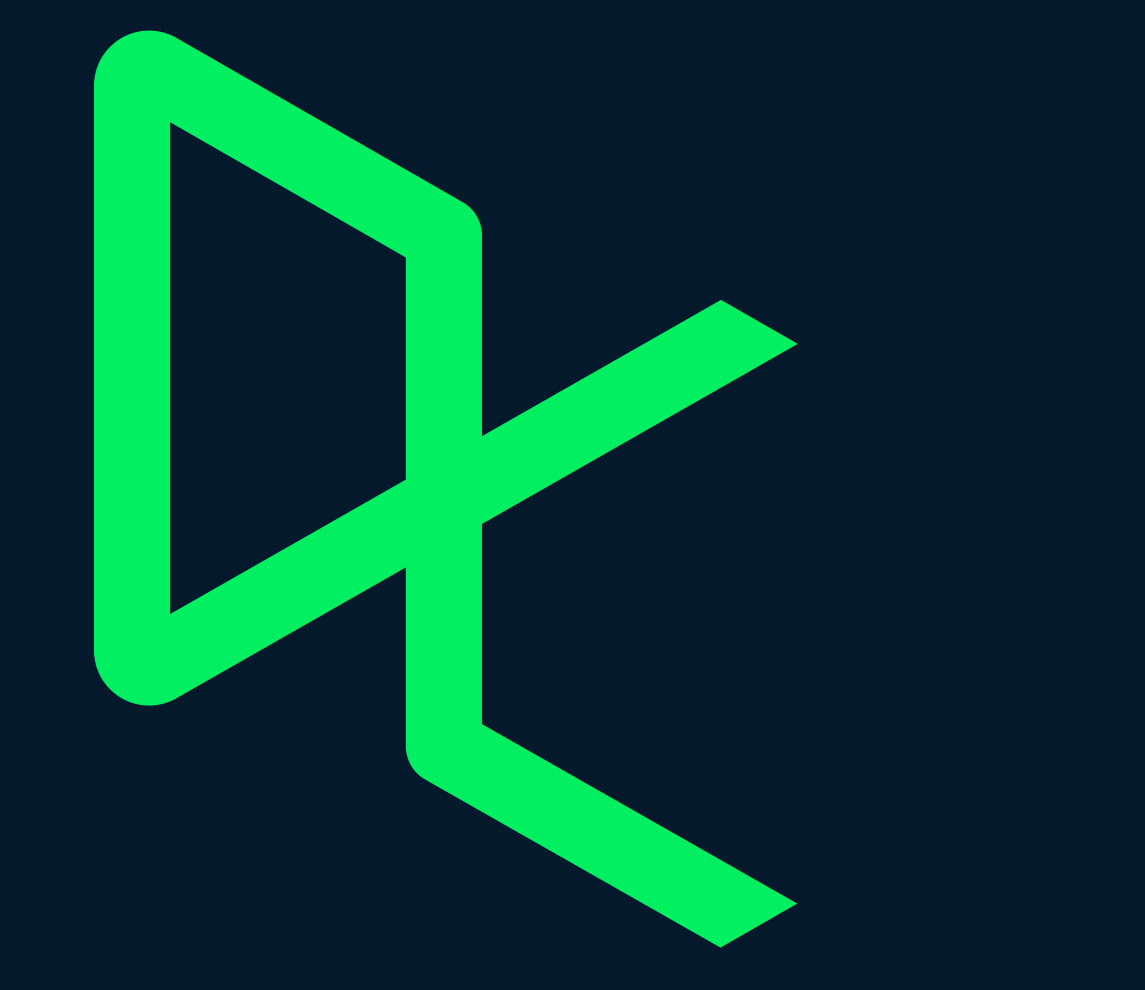

# Brand Identity Guidelines

Version: July 8, 2020

**DATACAMP BRAND IDENTITY VERSION 1.4**

**P/ 6 P/ 7**

# Contents 1.0

- 2.0
- 3.0
- 4.0
- 5.0
- 6.0
- 7.0
- 8.0 Animation
- 9.0 Application

Introduction Logomark & Logotype Color Palette Typography Iconography Visual System Photography

# Introduction

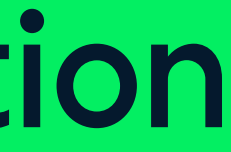

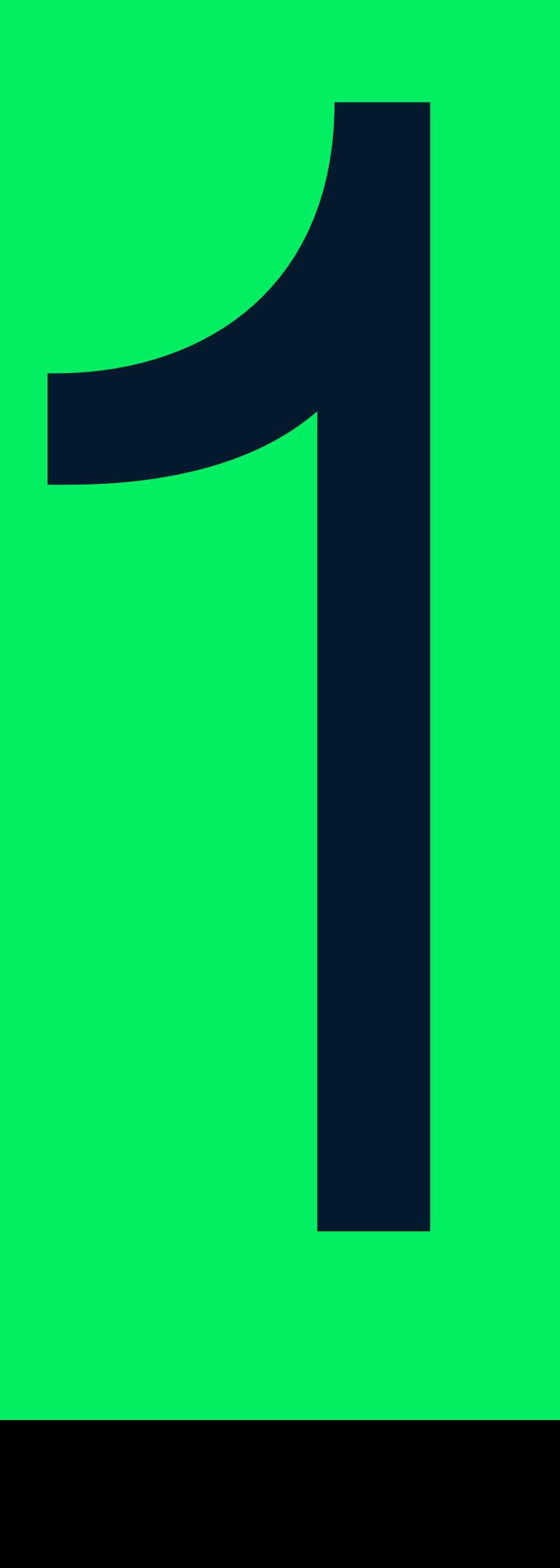

Brand guidelines are there to teach, lead, and illuminate Datacamp as a brand. They provide its substance and structure: what the brand means and how it should be expressed, both visually and verbally.

Without guidelines a brand has the potential to collapse under the weight of contradictory typographies, color palettes, styles and tones of voice. Use these guidelines whenever you need them; they're at your disposal!

#### 1.0 Brand Guidelines

**P/ 12 Introduction P/ 13**

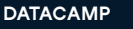

1.1

#### Our brand platform is: **Veracity**

A brand platform is the overarching idea that forms both visual and verbal associations of the brand. We build our brand around its framework, the foundation for our internal communications.

#### Brand platform

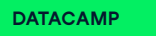

#### **How to apply veracity**

- **Do:**
- Do know this is an internal idea
- Do think of it like a guiding light
- Do find ways to be creative

#### $X$  Don't:

- Don't force "veracity" into copywriting
- Don't be limited by strict boundaries
- Don't be stringent or limiting

#### **Veracity** is inspired by **truth in science** and the **certainty that comes with knowledge**. This platform captures our bias towards action. Go faster, farther, with clarity. We allow people to search for real answers, **reveal insights**

**that matter**, and take action based on substance.

Our brand line is our rallying cry. It speaks to how we act, what we believe, and our vision for the future. It's a short, catchy slogan that's internal and external. It's meant to be repeated often;

#### 1.2 Brand Line

used in headlines, written copy, graphics, and more.

#### Our brand line is: Clear as data

Why we like it:

- Short and catchy (we can remember it)
- Simple words (translation is easy)
- Internal and external (applies to anyone)
- Connects to veracity (relates to platform)

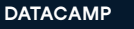

1.3

Brand voice refers to how a brand speaks, the words it uses, the tone of voice. It reveals its personality. The brand voice should always be consistent. Consistency breeds trust, and that's always a good thing.

#### Brand Voice

# Our voice is best described as:

Truth and Action

#### **How to apply truth and action**

#### **Truth:**

- Honest and clear
- Sense of certainty
- Speaking with candor
- Simple and honest

#### **Action:**

- Dynamic and active
- Moving towards future
- Ambitious and achieving
- Energetic and animated

Our brand's voice is a combination of **truth and action**. We speak plainly and directly, making sure we're understood (even when English is a second language). We add action to this truth, in order to **animate with energy and momentum.**

#### **Do's and dont's for voice**

#### **Do:**

- Be short
- Be clever
- Be animated

#### $X$  Don't:

- Don't say too much or run on
- Don't go overboard on fancy artfulness
- Don't be boring or motionless

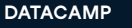

1.4

We use conceptual filters to help guide decision-making. This can apply these to future marketing campaigns, design decisions, how we write, and beyond. These are true statements that we have agreed upon as a company.

#### Brand Filters

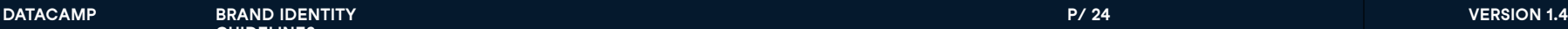

#### **1. We're Active** Aligning with our interactive, hands-on approach**.**

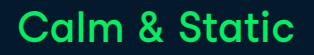

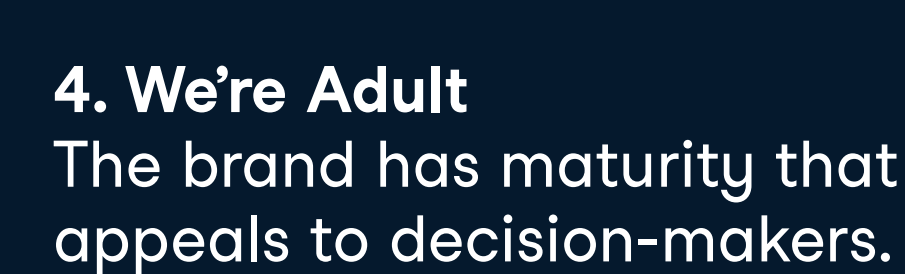

**5. We're (All) Thinkers** We assume intelligence from our highly educated audience.

**2. We're Colorful** Aligning with the joyful aspect of learning and skill development.

**3. We're Smart** Aligning with having a bit of play, we're smart in a clever way.learning and skill development.

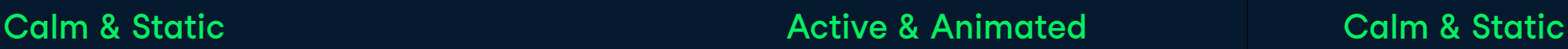

 $\left( \bullet \right)$ 

Calm & Static

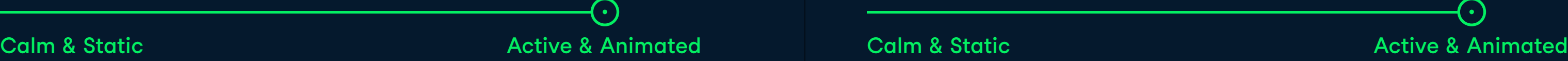

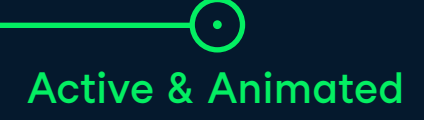

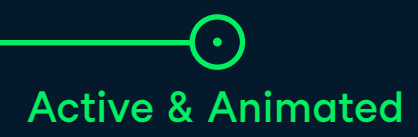

 $\left\lfloor \bullet \right\rfloor$ 

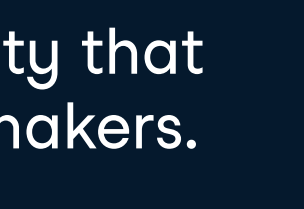

#### 1.5 **Brand Formula**

**P/ 26 Introduction P/ 27**

Activating our brand's "veracious" voice is simple when broken down into its two essential parts: truth and action. Whenever we speak and write, we want both. This is applied in many ways, with words, tone, and length. It's a style.

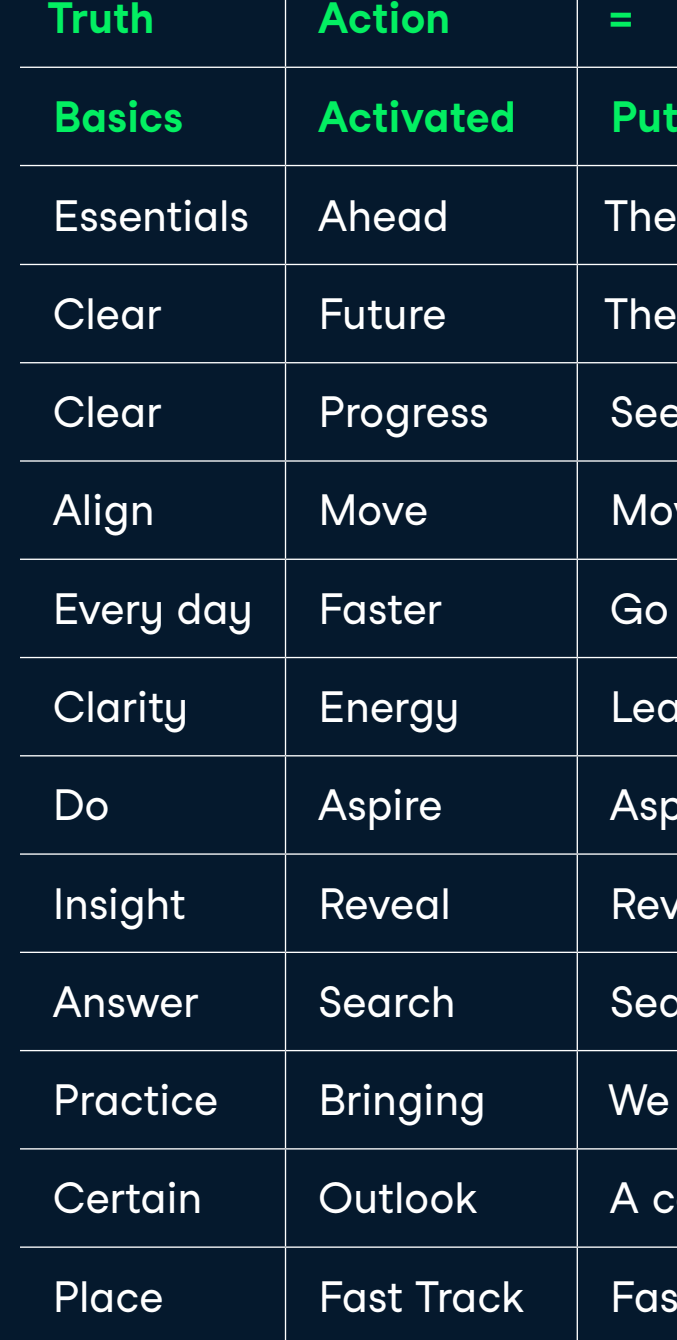

#### **Rativated Repether**

- essentials of getting ahead
- future is looking very clear
- clear paths to progress
- ve ahead and get aligned
- farther, faster, every day
- irning with energetic clarity
- ire, and then get to doing
- real insights that matter
- Irch for (and find) the answers
- bring practice into focus
- ertain outlook is looking bright
- t track to new places

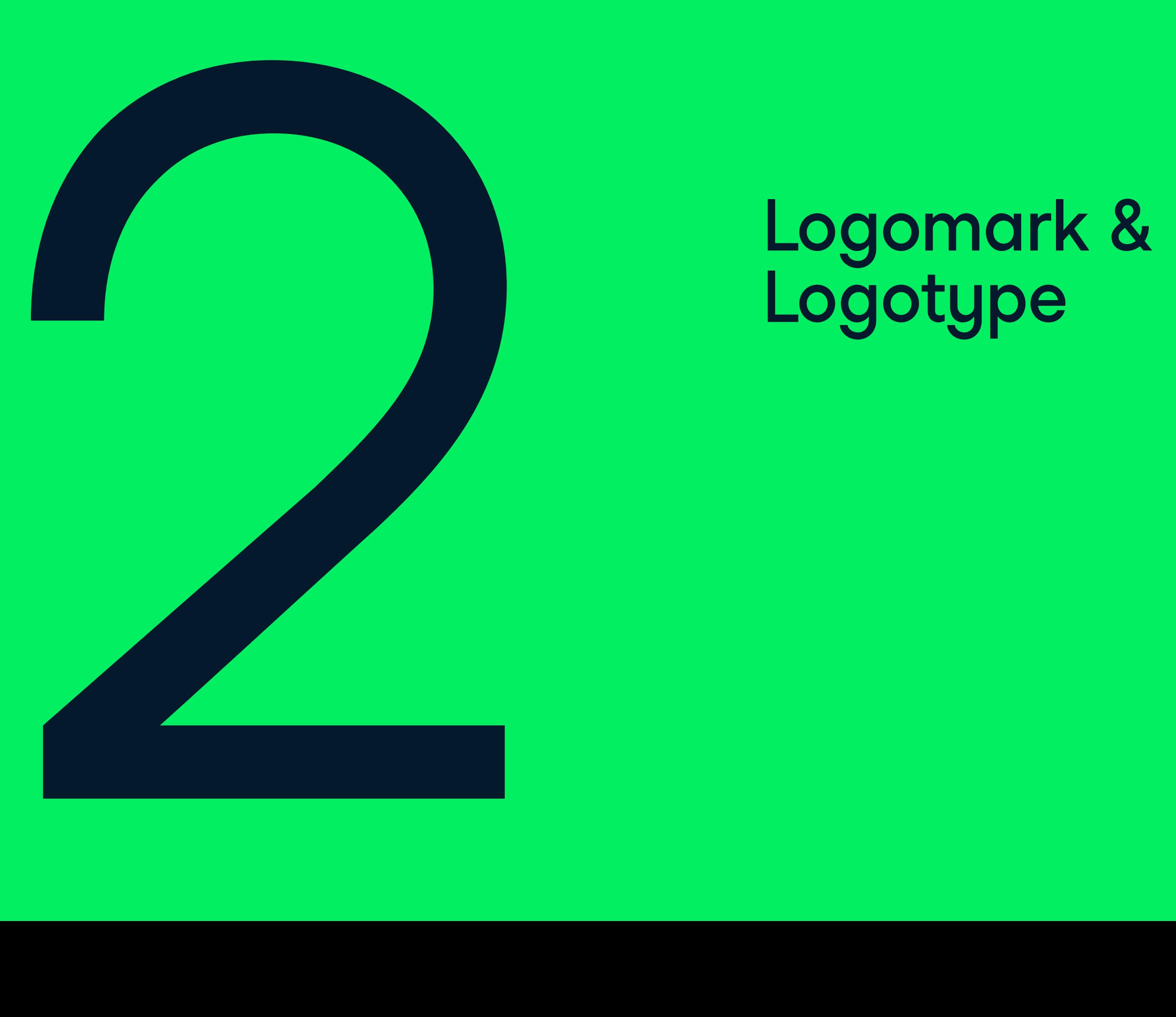

# Logomark &<br>Logotype

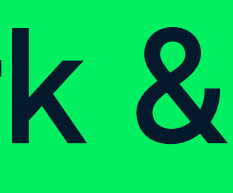

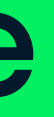

2.0

Our logos helps communicate who we are, everywhere that we appear. In using them correctly, we create a system that effectively communicates the Datacamp brand.

The logomark visualizes a pathway through its sense of dimension but importantly it doesn't add any visual complexity.

The logotype to complements the logomark it is approachable and distinct.

#### Logomark & Logotype

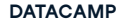

#### **2.1** LOGOMAR

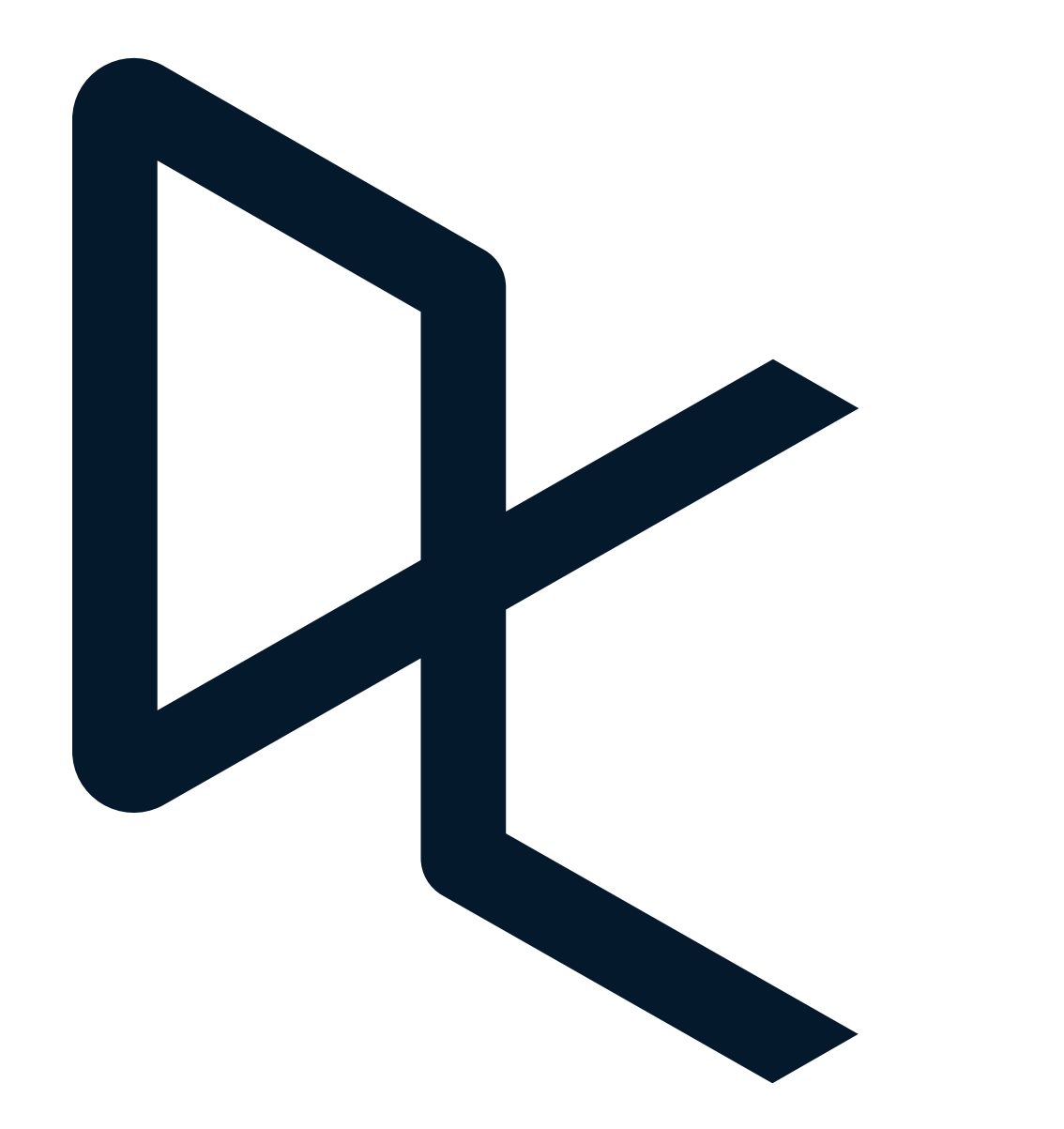

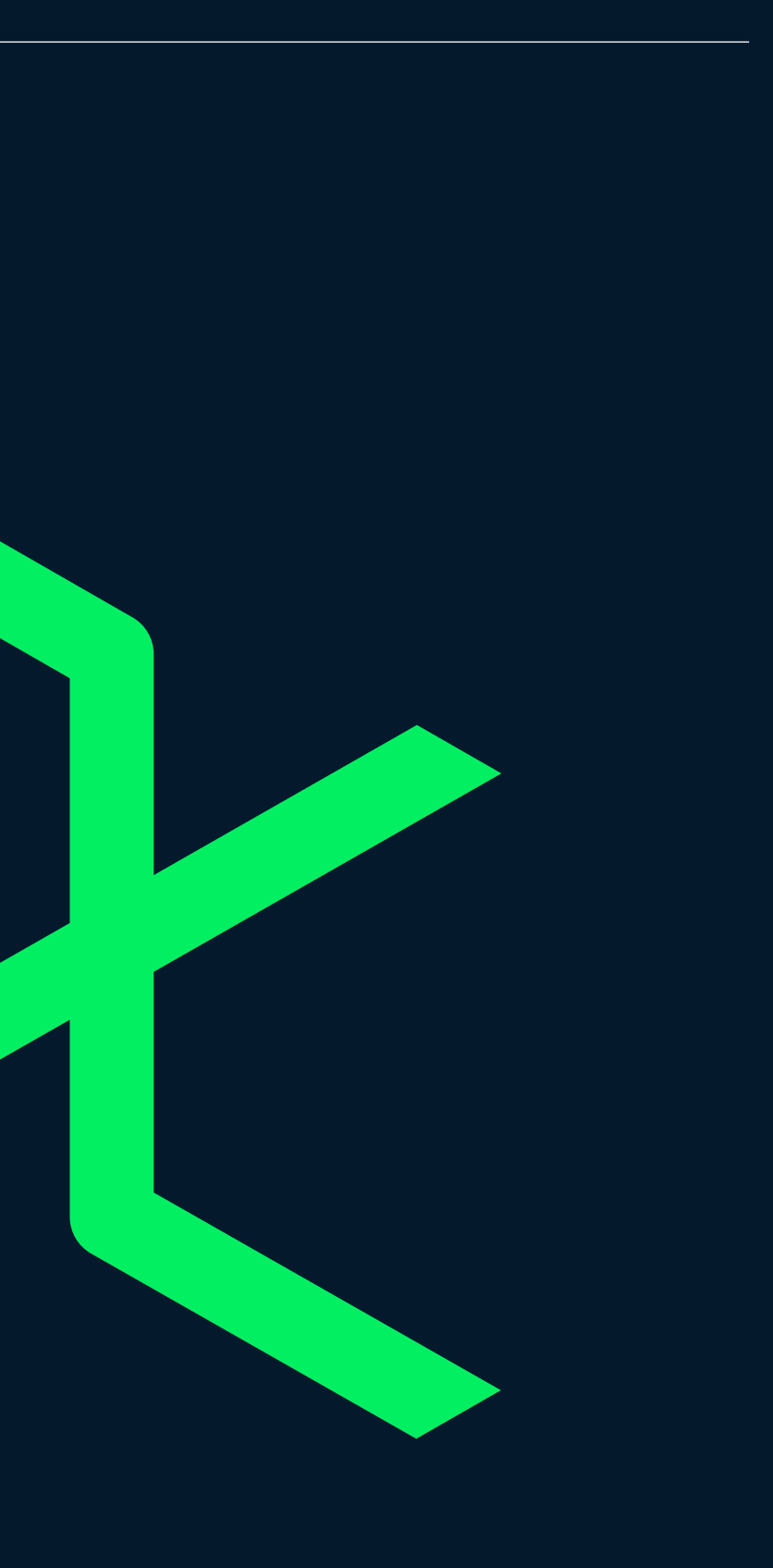

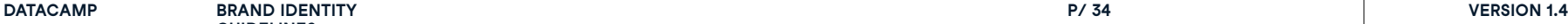

**GUIDELINES**

**2.1 LOGOMARK CLEARSPACE** This example demonstrates the logomark scaled 50% to define the minimum safety area. This area must not be imposed upon by other graphics.

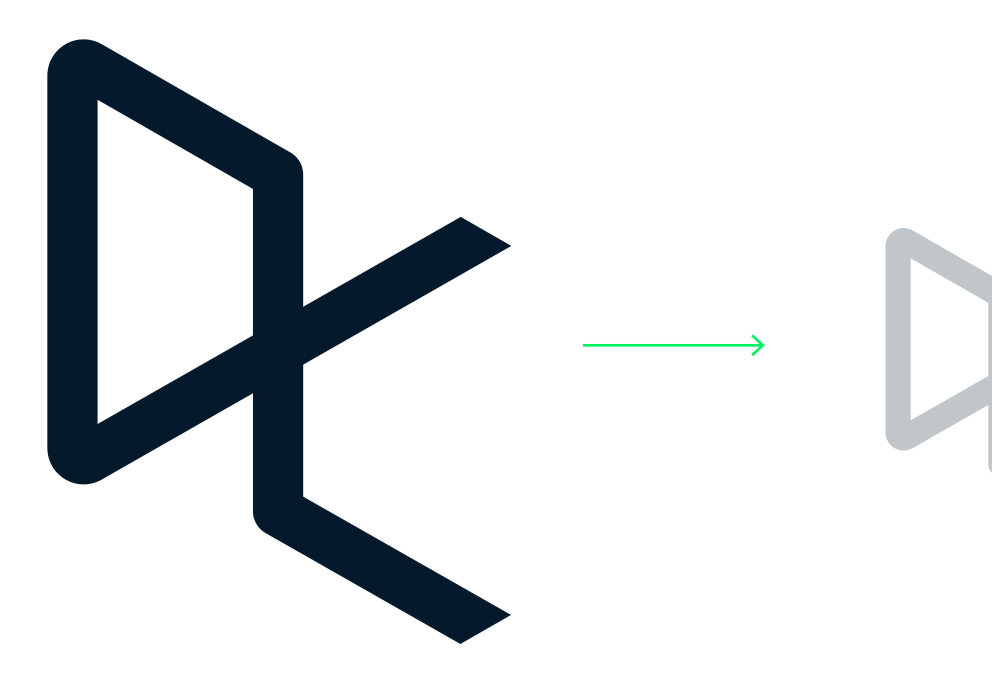

Logomark at 100% Logomark scaled 50% to define safety margin

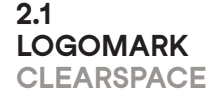

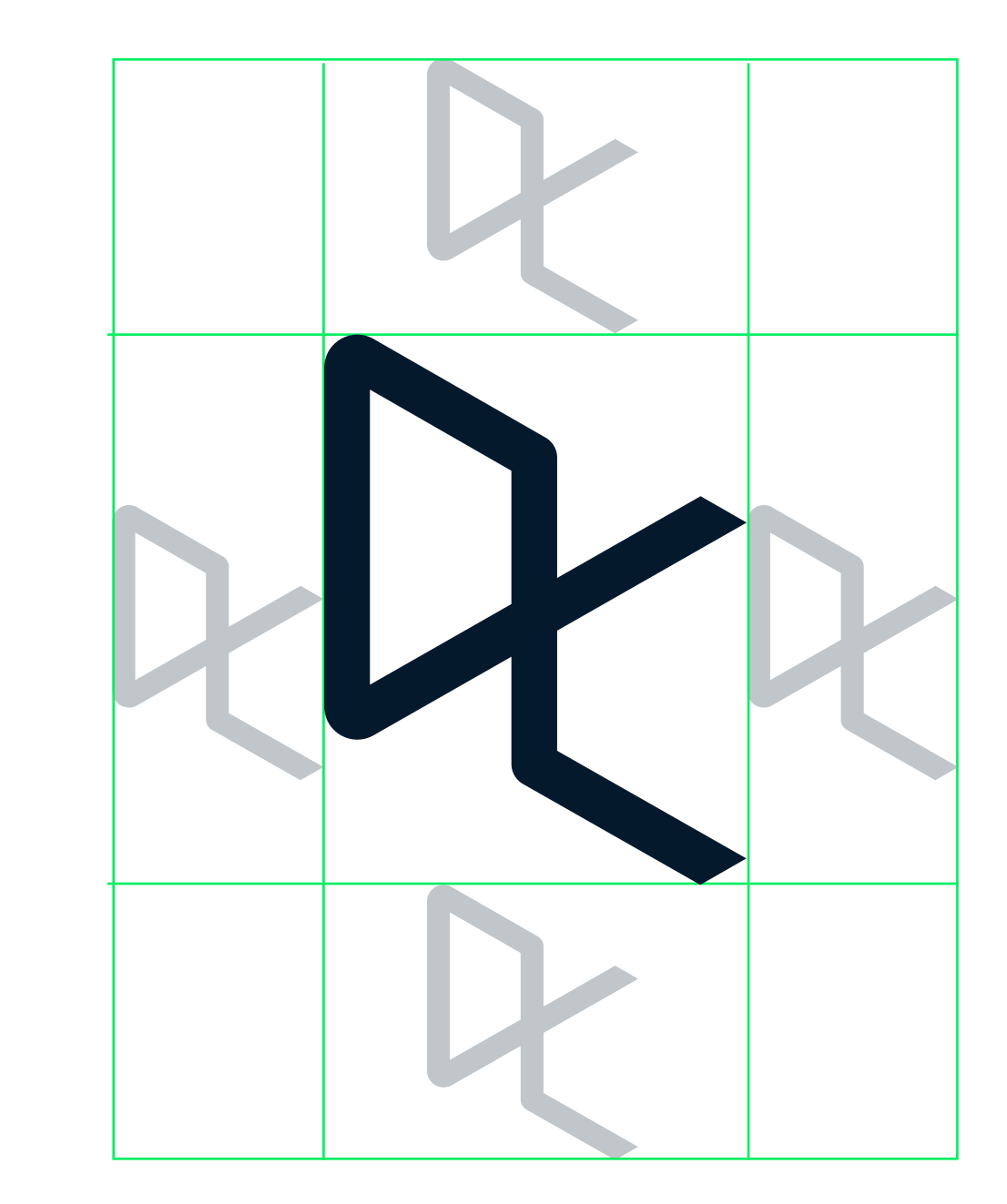

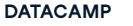

**2.1 LOGOMARK CLEARSPACE** In very small areas ensure that the clearspace around the logomark is at least 25% the width of the logomark.

Logomark at 100% Logomark at 25%

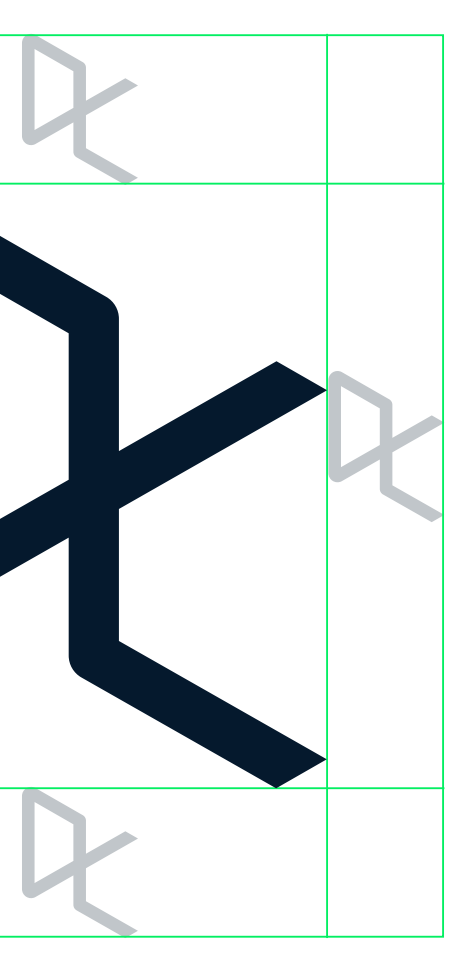

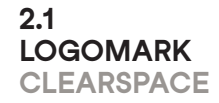

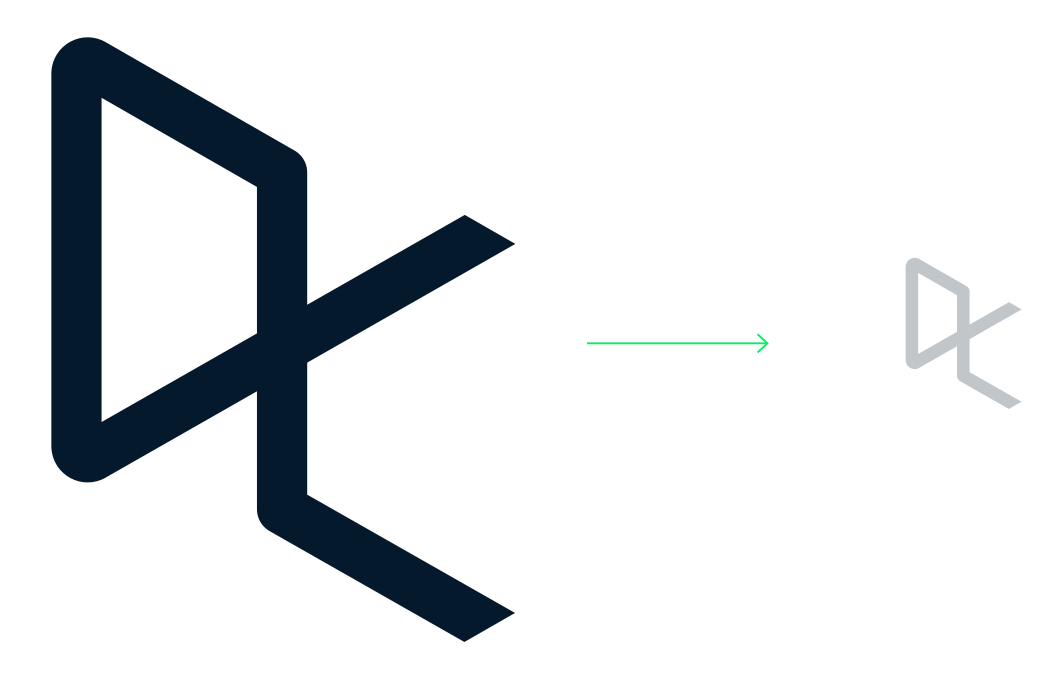

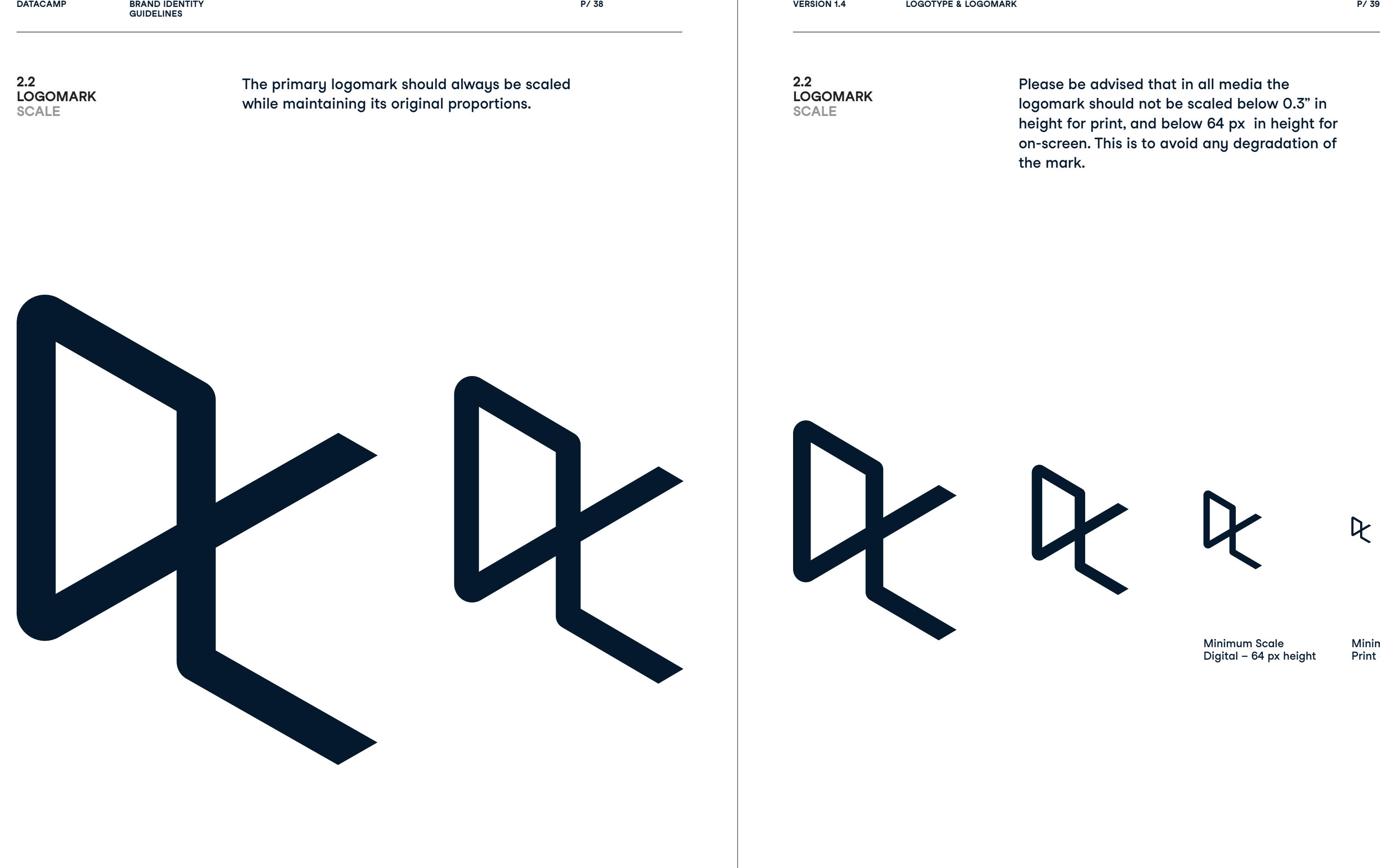

 $\epsilon$ e be advised that in all media the  $\frac{1}{2}$  mark should not be scaled below 0.3" in ht for print, and below 64 px  $\,$  in height for  $\epsilon$ reen. This is to avoid any degradation of

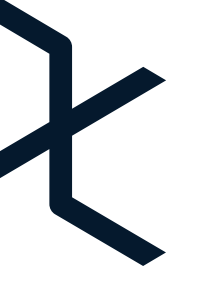

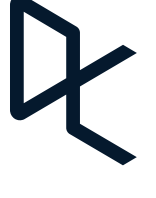

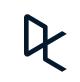

Minimum Scale Digital – 64 px height Minimum Scale Print – 0.3 in height

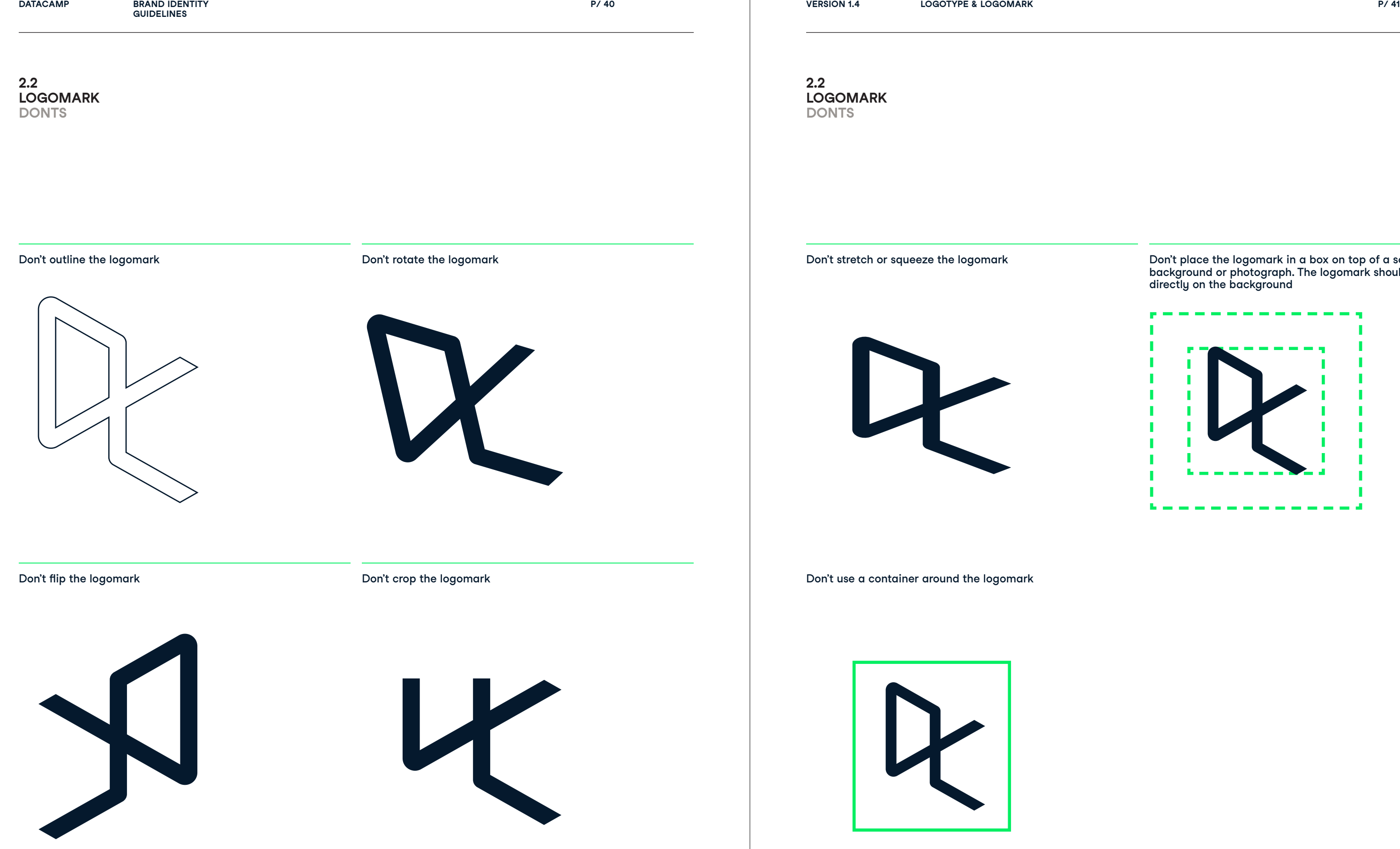

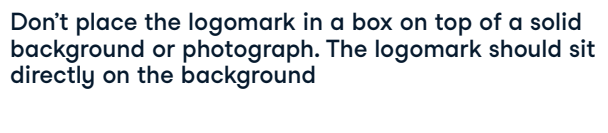

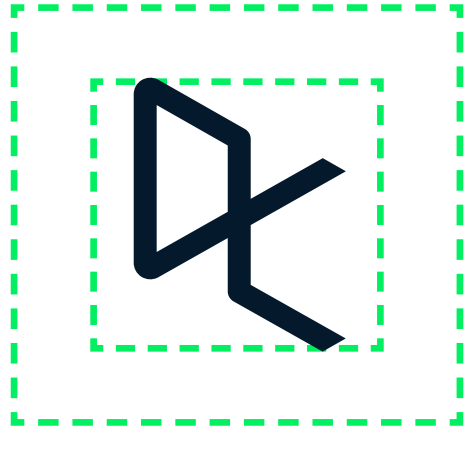

**2.3 WORDM ARK**

# datacamp datacamp

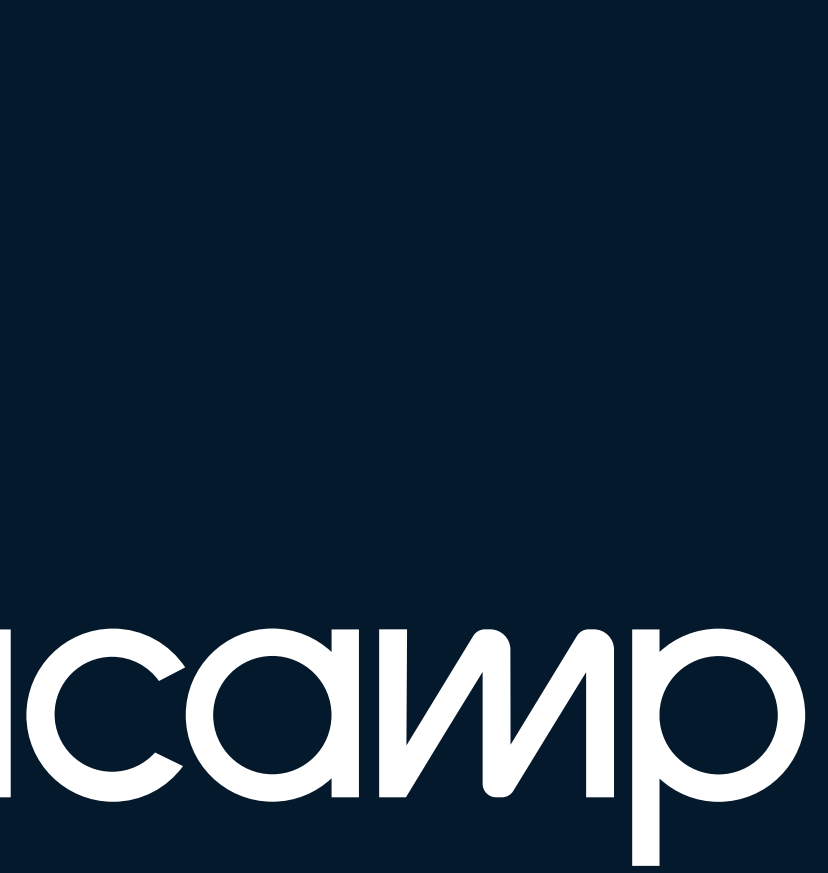

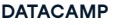

**P/ 44 Logotype & Logomark P/ 45**

This example demonstrates how the 'm' from the logotype defines the minimum safety area. This area must not be imposed upon by other graphics.

**2.3 WORDMARK CLEARSPACE**

Logomark at 100%

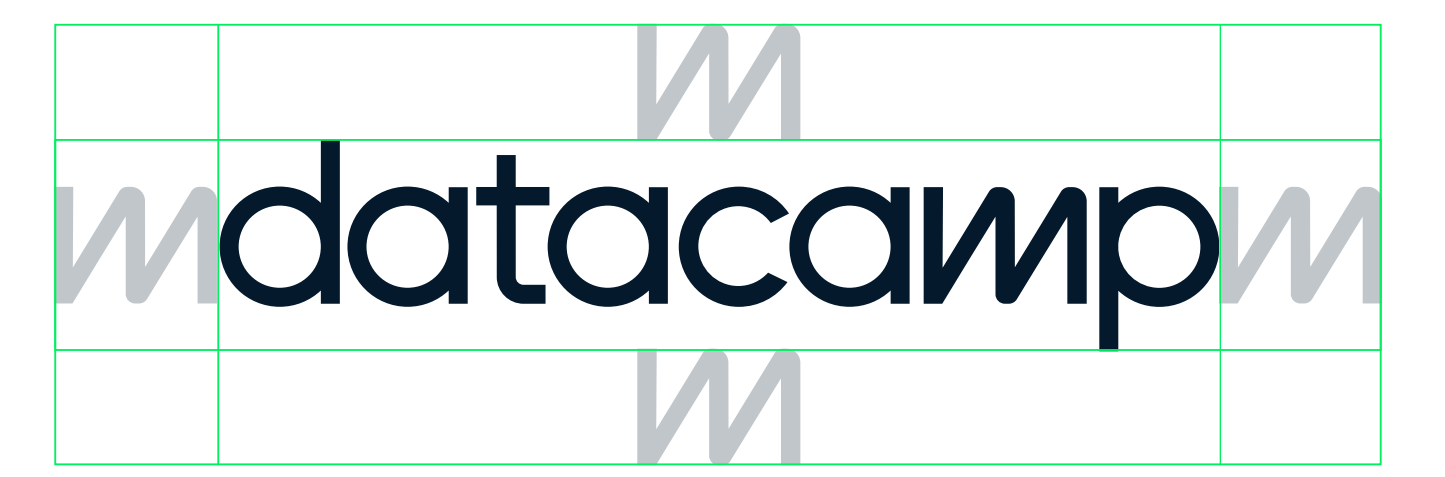

'm' removed from wordmark at 100% scale defines safety margin

datacamp

**2.3 WORDMARK CLEARSPACE** **DATACAMP BRAND IDENTITY VERSION 1.4**

**GUIDELINES**

**P/ 46 Logotype & Logomark P/ 47**

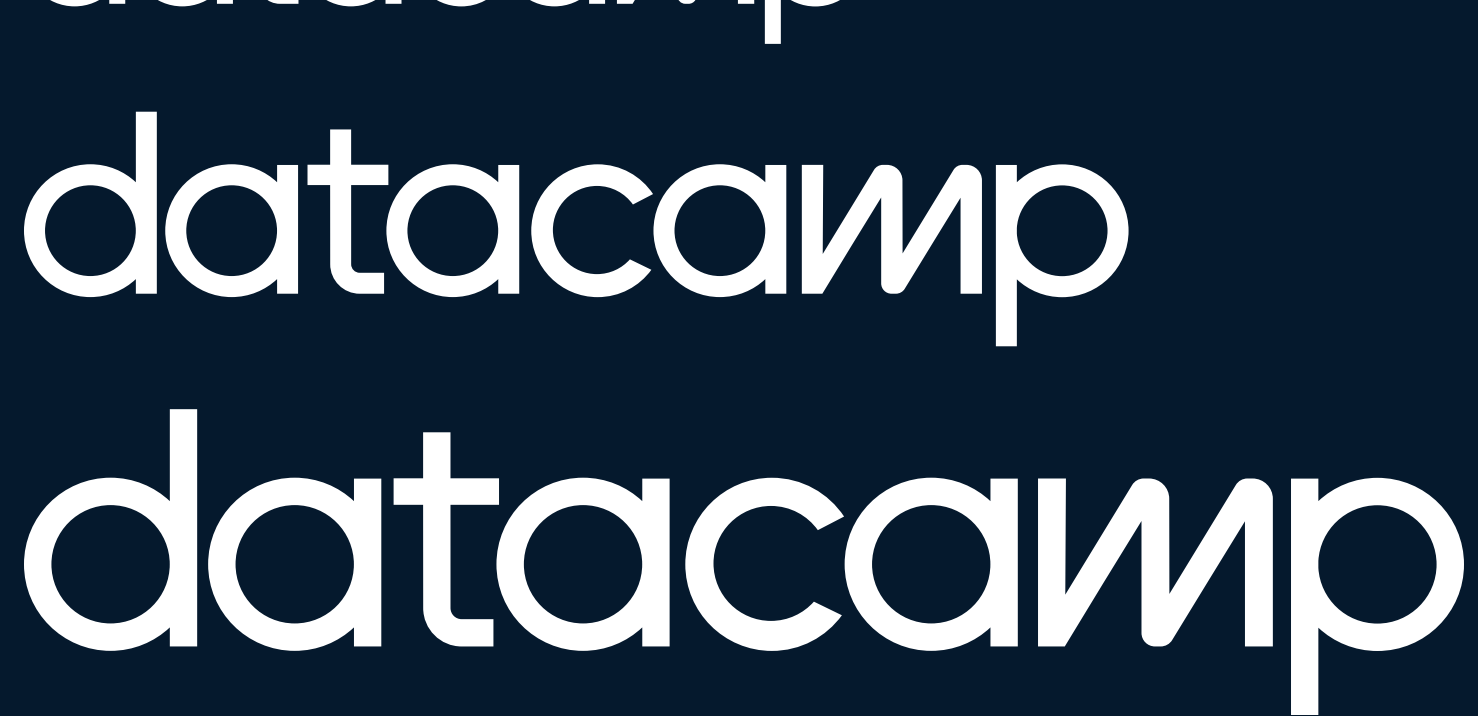

**2.3 WORDMARK SCALE**

The primary logotype should always be scaled while maintaining its original proportions. Please be advised that in all media the logotype should not be scaled below 0.13" in height for print, and below 22 px in height for on-screen. This is to avoid any degradation of the mark.

\*When using the logotype below 22 px on screen, an optimized logotype with adjusted spacing for this scale must be used.

datacamp datacamp datacamp datacamp datacamp datacamp datacamp datacamp

Minimum Scale Print – 0.13 in height Digital – 22 px height

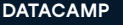

**IDENTITY**

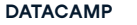

**P/ 48 Logotype & Logomark P/ 49**

**2.3 LOGOMARK DONTS**

 $X$  Don't

Don't outline the logotype

Don't flip the logotype

Don't rotate the logotype

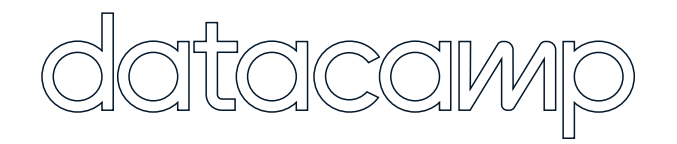

datacamp

Don't decrease spacing in the logotype

datacamp

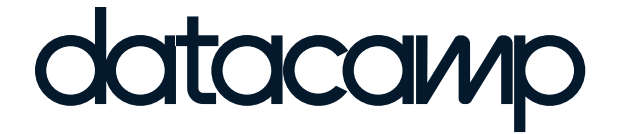

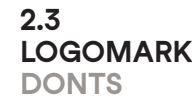

Don't stretch or squeeze the logotype

### datacamp

Don't increase spacing in the logotype

## datacamp datacamp

Don't crop the logotype

#### UULUCUVVIU

Don't put the logotype in unofficial colors

**2.4** LOCK-UP

# R datacamp R datacamp

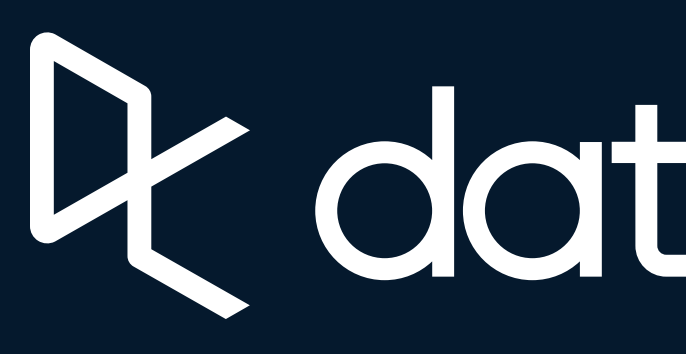

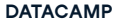

Logomark at 100% Logomark at 25%

Redatacamp

**2.4 LOCK-UP SPACING ELEMENTS**

**2.4 LOCK-UP** 

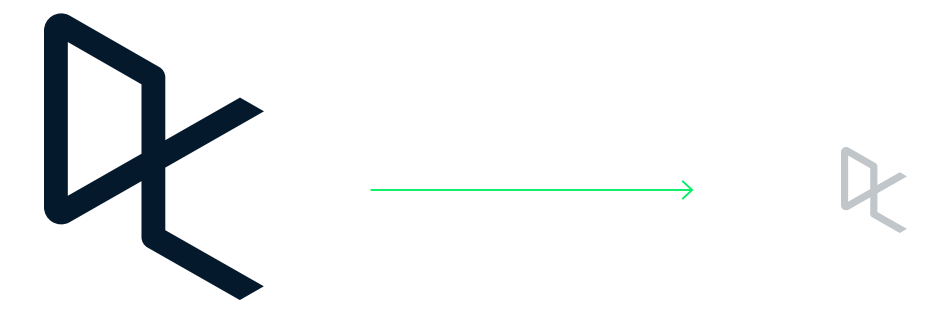

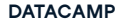

**2.4 LOCK-UP CLEARSPACE**

Logomark at 100% Logomark scaled 50% to define safety margin

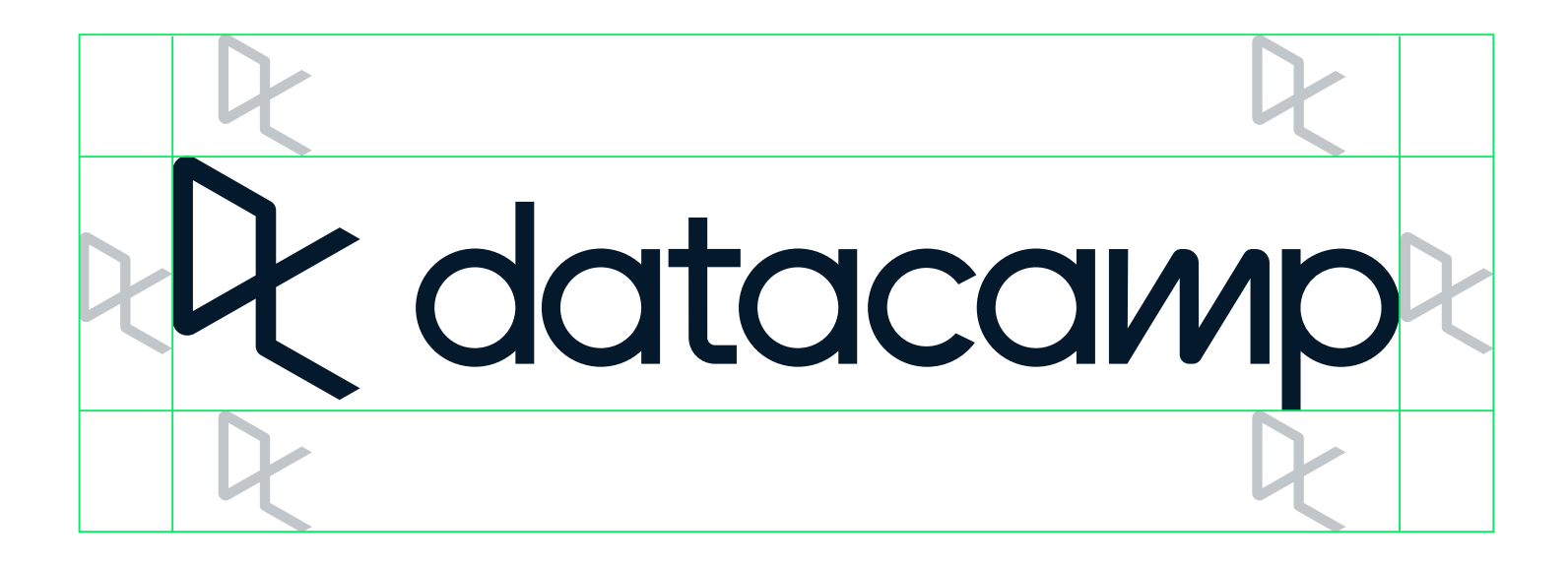

**2.4 LOCK-UP CLEARSPACE**

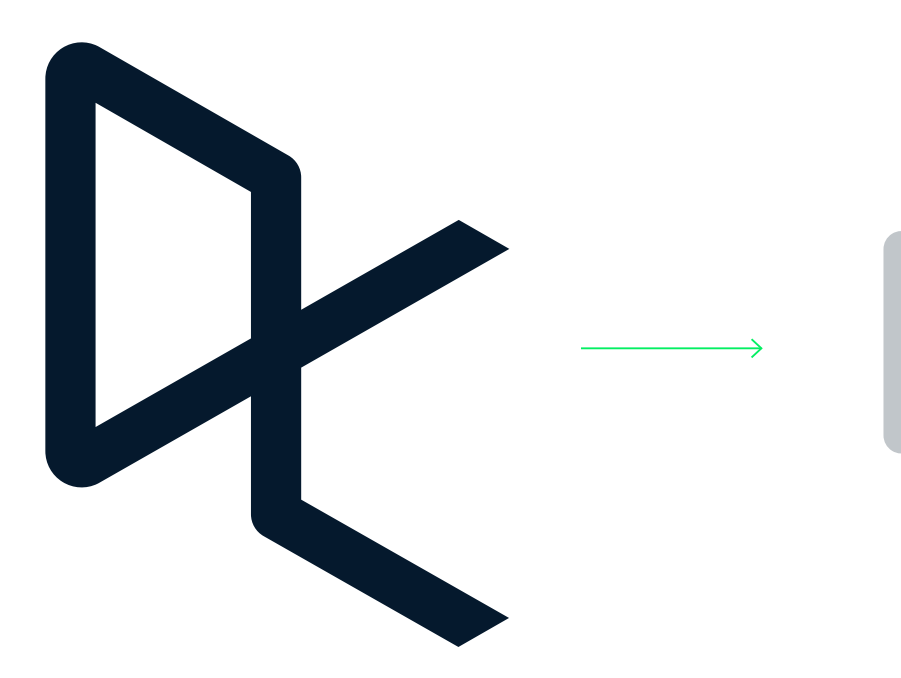

The primary lock-up should always be scaled while maintaining its original proportions. Please be advised that in all media the lock-up should not be scaled below 0.3" in height for print, and 64 px in height for on-screen. This is to avoid any degradation of the mark.

De datacamp De datacamp

Pc datacamp

## P datacamp

& datacamp

**K** datacamp

**GUIDELINES IDENTITY**

> Minimum Scale Print – 0.3" height Digital – 64 px height

**2.4**

**LOCK-UP SCALE**

**2.4** LOCK-UP **LOGOTYPE & LOGOMARK** 

Pc datacamp **CIS** 

**R** datacamp data<sup>s</sup>

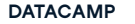

**2.4 LOCK-UP CLEARSPACE**

Logomark at 100% Logomark scaled 50% to define safety margin

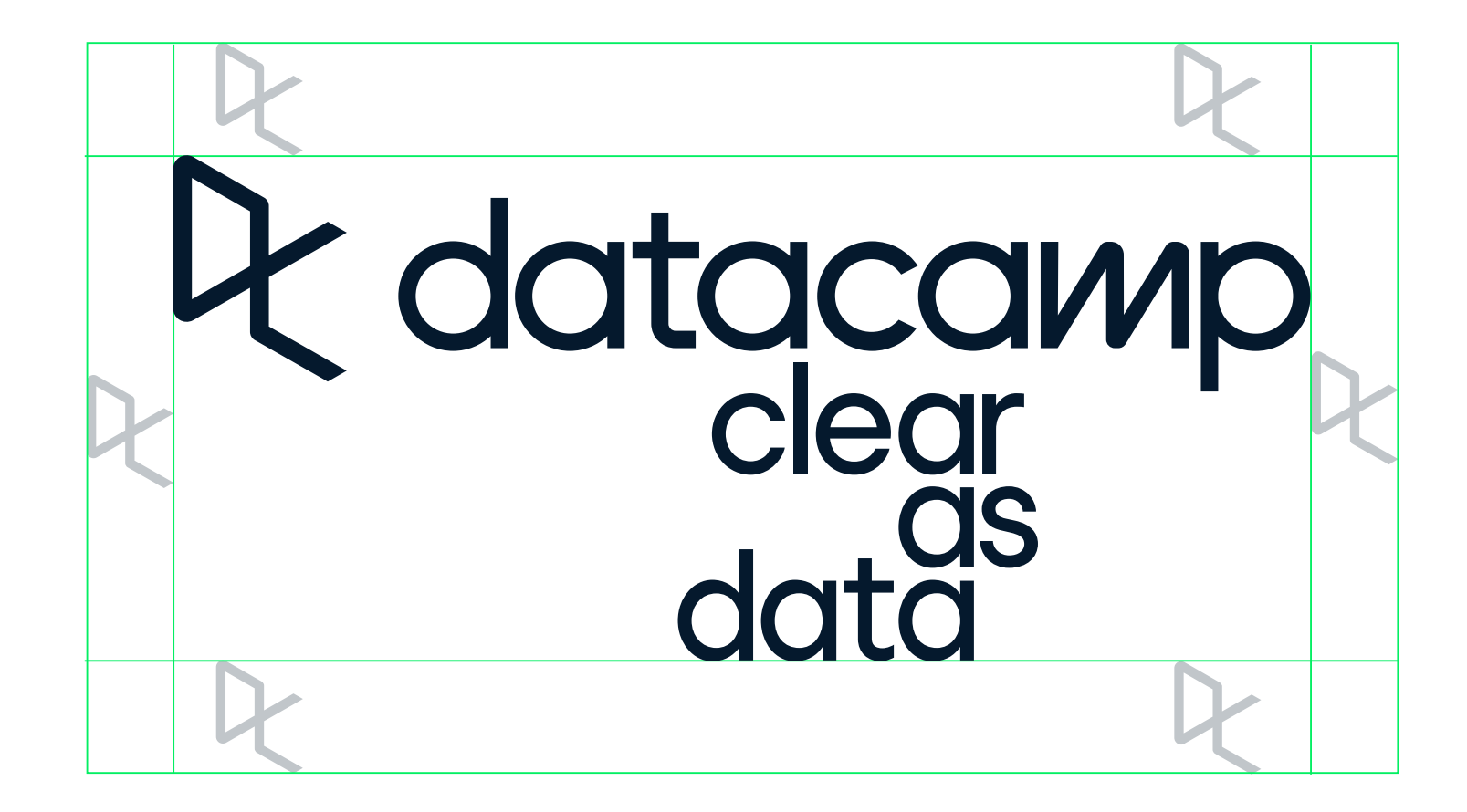

**2.4 LOCK-UP CLEARSPACE**

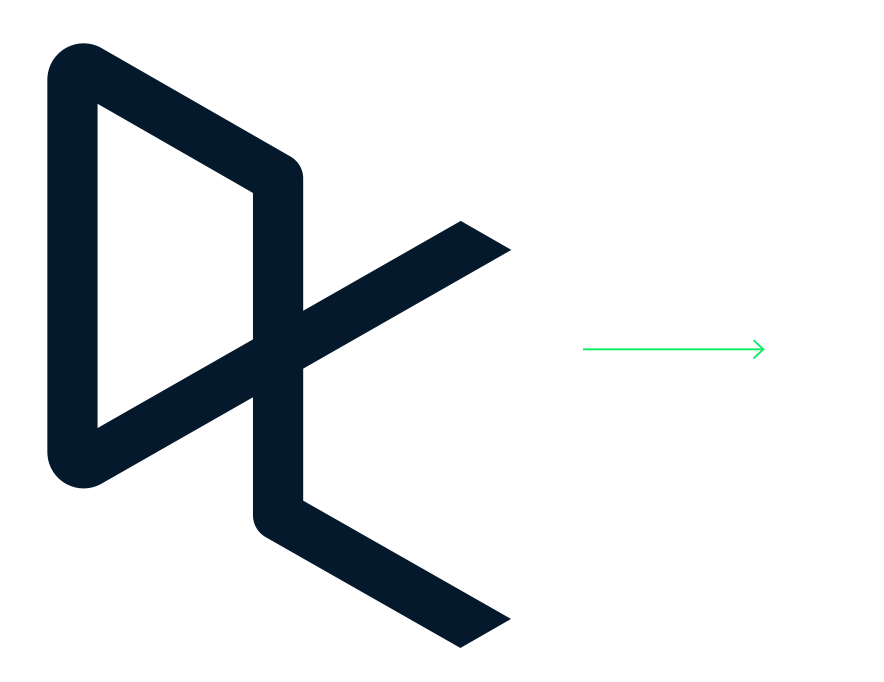

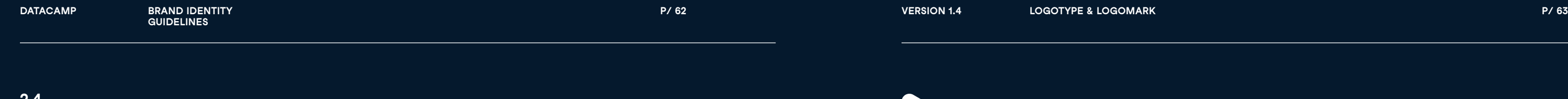

Minimum Scale Print – 1.0" height Digital – 400 px height

# Pr datacamp<br>clear<br>data<br>data

**2.4 LOCK-UP SCALE**

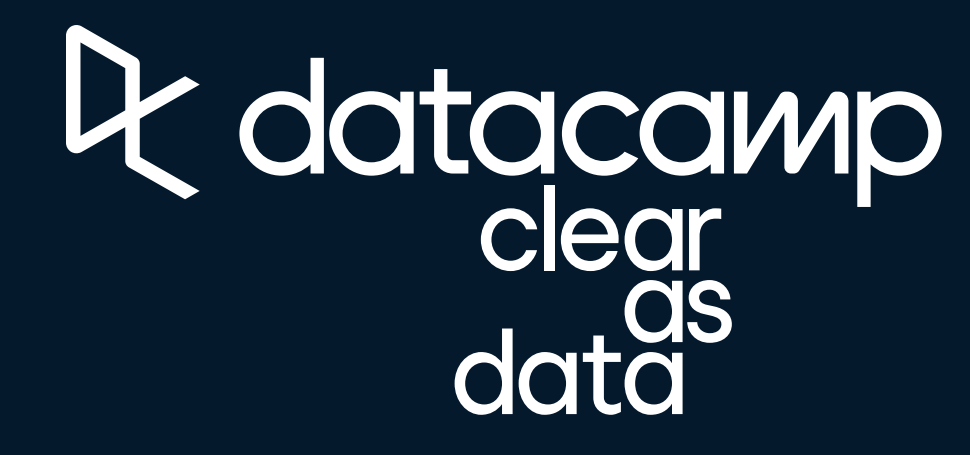

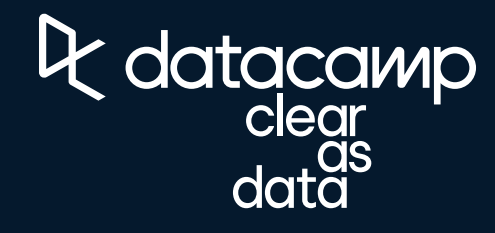

**2.4** LOCK-UP

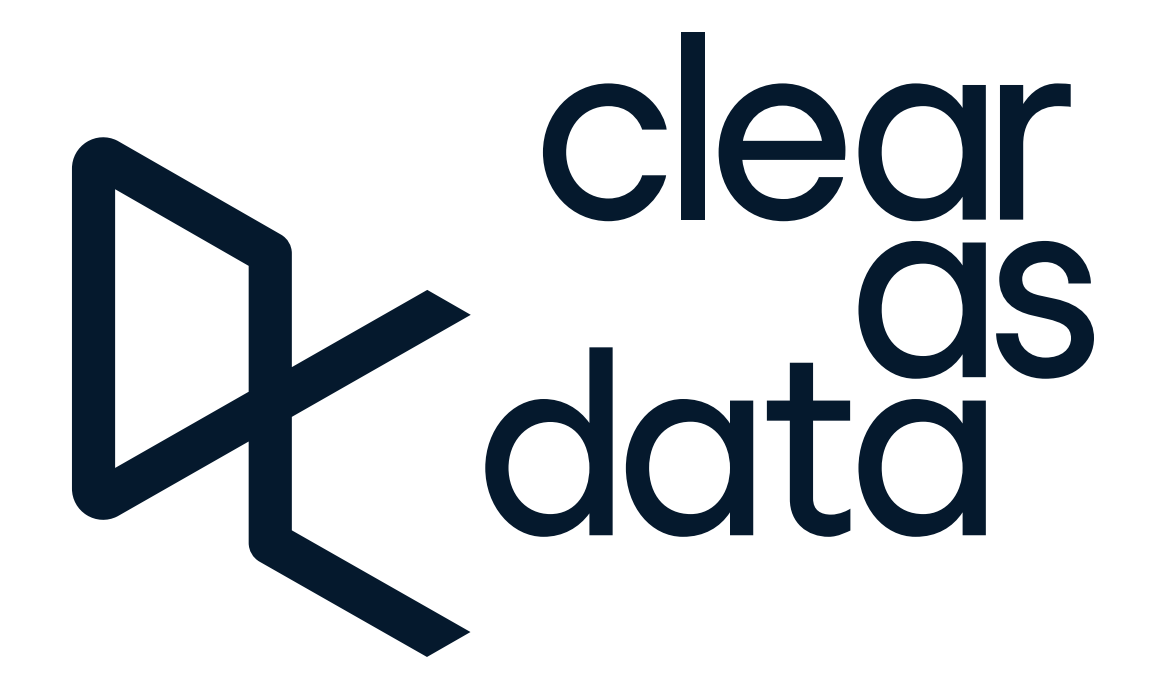

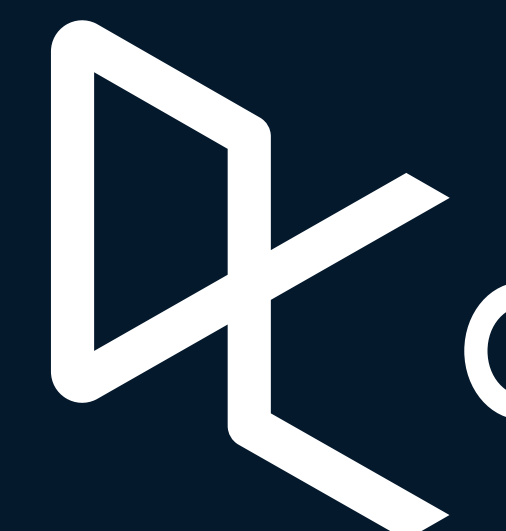

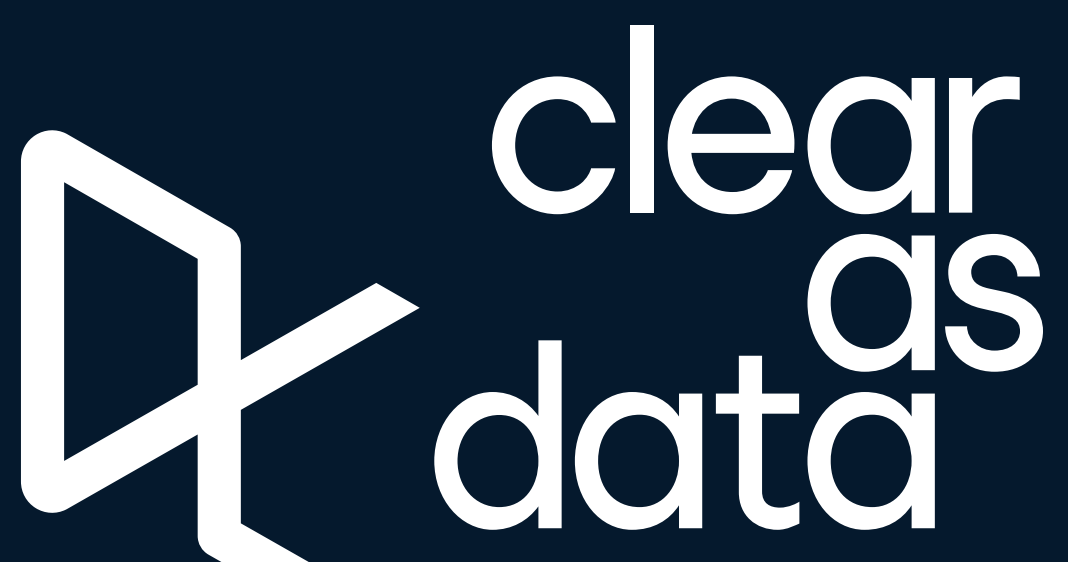

**ark P/ 65**

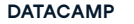

**2.4 LOCK-UP CLEARSPACE**

Logomark at 100% Logomark scaled 33% to define safety margin

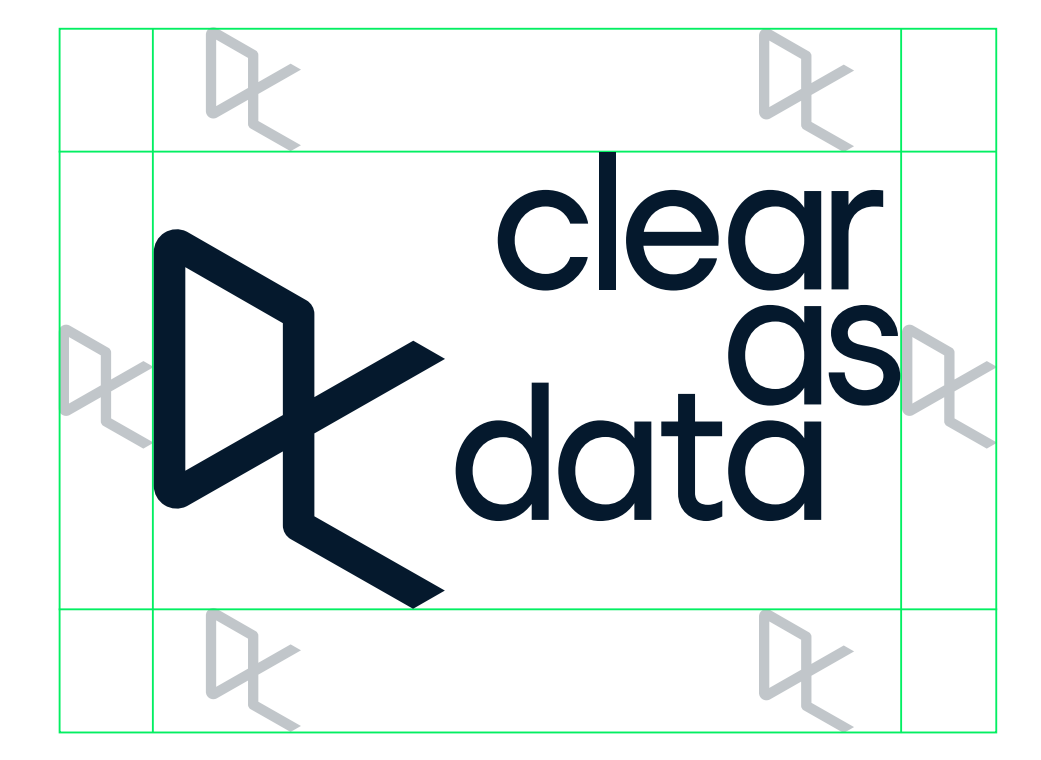

**2.4 LOCK-UP CLEARSPACE**

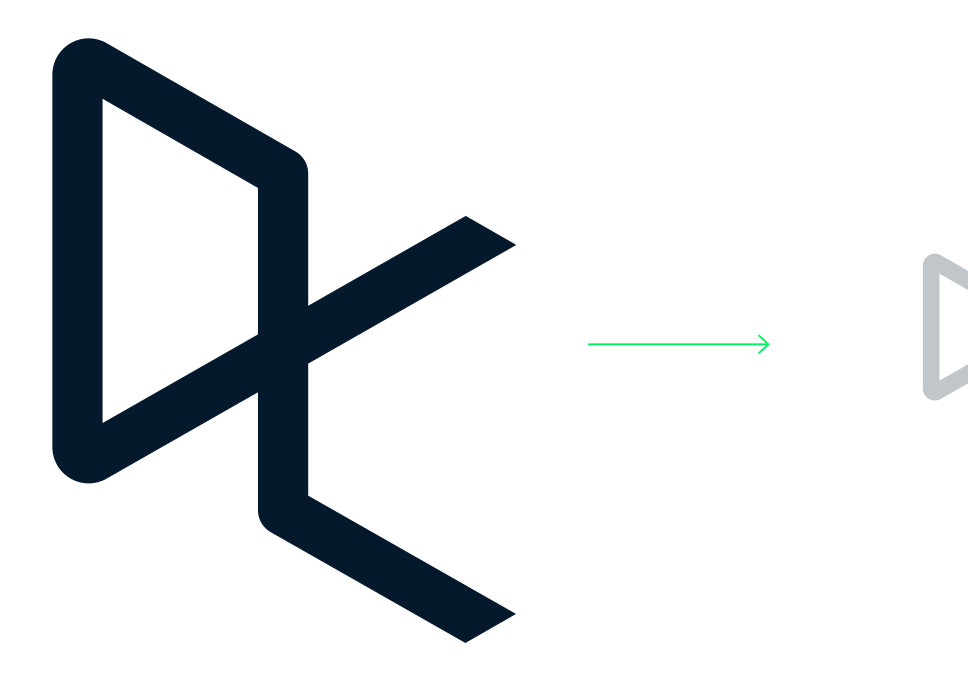

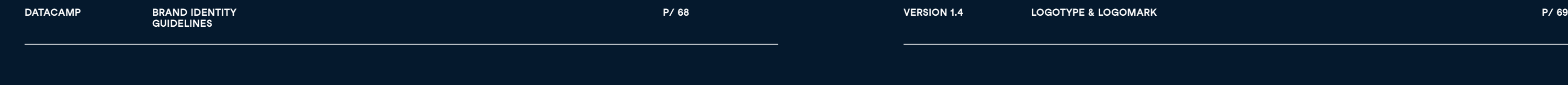

Minimum Scale Print – 1.0" height Digital – 400 px height

**2.4 LOCK-UP SCALE**

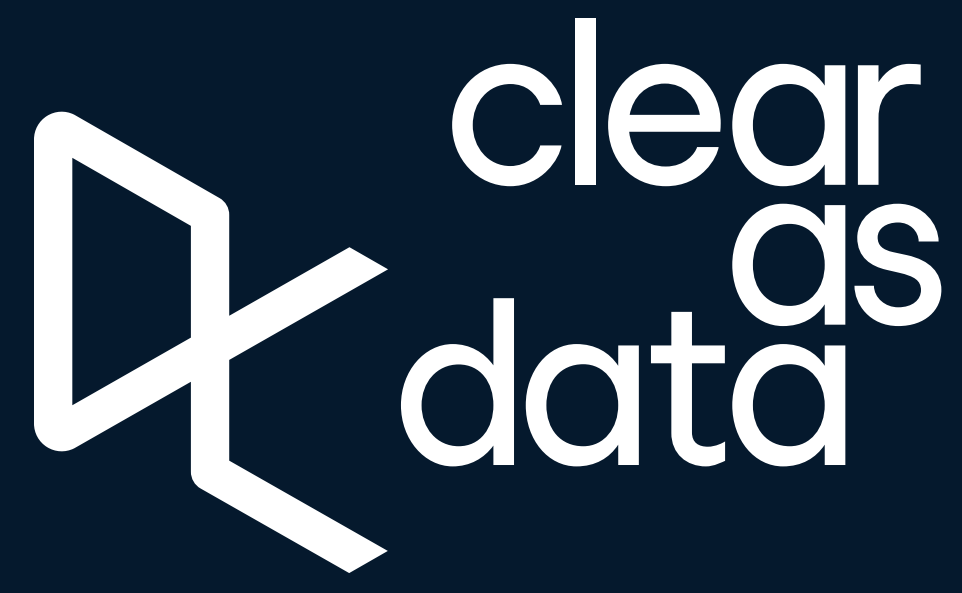

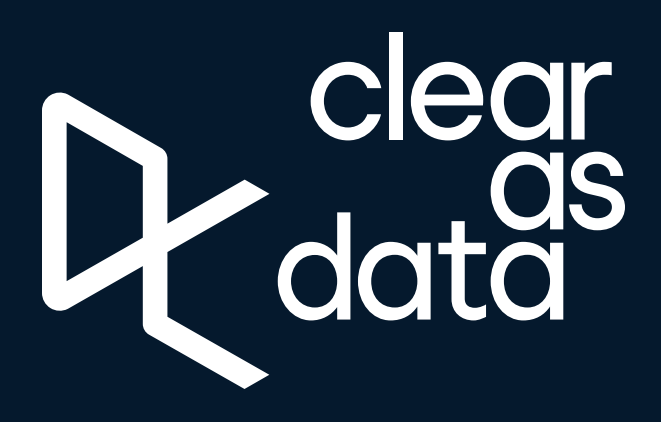

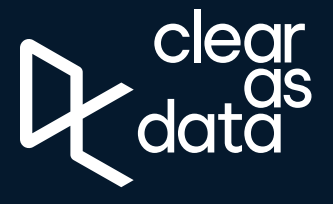

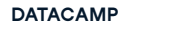

**GUIDELINES**

**2.4 LOCK-UP DONTS**

#### $X$  Don't

Don't outline the lock-up

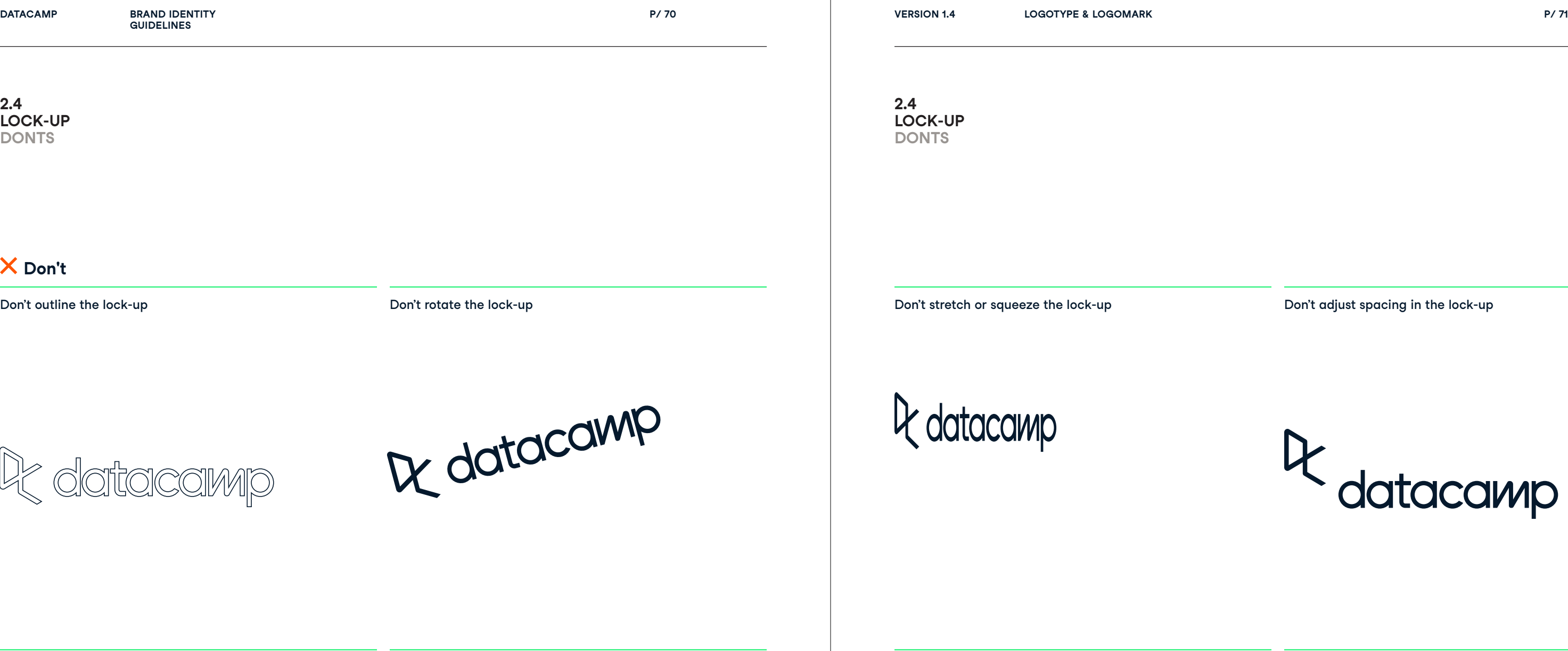

Don't flip the lock-up

Don't rotate the lock-up

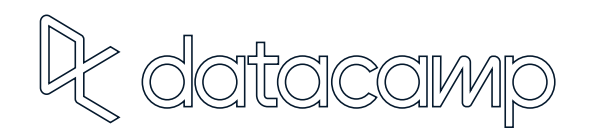

De datacamp

Don't crop the lock-up

Quando R

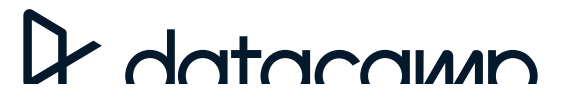

Don't increase spacing in the lock-up

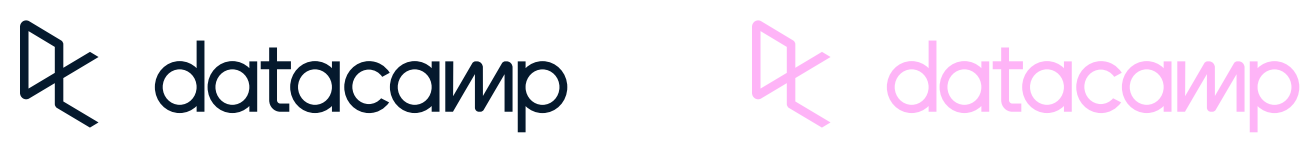

Don't adjust spacing in the lock-up

# R datacamp

Don't put the lock-up in unofficial colors

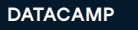

## 2.5 Logo Usage
Datacamp uses 3 types of logos—the logomark, wordmark and lock-up. See below for guidelines on when best to use each version.

**2.5 LOGOTYPE & LOGOMARK USAGE**

The logomark should be used most. Our logomark is simple, strong, and recognizable. It can be used anywhere that a user is already familiar with Datacamp.

datacamp

The wordmark should be used whenever the brand name needs to be present but can also live separate from the logomark.

Logomark Wordmark

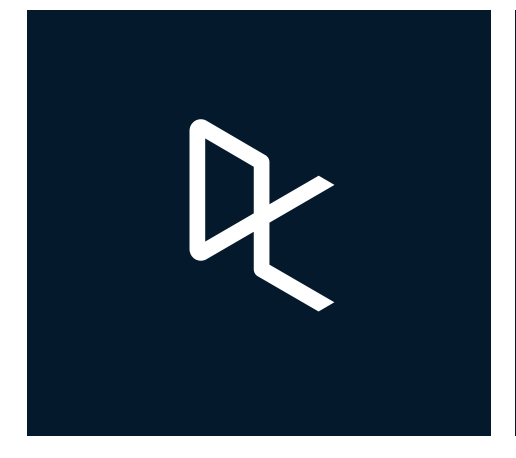

**2.5 LOGOTYPE & LOGOMARK USAGE**

The Datacamp lock-up should be used whenever the brand needs to be fully represented alone. A use case would be on new collateral where someone might be seeing Datacamp for the very first time, or if Datacamp is a sponsor.

# R datacamp

Lock-up

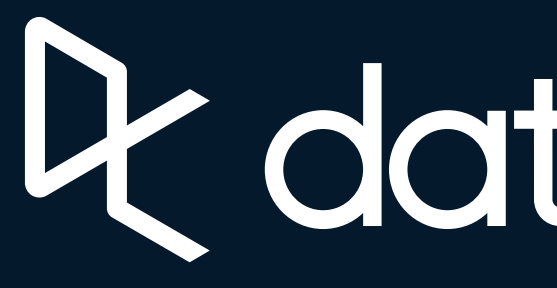

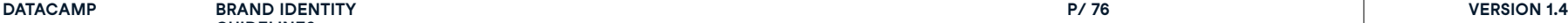

**GUIDELINES**

**P/ 76 Logotype & Logomark P/ 77**

Example of lock-up usage. The lock-up should appear more frequently in the early stages of the new brand reveal so that people associate the name with the mark.

4 datacamp

**2.5 LOGOTYPE & LOGOMARK USAGE**

> When using the lock-up, the mark and wordmark should not be repeated elsewhere.

Example of logomark usage with wordmark. If the logomark can appear alone, it should. However the wordmark can support the logomark if in context it helps clarify the brand presence. It can also act as a grounding element if there is too much negative space in a layout.

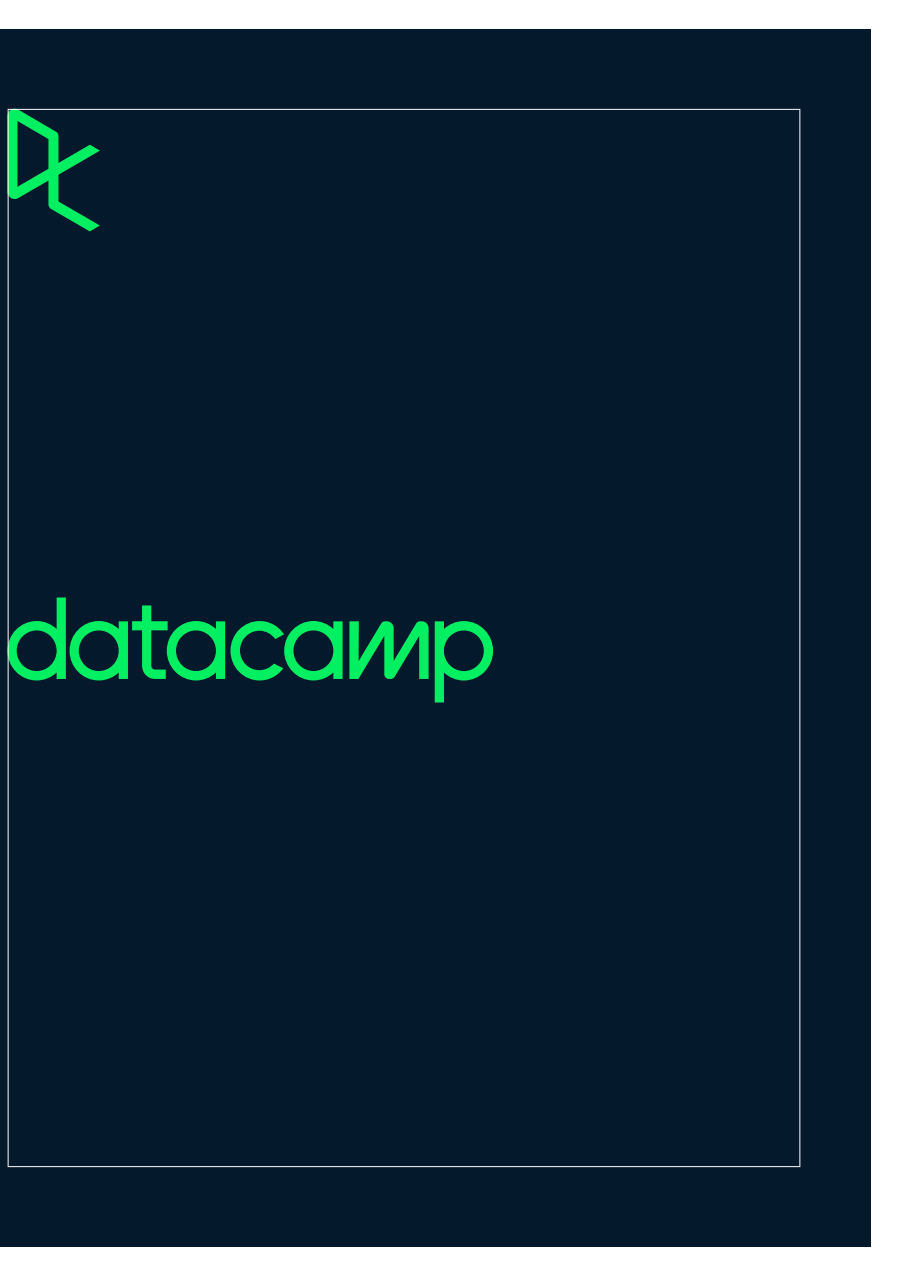

**2.5**

**LOGOTYPE & LOGOMARK**

**USAGE**

When using the logomark, the wordmark can also appear on the page. Make sure it's not too close to the mark so that it doesn't appear to be a different lock-up.

The wordmark should not appear if the word "Datacamp" appears at a large scale in the layout. This will feel repetitive.

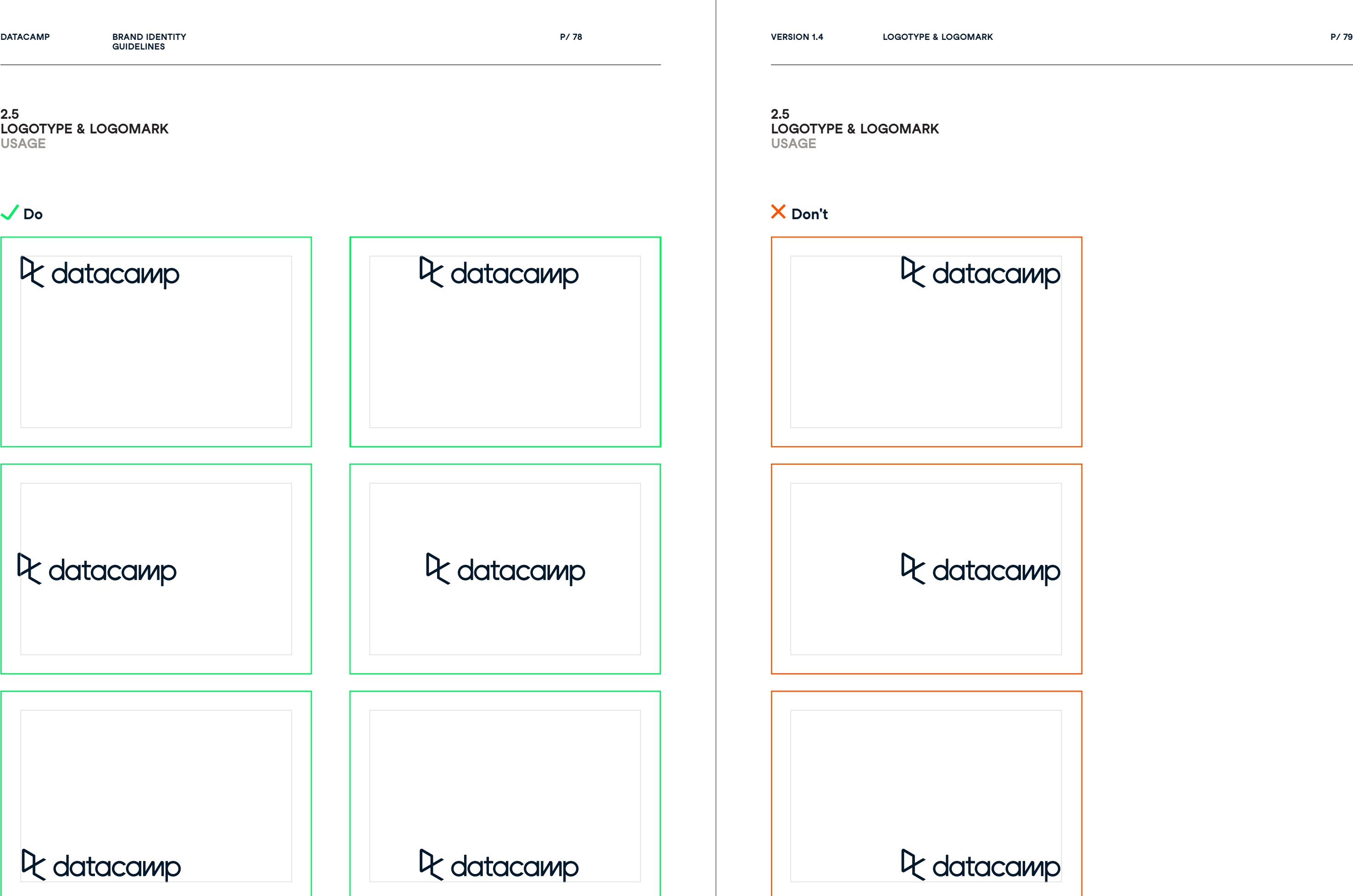

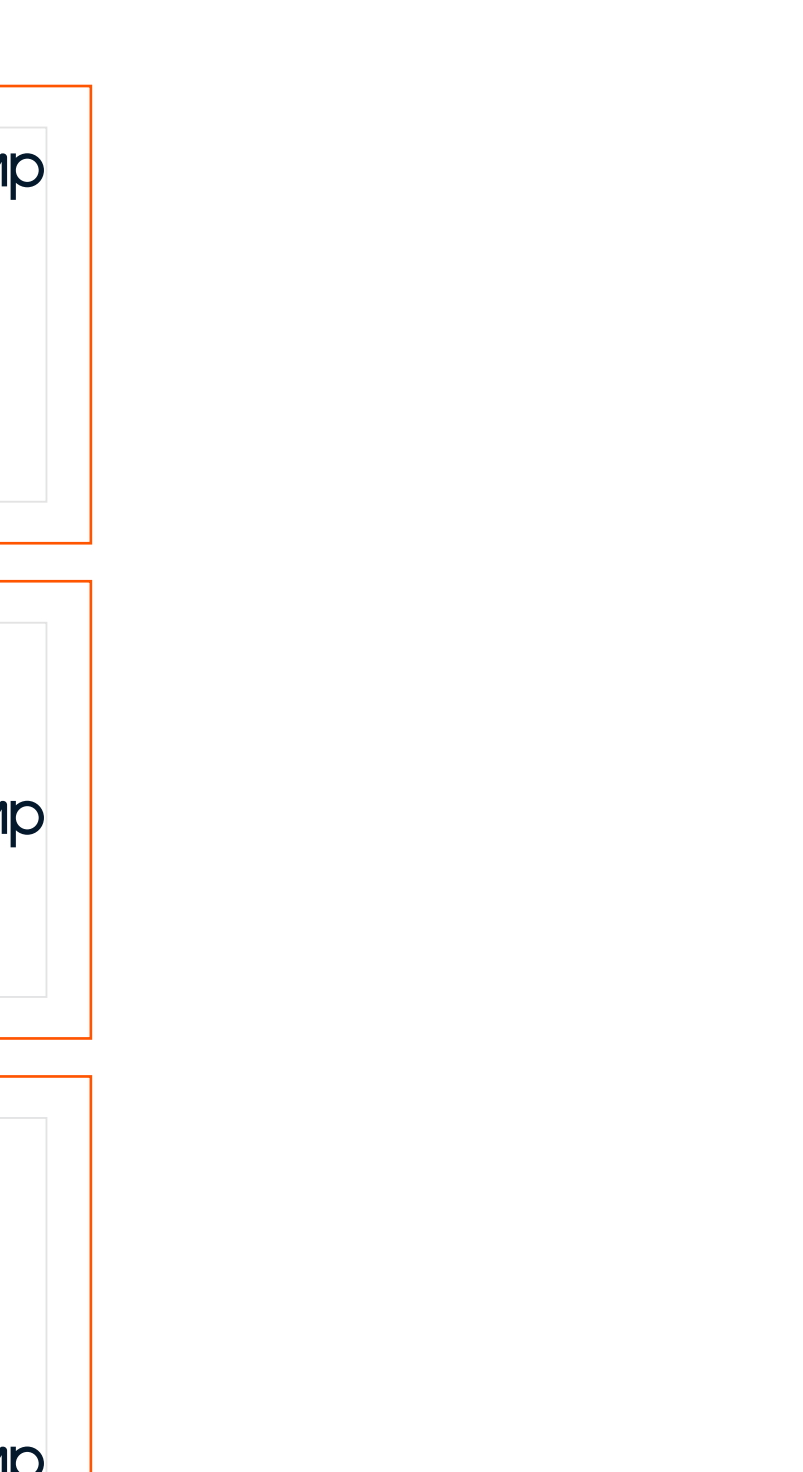

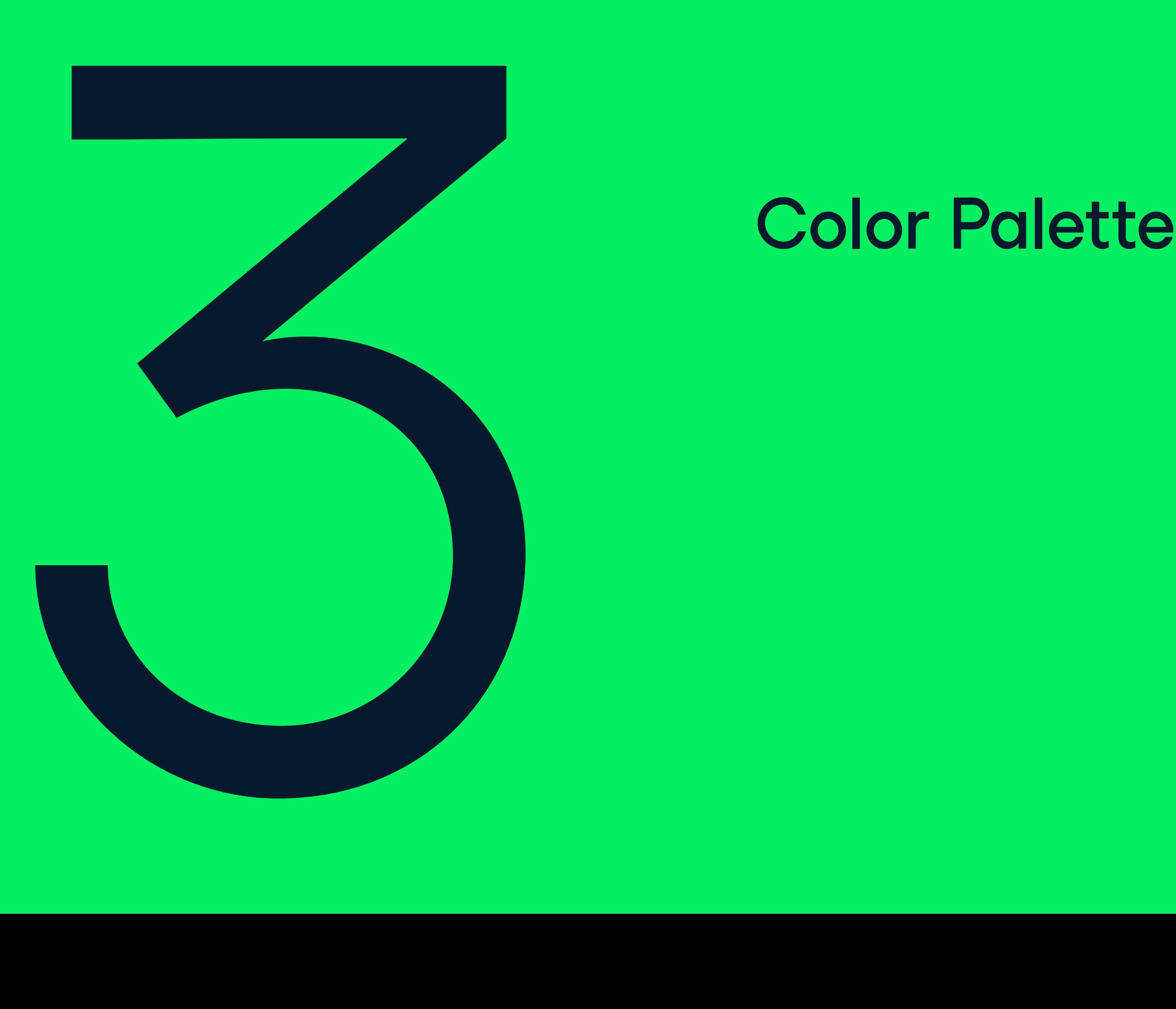

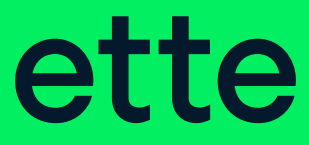

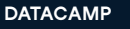

3.0

Datacamp's color palette is vibrant and energetic. The use of balance and structure with color is crucial to the brand as a whole.

# Color Palette

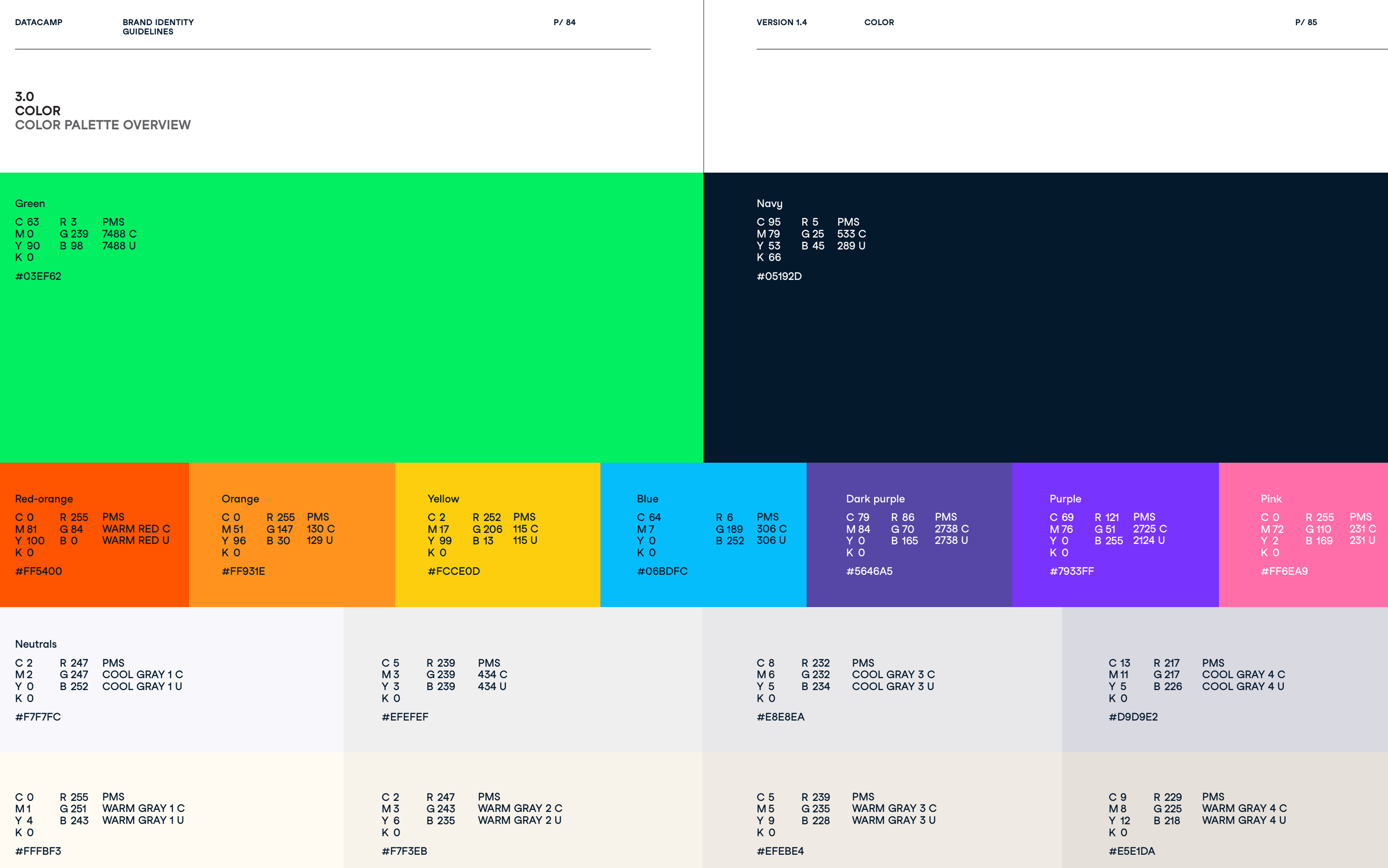

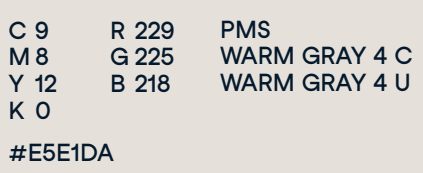

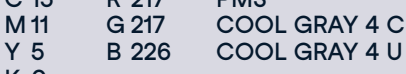

# Color Usage

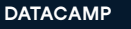

3.1

Finding the right balance of color is important to maintaining brand clarity and consistency. Use these guidelines to help find the perfect ratio.

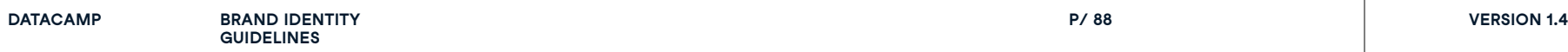

**P/ 88 Color P/ 89**

Core in the secondary of the secondary of the secondary secondary secondary secondary secondary secondary secondary

Neutrals

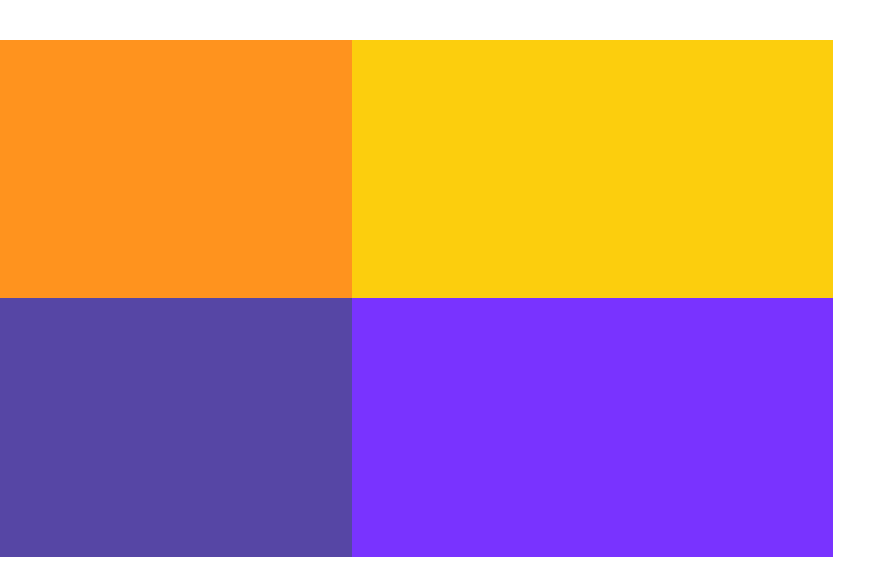

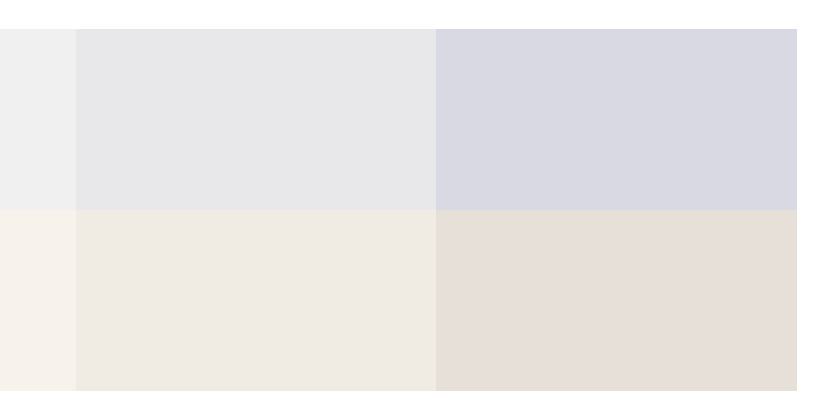

**3.2 COLOR USAG HIERARCHY**

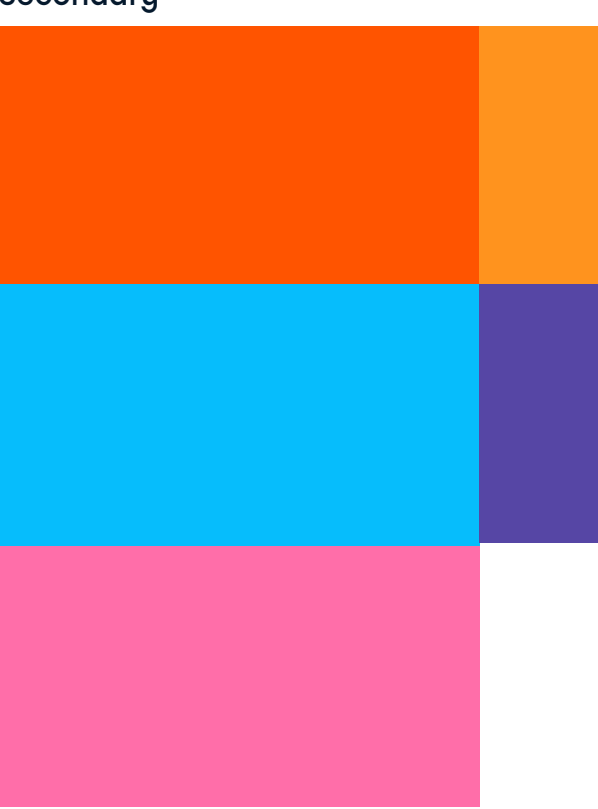

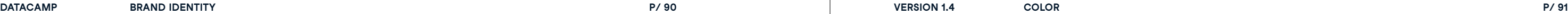

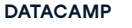

**GUIDELINES**

**3.2 COLOR USAGE HIERARCHY**

Red-orange = B2B

**3.2 COLOR USAGE HIERARCHY**

# Q datacamp

# **The Datacamp Learning Experience**

Our comprehensive approach gives your employees the tools they need to start applying their new data skills right away.

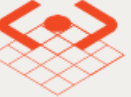

Learn

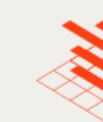

# **Professional**

\$300 per user, per year

Equip your employees with

curriculum and learning

platform for data science

the most engaging

and analytics.

 $/730+$  courses

Red-orange should be used promintently in B2B communication. In B2B communication the red-orange color becomes the core color in call to action items and headers.

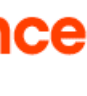

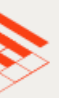

**Practice** 

Make it easy for managers to create assignments and track team progress from a dedicated dashboard, plus seamless SSO and LMS integrations.

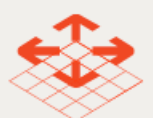

**Apply** Tailor the power of learning-by-doing to the scale of your company's needs.

# **Enterprise**

Contact us for pricing

/ Pau per license or pau per hour of

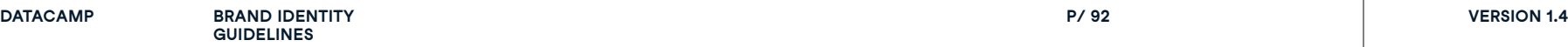

**P/ 92 Color P/ 93**

**3.3 COLOR USAGE PAIRINGS**

Core

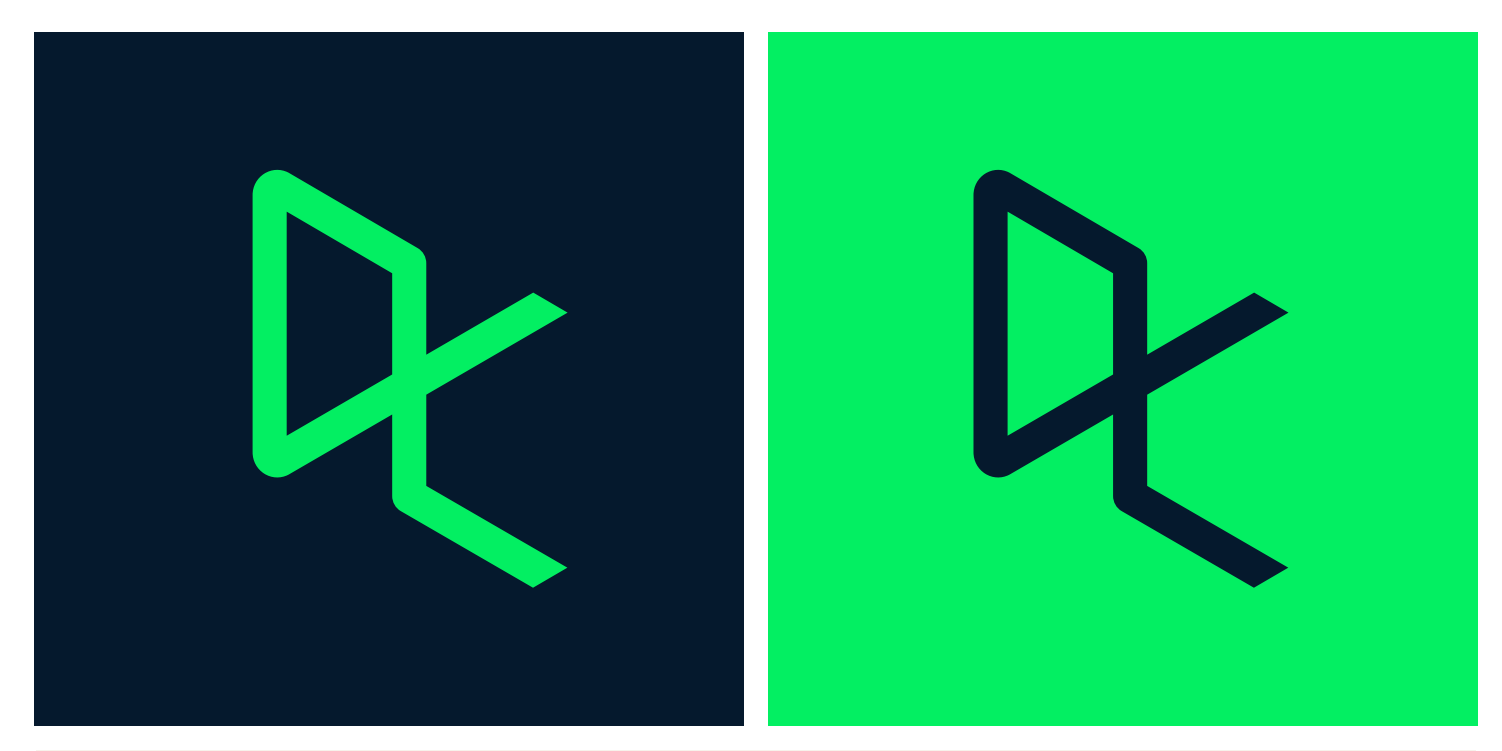

Le datacamp

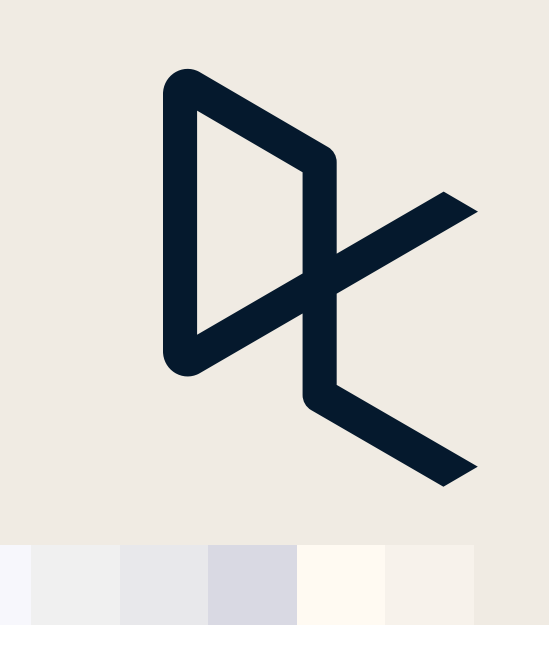

The dark blue logomark can be applied on all neutral colors in the color palette.

**3.3 COLOR USAGE PAIRINGS**

AAA Color

WCAG 2.0 level AA requires a contrast ratio of at least 4.5:1 for normal text and 3:1 for large text. WCAG 2.1 requires a contrast ratio of at least 3:1 for graphics and user interface components (such as form input borders). WCAG Level AAA requires a contrast ratio of at least 7:1 for normal text and 4.5:1 for large text. Large text is defined as 14 point (typically 18.66px) and bold or larger, or 18 point (typically 24px) or larger. When used in combination the primary colors create a Contrast Ratio: 11.43:1.

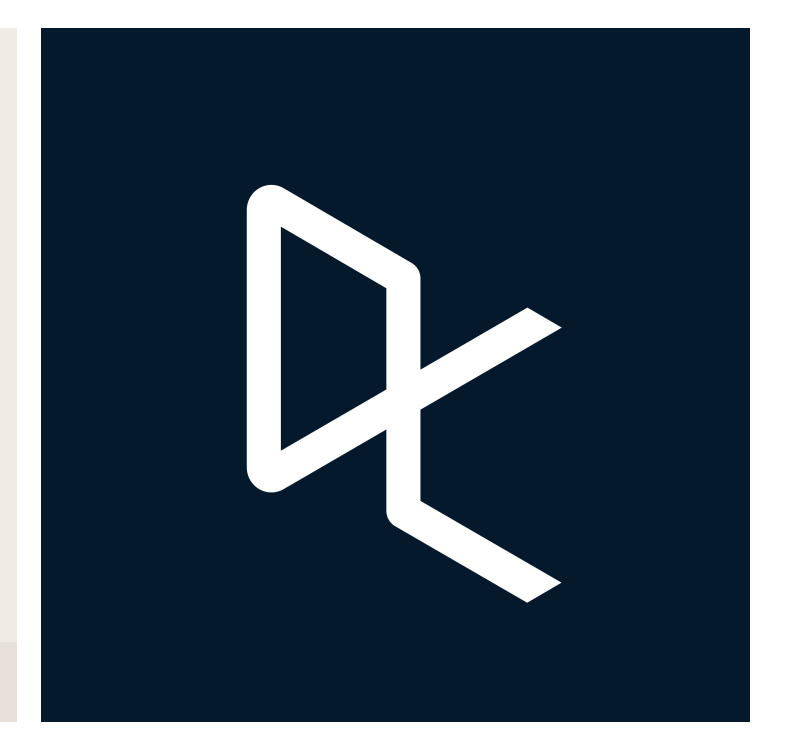

The color pairings examples seen below, count for all of Datacamp's logo versions.

**P/ 94 Color P/ 95**

**COLOR USAG PAIRINGS**

### Secondary

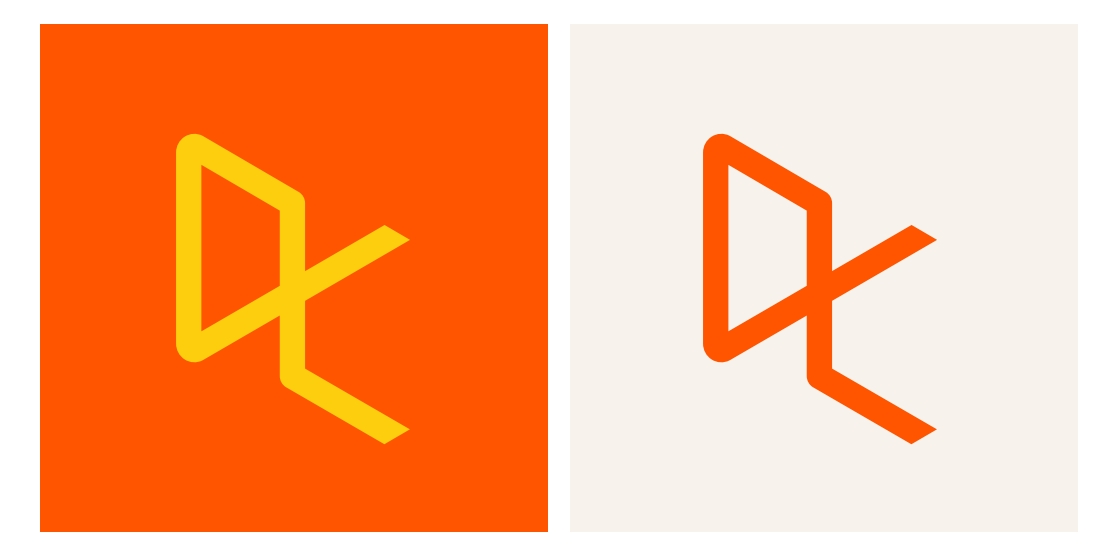

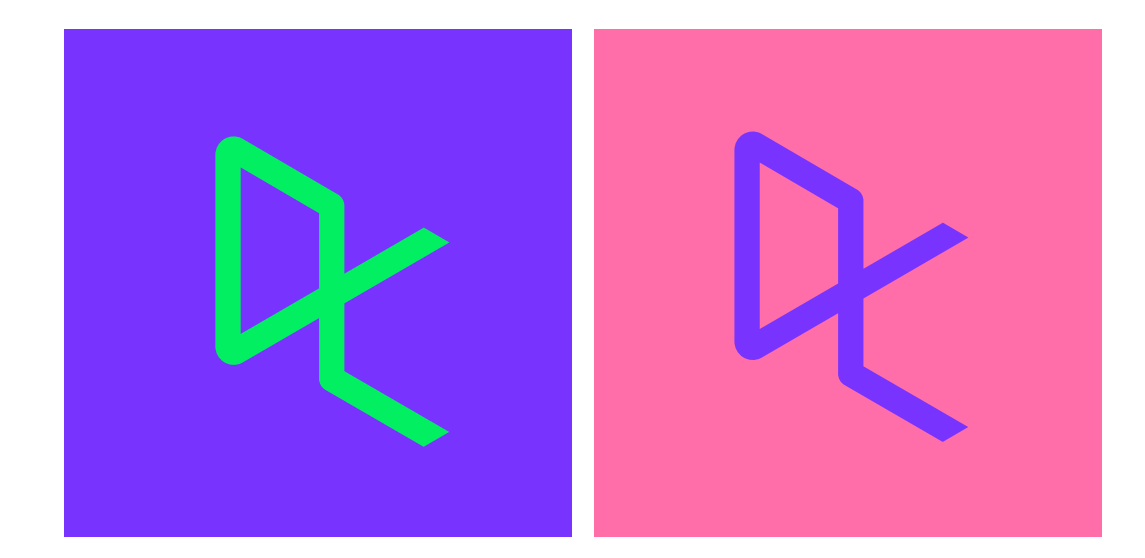

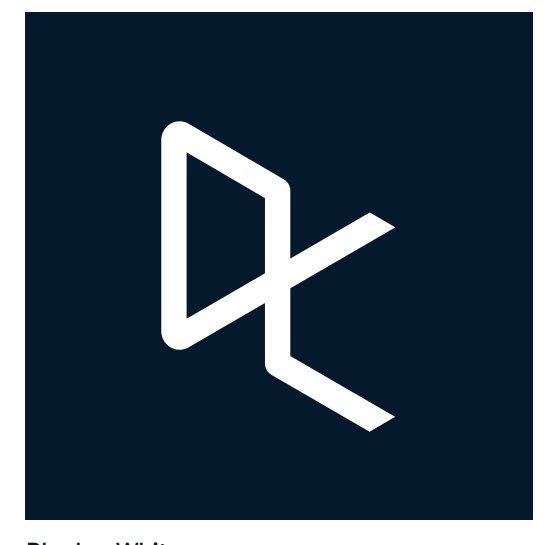

**3.3 COLOR USAG PAIRINGS**

**3.3**

Use black and white only when color is not a possibility. Black + White

These color pairings are to be used for special occassions like marketing and campaign related communication.

The color pairings examples seen below, count for all of Datacamp's logo versions.

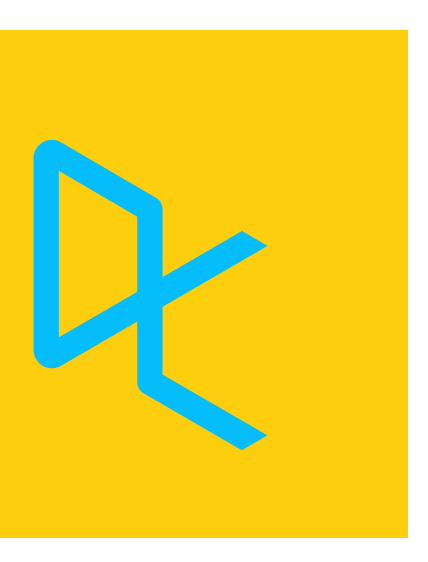

**COLOR USAGE PAIRINGS**

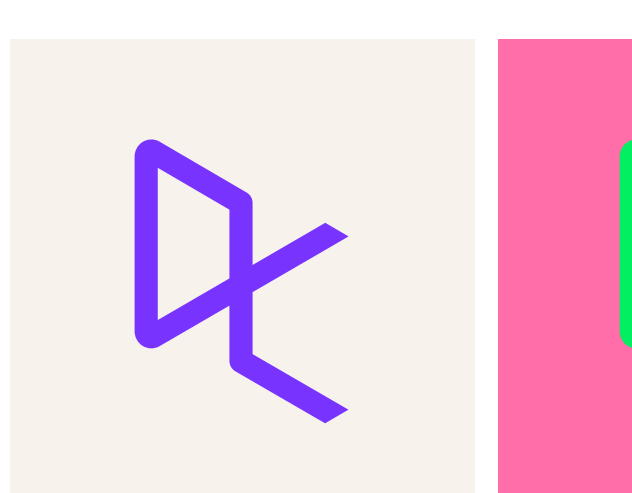

Don't use navy on any secondary color

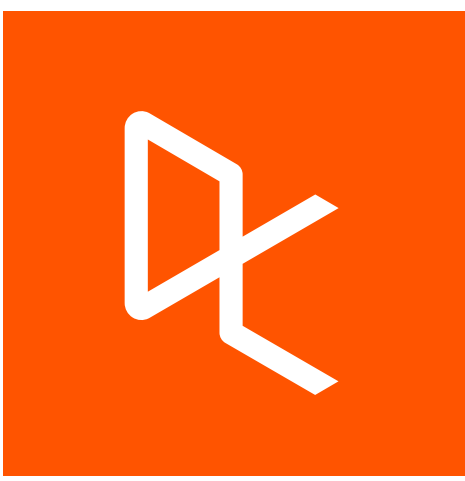

Don't use white on any secondary color

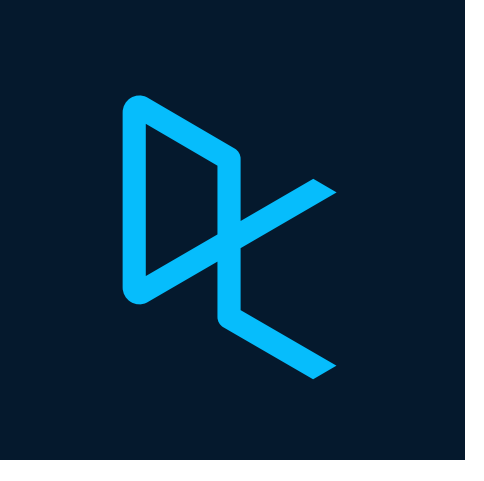

Don't use any secondary color on navy

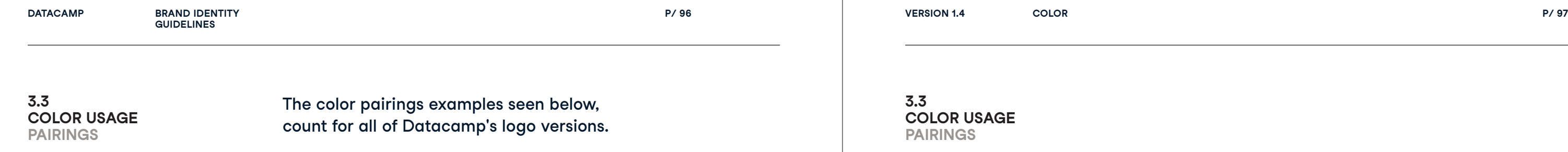

# $X$  Don't

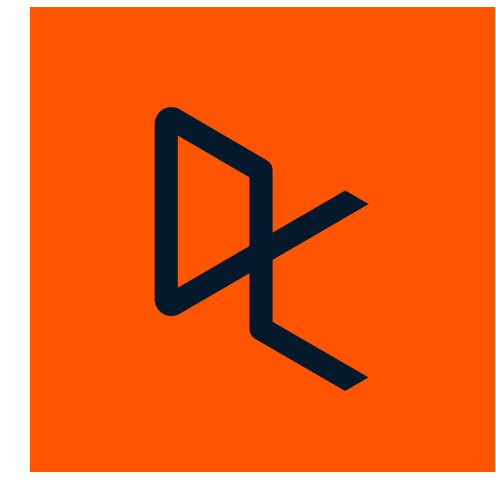

Don't use any color other than Don't use any other color navy and red on neutrals.

combination than shown in the previous two pages.

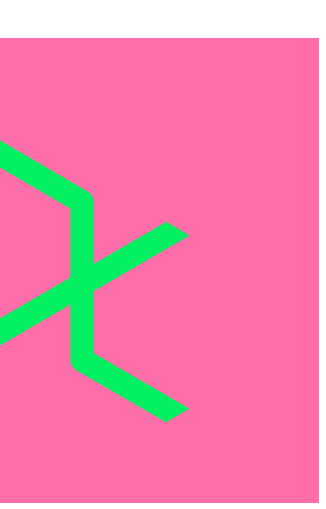

**P/ 98 Color P/ 99**

Logo color specials

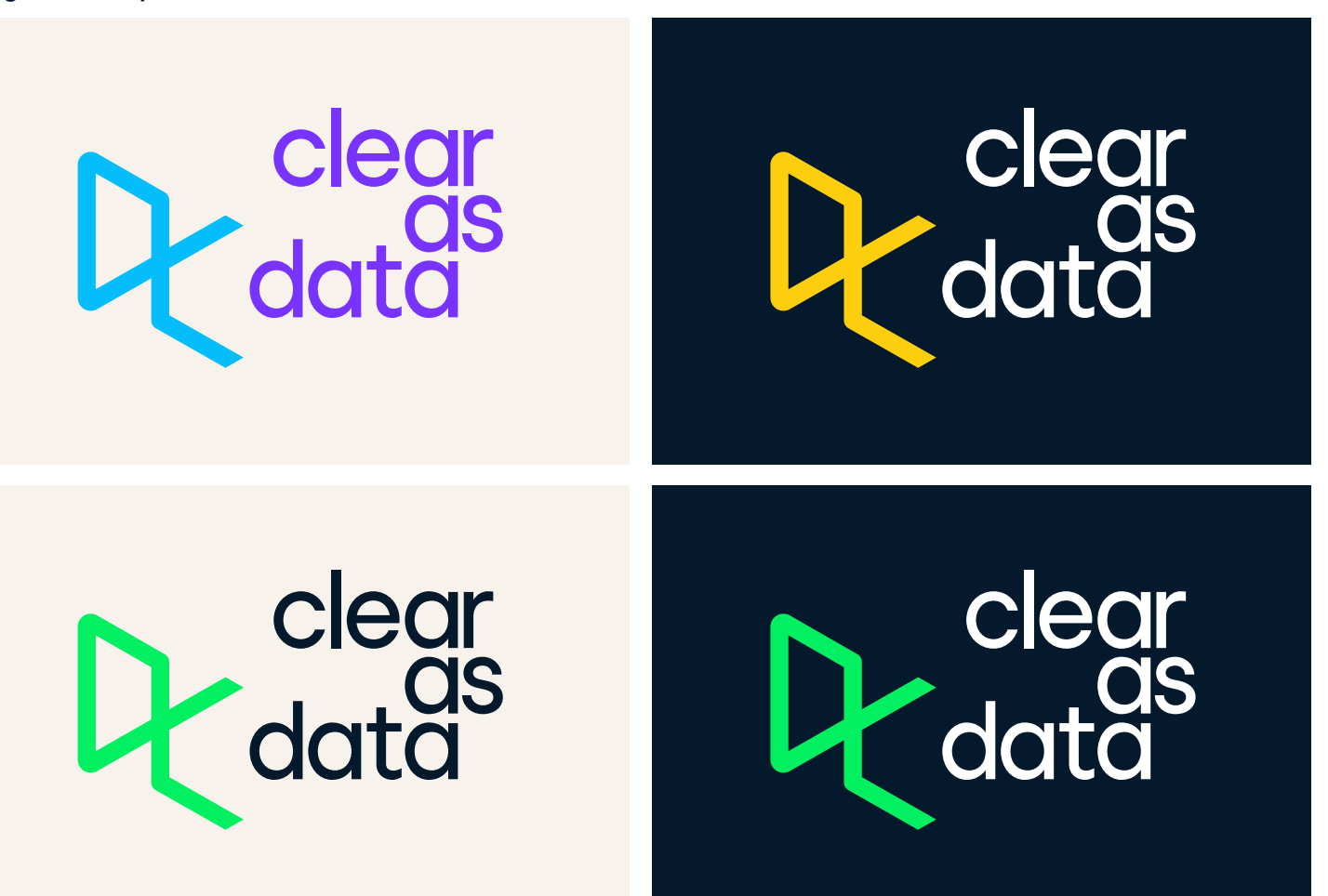

Below are special color combinations for logo lockups with the brand line.

**3.3**

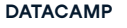

**COLOR USAGE PAIRINGS**

These color pairings may be used on any neutral background color.

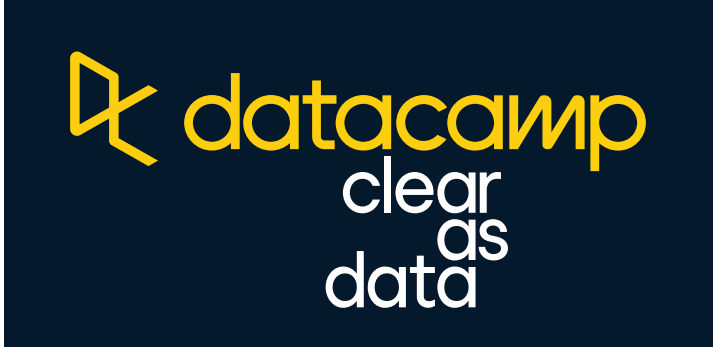

**Pr** datacamp<br>clear<br>data

**3.3 COLOR USAGE PAIRINGS**

**Pr** datacamp<br>clear<br>data

**Pr** datacamp<br>clear<br>data

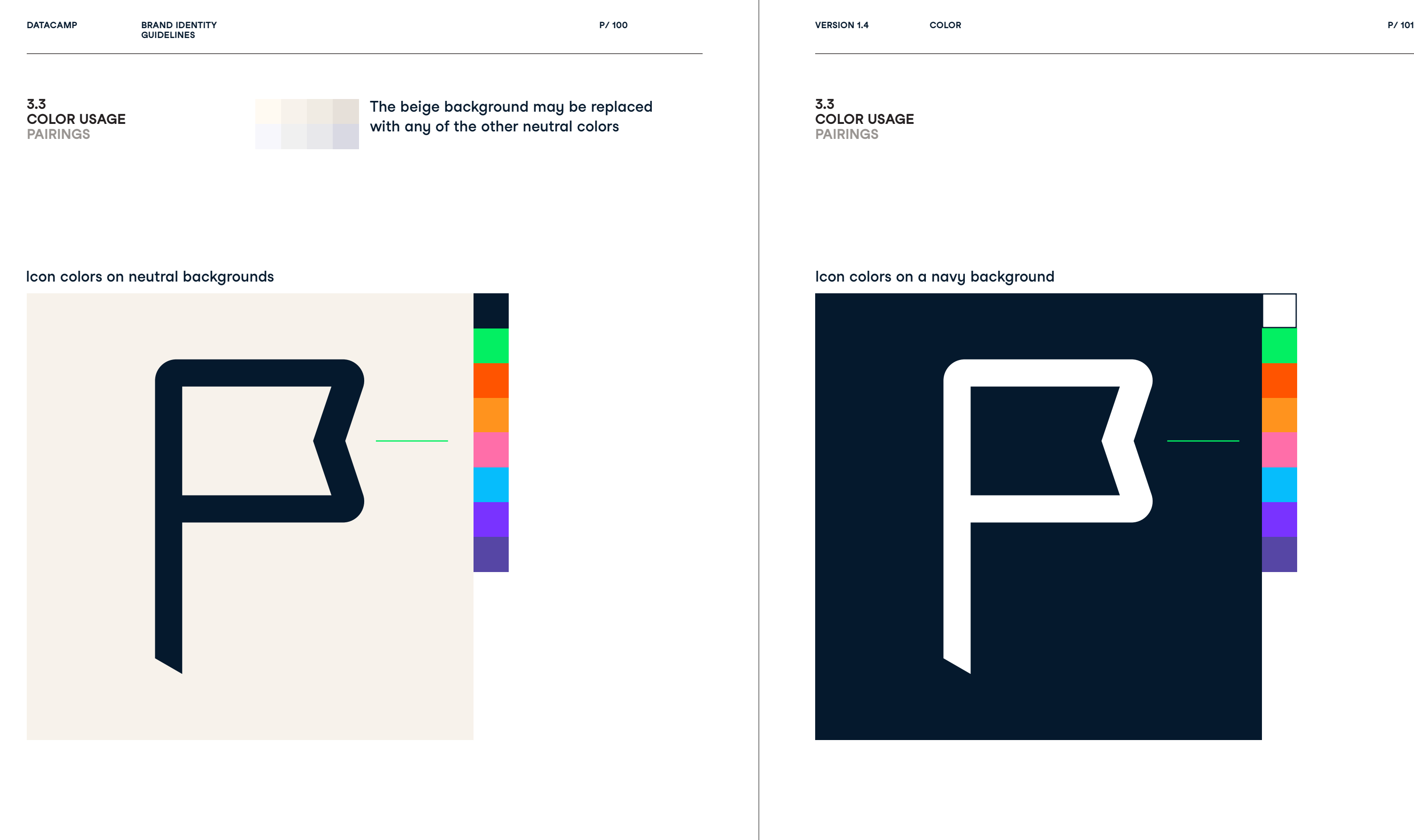

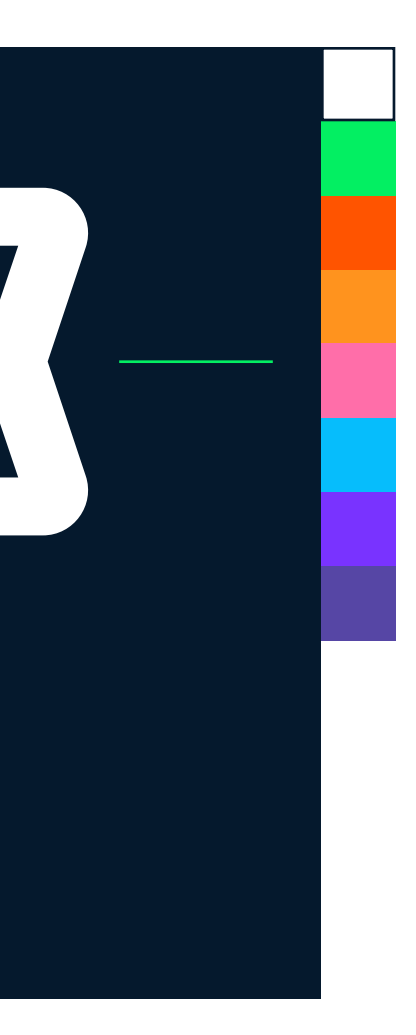

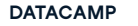

**P/ 102 Color P/ 103**

### **3.3 COLOR USAG PAIRINGS**

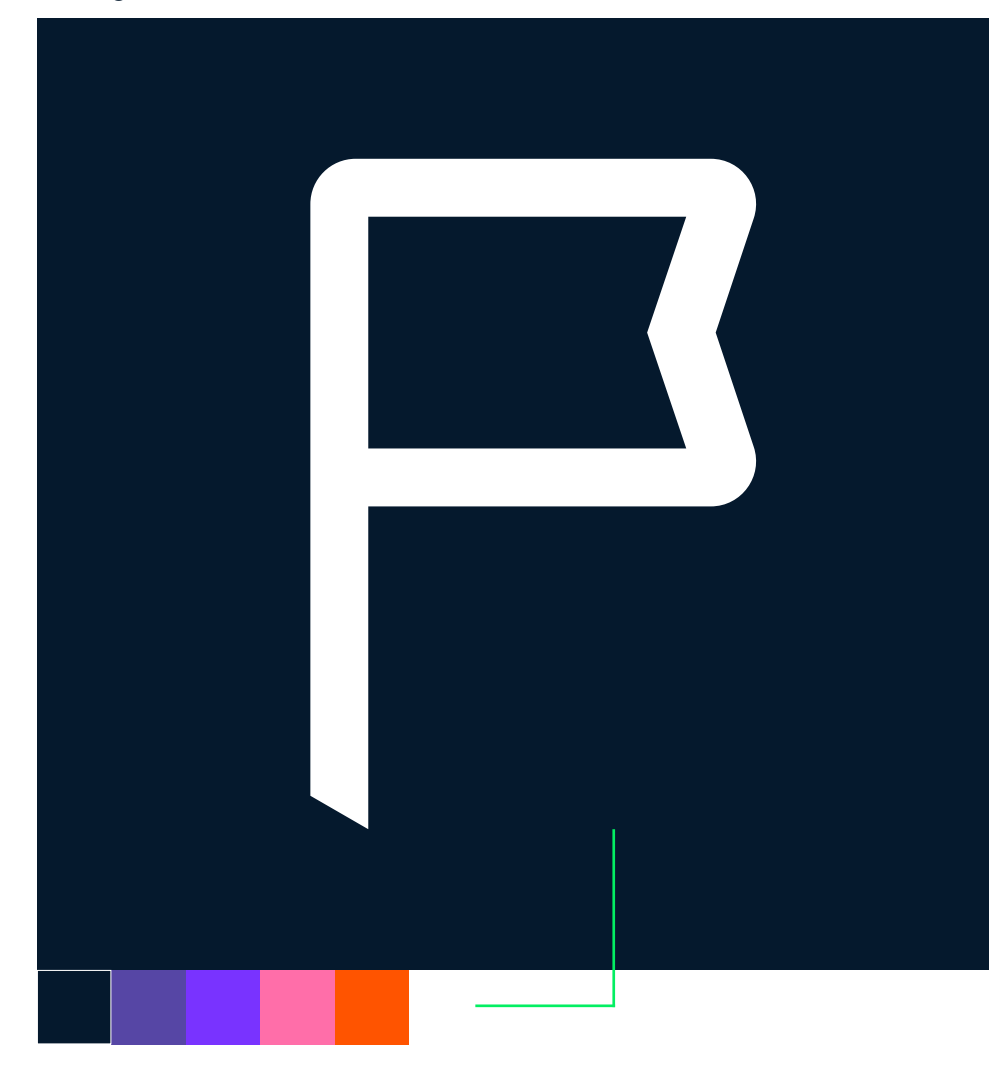

**3.3 COLOR USAG PAIRINGS**

Background color for white icons **Background color for navy icons** 

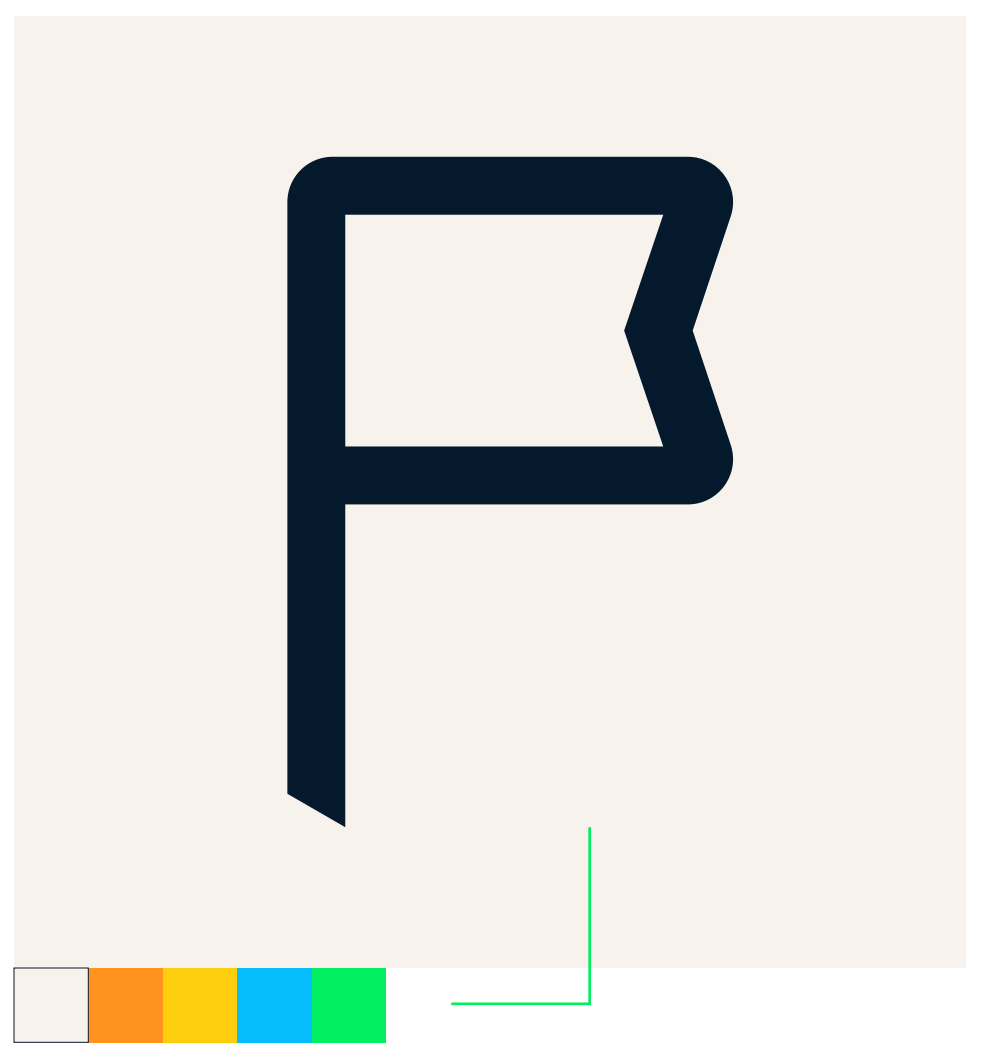

# The beige background may be replaced with any of the other neutral colors

**P/ 104 Color P/ 105**

Don't use yellow icons on neutral colors.

**COLOR USAG PAIRINGS**

 $X$  Don't

Non-core colors should not be layered with typography. Don't use any other combination than stated here.

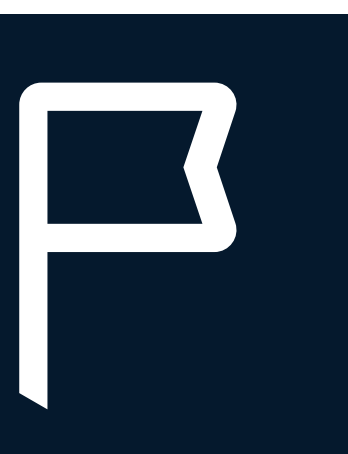

**3.3**

Don't use white icons on light colors.

Don't use dark blue icons on dark colors.

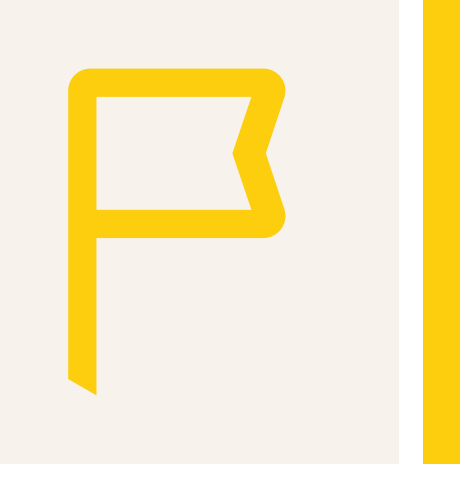

### **3.3 COLOR USAG PAIRINGS**

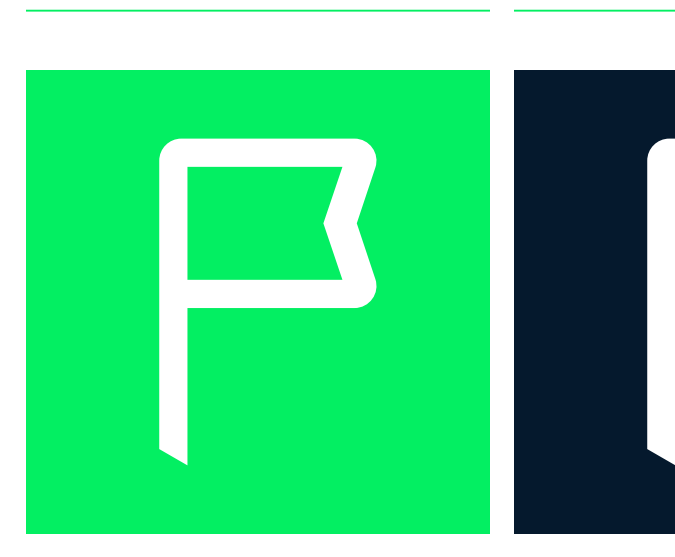

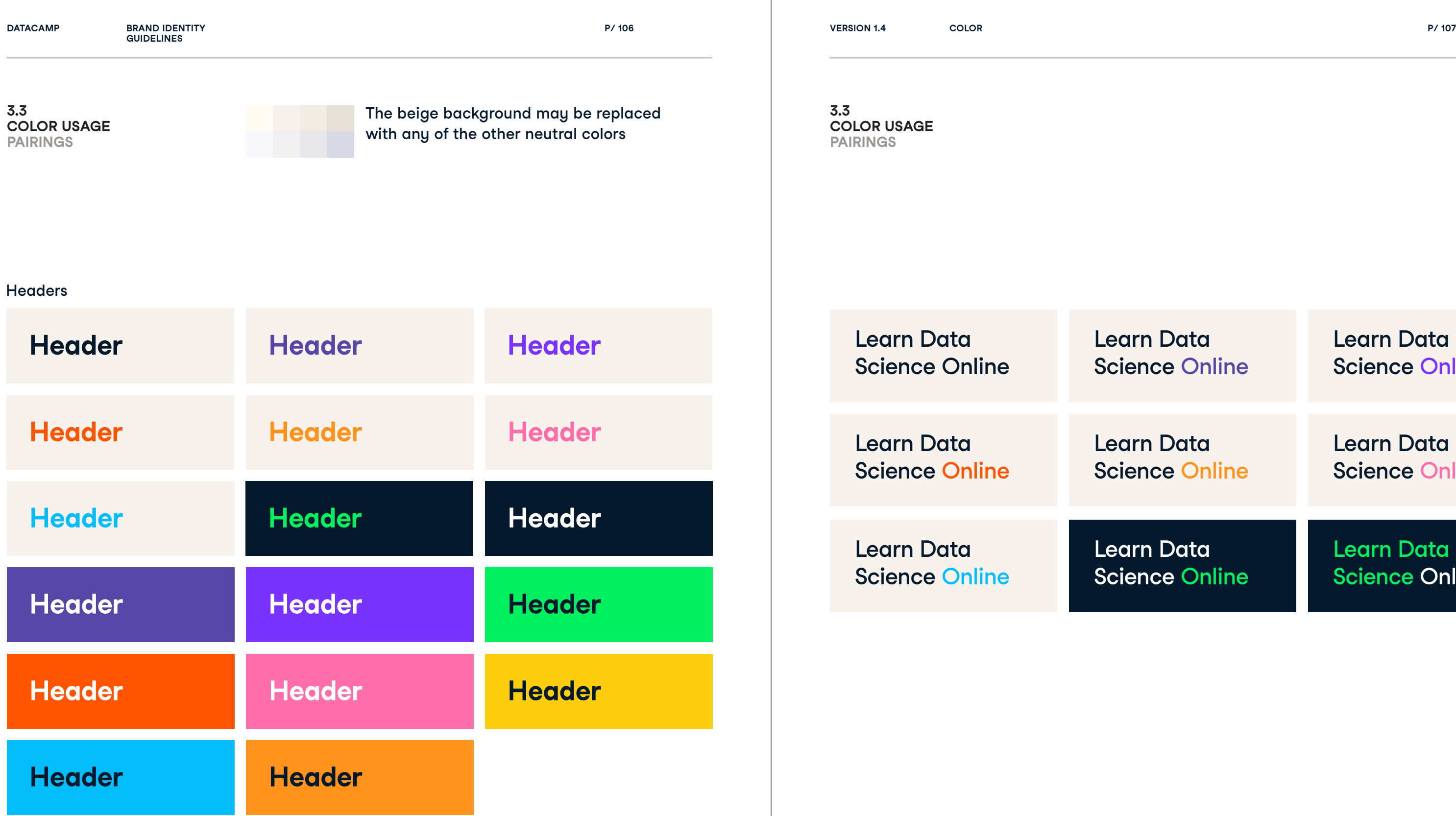

# **Data** ce Online

Data ce Online

Data ce Online Learn Data Science Online

Learn Data Science Online

Learn Data Science Online

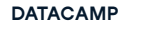

**COLOR USAG PAIRINGS**

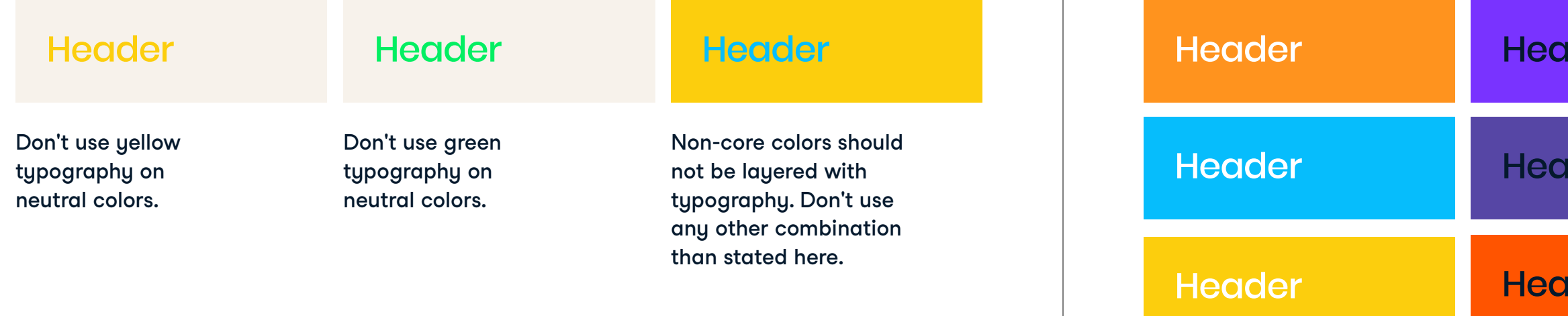

# ader i

# ader

# ader

**3.3**

Header

Don't use white typography on light colors.

# $X$  Don't

Don't use black typography on dark colors.

### **3.3 COLOR USAG PAIRINGS**

Datacamp's

lessons are bite-

sized so you can

learn in a way that

fits your schedule,

on any device.

Datacamp's

lessons are bite-

sized so you can

fits your schedule,

on any device.

Body text - white

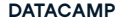

**3.3**

**COLOR USAGE PAIRINGS**

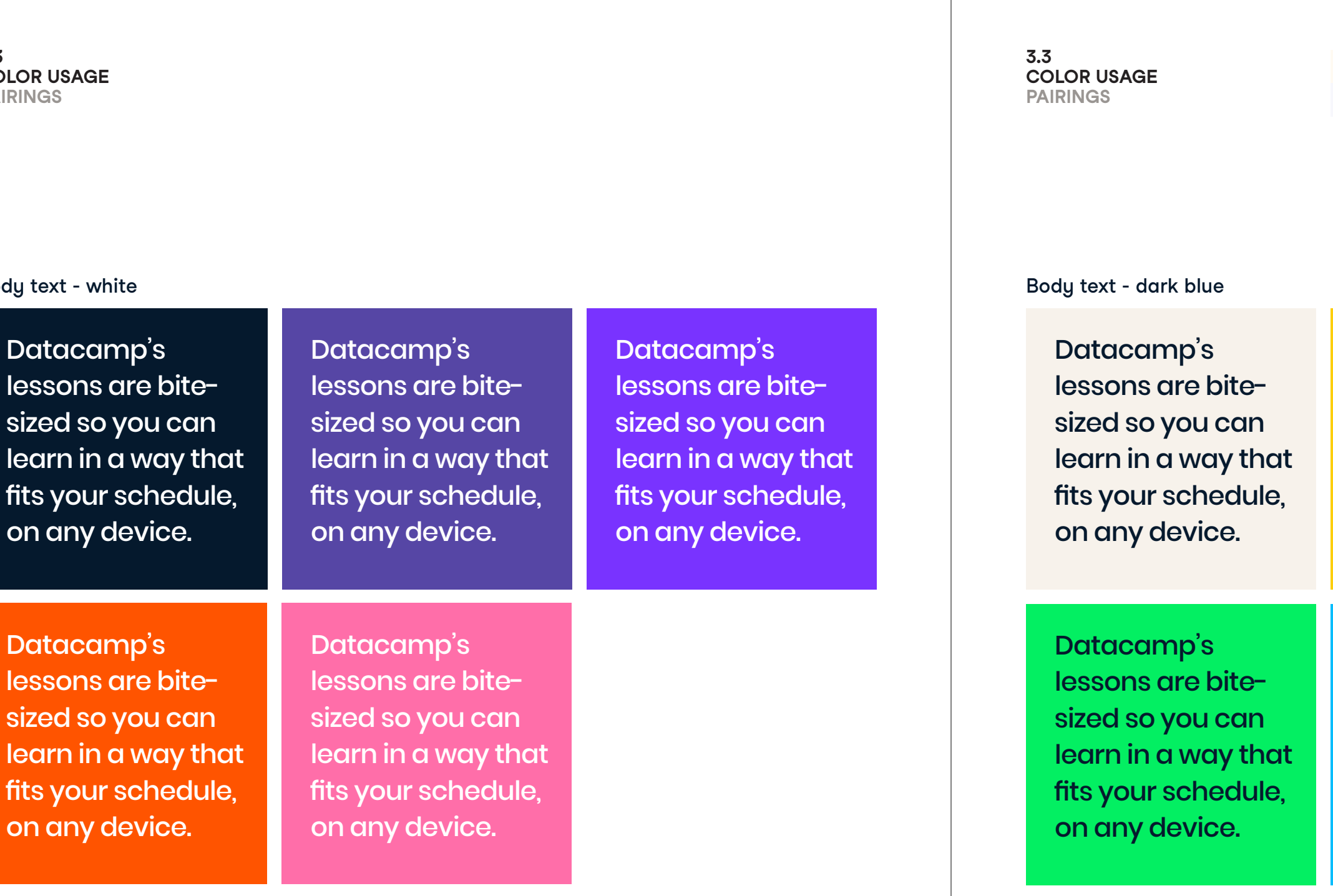

Datacamp's lessons are bitesized so you can learn in a way that fits your schedule, on any device.

Datacamp's lessons are bitesized so you can learn in a way that fits your schedule, on any device.

Datacamp's lessons are bitesized so you can learn in a way that fits your schedule, on any device.

Datacamp's lessons are bitesized so you can learn in a way that fits your schedule, on any device.

The beige background may be replaced with any of the other neutral colors

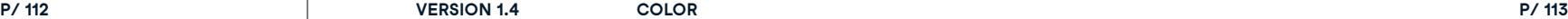

Datacamp's lessons are bitesized so you can learn in a way that fits your schedule, on any device.

Datacamp's lessons are bitesized so you can learn in a way that fits your schedule, on any device.

# $X$  Don't

Don't use white text on neutral colors.

Don't use white text on light colors.

Don't use green or yellow text on a neutral background.

Datacamp's lessons are bitesized so you can learn in a way that fits your schedule, on any device.

Datacamp's

lessons are bitesized so you can learn in a way that fits your schedule, on any device.

**3.3 COLOR USAGE PAIRINGS**

Don't use blue text on dark colors.

Don't use any other body text color than dark blue

or white.

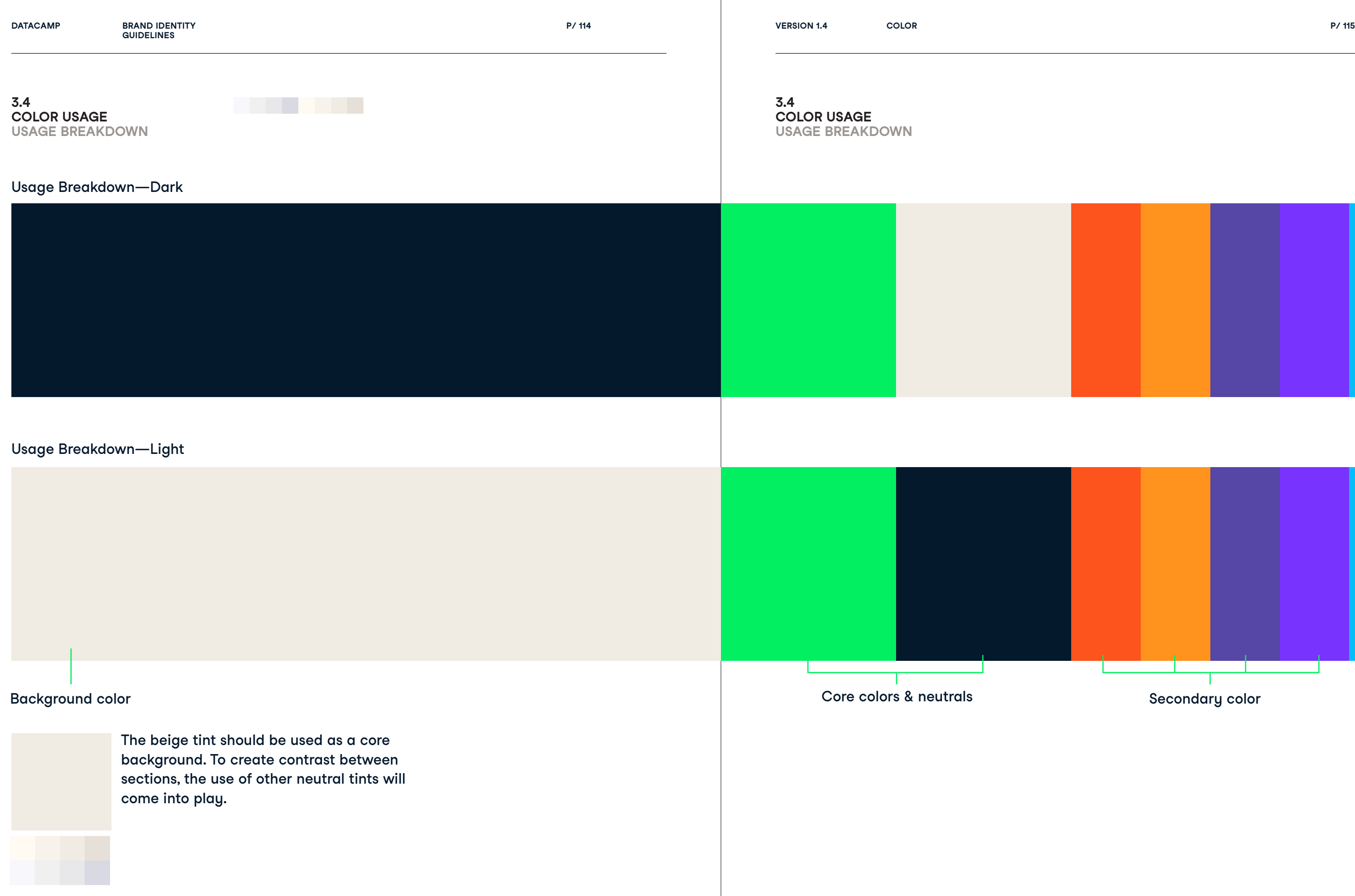

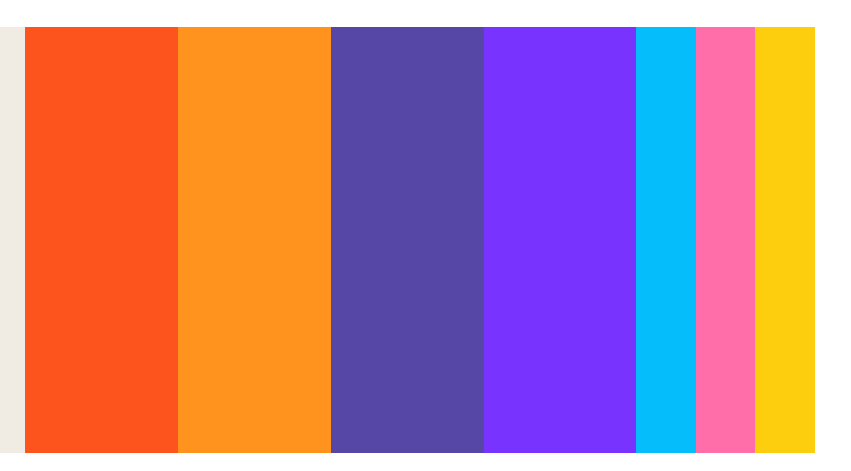

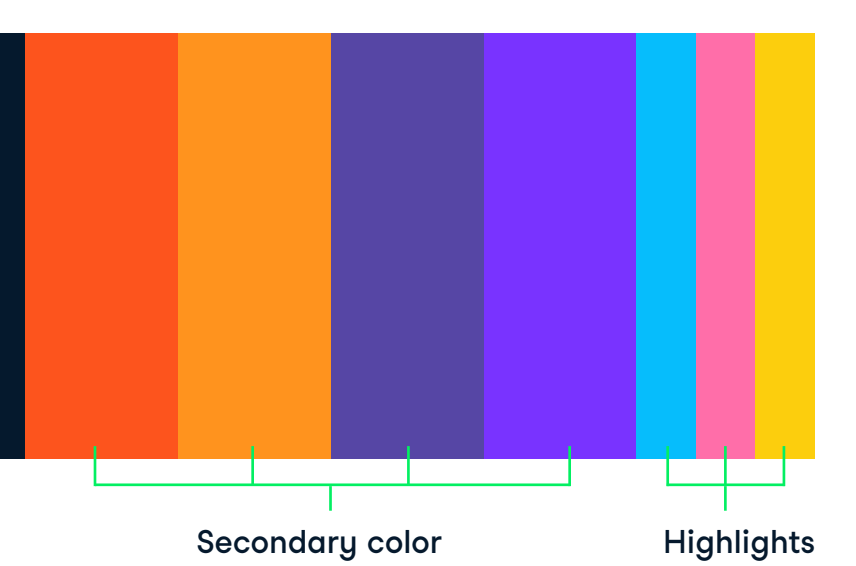

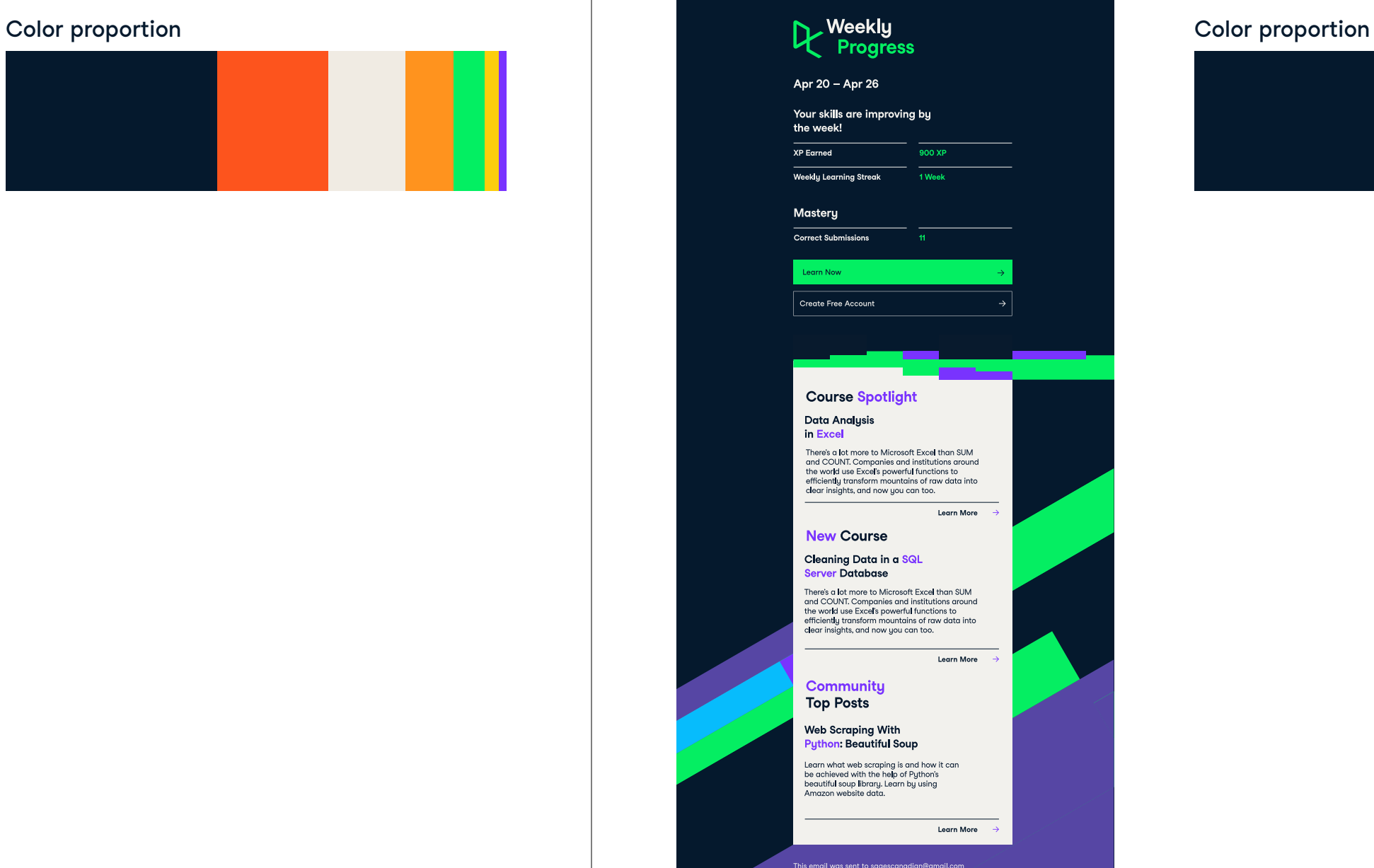

This email was sent to sagescanadian@gmail.com<br>because you are a DataCamp learner, or because you<br>signed up to receive marketing emails from DataCamp<br>You can view our privacy policy <u>here</u>.

If you prefer not to<br>unsubscribe here.

Download the<br>DataCamp app  $R_{\text{data}}^{\text{clear}}$ 

DataCamp, Inc.<br>350 5th Ave.<br>Suite 7720<br>New York, NY 10118

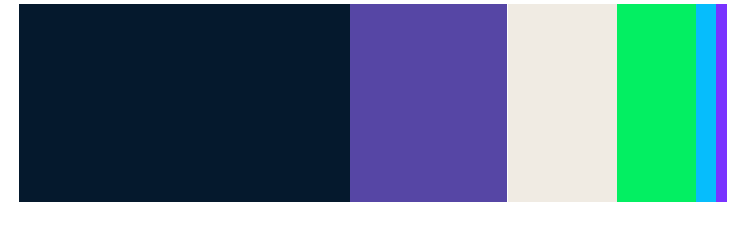

### **3.4 COLOR USAGE USAGE BREAKDOWN**

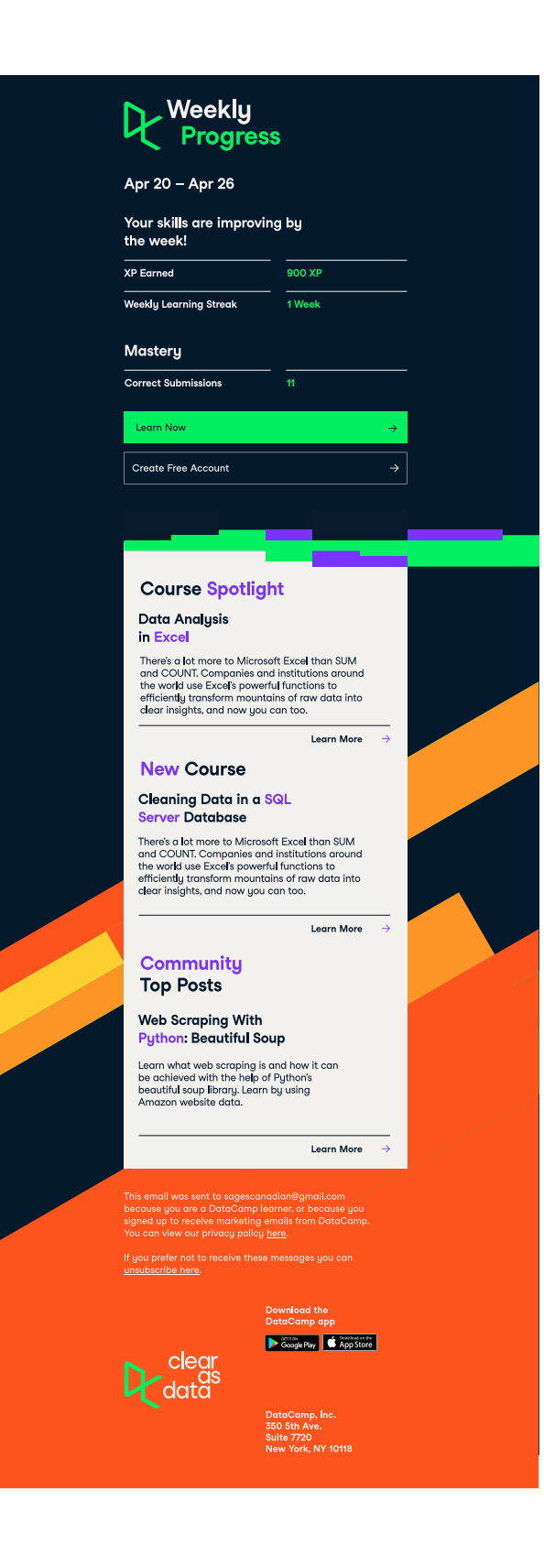

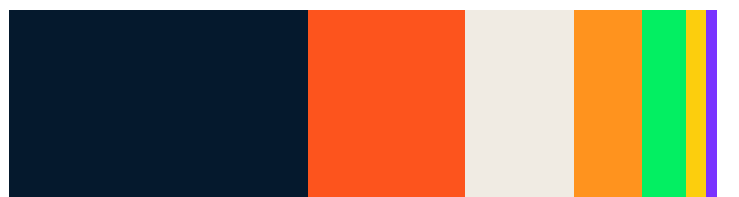

### **3.4 COLOR USAGE USAGE BREAKDOWN**

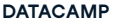

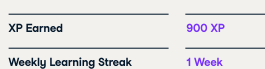

### **Mastery**

### Color proportion

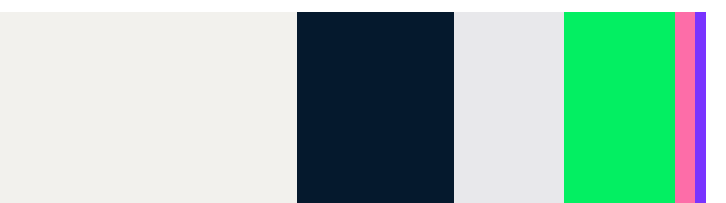

### Apr 20 – Apr 26

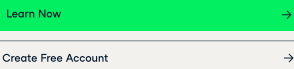

Learn what web scraping is and how it can be achieved with the help of Python's beautiful soup library. Learn by using Amazon website data.

### **Learn More**

**Community** Top Posts

Correct Submissions 11

Your skills are improving by the week!

### Data Analysis in Excel

There's a lot more to Microsoft Excel than SUM<br>and COUNT. Companies and institutions around<br>the world use Excel's powerful functions to<br>efficiently transform mountains of raw data into<br>clear insights, and now you can too.

### Server Database

There's a lot more to Microsoft Excel than SUM<br>and COUNT. Companies and institutions around<br>the world use Excel's powerful functions to<br>efficiently transform mountains of raw data into<br>clear insights, and now you can too.

### Learn More

Learn More →

This email was sent to sagescanadian@gmail.com<br>because you are a DataCamp learner, or because you<br>signed up to receive marketing emails from DataCamp.<br>You can view our privacy policy <u>here</u>.

DataCamp, Inc. 350 5th Ave. Suite 7720 New York, NY 10118

Cleaning Data in a SQL New Course

unsubscribe here.

 $R_{\text{data}}^{\text{clear}}$ 

# Web Scraping With<br><mark>Python</mark>: Beautiful Soup

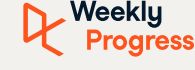

### Course Spotlight

Download the DataCamp app

 $\begin{array}{|c|c|c|}\hline \textbf{1} & \textbf{1} & \text$ 

# Color proportion

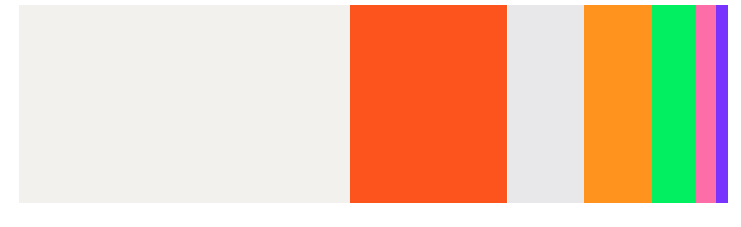

### **3.4 COLOR USAGE USAGE BREAKDOWN**

# **L** Weekly<br>Progress Apr 20 - Apr 26 Your skills are improving by the week! **Experience ACCOUNTER SERVICE SERVICE SERVICE SERVICE SERVICE SERVICE SERVICE SERVICE SERVICE SERVICE SERVICE S Weekly Learning Streak**  $\frac{1}{1 \text{ week}}$ Mastery Correct Submissions 11 Learn Now Create Free Account **Course Spotlight** Data Analysis in Excel There's a lot more to Microsoft Excel than SUM<br>and COUNT. Companies and institutions around<br>the world use Excel's powerful functions to<br>efficiently transform mountains of raw data into<br>clear insights, and now you can too. Learn More  $\rightarrow$ **New Course** Cleaning Data in a SQL Server Database There's a lot more to Microsoft Excel than SUM<br>and COUNT. Companies and institutions around<br>the world use Excel's powerful functions to<br>efficiently transform mountains of raw data into<br>dear insights, and now you can too. **Learn More** Community **Top Posts** Web Scraping With<br>Python: Beautiful Soup Learn what web scraping is and how it can<br>be achieved with the help of Python's<br>beautiful soup library. Learn by using<br>Amazon website data. Learn More view our privacy policy here. If you prefer not to re<br>unsubscribe here. Download the<br>DataCamp app  $R_{\text{data}}^{\text{clear}}$ DataCamp, Inc.<br>350 5th Ave.<br>Suite 7720<br>New York, NY 10118

**3.4**

# **COLOR USAGE USAGE BREAKDOWN**

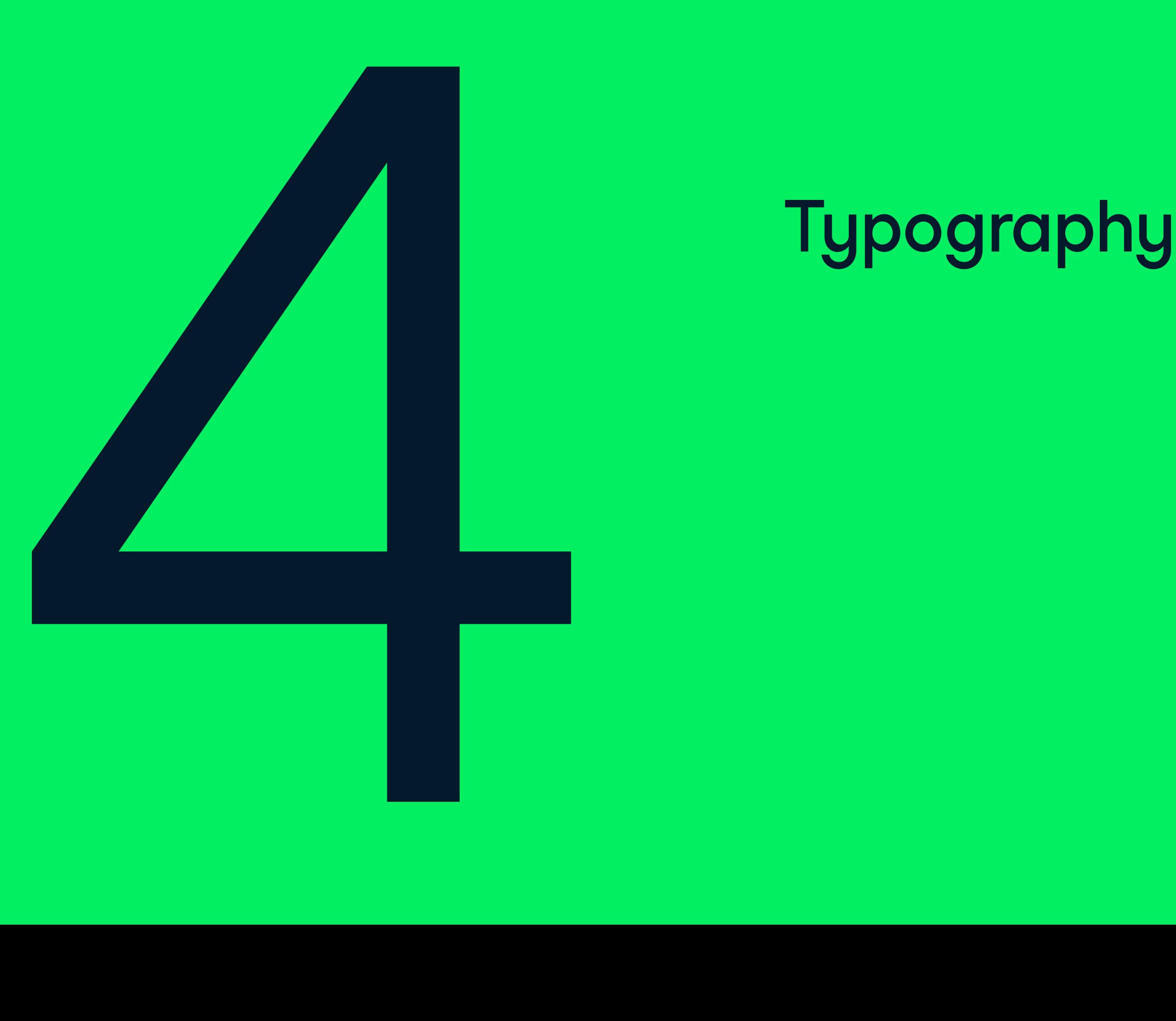

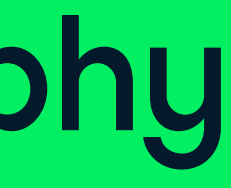

# **Typography**

4.0

Using typography with thought and intention is key to all aspects of the Datacamp brand. Consistency makes both ourselves and our words confident and unified.

Our primary typeface, Studio Feixen Sans, was chosen for it's unique friendliness and warmth. It holds as much value as any other component in our guidelines as it is seen across all textual language.

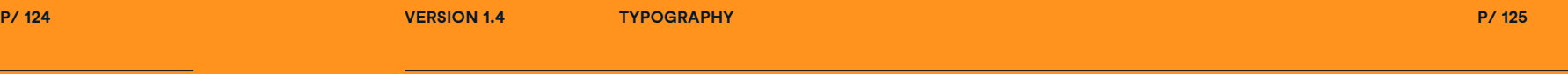

**BRAND IDENTITY**<br>GUIDELINES **IDENTITY**

### **4.0 STUDIO FEIXEN SANS**

# Studio Feixen Sans

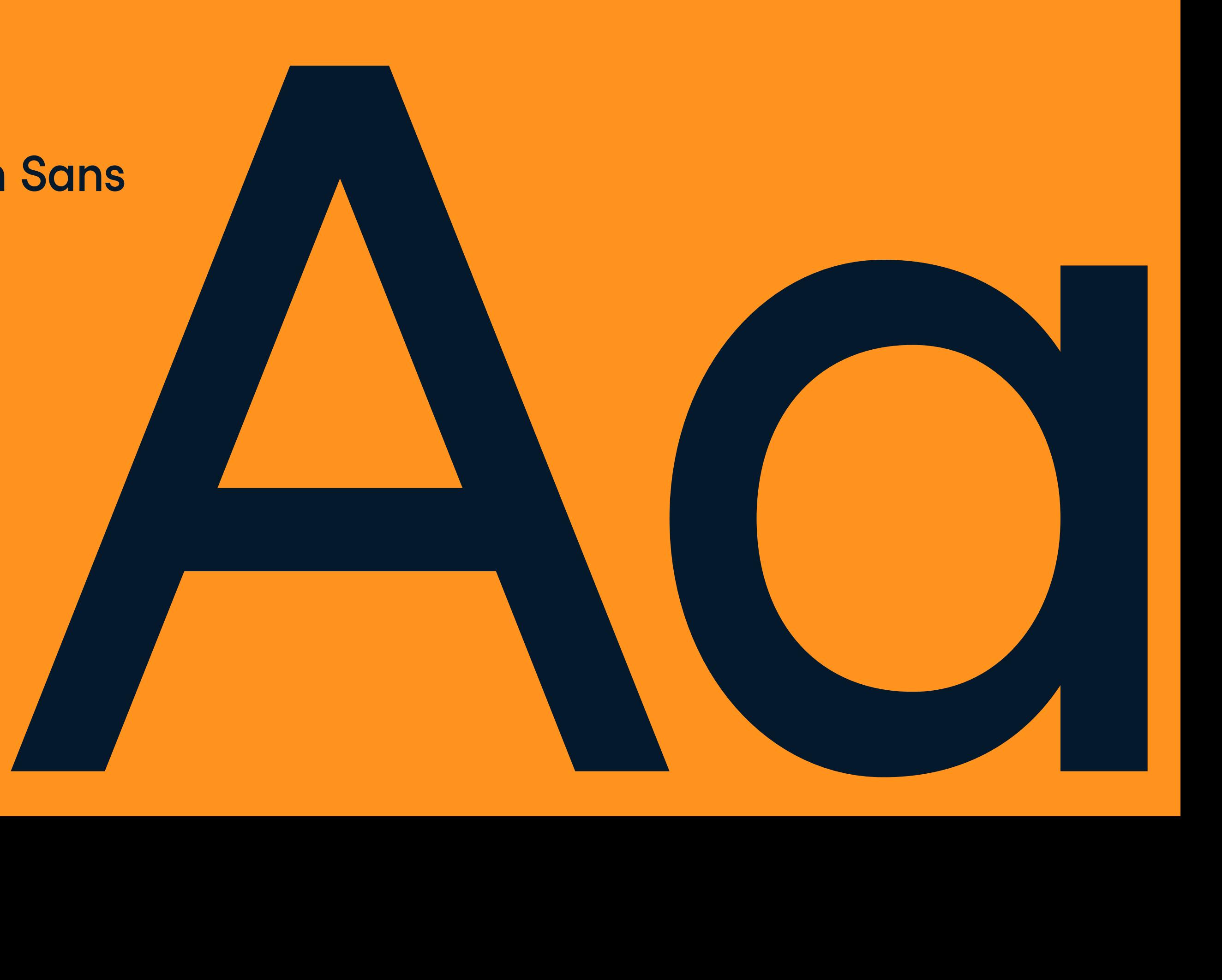

**DATACAMP BRAND IDENTITY VERSION 1.4 GUIDELINES IDENT GU IDELINE S**

**T y pograph**

**y P/ 127**

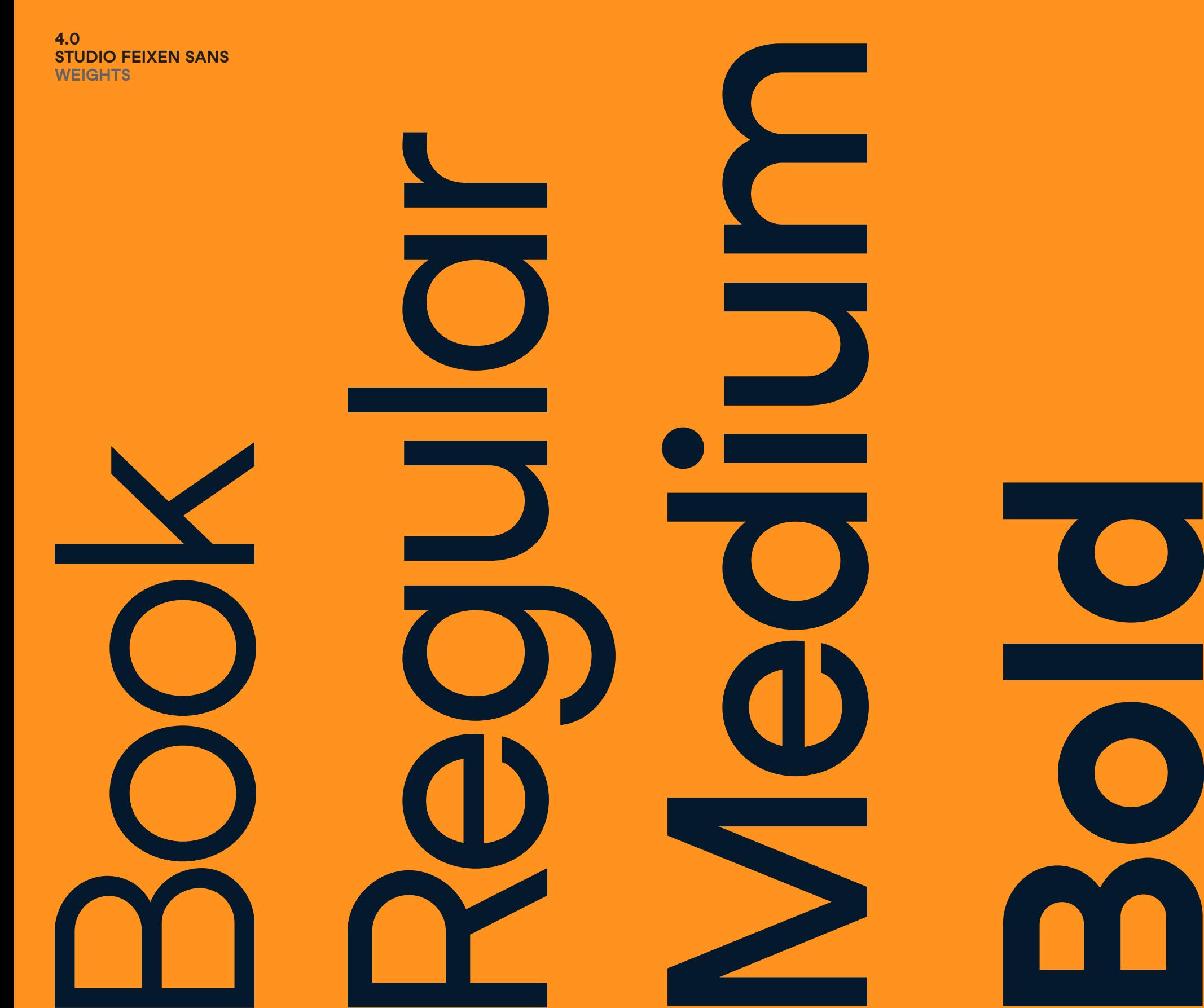

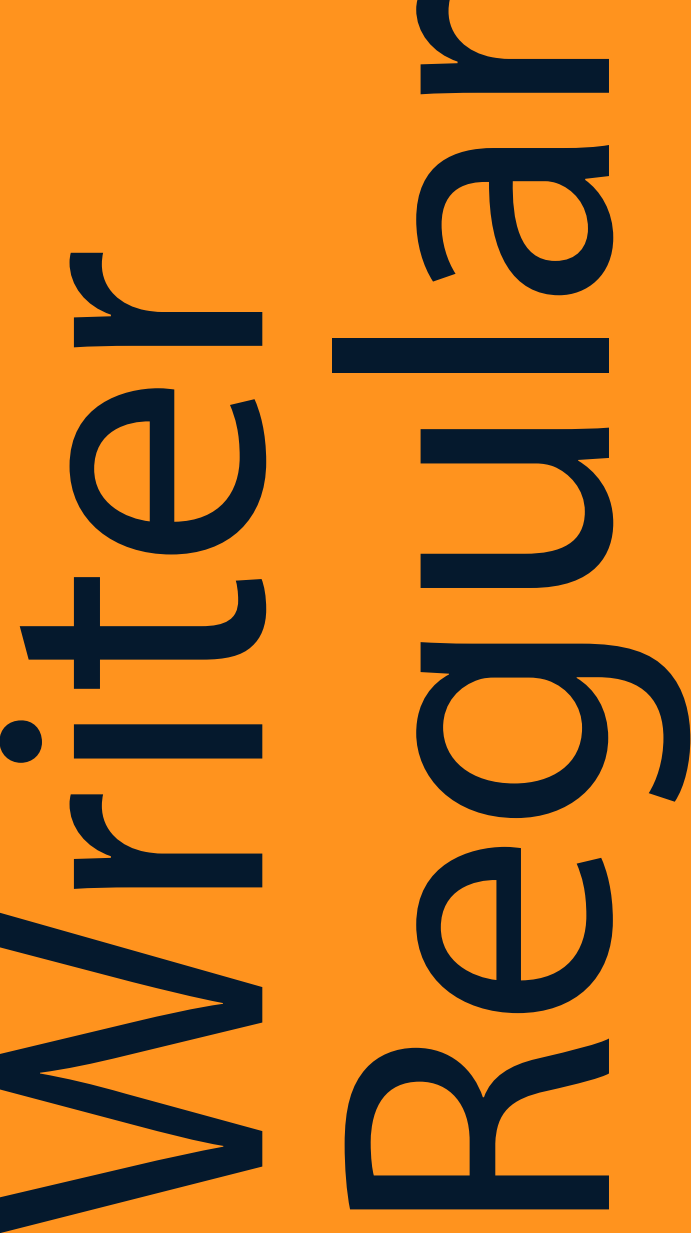

**GUIDELINES**

**P/ 128 Typography P/ 129**

Book

Regular

**4.1 STUDIO FEIXEN SANS CHARACTER SETS**

Below are the character sets for Studio Feixen Sans

ABCDEFGHIJKLMNOPQRSTUVWXYZ abcdefghijklmnopqrstuvwxyz 1234567890

ABCDEFGHIJKLMNOPQRSTUVWXYZ abcdefghijklmnopqrstuvwxyz 1234567890

Medium

ABCDEFGHIJKLMNOPQRSTUVWXYZ abcdefghijklmnopqrstuvwxyz 1234567890

Bold

Writer Regular

# **ABCDEFGHIJKLMNOPQRSTUVWXYZ abcdefghijklmnopqrstuvwxyz 1234567890**

ABCDEFGHIJKLMNOPQRSTUVWXYZ abcdefghijklmnopqrstuvwxyz 1234567890

**4.1** Below are the character sets for Studio Feixen Sans

**STUDIO FEIXEN SANS CHARACTER SETS**

Writer offers great legibility in code.

**P/ 130 Typography P/ 131**

When the font size is below 26px, the line-height should be considered based on column width, length, weight, and most importantly, context.

# IF THE FONT SIZE IS ABOVE 60PX, THE LINE-HEIGHT SHOULD BE THE SAME AS FONT SIZE.\*

Studio Feixen Sans 60px / 60px 46pt / 46pt -20 letter-spacing ALL CAPS

\*For type sizes over 50pt, line-height should be considered based on column width, length, weight, and most importantly, context.

If the font size is between 40px and 70px, multiply it by 1.05 To get the lineheight.

Studio Feixen Sans 40px / 42px 30pt / 31.5pt -10 letter-spacing ALL CAPS

When the font size is between 26px and 40px, multiply it by 1.2 To get the lineheight.

Studio Feixen Sans 26px / 32px 20pt / 24pt -5 letter-spacing ALL CAPS

Studio Feixen Sans 16px / 21px 12pt / 16pt 0 letter-spacing ALL CAPS

**4.2 Studio Feixen Sans UPPERCASE Leading**

Below are the typesetting rules for lineheight for upper case Studio Feixen Sans.

> When the font size is below 26px, the TRACKING should be considered based on column width, length, weight, and most importantly, context.

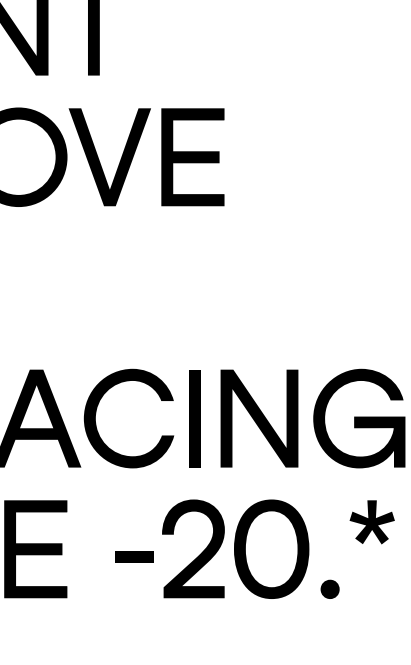

IF THE FONT SIZE IS ABOVE 66PX, THE LETTER-SPACING SHOULD BE -20.\*

Studio Feixen Sans 68px / 65px 51pt / 49pt

-20 letter-spacing

ALL CAPS

\*For type sizes over 68px, line-height should be considered based on column width, length, weight, and most importantly, context.

If the font size is between 40px and 66px, THE letterspacing SHOULD BE -10.

Studio Feixen Sans 40px / 42px 30pt / 31.5pt -10 letter-spacing ALL CAPS

When the font size is between 26px and 38px, THE TRACKING SHOULD BE -5.

Studio Feixen Sans 26px / 32px 20pt / 24pt -5 letter-spacing ALL CAPS

Studio Feixen Sans 16px / 21px 12pt / 16pt 0 letter-spacing ALL CAPS

**4.2 STUDIO FEIXEN SANS UPPERCASE TRACKING** Below are the typesetting rules for letterspacing for upper case Studio Feixen Sans.

**P/ 132 Typography P/ 133**

# If the font size is above 66px, the line-height should be the same as font size.\*

When the font size is below 26px, the line-height should be considered based on column width, length, weight, and most importantly, context.

Studio Feixen Sans 66px / 66px 50pt / 50pt -20 letter-spacing

\*For type sizes over 66px, line-height should be considered based on column width, length, weight, and most importantly, context.

If the font size is between 40px and 66px, multiply it by 1.05 To get the line-height.

If the font size is above 66px, the letter-spacing should be -20.\*

Studio Feixen Sans 40px / 42px 30pt / 31.5pt -10 letter-spacing

When the font size is between 26px and 39px, multiply it by 1.2 To get the line-height.

Studio Feixen Sans 26px / 32px 20pt / 24pt -5 letter-spacing

Studio Feixen Sans 16px / 21px 12pt / 16pt 0 letter-spacing

Below are the typesetting rules for line-height for mixed case Studio Feixen Sans.

**4.3 STUDIO FEIXEN SANS SENTENCE CASE LEADING**

> When the font size is below 26px, the letter-spacing should be considered based on column width, length, weight, and most importantly, context.

Studio Feixen Sans 66px / 66px 50pt / 50pt -20 letter-spacing ALL CAPS

\*For type sizes over 66px, line-height should be considered based on column width, length, weight, and most importantly, context.

If the font size is between 40px and 66px, the letterspacing should be -10.

Studio Feixen Sans 40px / 42px 30pt / 31.5t -10 letter-spacing

When the font size is between 26px and 39px, the letter-spacing should be -5.

Studio Feixen Sans 26px / 32px 20pt / 24pt -5 letter-spacing

Studio Feixen Sans 16 / 21px 12pt / 16pt 0 letter-spacing

Below are the typesetting rules for letterspacing for mixed case Studio Feixen Sans.

**4.3 STUDIO FEIXEN SANS SENTENCE CASE TRACKING** **DATACAMP BRAND IDENTITY VERSION 1.4**

**GUIDELINES**

Studio Feixen Sans Regular 33px / 40px 25pt / 30pt -10 letter-spacing

Use Studio Feixen Sans Regular, Medium and Bold as digital header and sub-head faces. These three weights should be selected based on the desired impact.

# **Use lower case bold in marketing headlines.**

Studio Feixen Sans Bold 40px / 42px 30pt / 31.5pt -10 letter-spacing

Studio Feixen Sans Medium 33px / 40px 25pt / 30pt -10 letter-spacing

Studio Feixen Sans Regular and Medium are ideal for sub-heads that appear at a large scale as they add a nice contrast to the uppercase bold headlines.

Studio Feixen Sans Bold 33px / 40px 25pt / 30pt -10 letter-spacing

**Studio Feixen Sans Bold has more impact and is ideal for digital headers and smaller sub-heads.**

**4.4 STUDIO FEIXEN SANS TYPESETTING**

> Studio Feixen Sans book is rarely used—only when absolutely necessary.

Studio Feixen Sans Book 33px / 40px 25pt / 30pt -10 letter-spacing

Studio Feixen Sans Regular is the go-to weight for body copy in print. It is readable, sturdy. Make sure your line-length does not exceed an average of 10 words per line. This will keep the text from feeling too lengthy and will help with overall legibility.

The type styles used in these pages are a good starting point, but factors like column width, length and type of copy, text color, and more can affect what works best in any given scenario.

Studio Feixen Sans Regular 16px / 21 12pt / 16pt 0 letter-spacing

Studio Feixen Sans Medium is suitable when a text block is being highlighted, or when size goes below 9pt, as in captions.

Studio Feixen Sans Medium 12px / 16px 9pt / 12pt 0 letter-spacing

Studio Feixen Sans Regular is slightly lighter in appearance, a difference that is still apparent at text size.

Studio Feixen Sans Regular 12px / 16px 9pt / 12pt 0 letter-spacing

Other very small text should use looser line-height than large text, or easy readability at small sizes. Type size to line-height ratios used for captions should never be applied to larger text, as it will look too spaced out.

Studio Feixen Sans Regular 9px / 15px 7pt / 11pt 0 letter-spacing

**4.4 STUDIO FEIXEN SANS TYPESETTING**

**GUIDELINES**

**P/ 136 Typography P/ 137**

# **Avoid hyphens in display type, and try to keep lines of text relatively even.**

When using multiple type sizes, they must be noticeably different from each other. Controlled variation in type size, weight, and so on creates a sense of hierarchy and balance, which is essential to successful layout.

Communication with copy writers is key when the copy provided does not allow the designer to follow these guidelines. Titles of collateral may need to be tweaked if descenders and ascenders are colliding.

When line-spacing and type size differ in side-by-side columns, try to use line-height values that share a common denominator. Studio Feixen Sans Bold 40pt / 42pt -10 letter-spacing Lower Case

(Left Column) Studio Feixen Sans Medium 12pt /16pt -10 letter-spacing

**Solution**<br>
Is is a dumb quote.<br>
Always set quotations in smart or curly<br>
quotes, not dumb or straight quotes.

(Right Column) Studio Feixen Sans Regular 20pt / 24pt 0 letter-spacing

**4.4 STUDIO FEIXEN SANS TYPESETTING**

> Don't align text to center

# Don't align text to the right

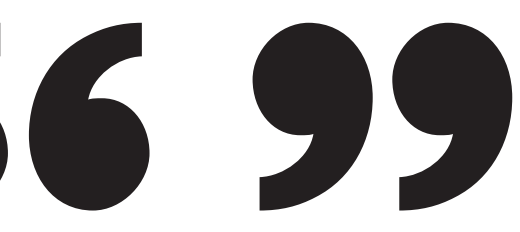

**Don't**

This is a dumb quote. don't use it.

Always set quotations in smart or curly quotes, not dumb or straight quotes.

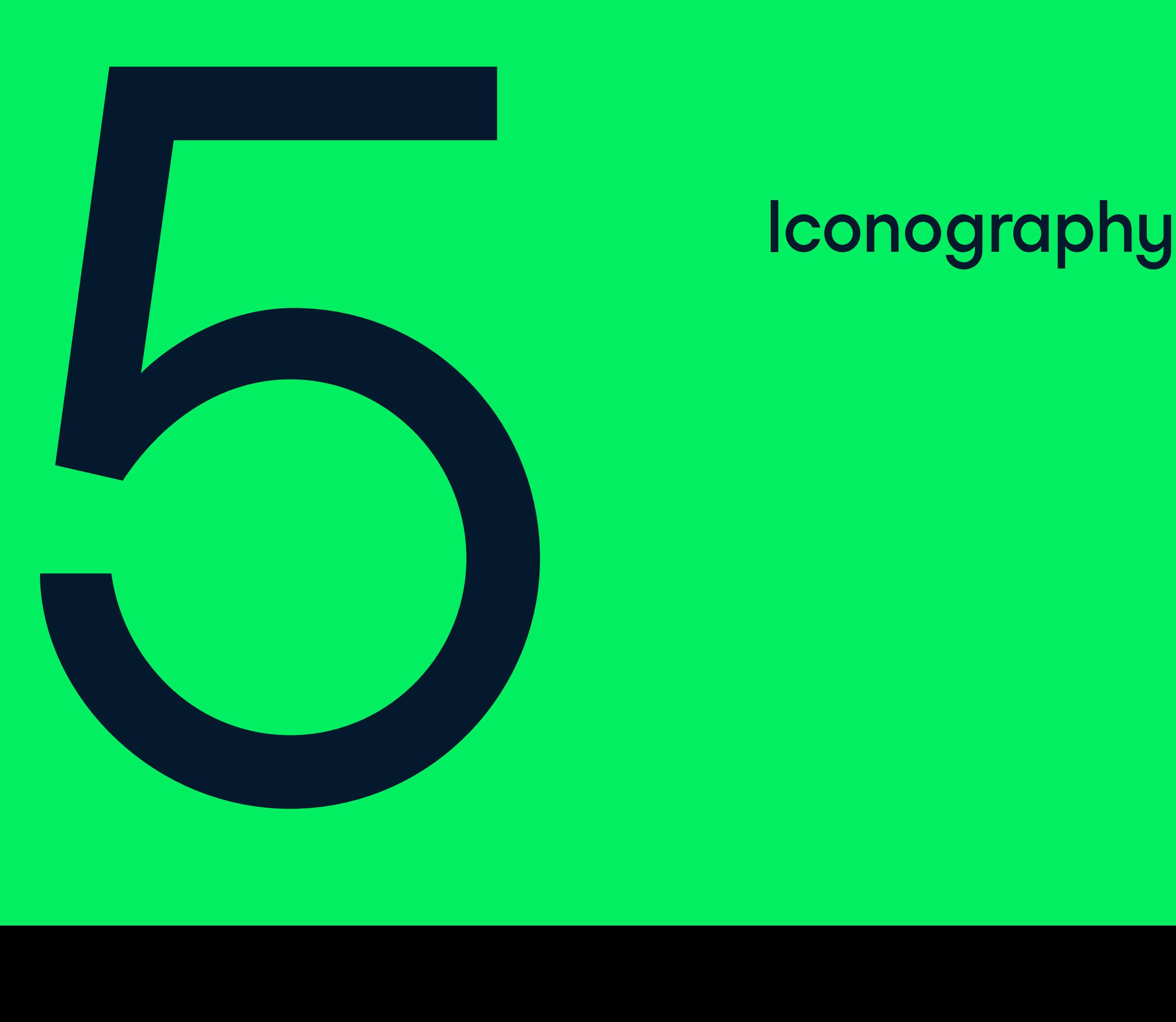

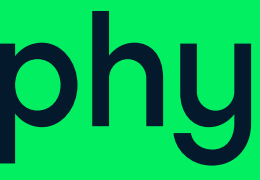

# 5.0 Iconography

Icons are one of the most important parts of Datacamp. Our icons are used at a small scale in our interface and at large scales in our communication materials. They are designed with a specificity and visual language that give them a character that is uniquely Datacamp.

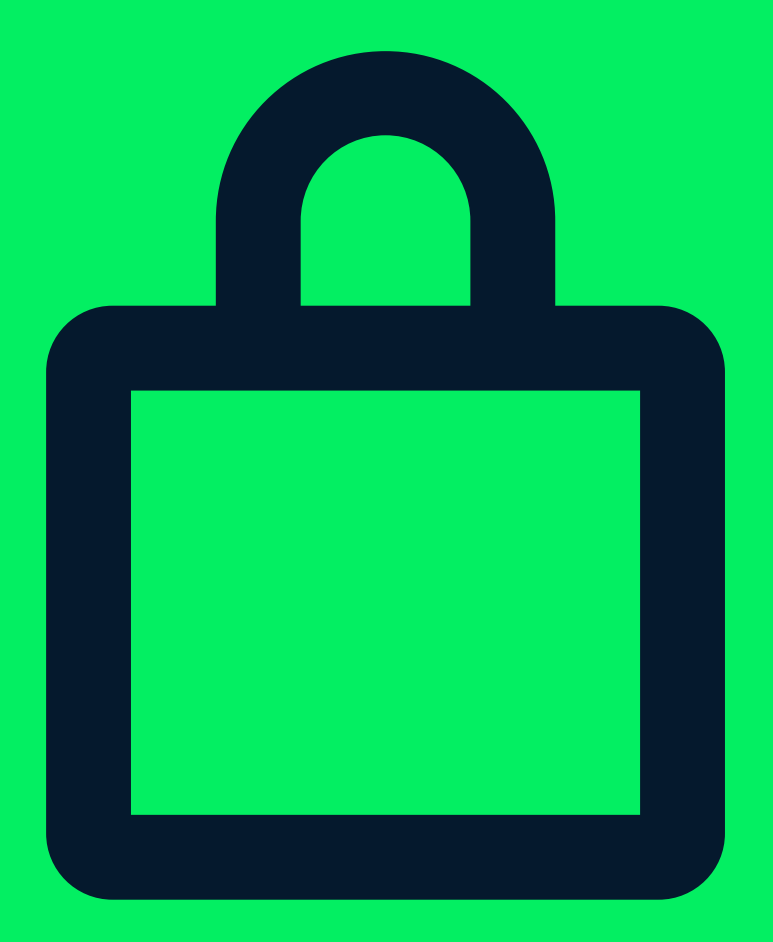

**DATACAMP BRAND IDENTITY VERSION 1.4**

**P/ 142 ICONOGRAPHY P/ 143**

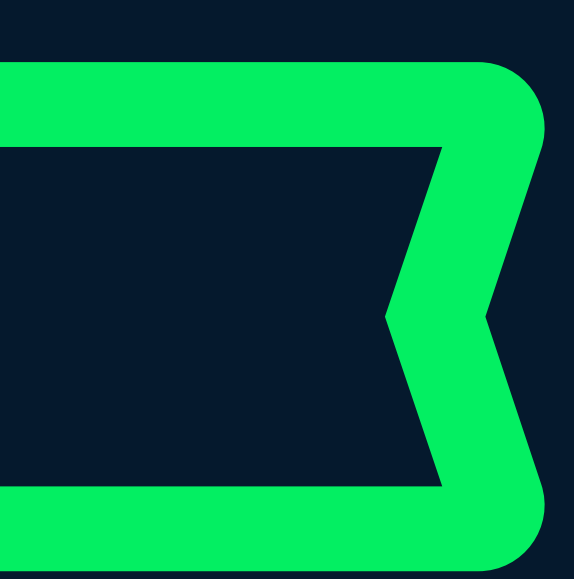

**IDENTITY P/ 144 ICONOGRAPHY P/ 145**

Start with the initial icon sketch. Finish with an icon that incorporates the logomark's visual characteristics.

The result? A system of icons. Consistent and truly Datacamp.

# Datacamp iconography can be constructed in 5 steps.

## The foundation of the iconography is stemmed from the visual make up of the logomark.

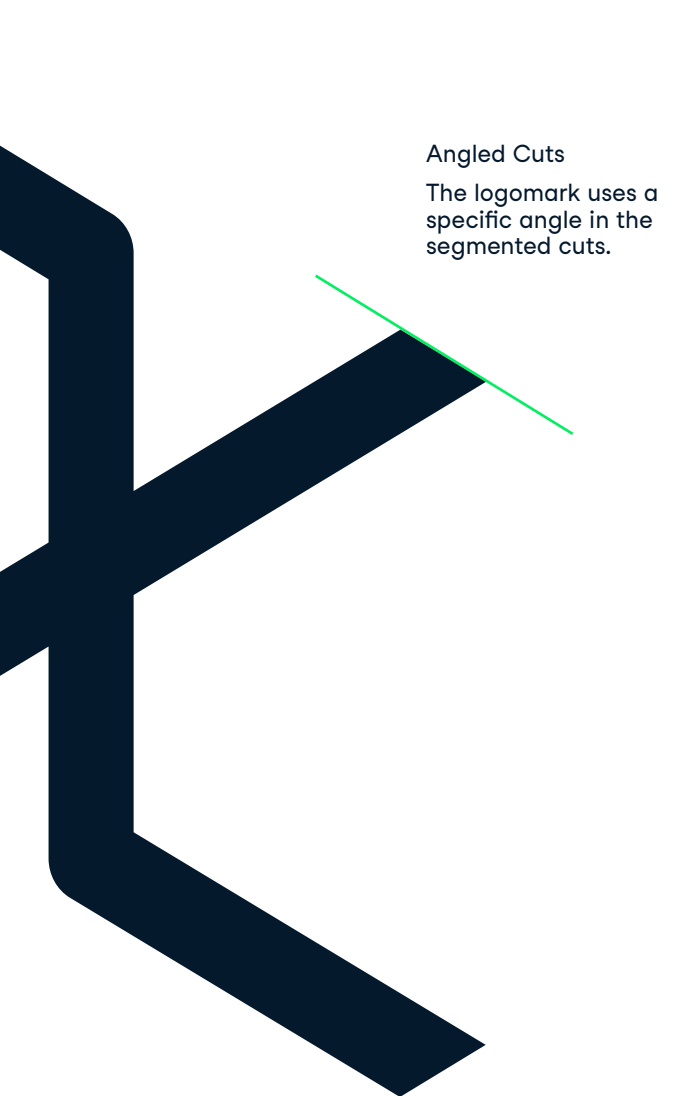

Rounded Corners The logomark uses rounded corners.

**5.0 ICONOGRAPHY STEPS**

**5.0 ICONOGRAPHY STEPS**

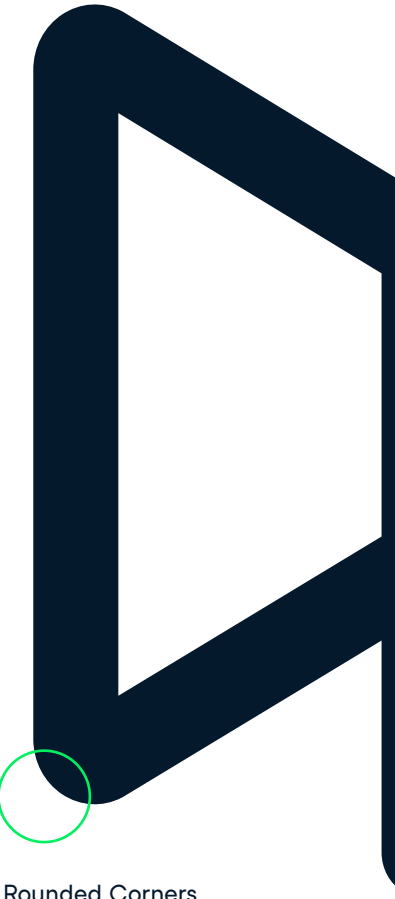
**P/ 146 ICONOGRAPHY P/ 147**

The designer does a loose initial sketch of the icon form. At this point the shape and form is the concern, not detail.

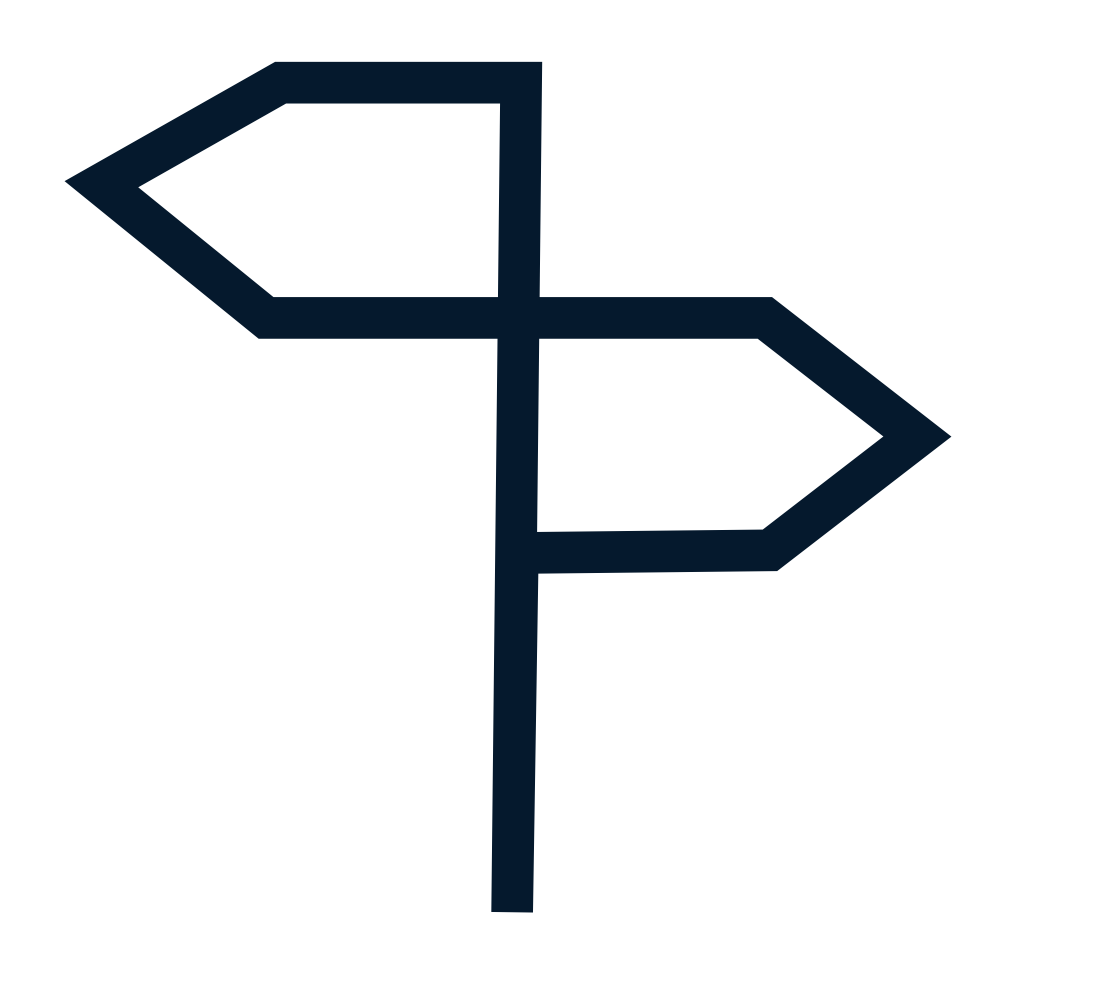

Step 1

# General form

Once happy with the general shape, the designer aligns the icon construction to the Datacamp icon grid – a square 10 x 10 grid. This allows for consistent shapes and gaps to be used across different icons.

When the icon grid is 170 x 170 px, the stroke size

Step 2 Align to Grid

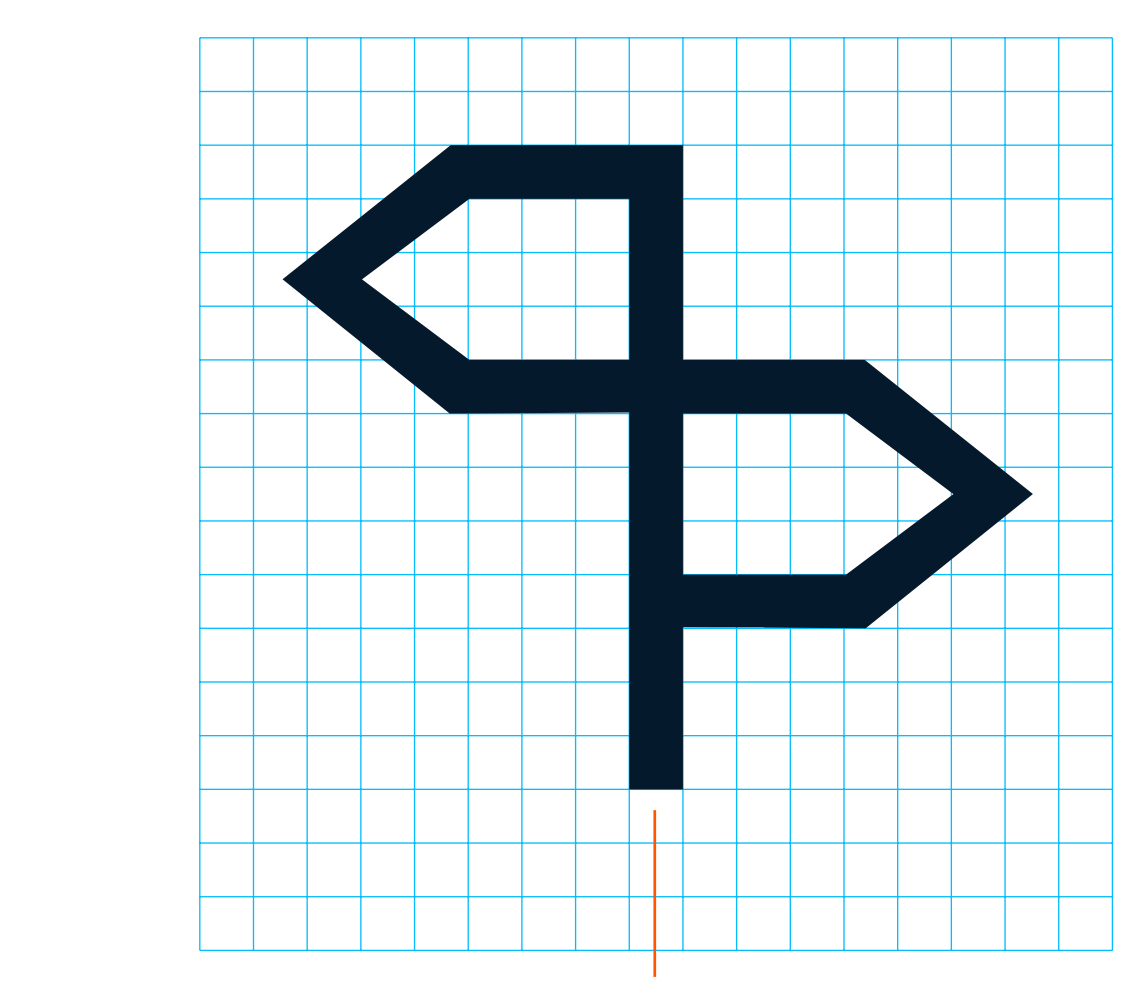

of the icon will be 10 px.

**5.0**

**ICONOGRAPHY**

**STEPS**

**5.0 ICONOGRAPHY STEPS**

**P/ 148 ICONOGRAPHY P/ 149**

The designer applies a 30° angled cut to the end of any stroke terminals (a subtle nod to the cuts in the brand mark)

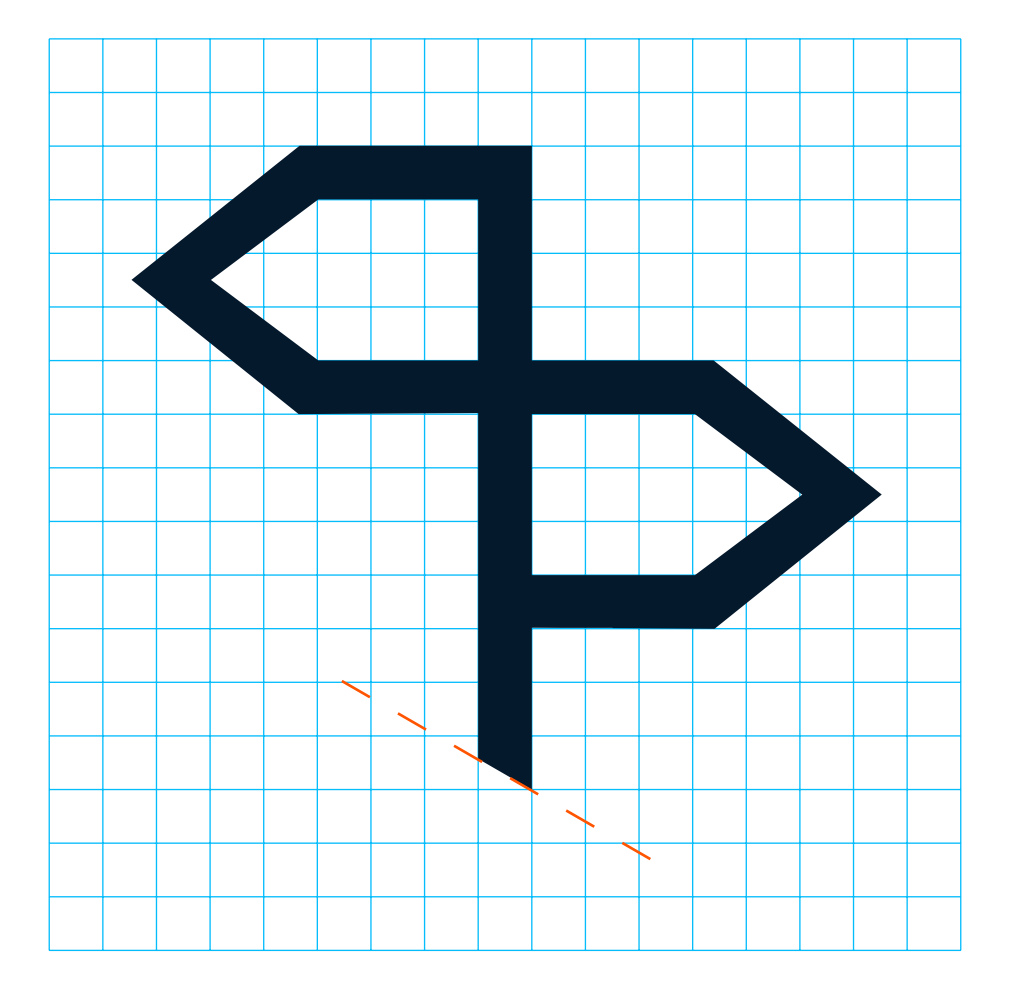

### Step 3 Add cuts

Each icon should mix rounded and straight cornered elements. The designer should introduce rounding in areas where it makes balances visually within the form and context of the icon.

### Step 4 Add rounding

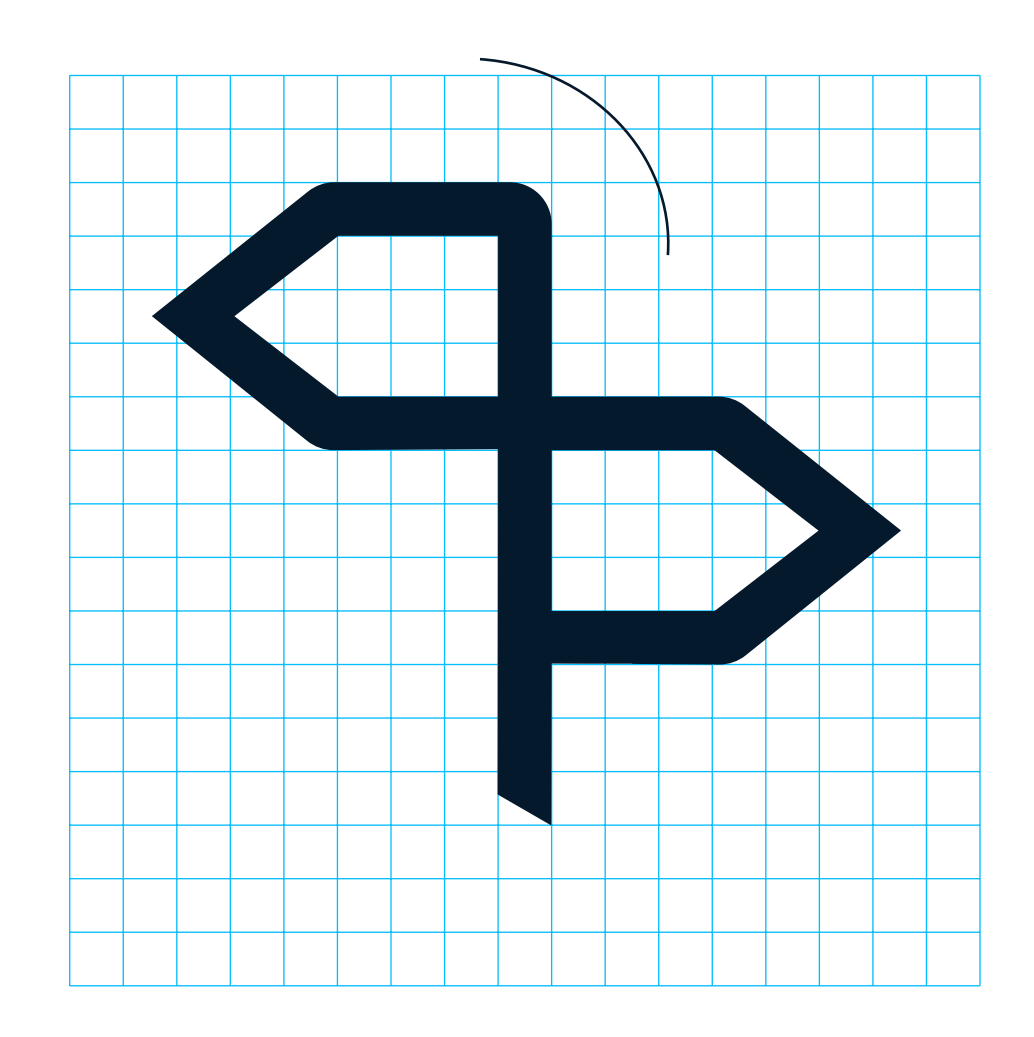

### **5.0 ICONOGRAPHY STEPS**

**5.0 ICONOGRAPHY STEPS**

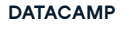

**DATACAMP BRAND IDENTITY VERSION 1.4 GUIDELINES**

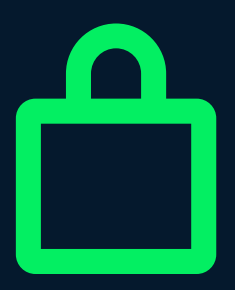

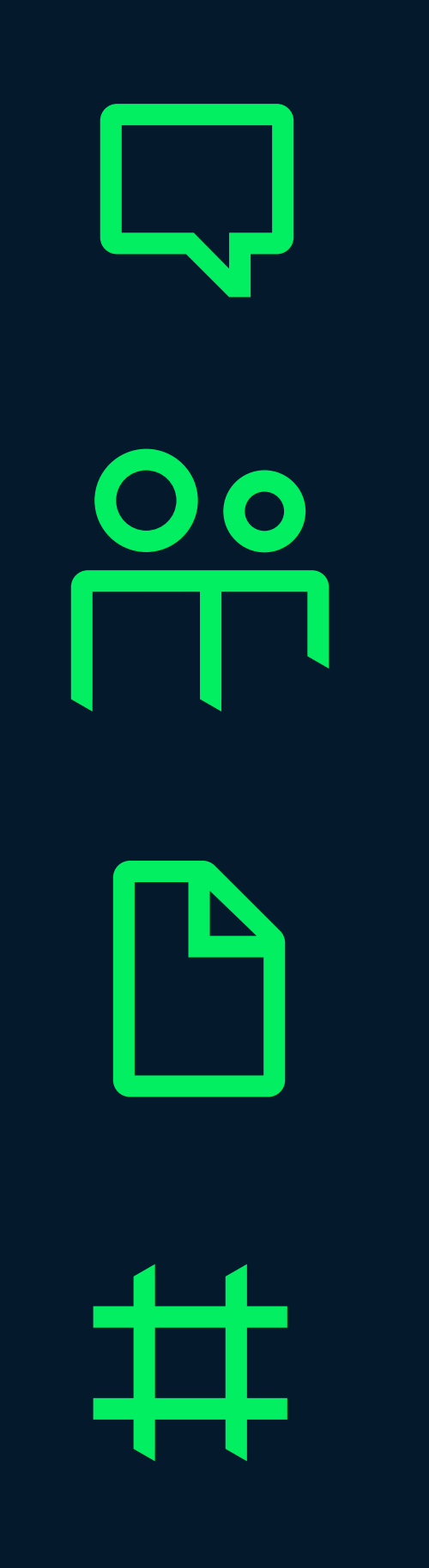

Final Icon

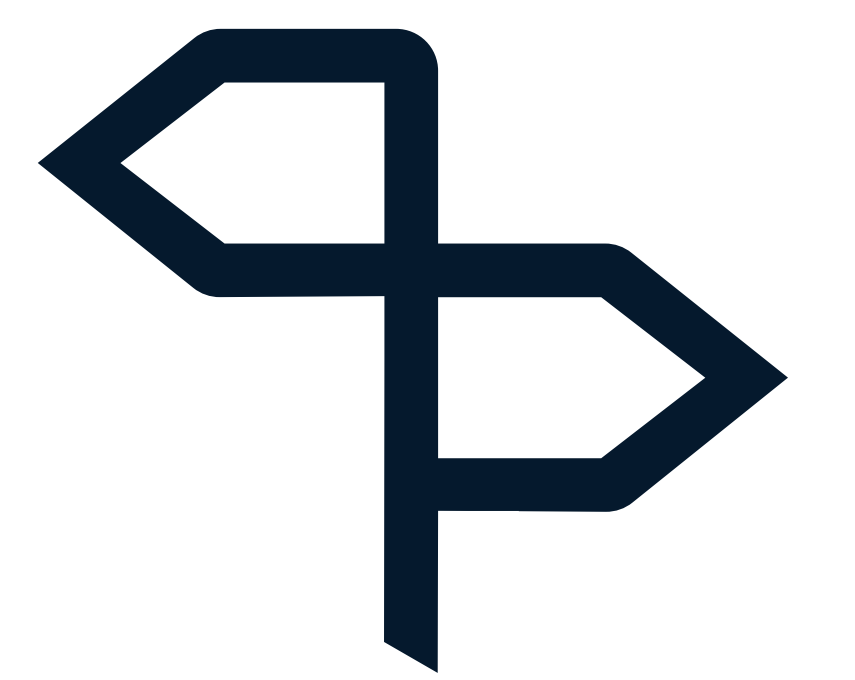

**5.0 ICONOGRAPH Y STEPS**

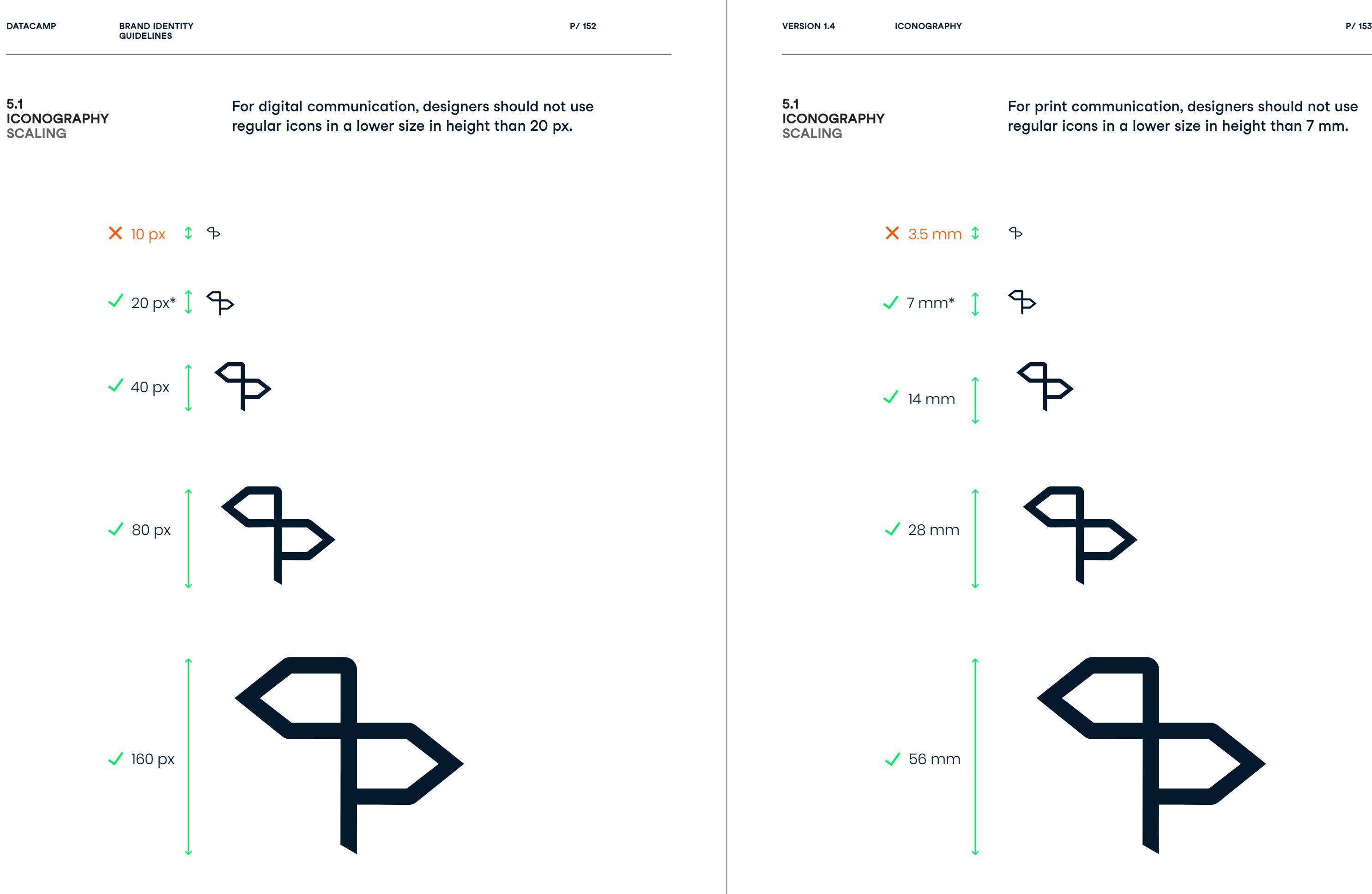

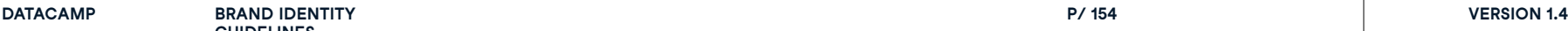

**GUIDELINES**

**P/ 154 ICONOGRAPHY P/ 155**

Oracle content

1 skill assessment

49 skill tracks

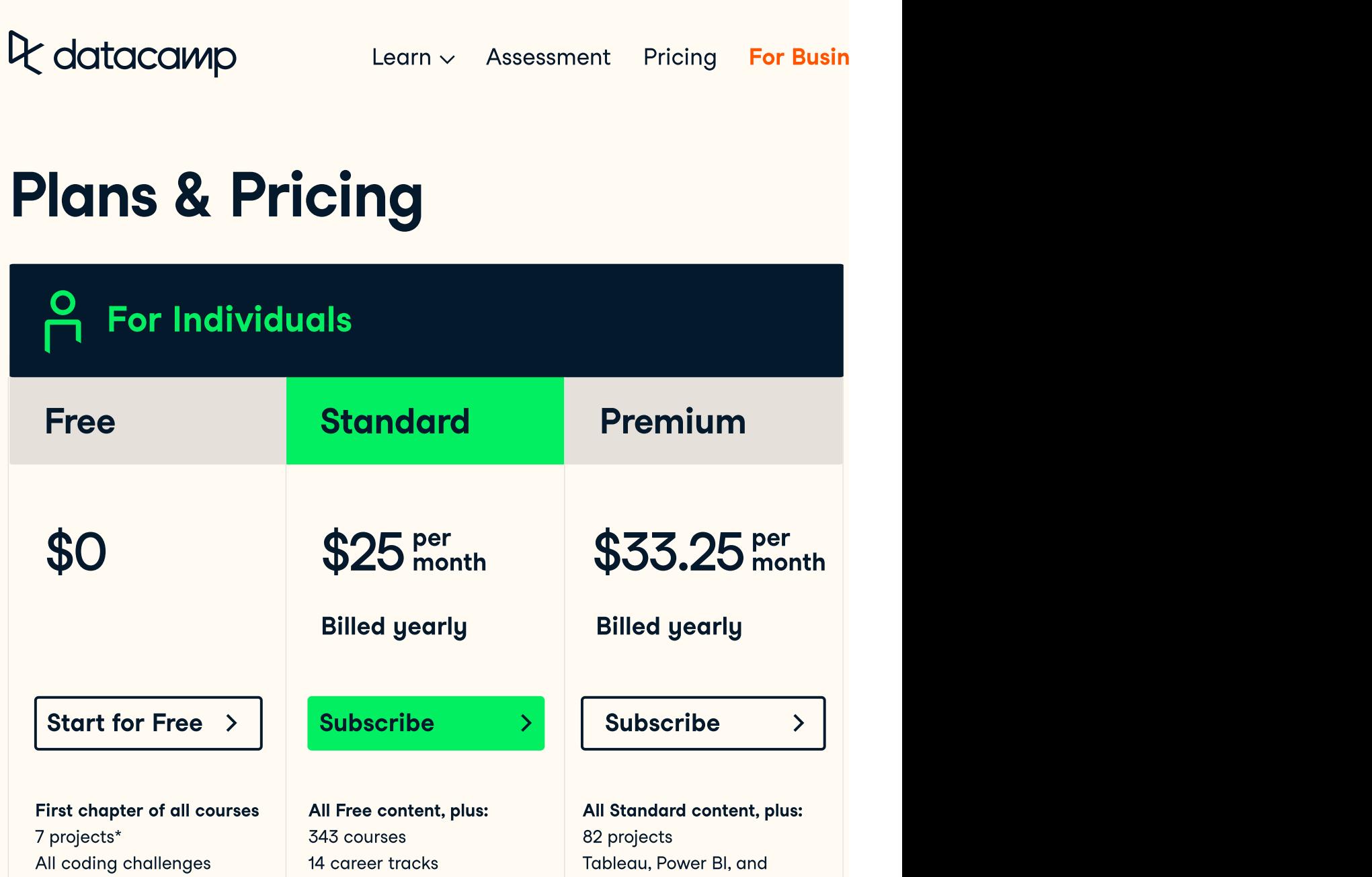

Icons have a minimum margin of 40% of the width of the icon to avoid conflict between other items.

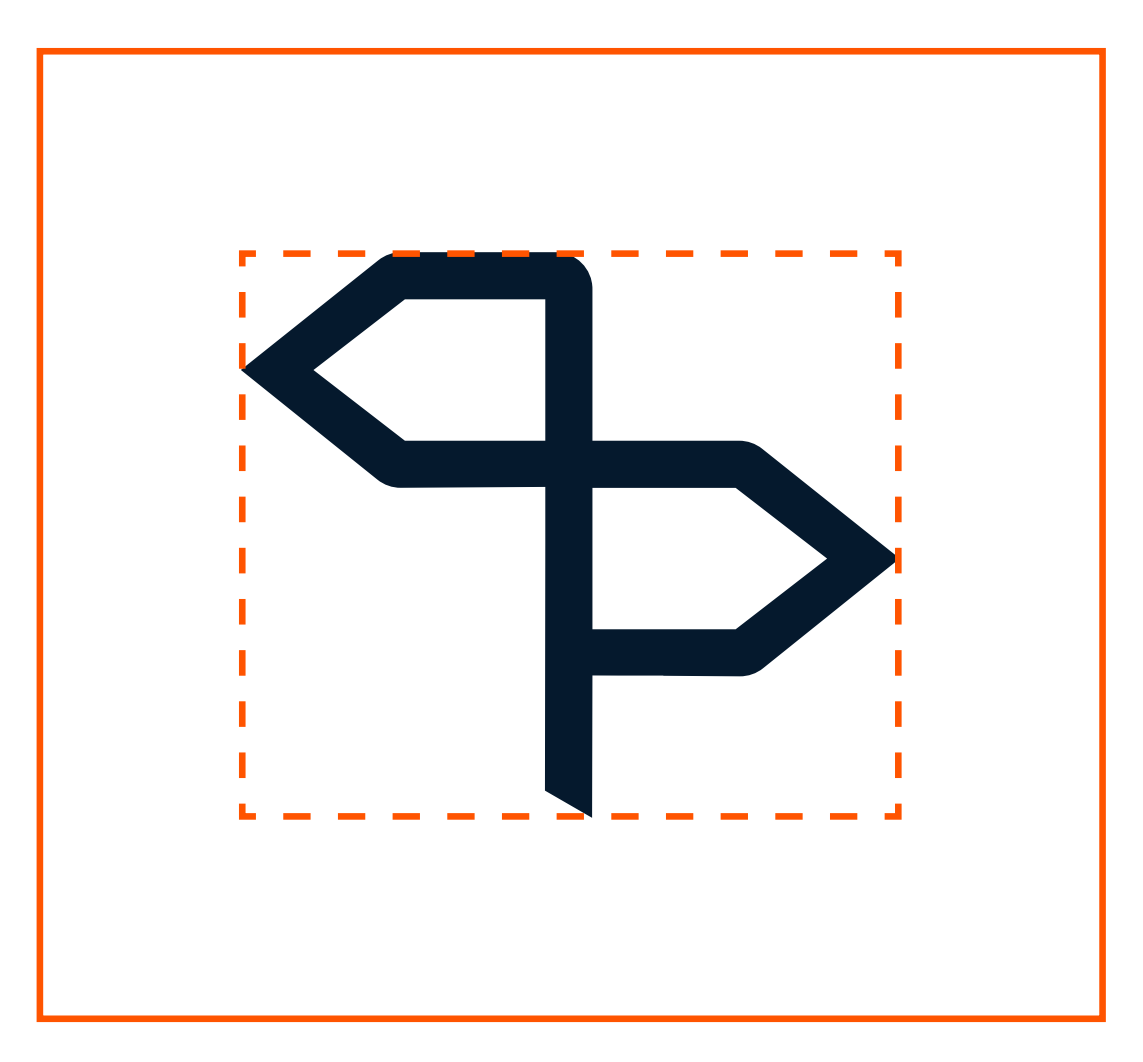

When the icon has a width of 100 px, the margin needs to be 40 px around the icon to avoid conflict between other items.

**5.2**

**ICONOGRAPHY**

**MARGIN**

**5.2 ICONOGRAPHY MARGIN**

# Q datacamp

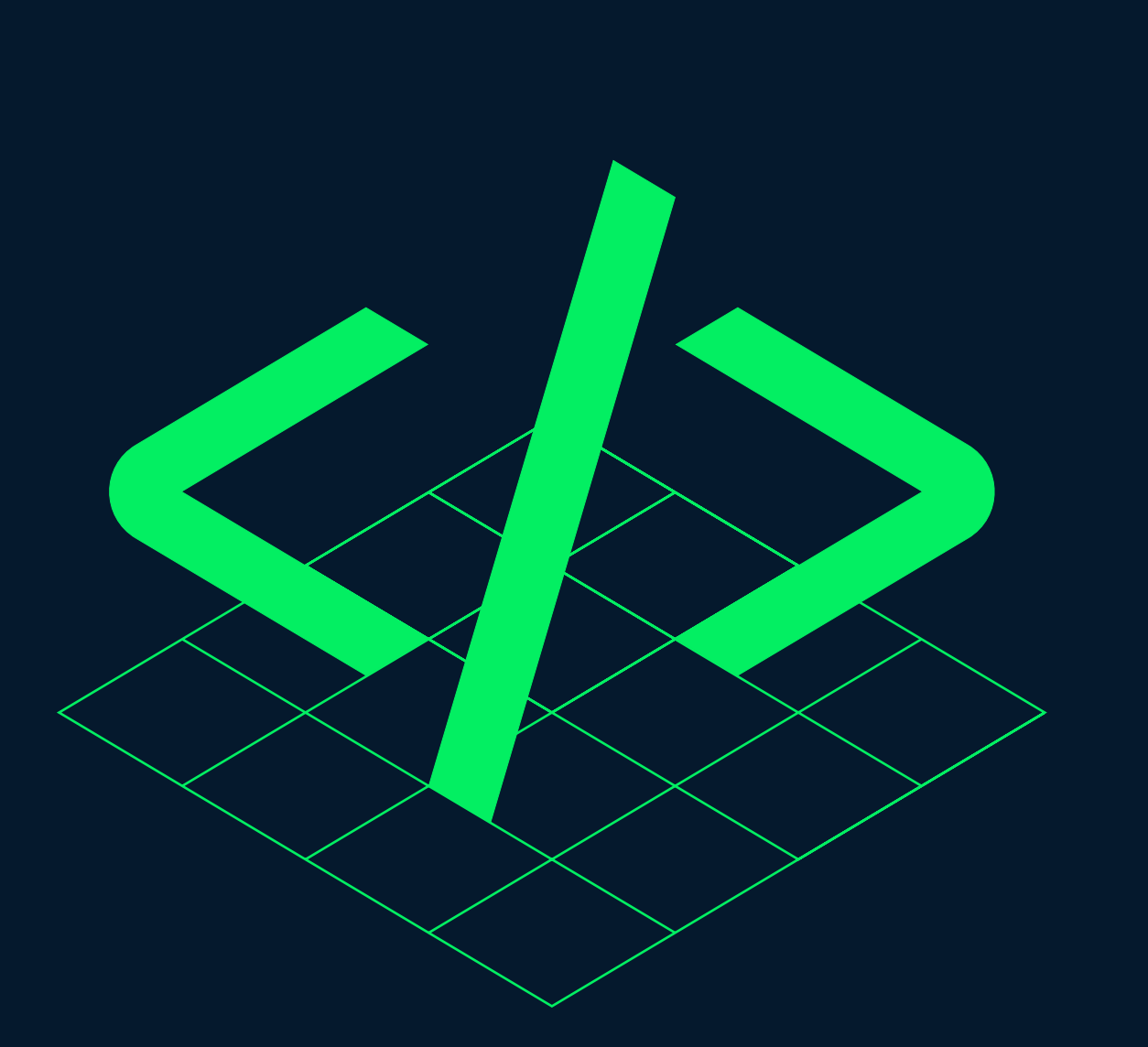

**DATACAMP BRAND IDENTITY VERSION 1.4**

**P/ 156 ICONOGRAPHY P/ 157**

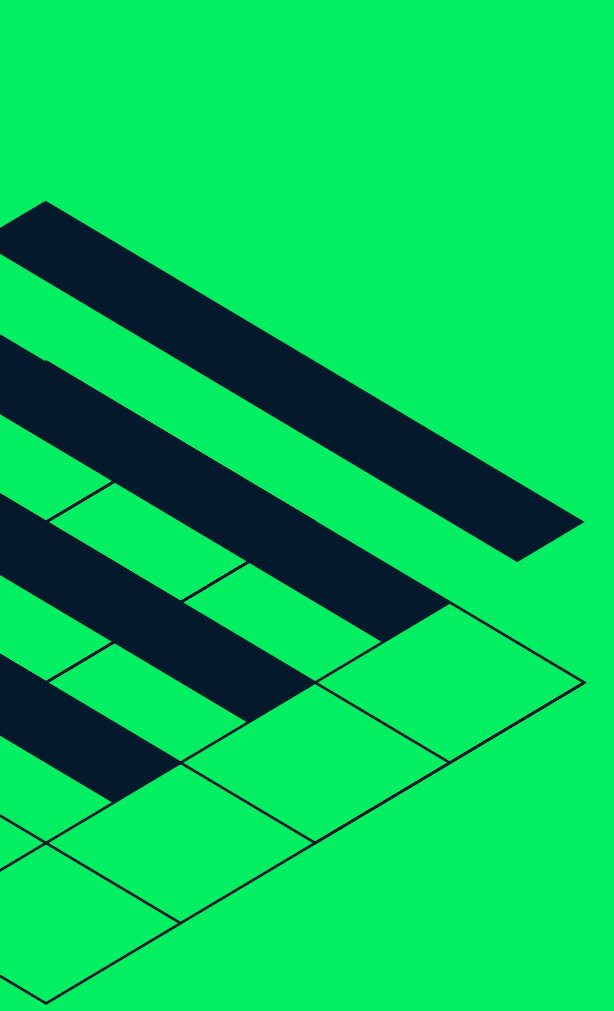

**P/ 158 ICONOGRAPHY P/ 159**

# Axonometric Iconography

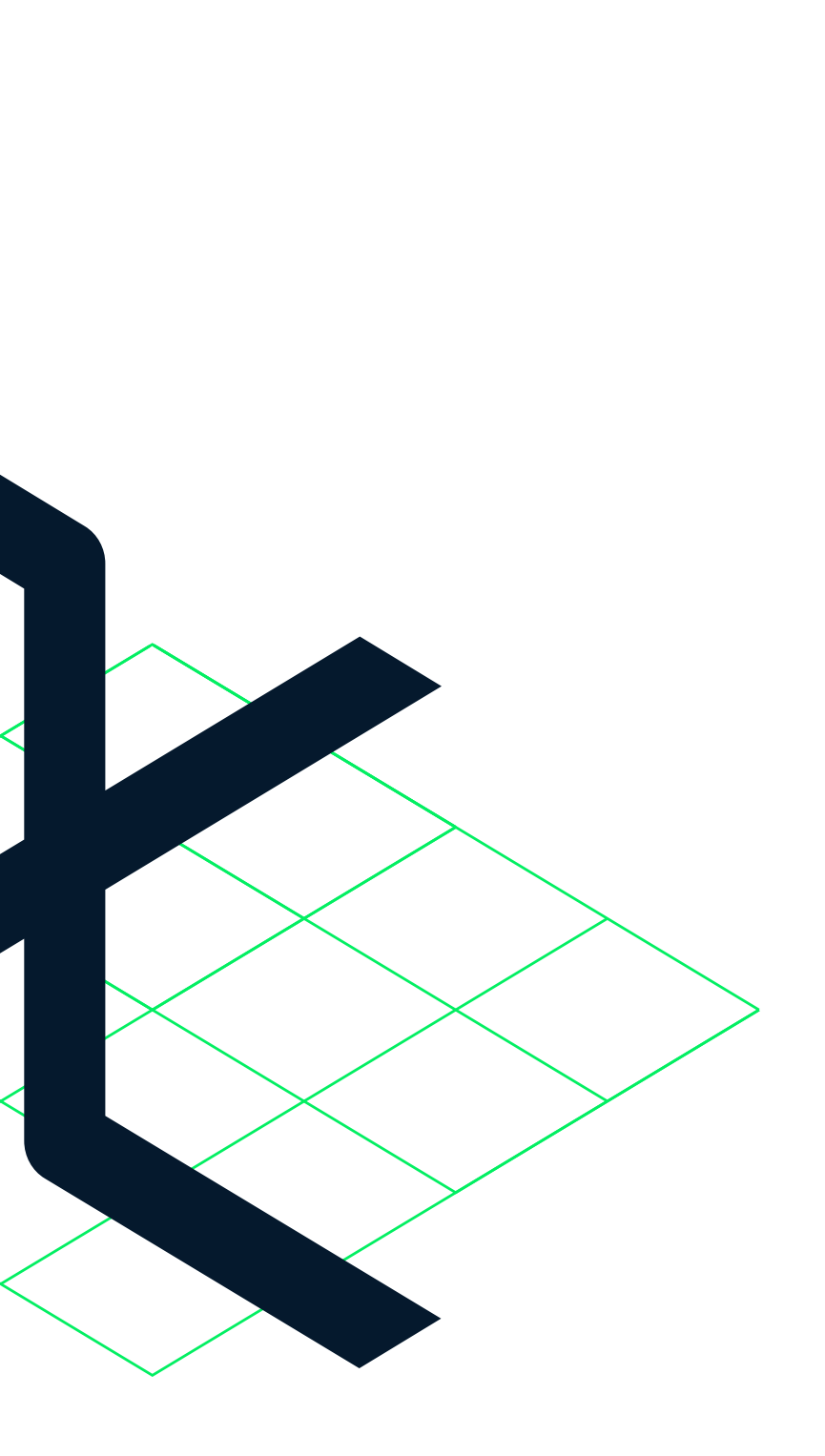

Perspective

**5.3**

**ICONOGRAPHY**

**AXONOMETRIC STEPS**

**P/ 160 ICONOGRAPHY P/ 161**

The designer does a loose initial sketch of the icon form using a simple 1px line. At this point the shape and form is the concern, not detail.

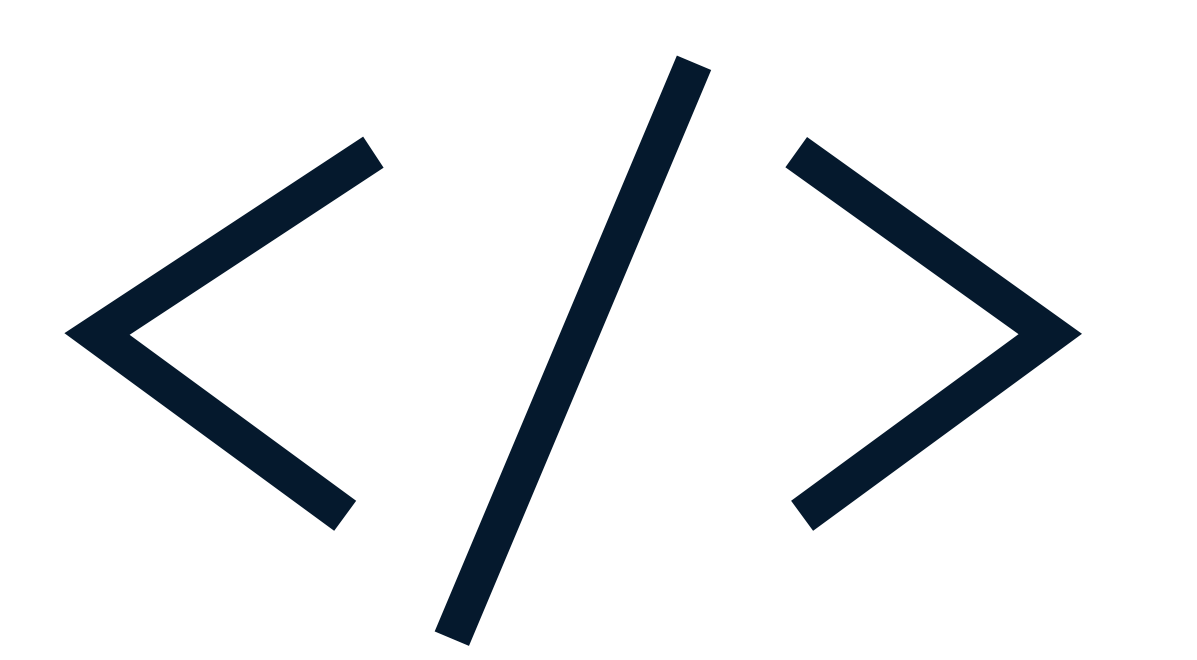

### Step 1 General form

Once happy with the general shape, the designer aligns the icon construction to the Datacamp icon grid – a square 10 x 10 grid. This allows for consistent shapes and gaps to be used across different icons.

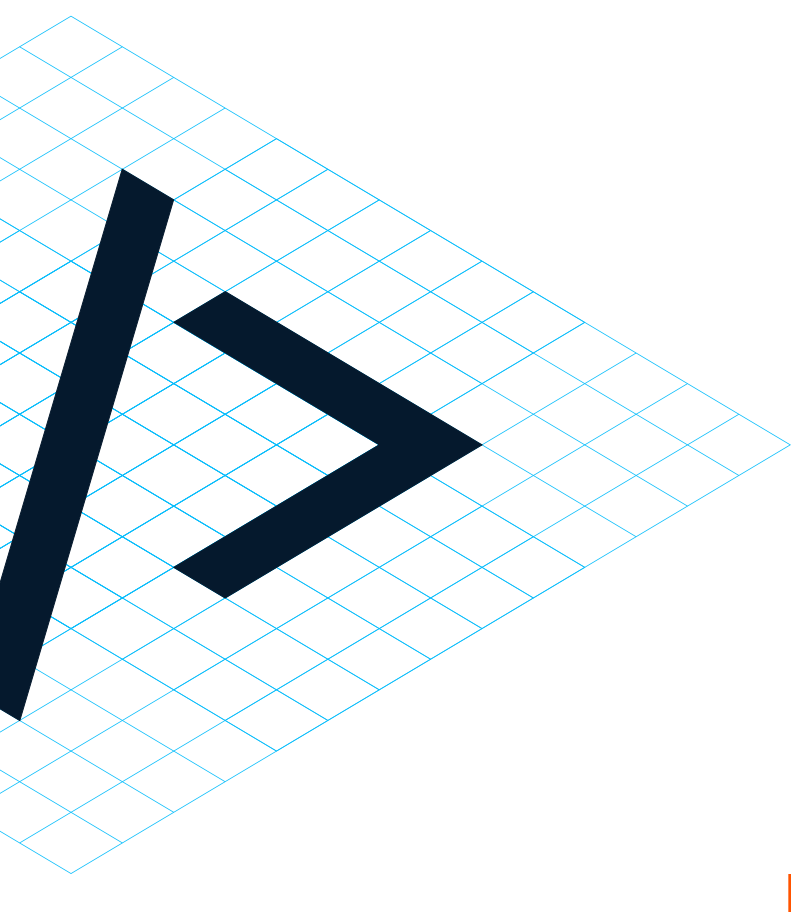

Step 2 Align to Grid

When the icon grid has a width of 270 px, the stroke size of the icon will be 10 px.

### **5.3 ICONOGRAPHY AXONOMETRIC STEPS**

**P/ 162 ICONOGRAPHY P/ 163**

Each icon should mix rounded and straight cornered elements. The designer should introduce rounding in areas where it makes balances visually within the form and context of the icon.

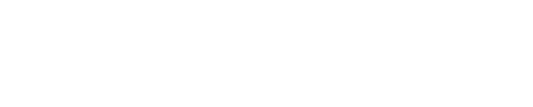

### Step 3 Add rounding

Dimensional icons sit on a 4x4 grid. This should be applied to the completed icon.

Step 4 Add grid

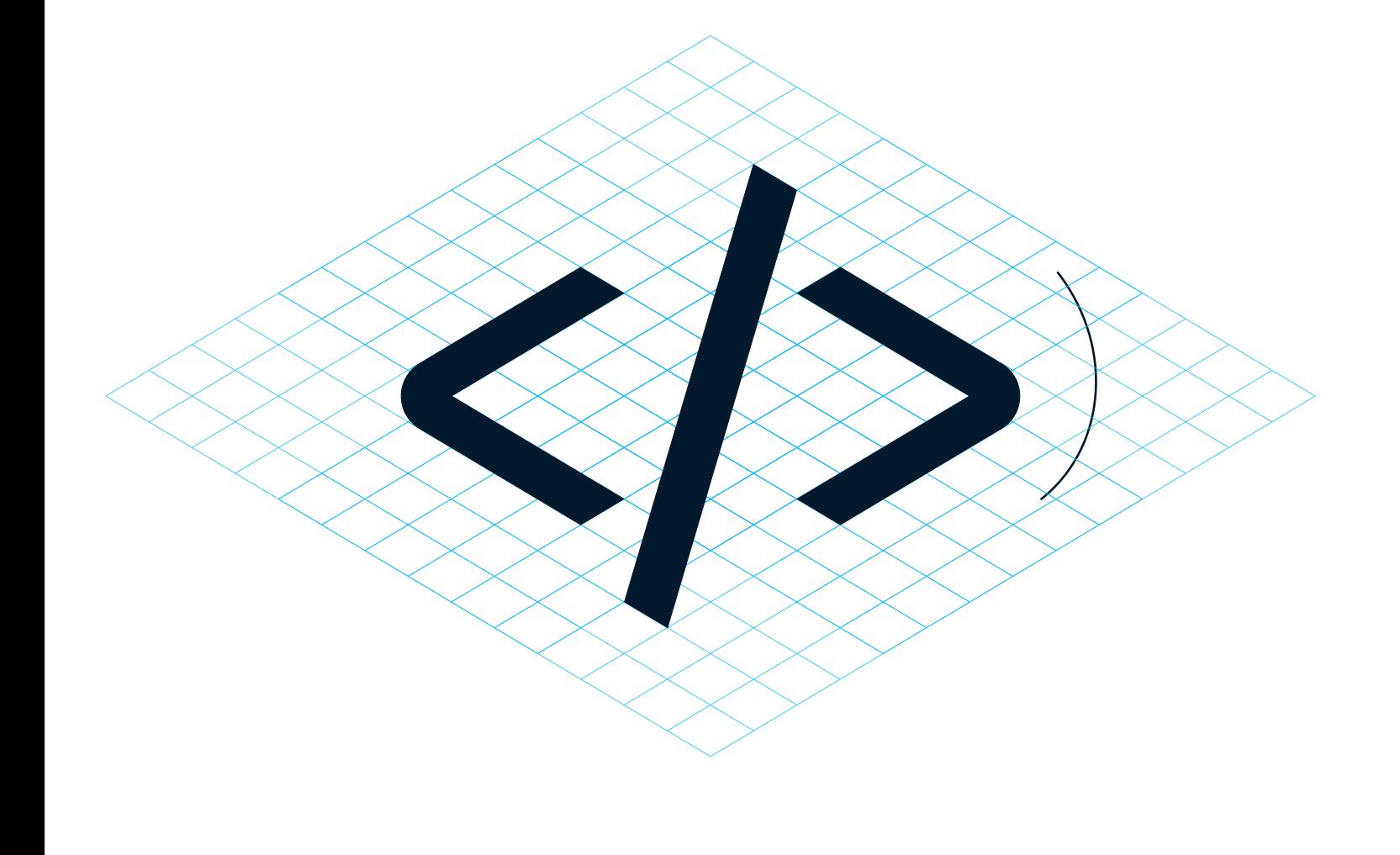

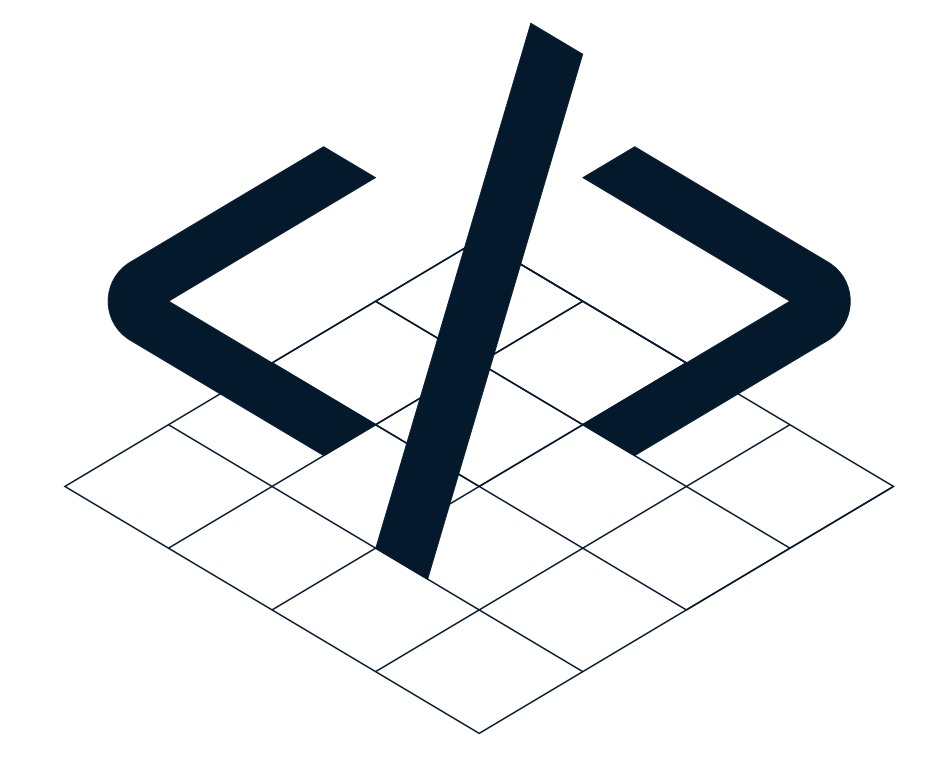

### **5.3 ICONOGRAPHY AXONOMETRIC STEP**

**P/ 164 ICONOGRAPHY P/ 165**

Some icons may look heavier in weight. This often happens when shapes interconnect. Designer should carefully adjust the weight to opticially match the weight of other icons.

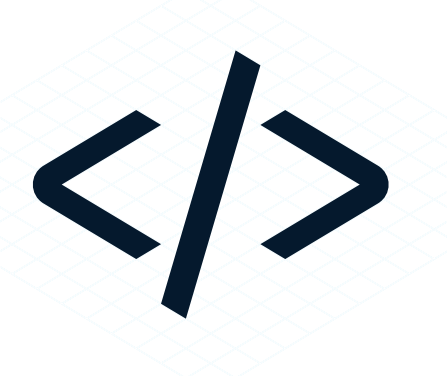

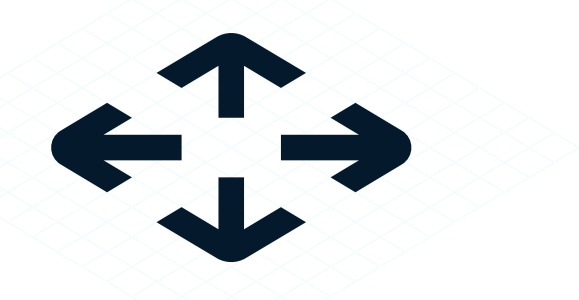

### Optional: Step 5 Adjust weight

### **5.3 ICONOGRAPHY AXONOMETRIC STEPS**

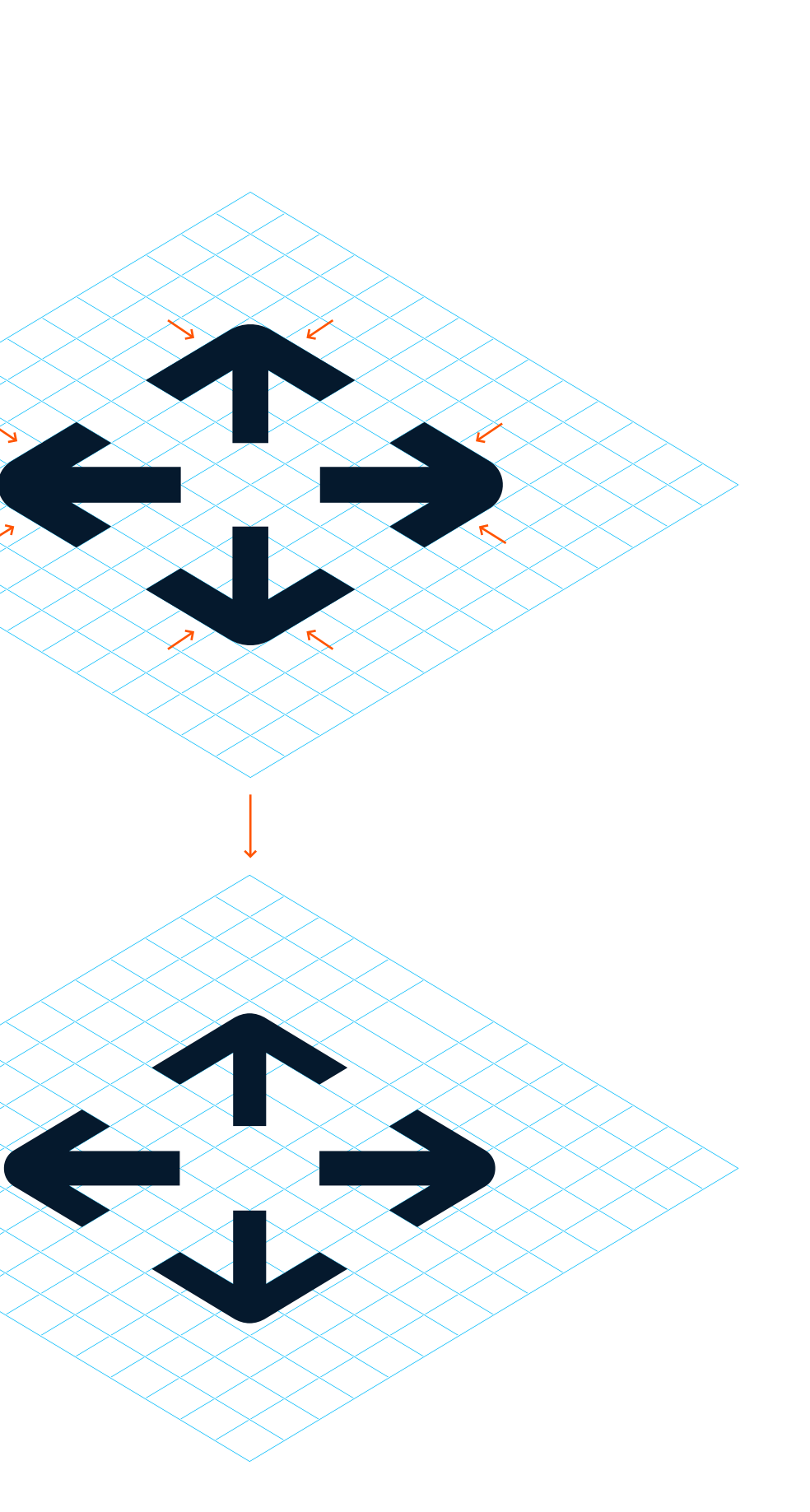

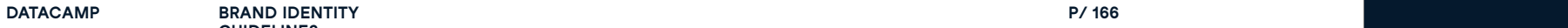

**GUIDELINES**

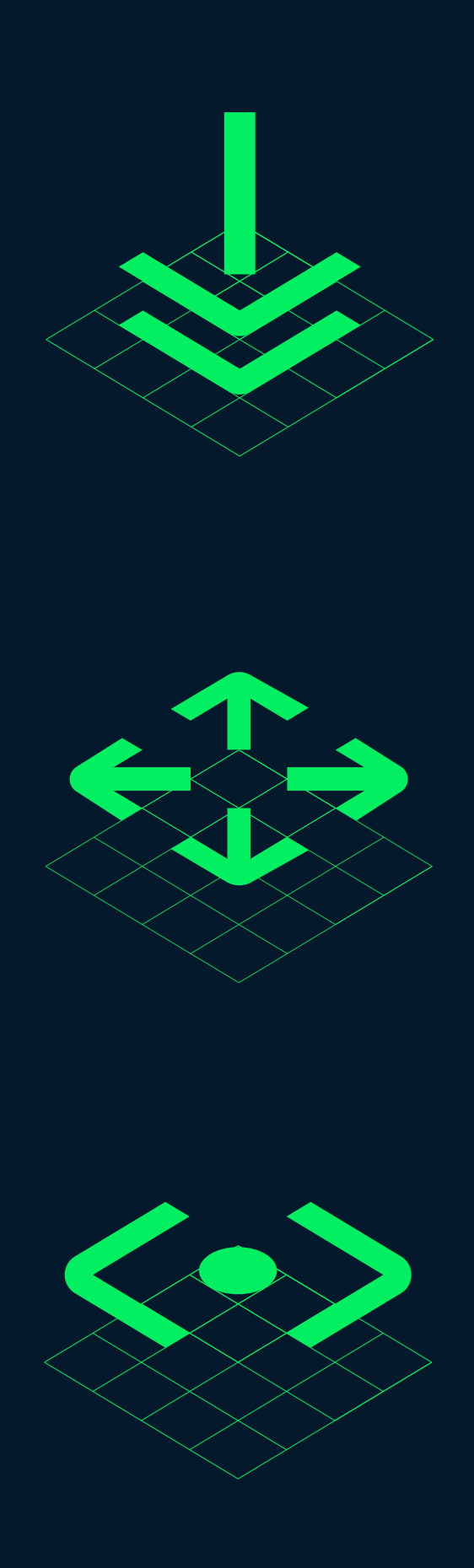

## Final Icons

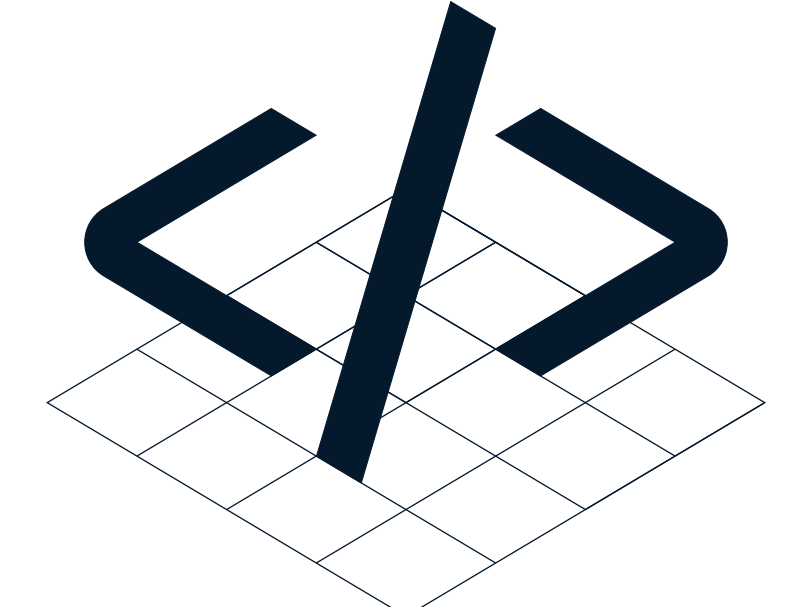

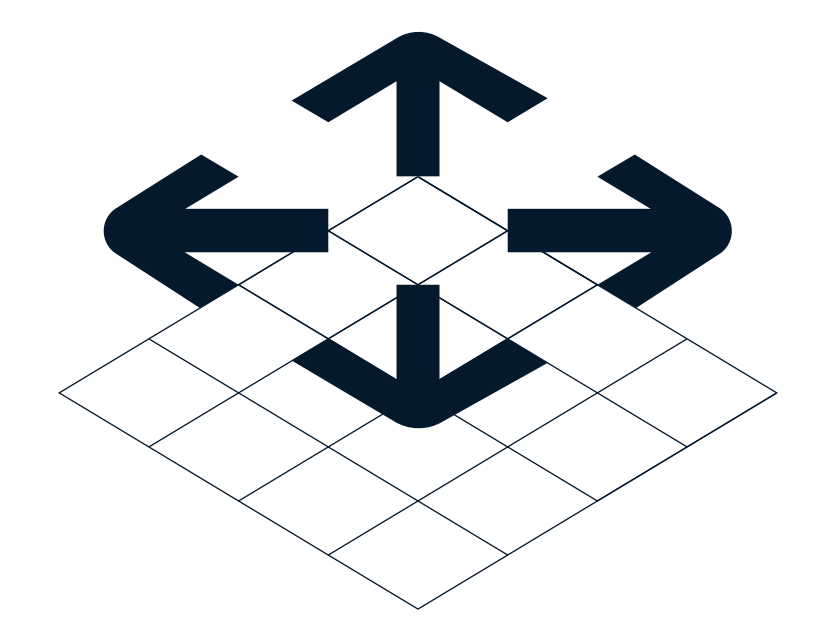

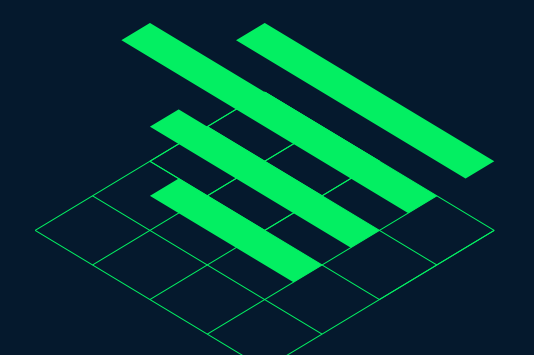

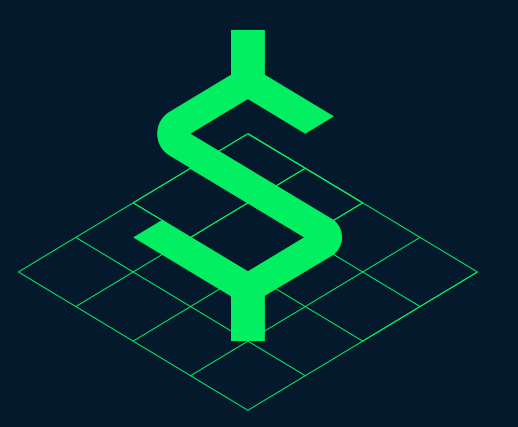

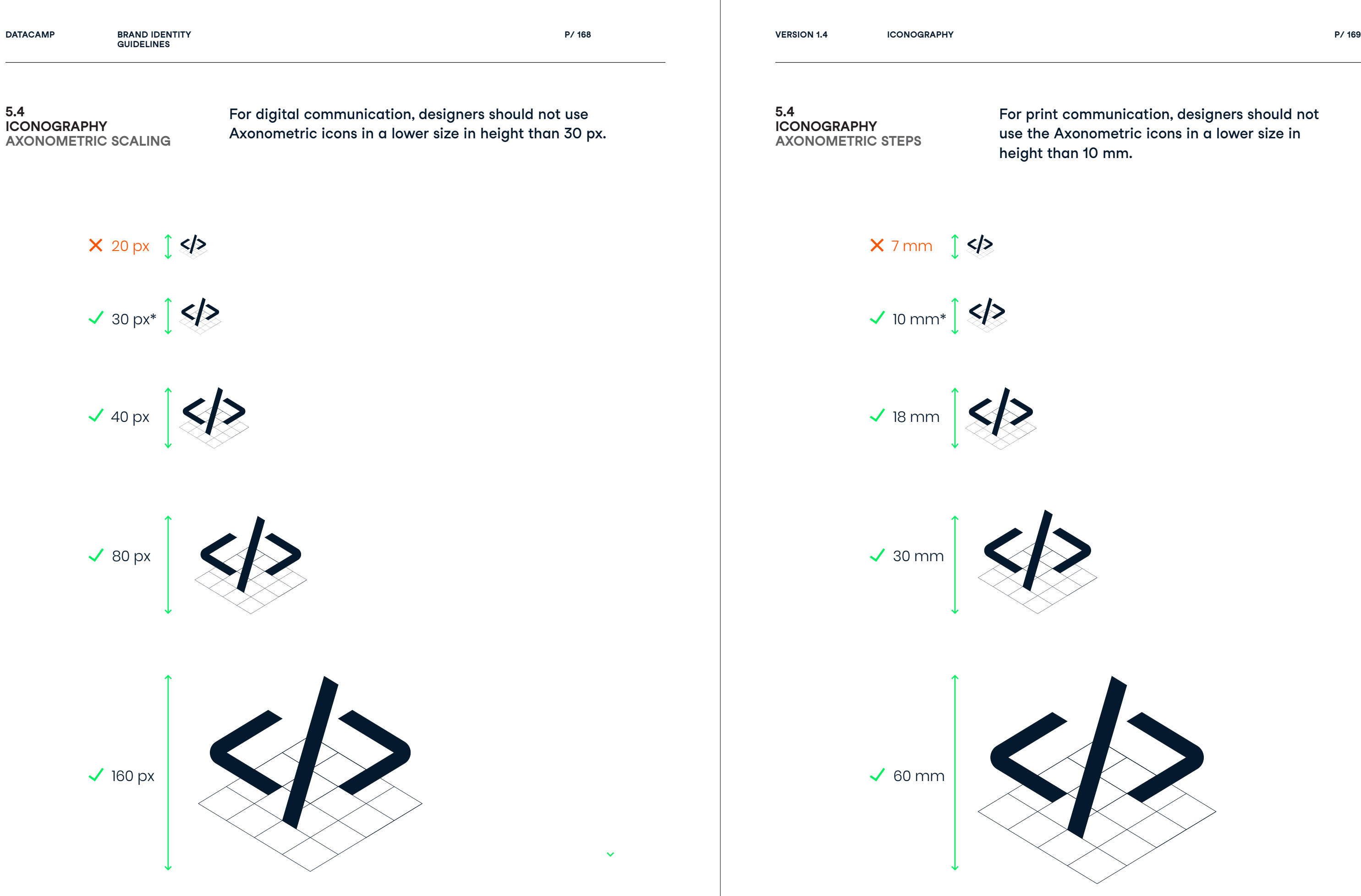

For print communication, designers should not use the Axonometric icons in a lower size in

When the icon has a width of 100 px, the margin needs to be 40 px around the icon to avoid conflict between other items.

Lorem ipsum dolor sit amet, consectetur adipiscing elit, sed do eiusmod tempor incididunt ut labore

# e tailored ng content

dolor sit amet, dipiscing elit, sed do por incididunt ut labore

ve expert nce

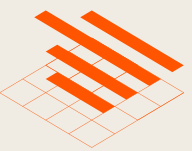

# $M \epsilon$ <u>im</u> onl

Lorem consec eiusmo

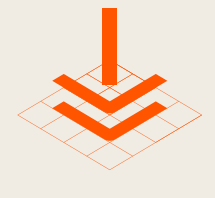

Pro han ski

Lorem conset eiusmo

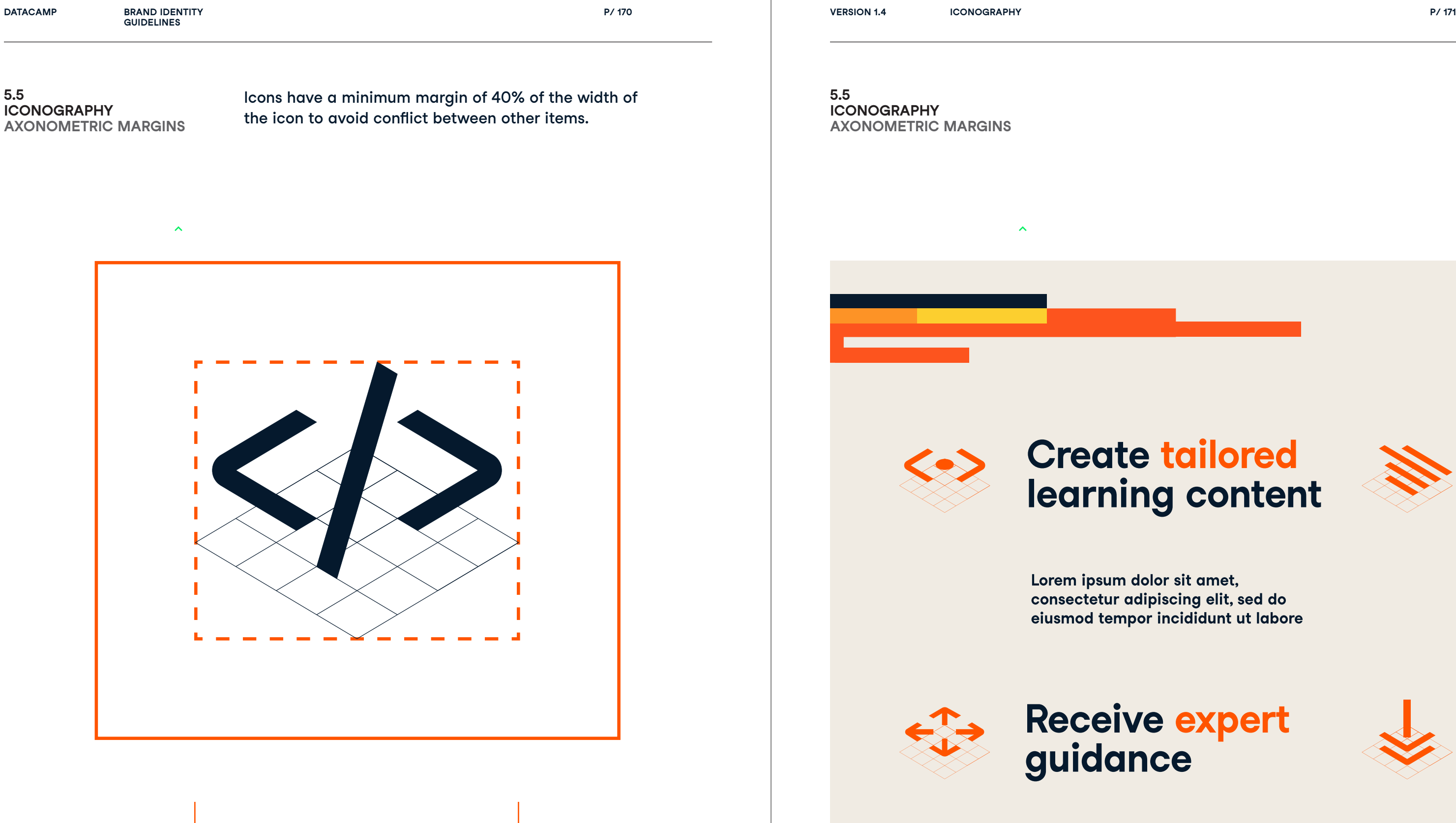

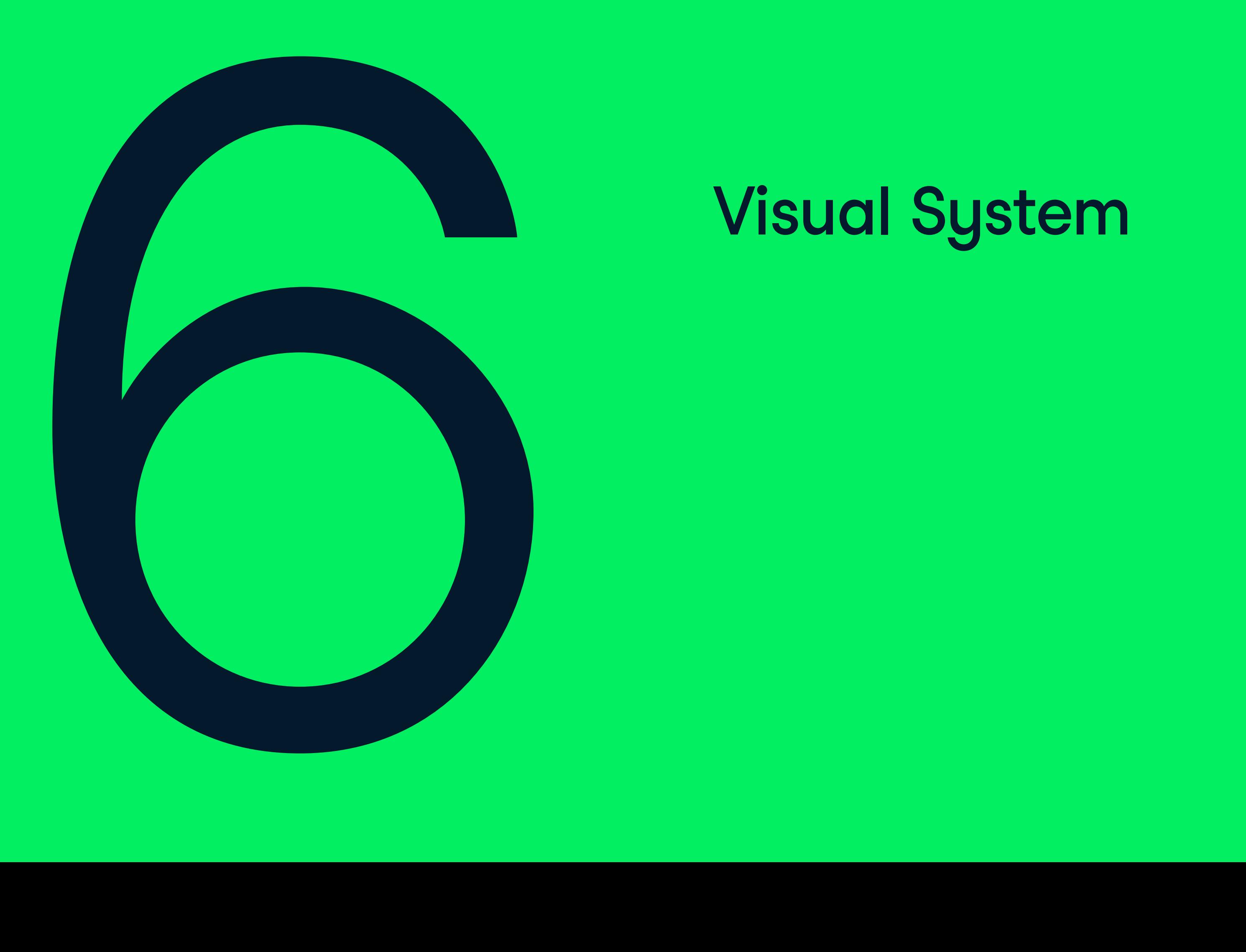

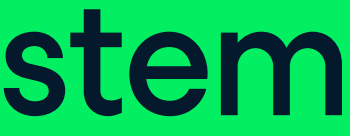

# 6.0 Visual System

Our Visual System celebrates visualizing data. It creates a visual language unique to Datacamp that questions traditional charts. It activates moments of play and excitement through its form and color system.

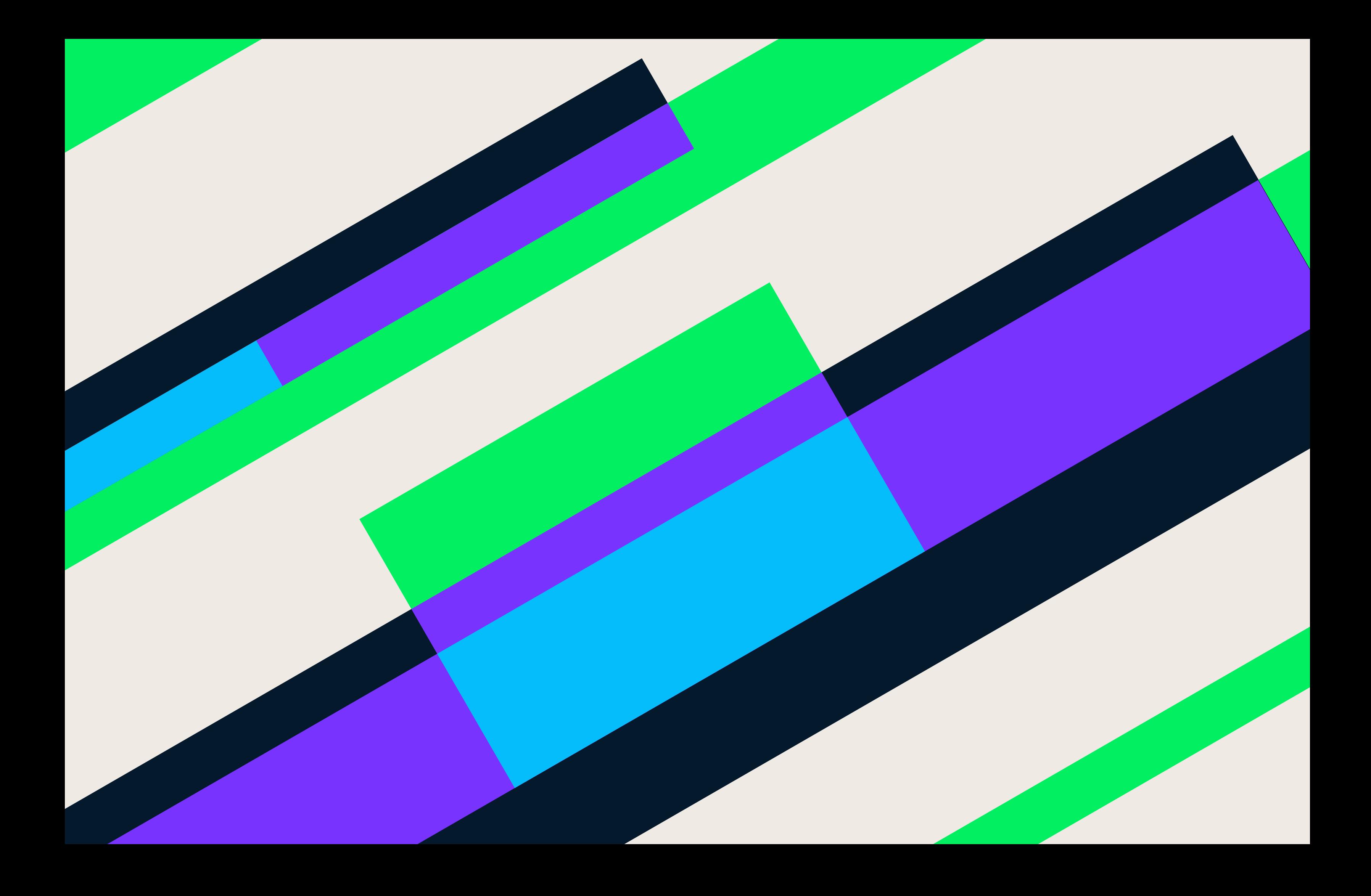

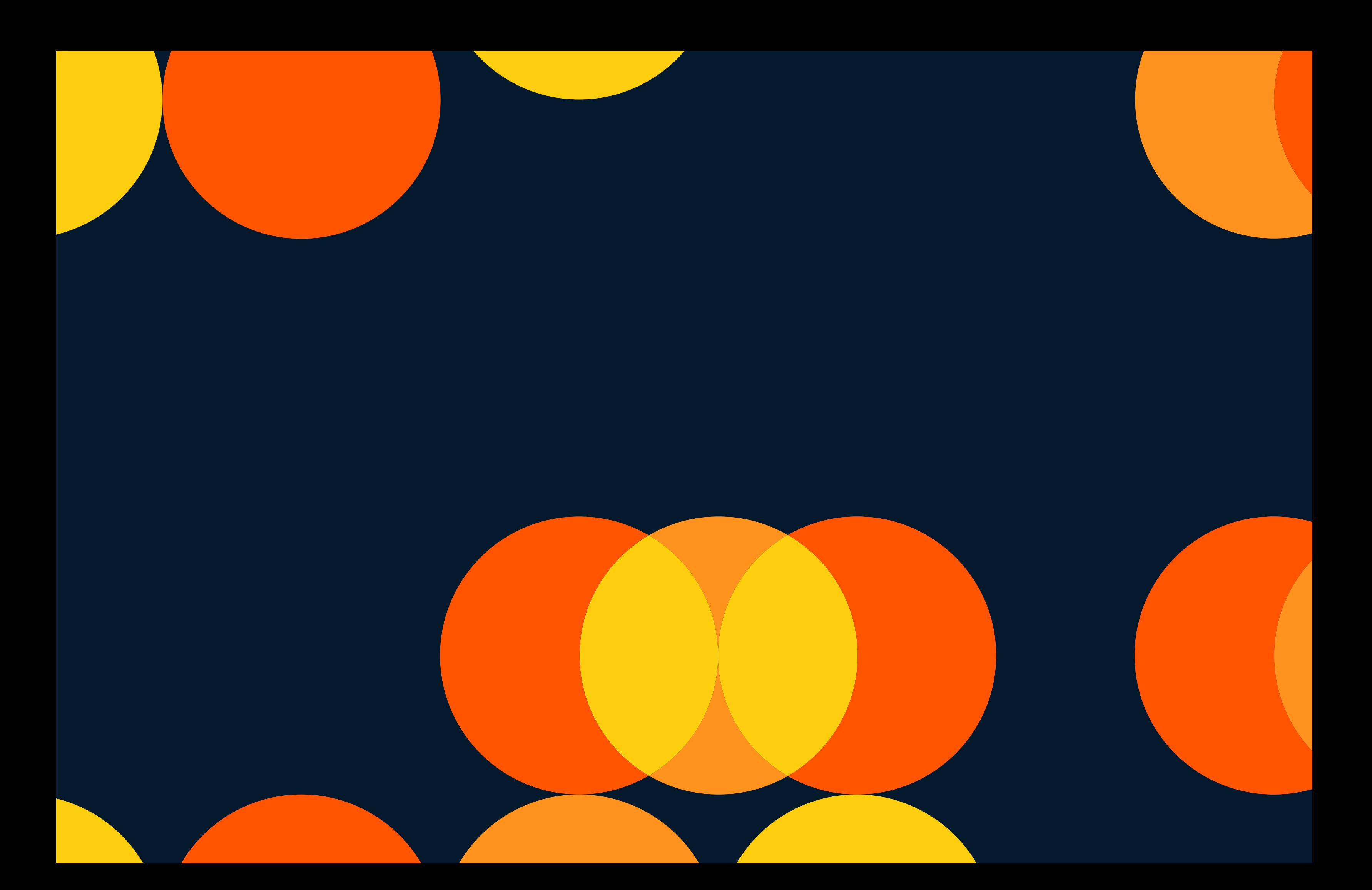

**IDENTITY P/ 180 VISUAL SYSTEM P/ 181**

# Datacamp's visual system can be constructed in 7 steps.

### The colors used in the visual systems are divided in two color schemes:

Color scheme 1

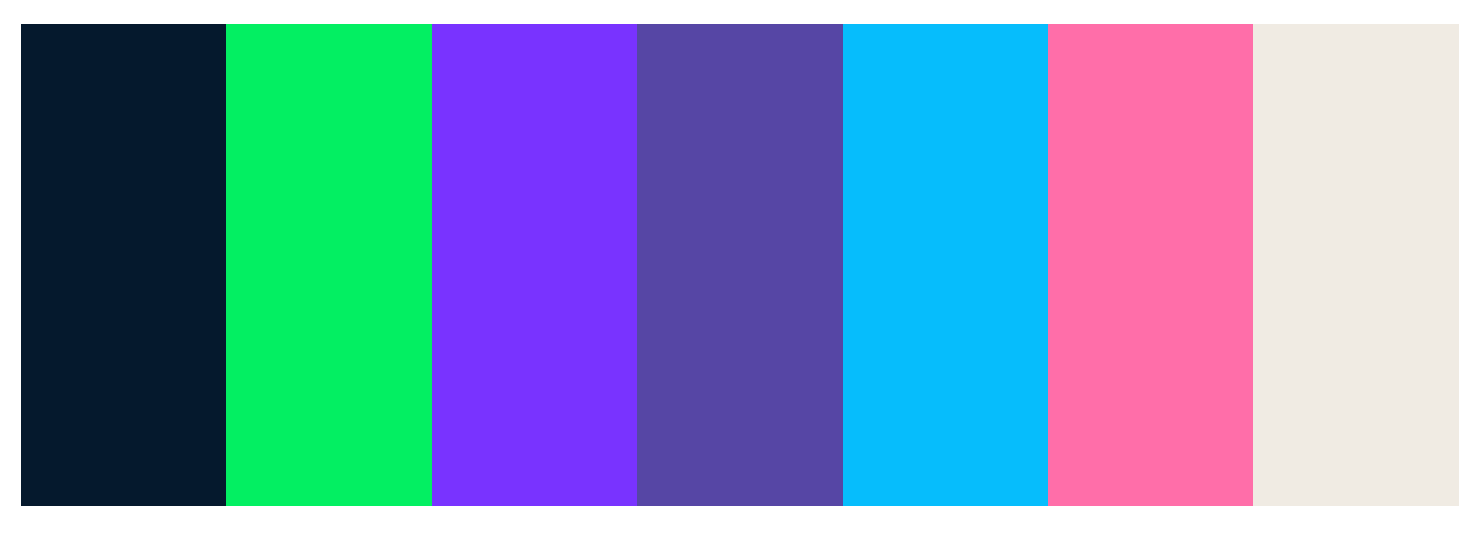

Color scheme 2

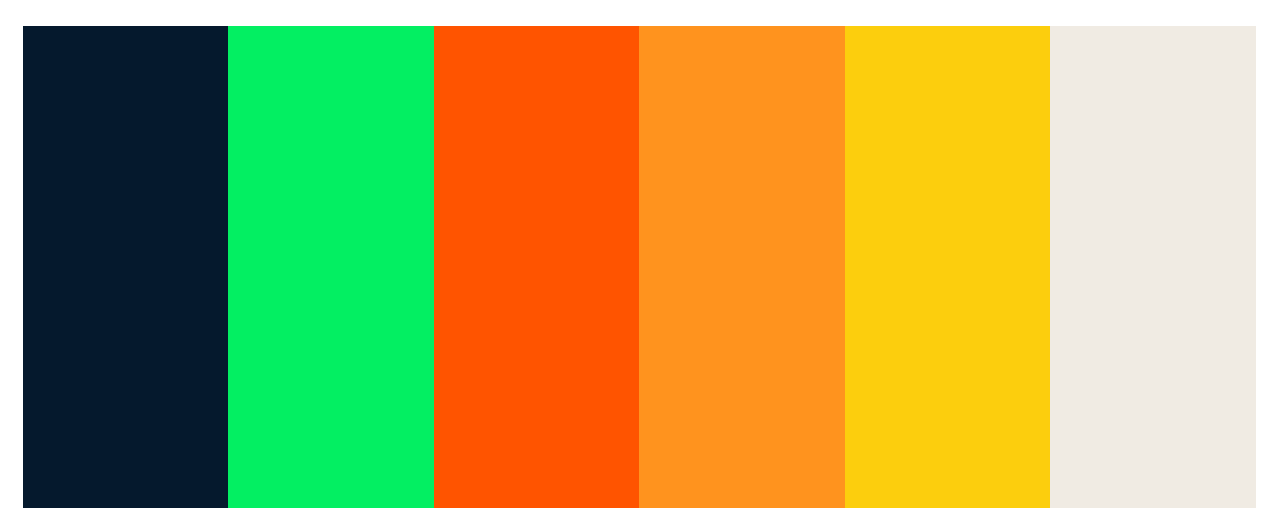

**6.0 VISUAL SYSTEM STEPS**

**6.0 VISUAL SYSTEM STEPS**

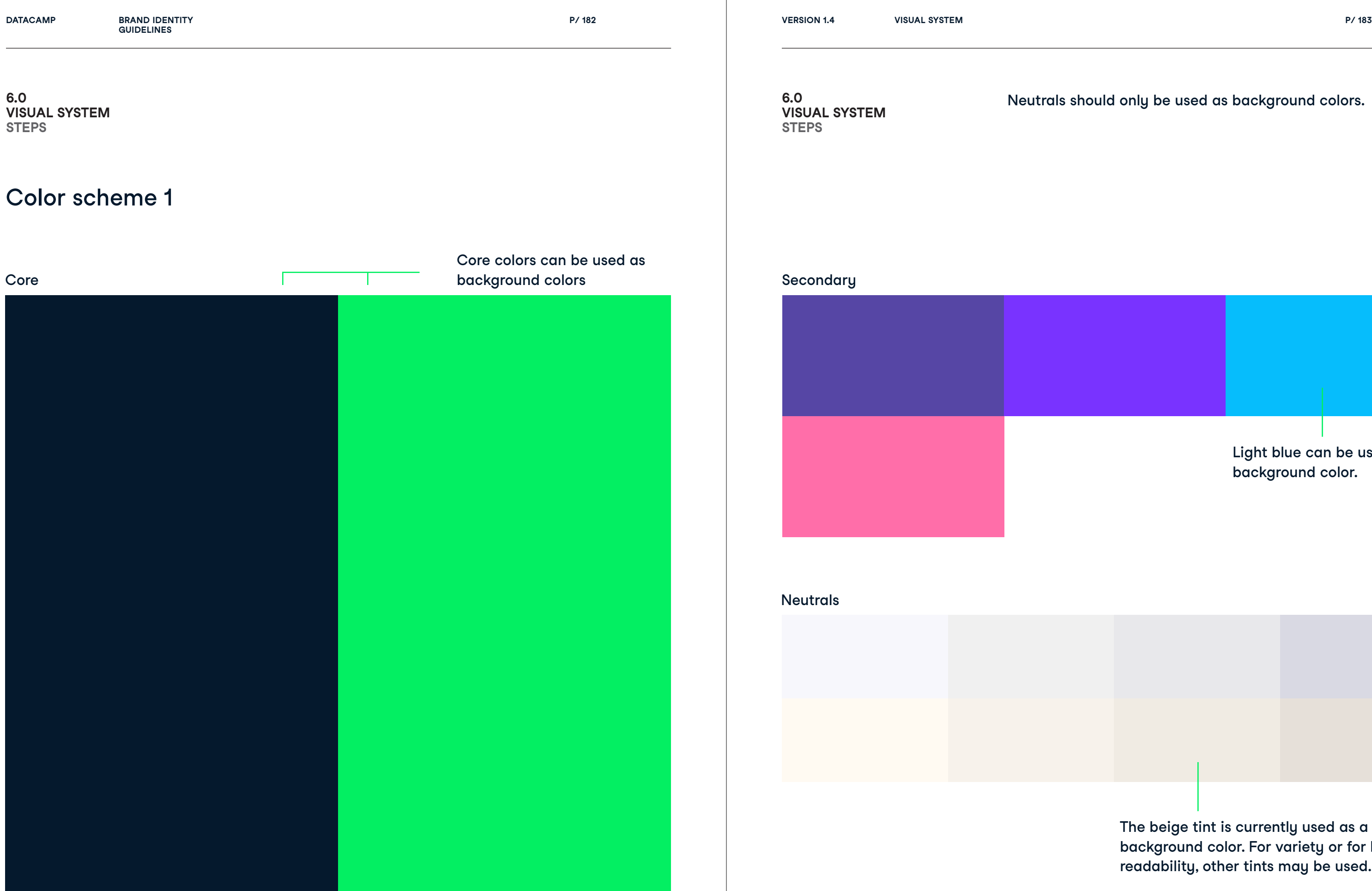

nould only be used as background colors<mark>.</mark>

Light blue can be used as a background color.

The beige tint is currently used as a core background color. For variety or for better readability, other tints may be used.

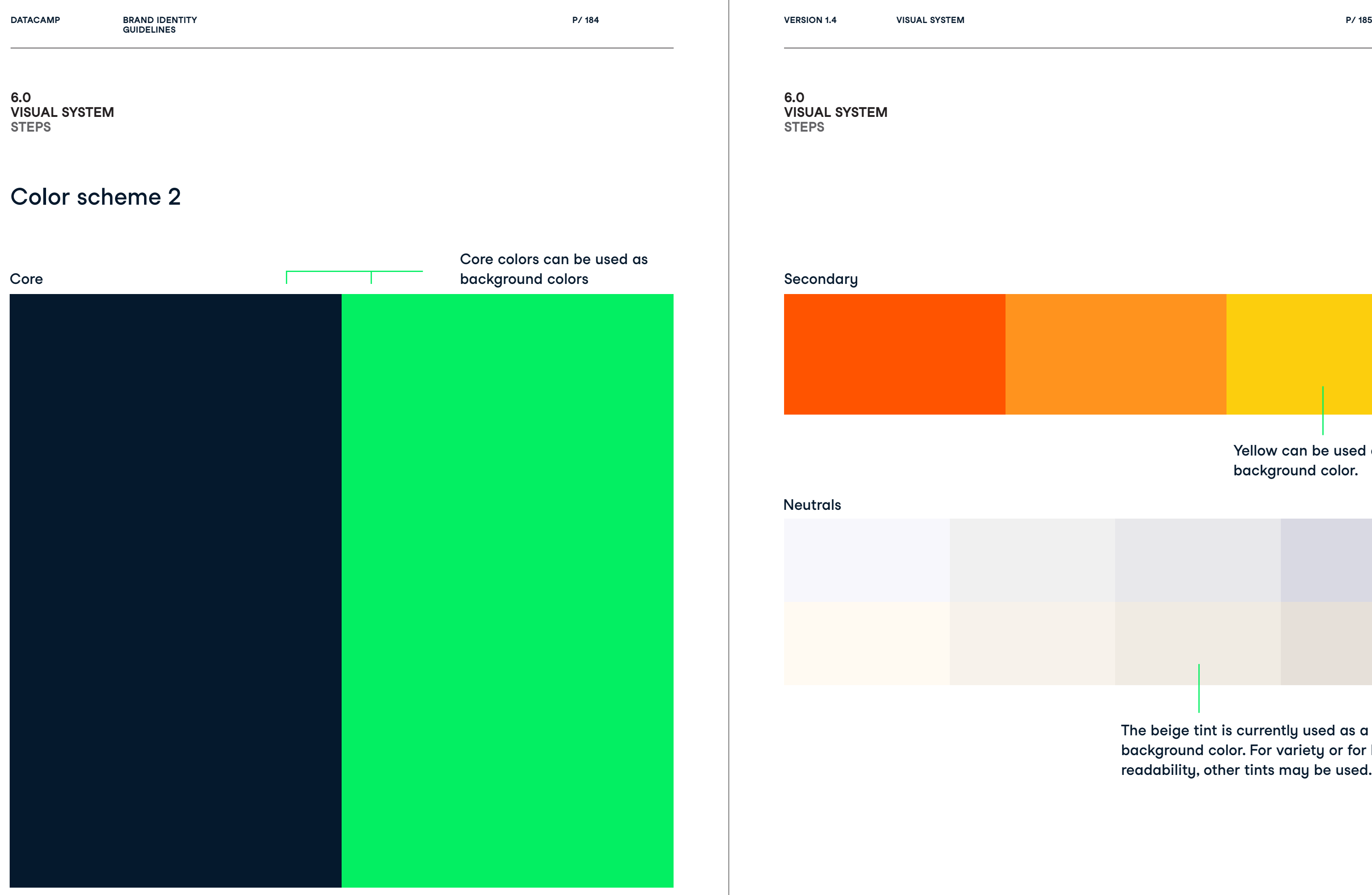

The beige tint is currently used as a core background color. For variety or for better readability, other tints may be used.

Yellow can be used as a background color.

**DATACAMP BRAND IDENTITY VERSION 1.4 GUIDELINES**

**UAL S Y**

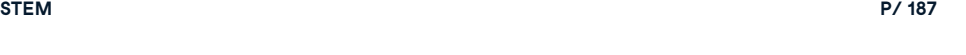

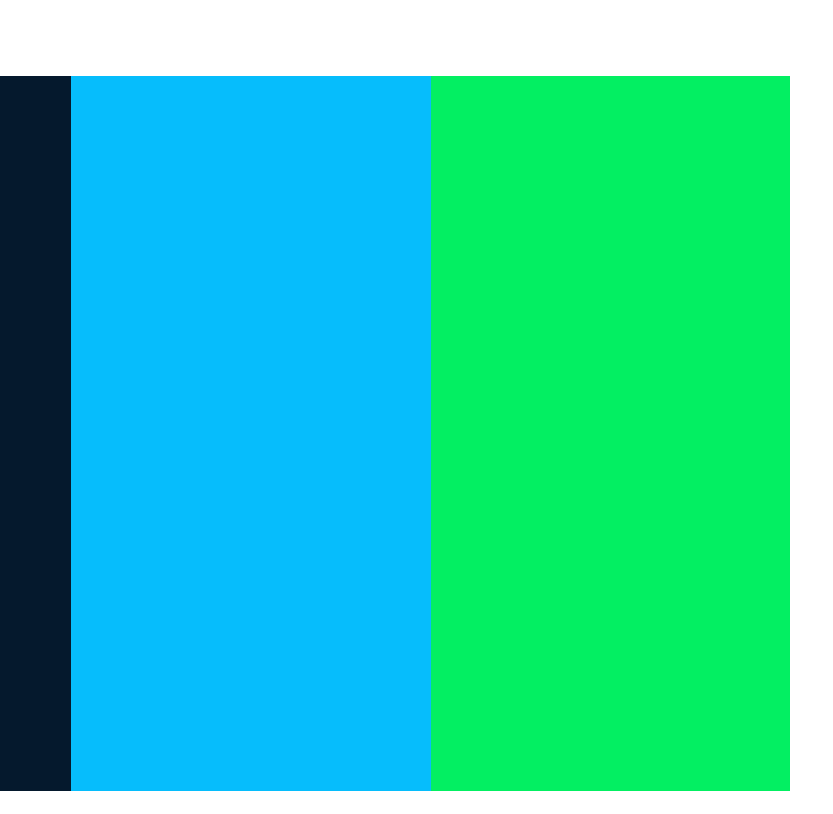

Step 1 Pick color palette Step 2 Pick background color

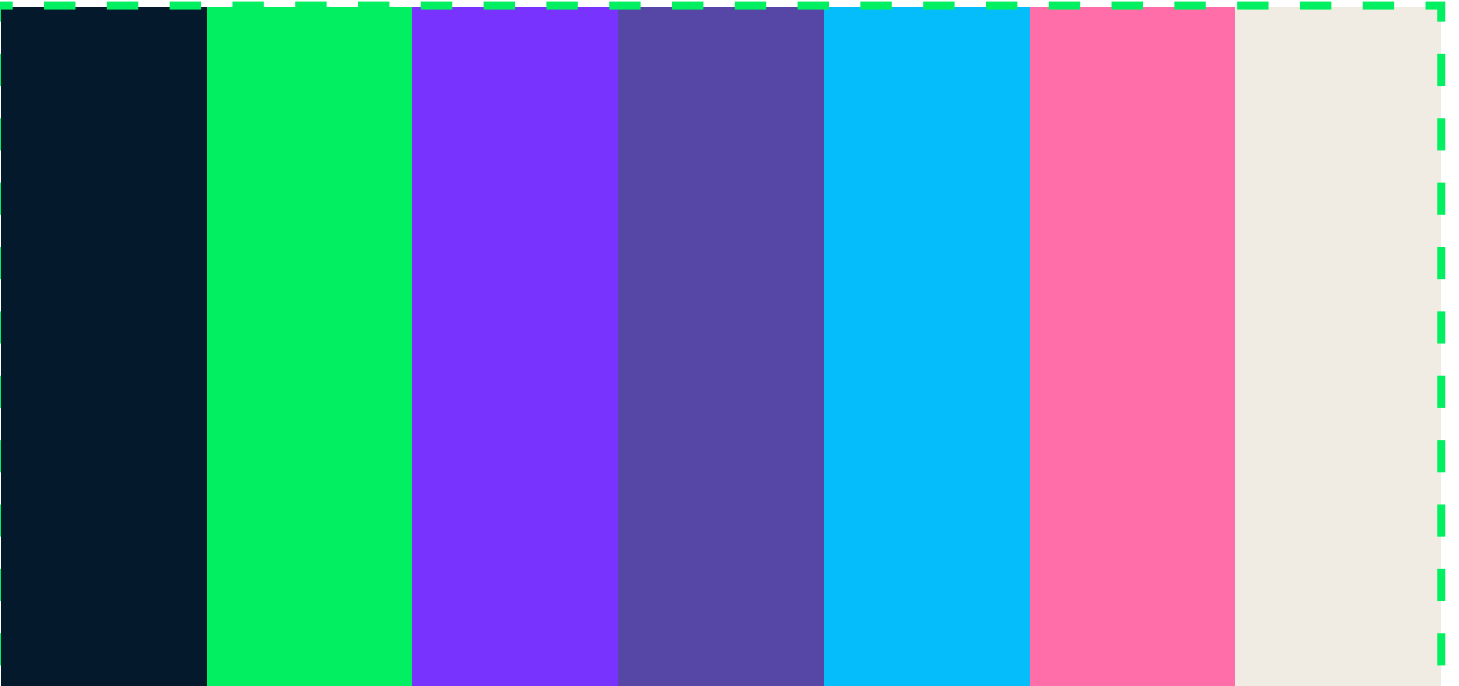

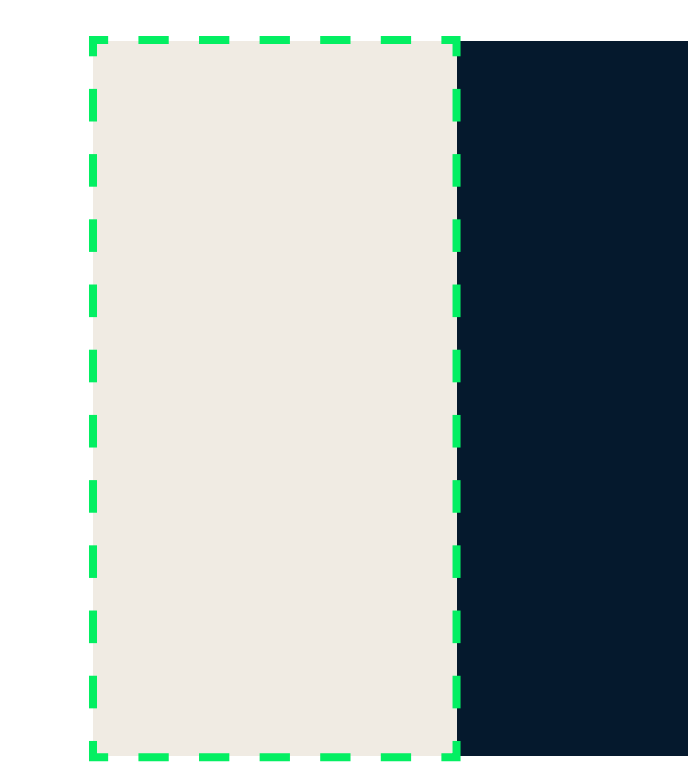

**6.0**  $V$ ISUAL SYSTE **STEPS**

**6.0**  $V$ ISUAL SYSTE **STEPS**

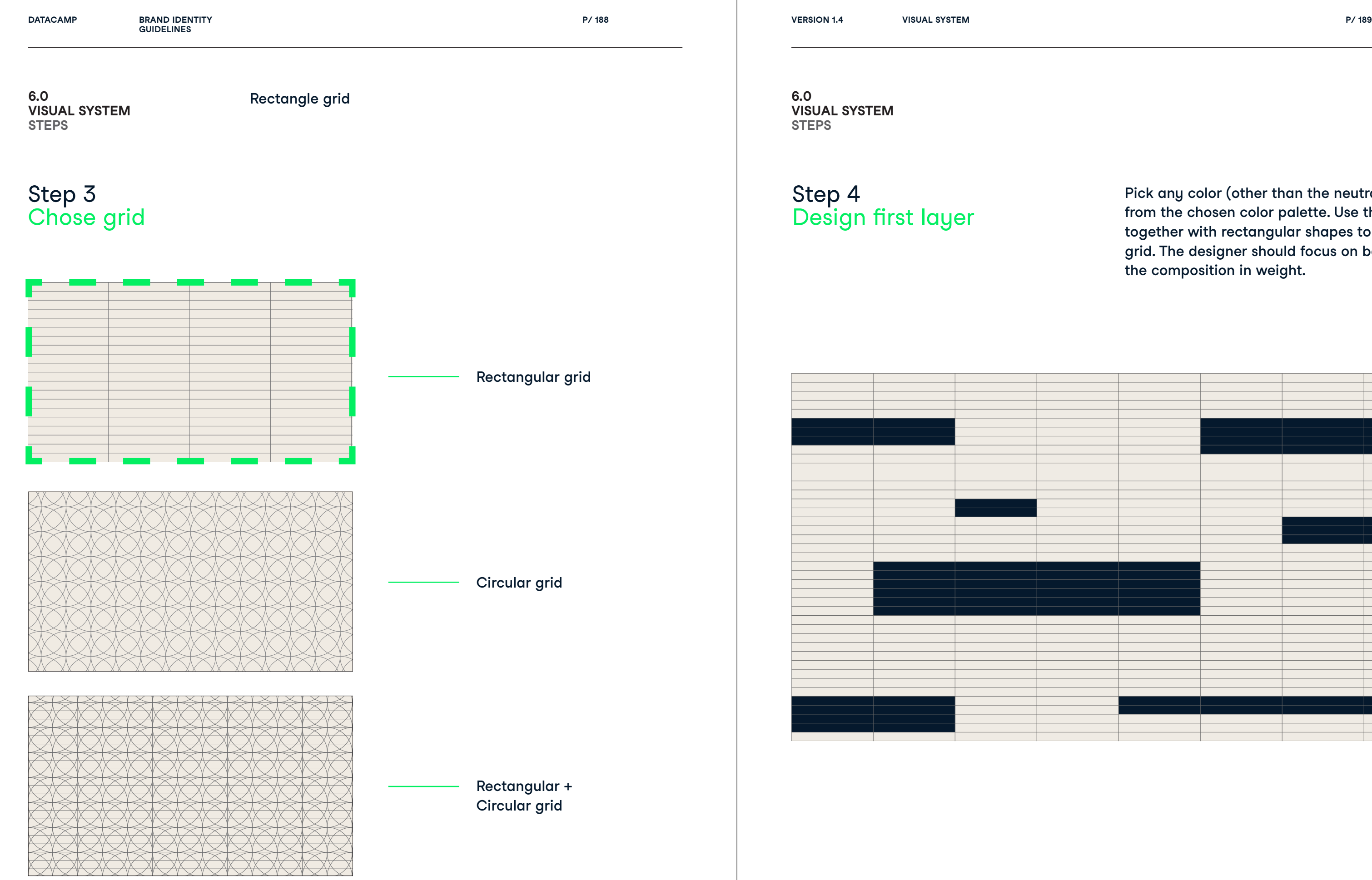

Pick any color (other than the neutrals) from the chosen color palette. Use this color, together with rectangular shapes to fill in the grid. The designer should focus on balancing the composition in weight.

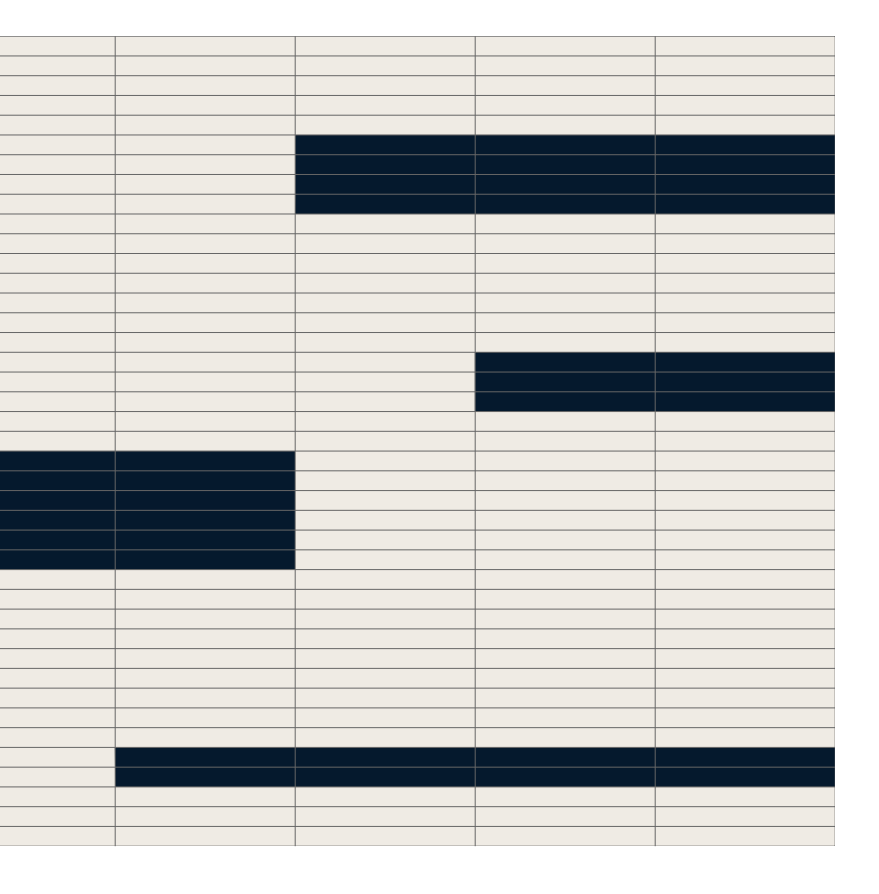

**P/ 190 VISUAL SYSTEM P/ 191**

Step 5

Add second layer

Pick a second color from the chosen color

palette. Implement the second layer of shapes while making sure to overlap at least half of second layer shapes with first layer shapes.

Use illustrator's pathfinder to divide overlapping shapes. Select the overlapping shapes and give them a third color from the color palette.

### Step 6 Color overlap

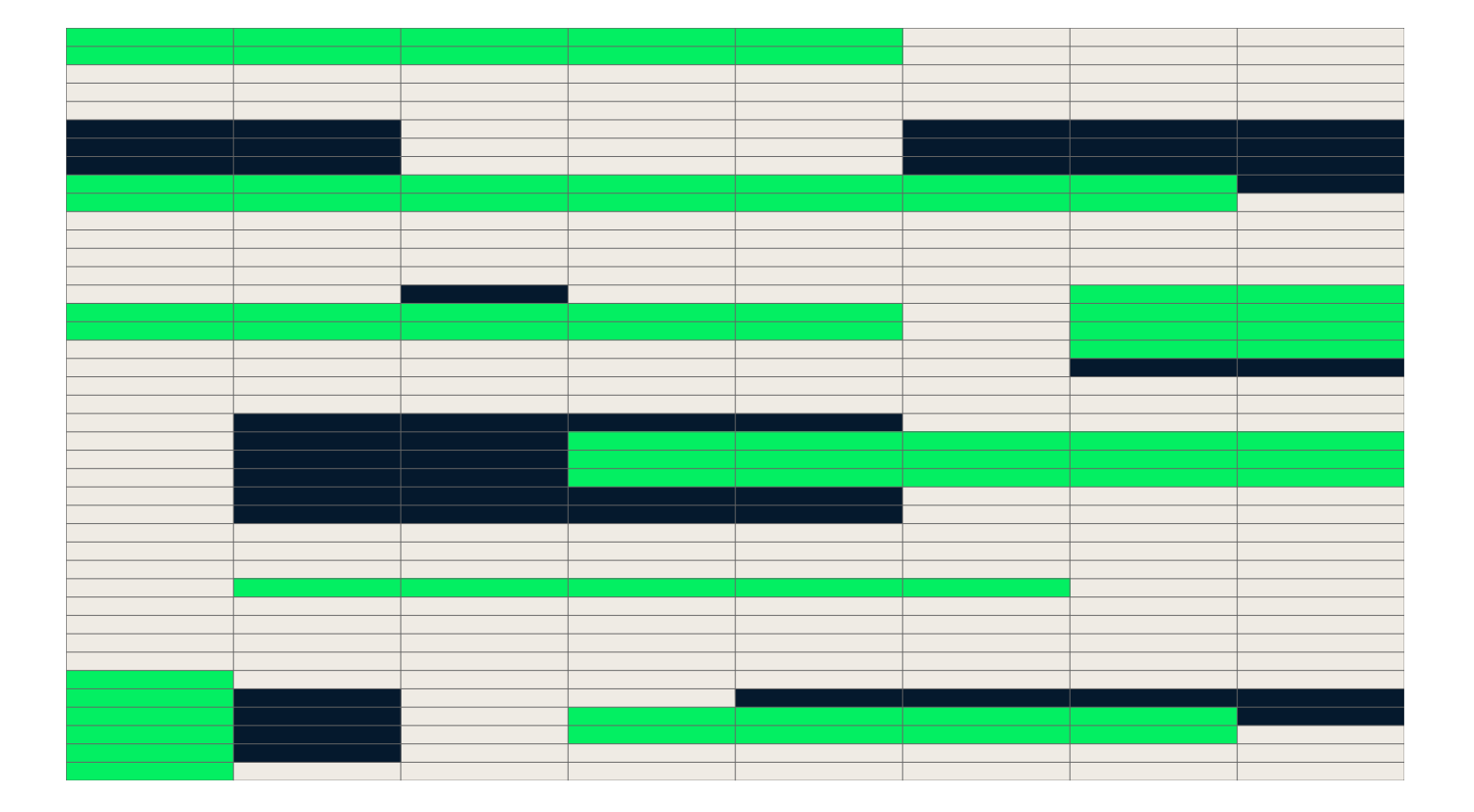

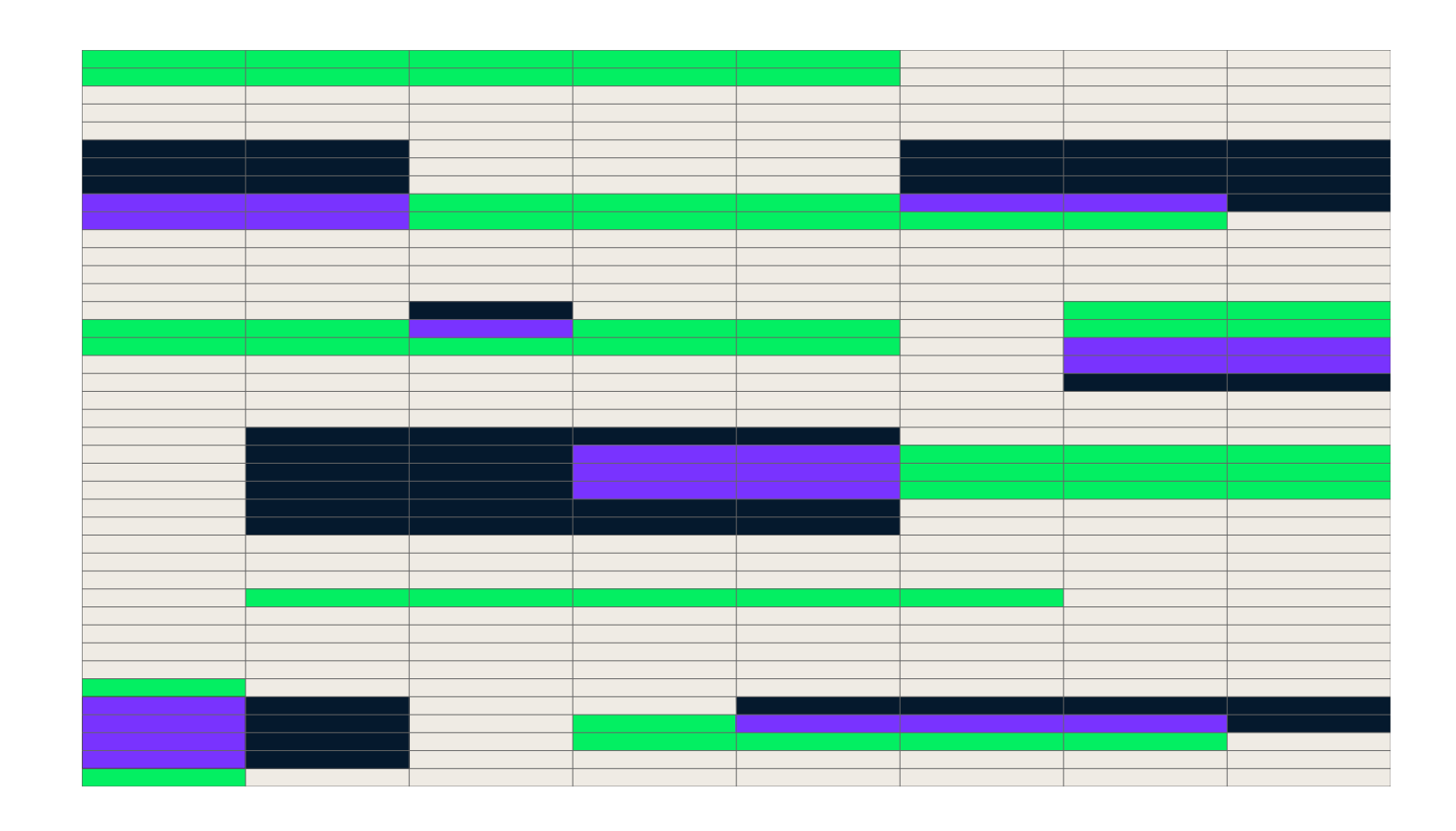

**6.0**

**VISUAL SYSTEM**

**STEPS**

**6.0 VISUAL SYSTEM STEPS**

**P/ 192 VISUAL SYSTEM P/ 193**

### Optional: Step 7 Add third layer and overlap

### Final pattern **In the next few pages will be shown how the** pattern can be scaled, cropped and rotated.

Implement the third layers of shapes while making sure to overlap the already overlapped areas. Devide the double overlapped shapes and give them a fourth color from the color palette.

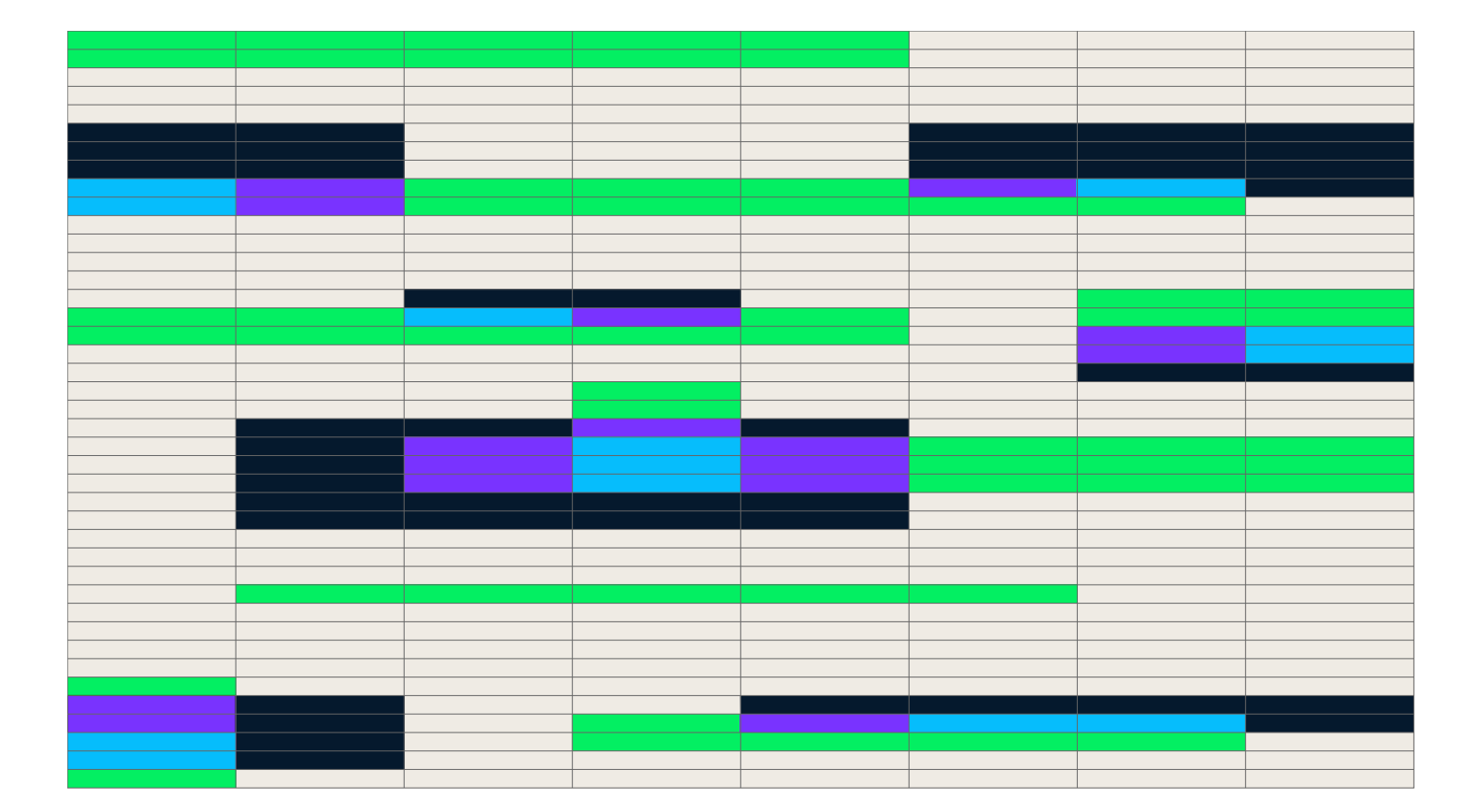

**6.0 VISUAL SYSTEM STEPS**

**6.0 VISUAL SYSTEM STEPS**

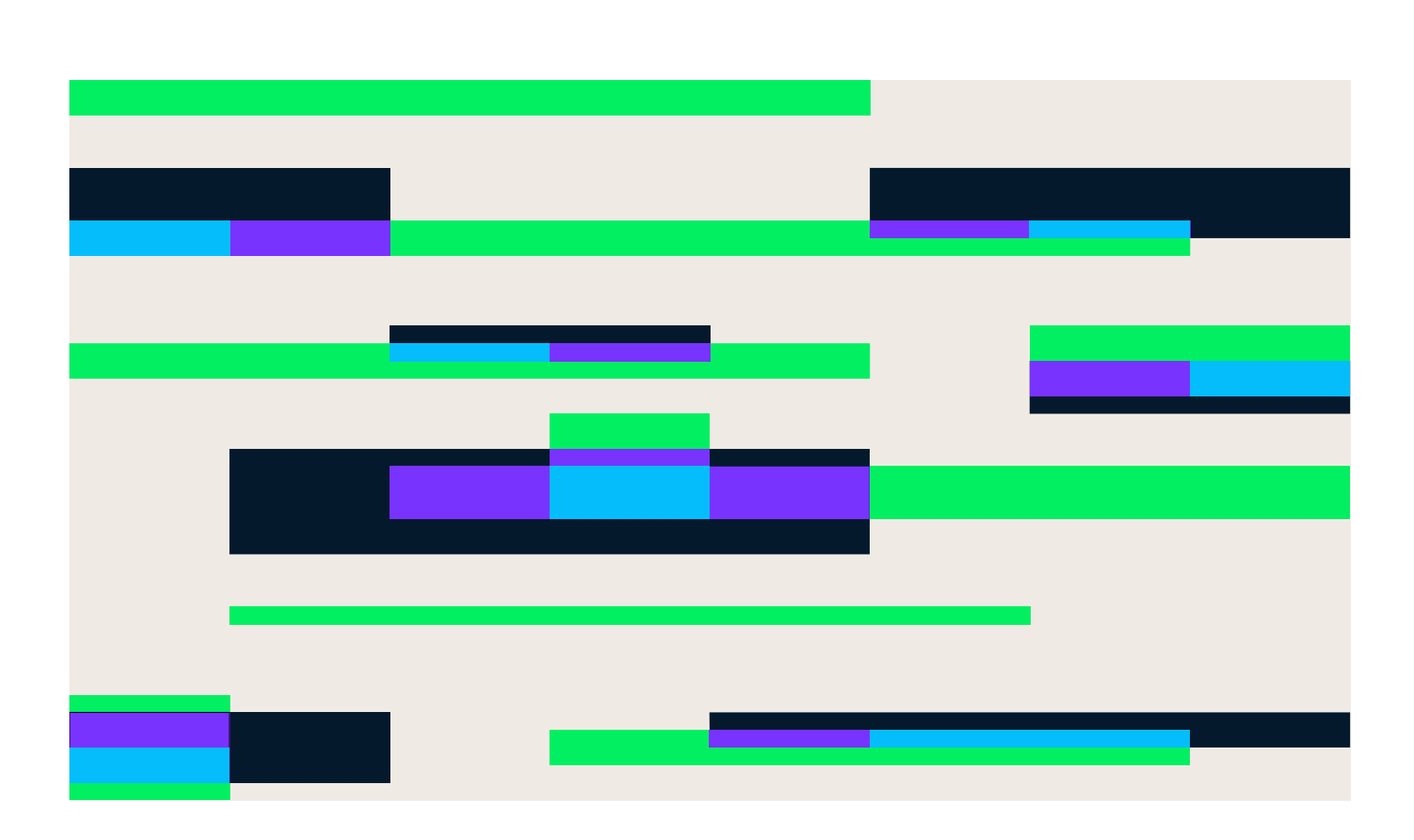

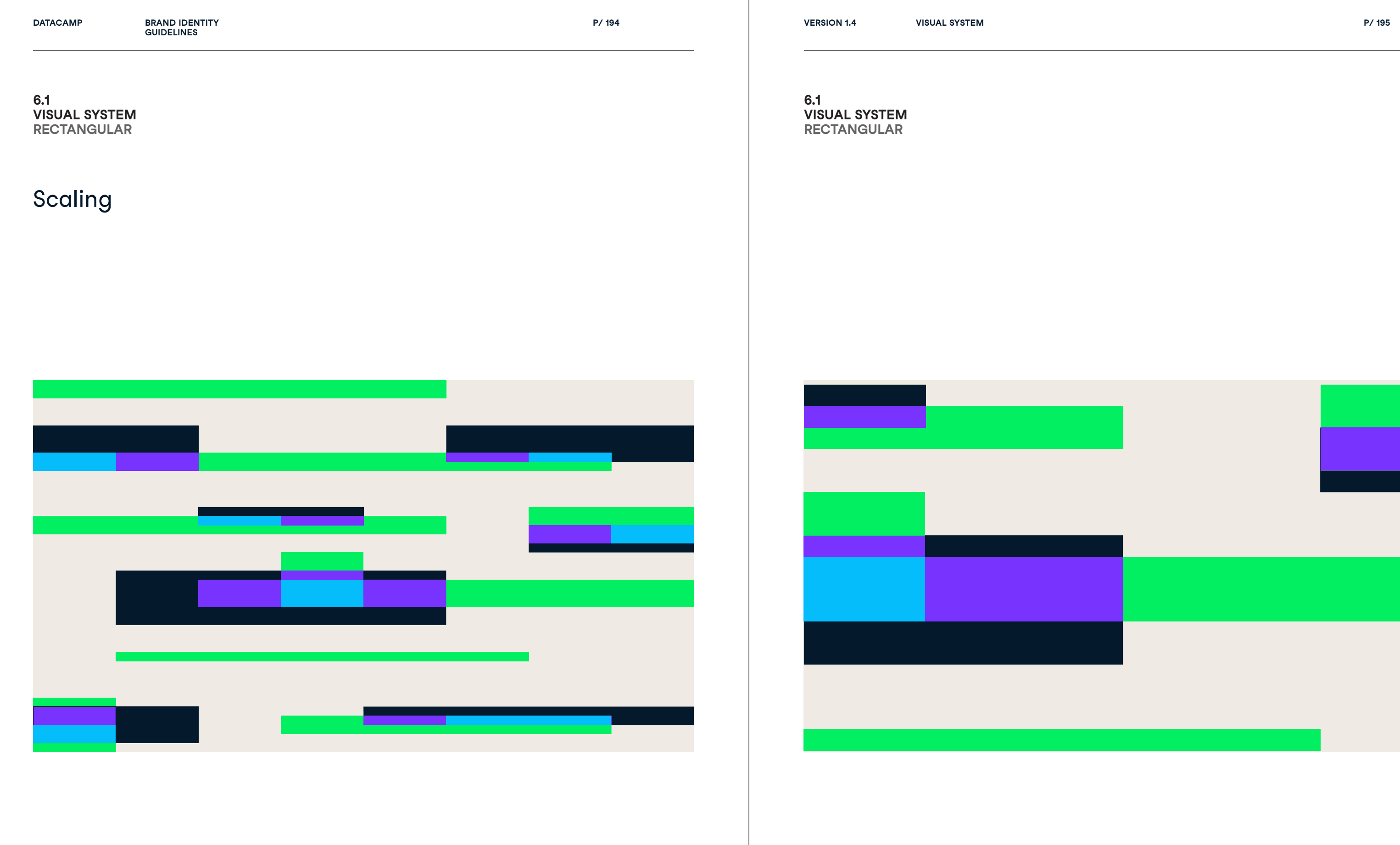

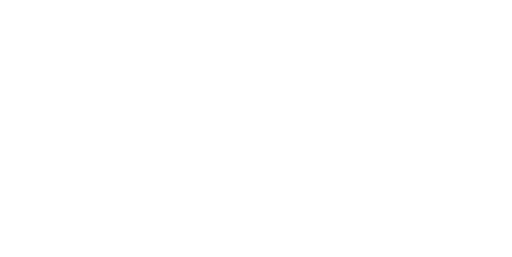

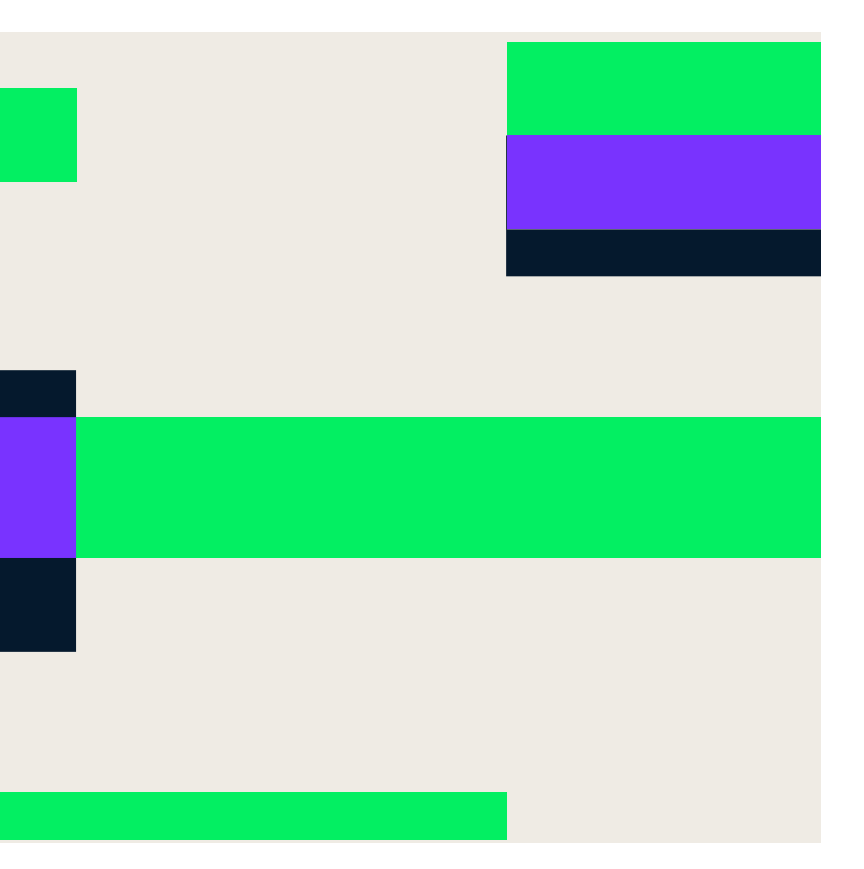

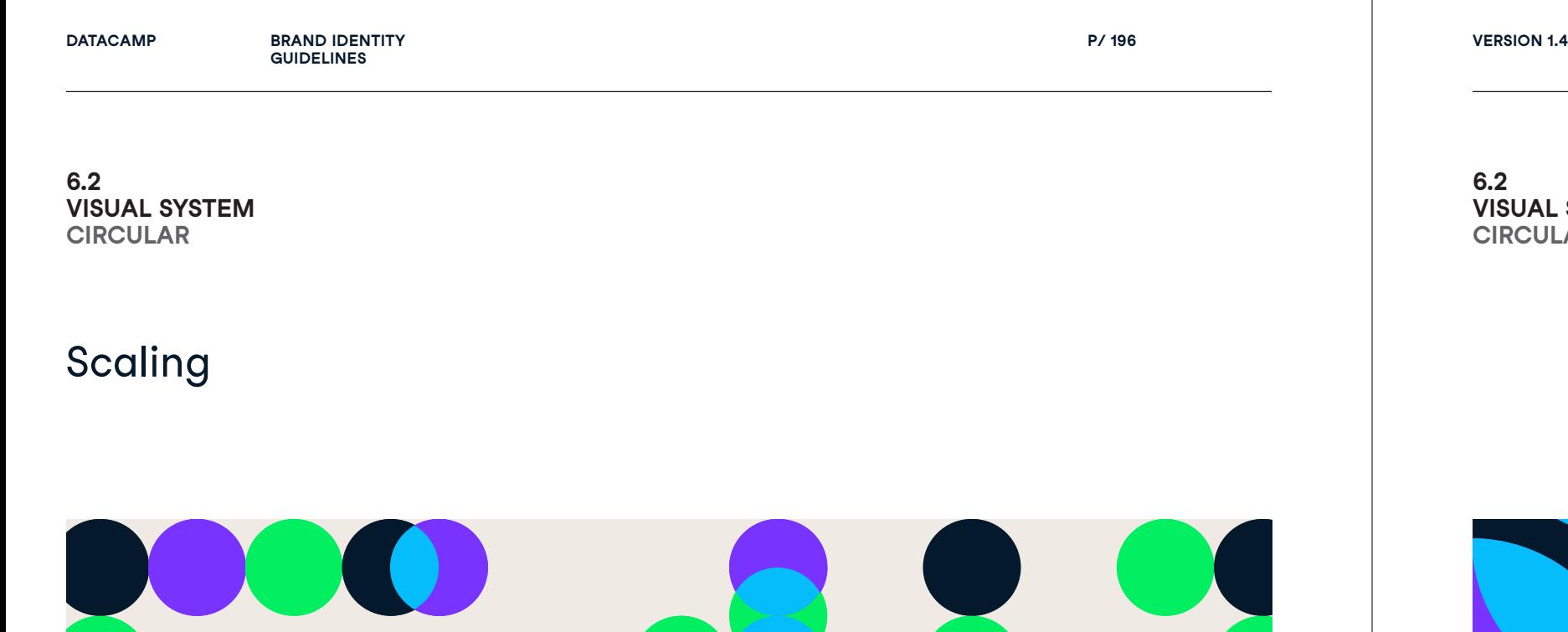

**UAL S Y**

T 

**P/ 196 VERSION 1.4** 

**6.2**  $V$ ISUAL SYSTE **C IRCULA R**

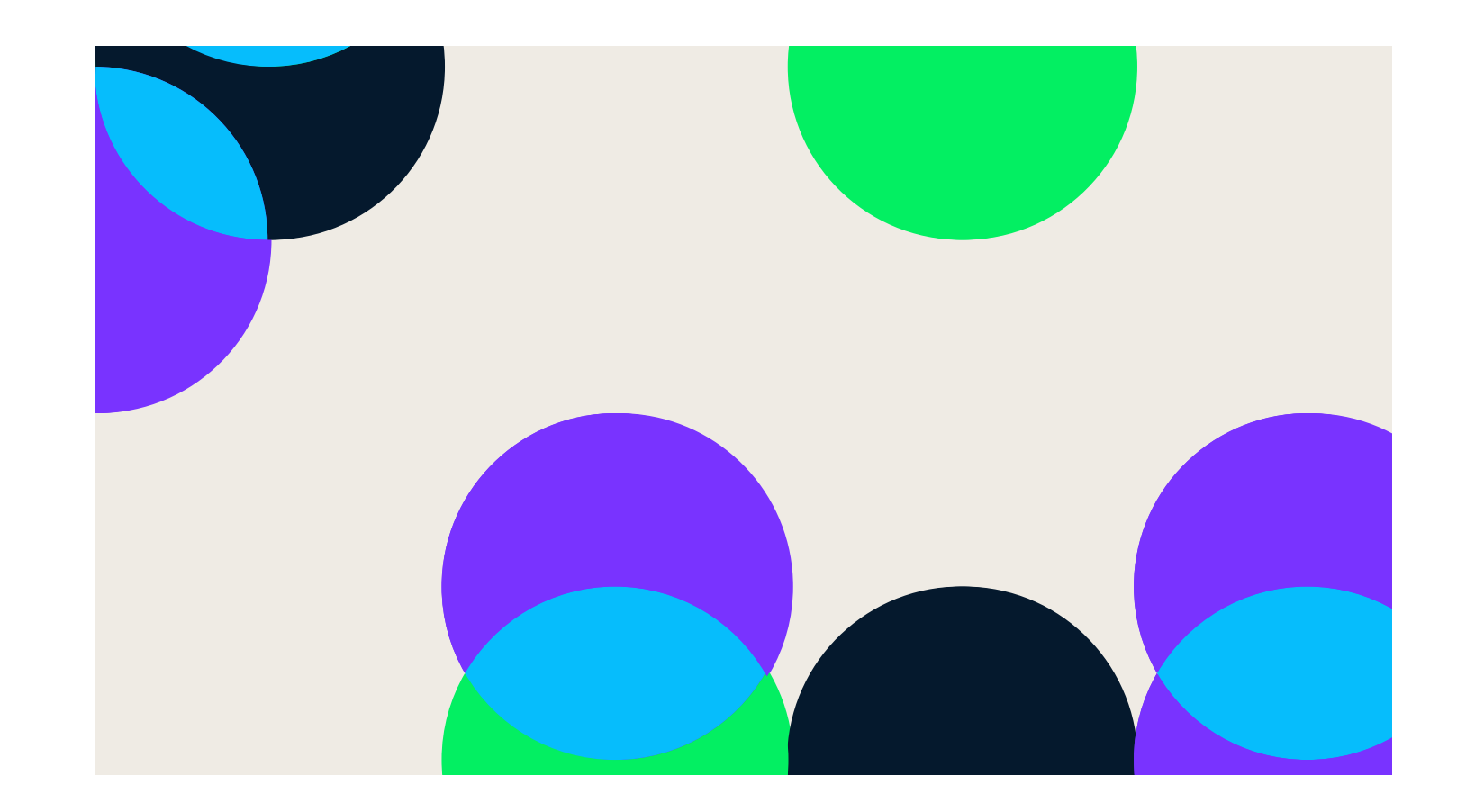

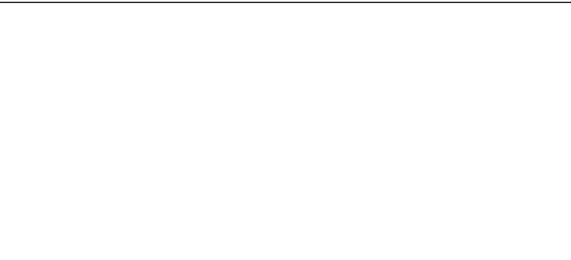

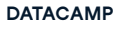

**DATACAMP BRAND IDENTITY VERSION 1.4 GUIDELINES**

**6.3**  $V$ ISUAL SYSTE  $RECTANGULAR + CIRCULAR$  **UAL S Y**

**6.3**  $V$ ISUAL SYSTE  $RECTANGULAR + CIRCULAR$ 

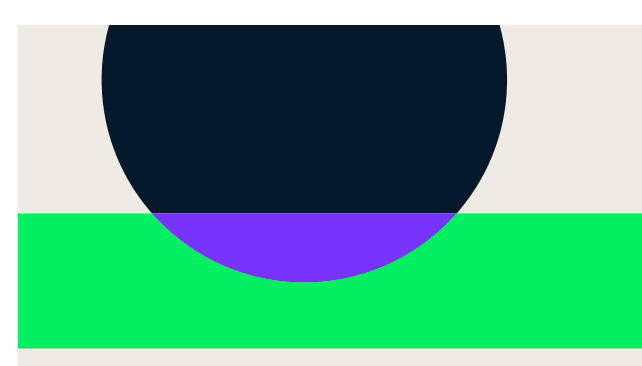

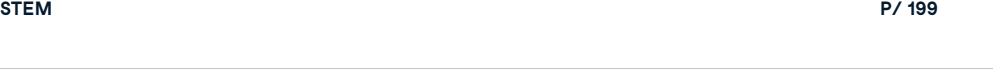

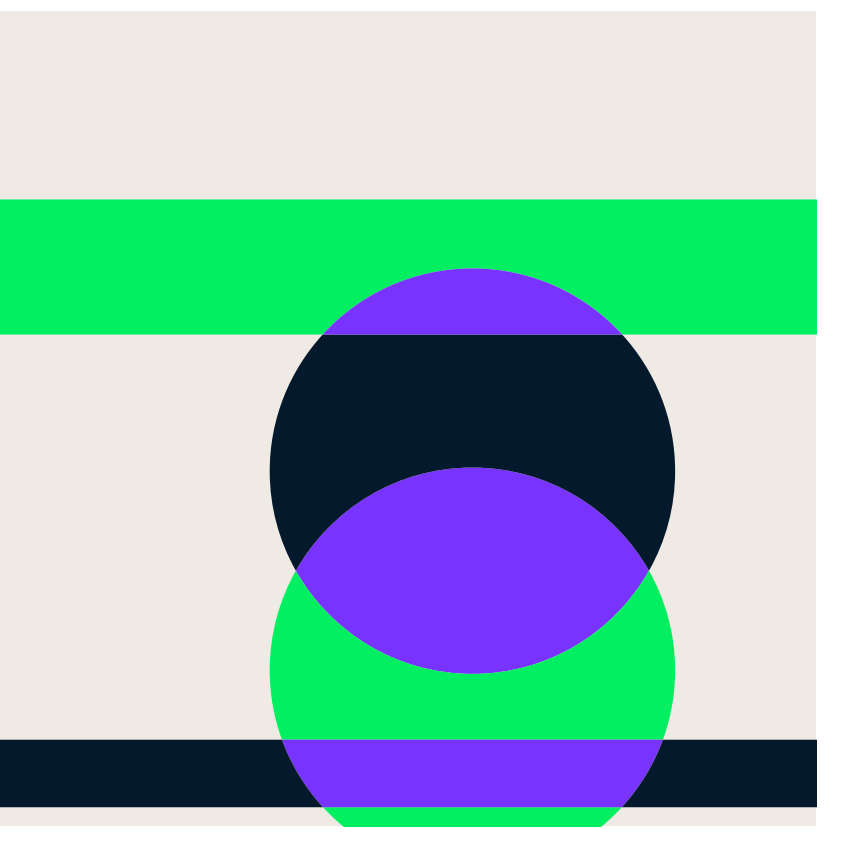

## Scaling

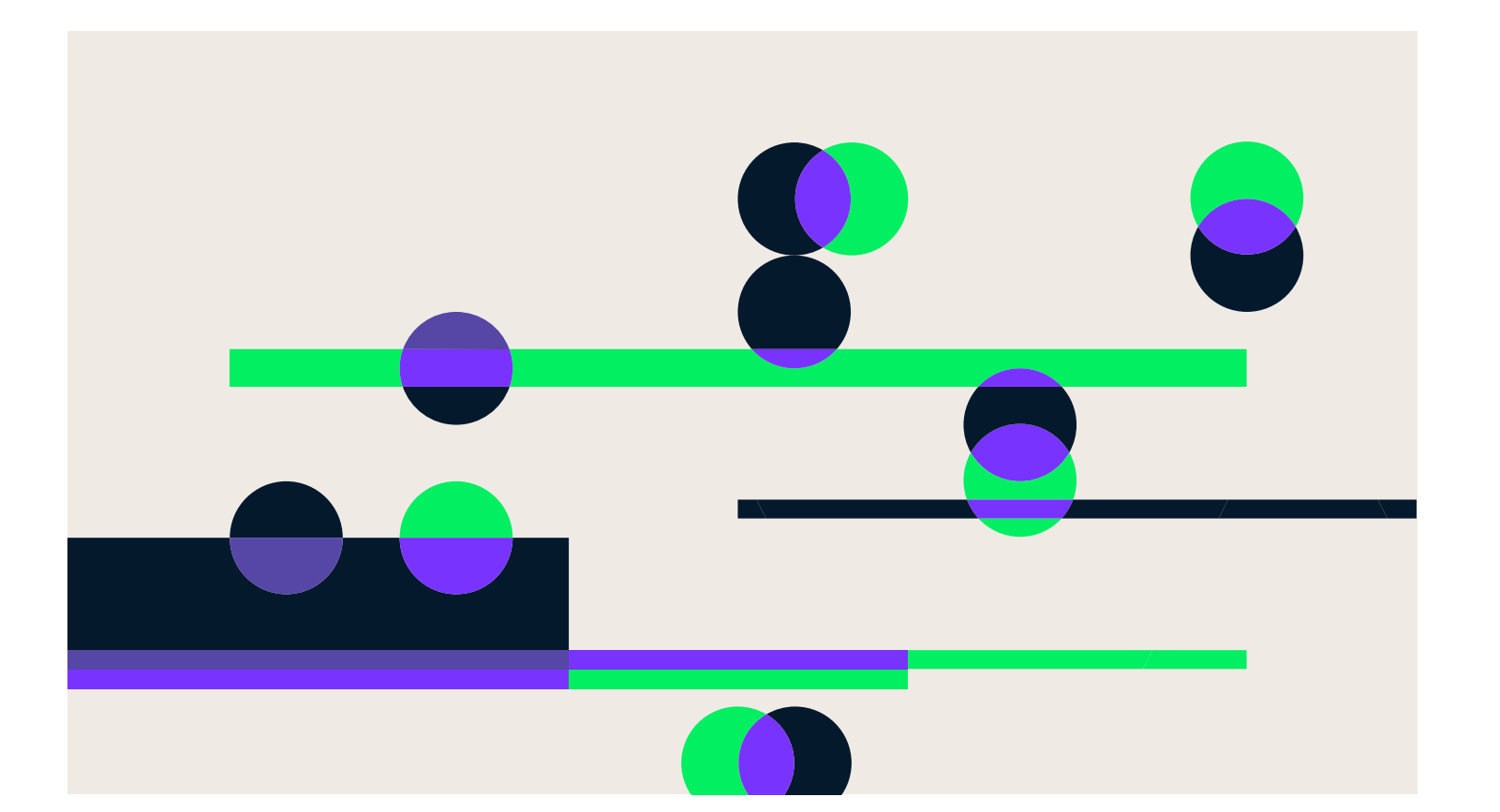

**P/ 198 VERSION 1.4** 

**P/ 200 VISUAL SYSTEM P/ 201**

Rotating The rectangular pattern may be rotated 30 ° or -30 ° degrees. This is a nod to the angle used in Datacamp's logo. Do not rotate the circular and circular+rectangle grid.

### **6.4 VISUAL SYSTEM RECTANGULAR ROTATION**

**6.4 VISUAL SYSTEM RECTANGULAR ROTATION**

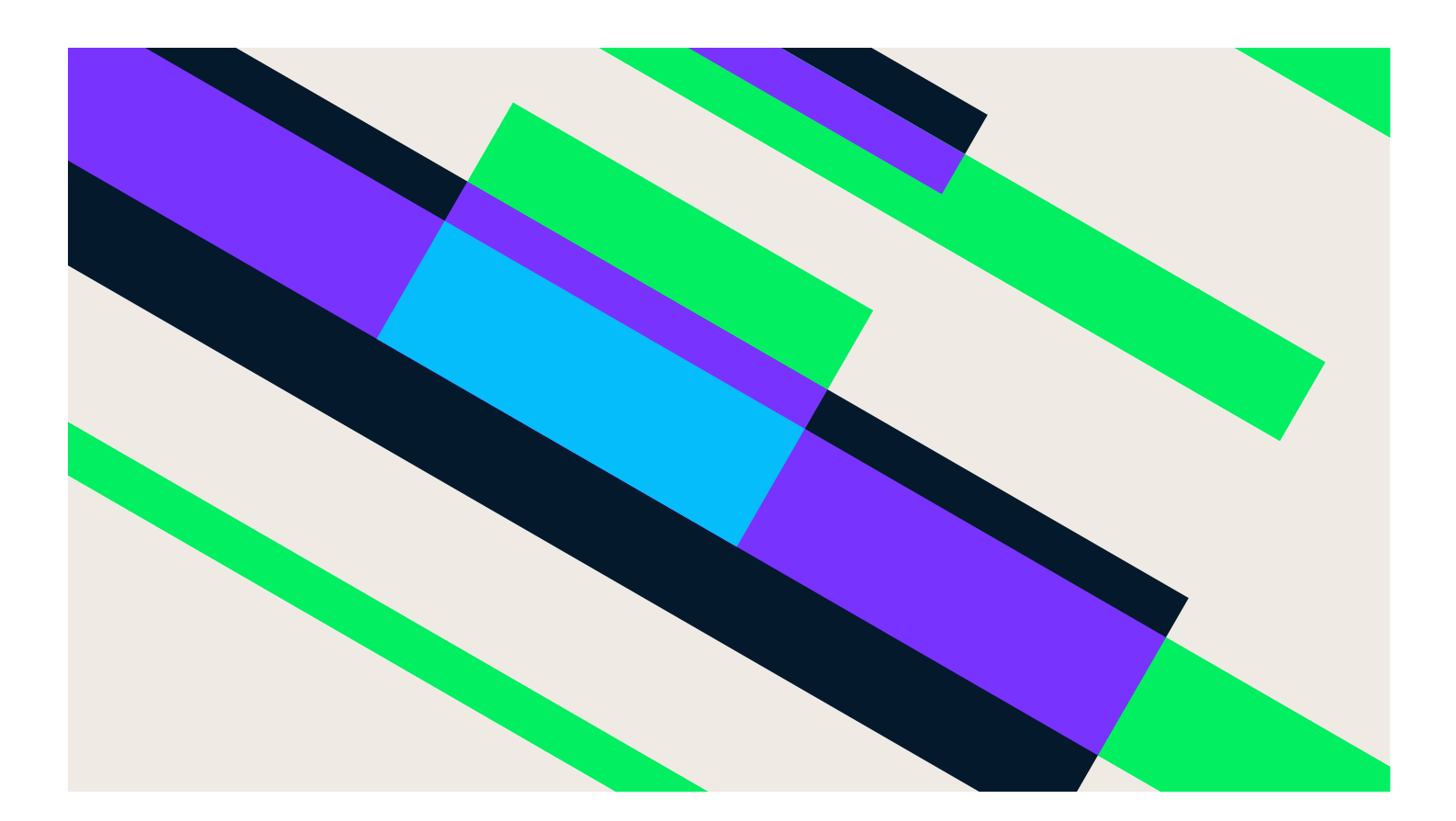

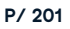

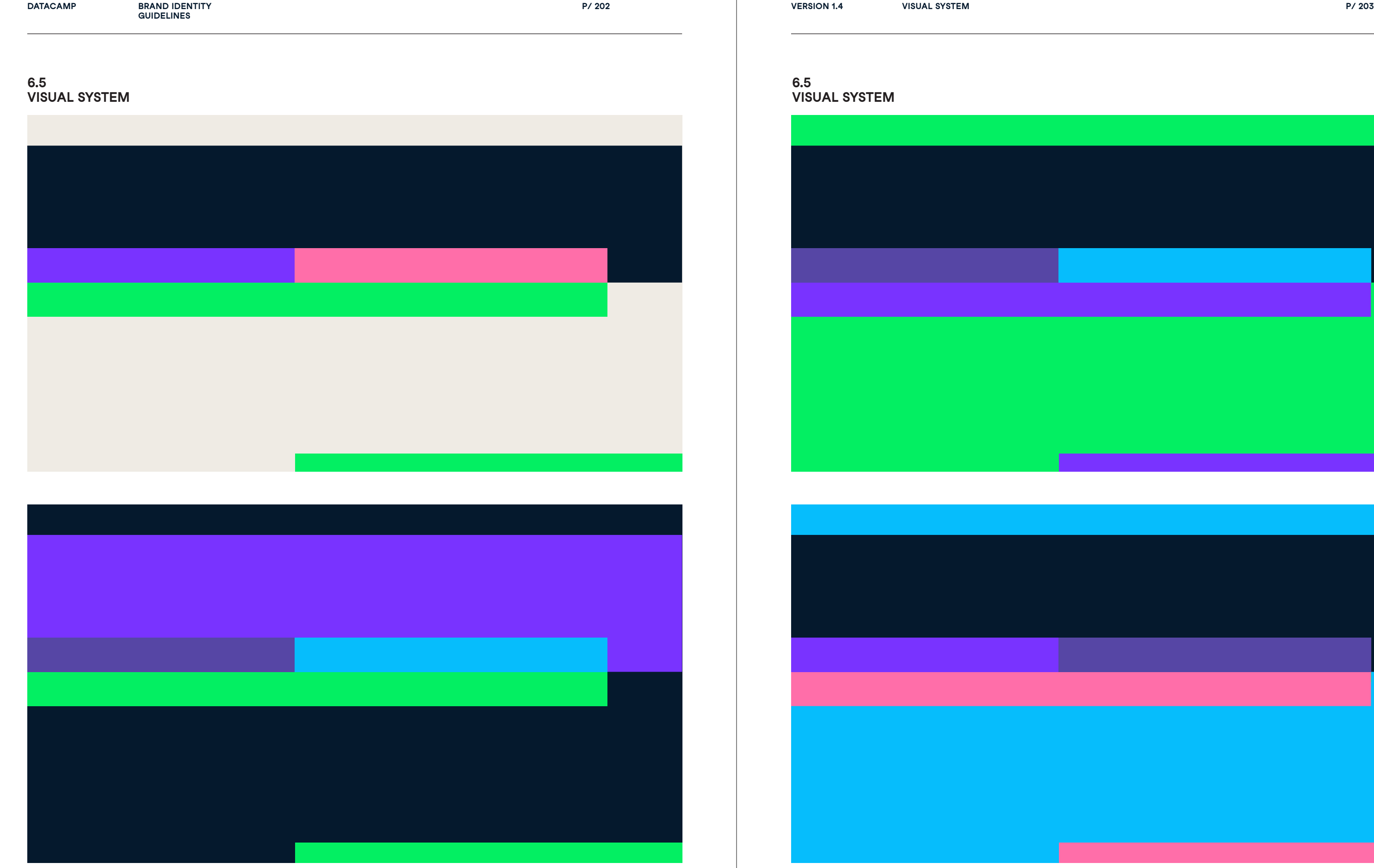

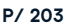

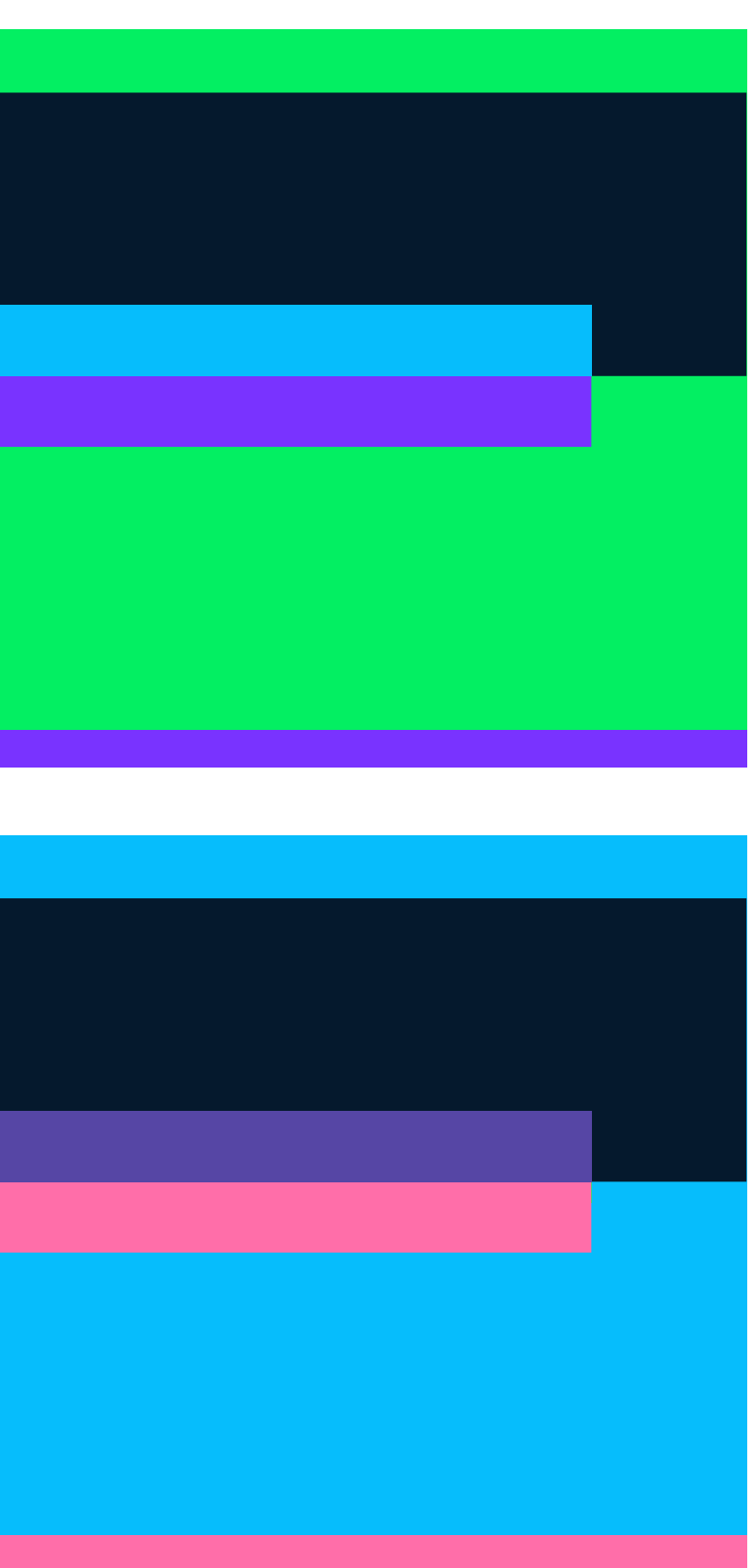

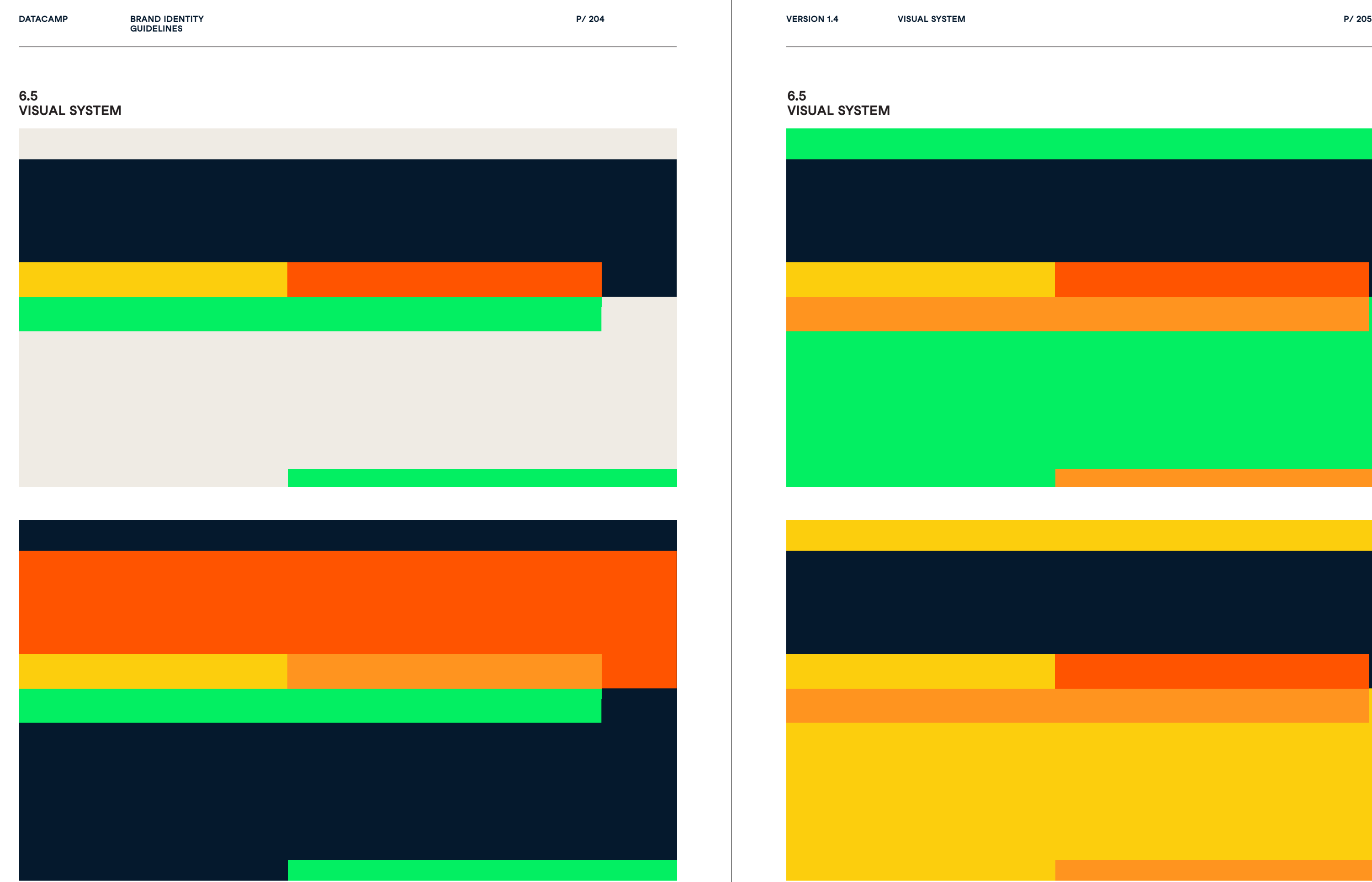

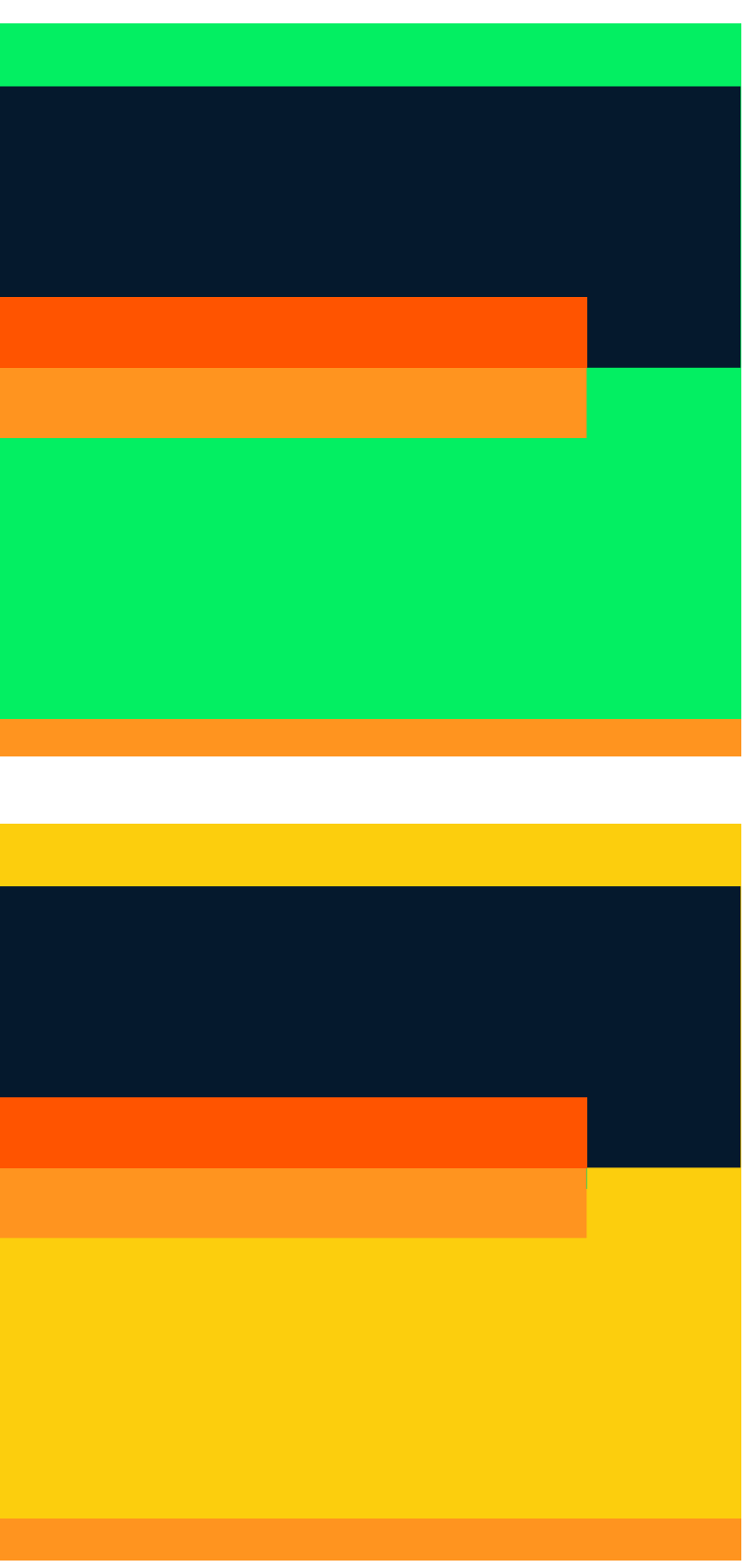

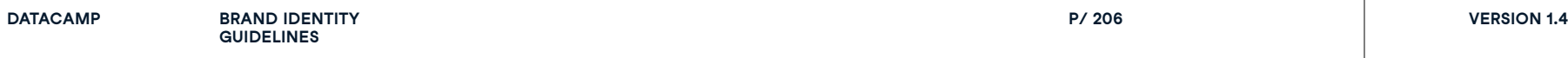

### **6.5**  $V$ ISUAL SYSTE

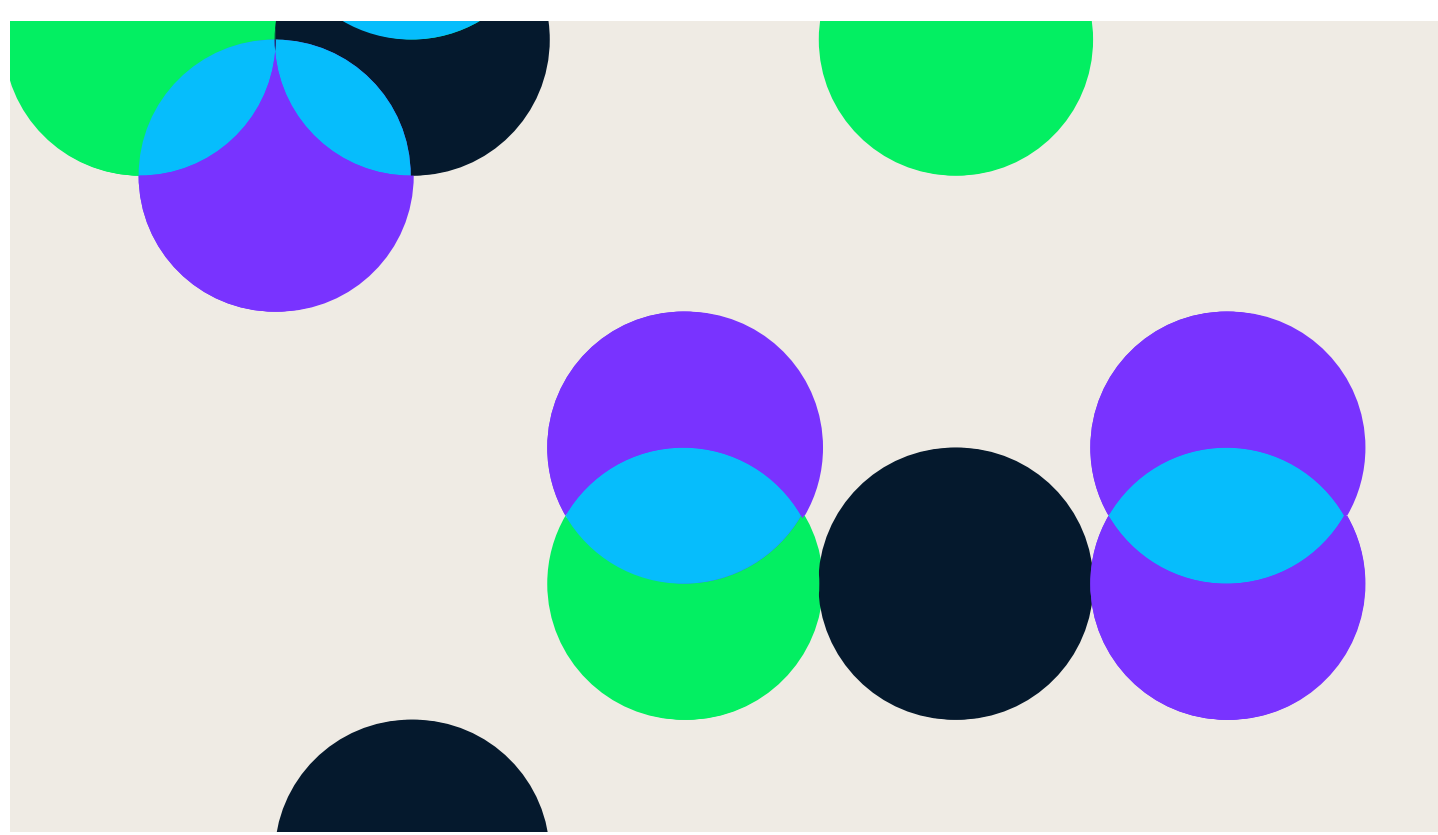

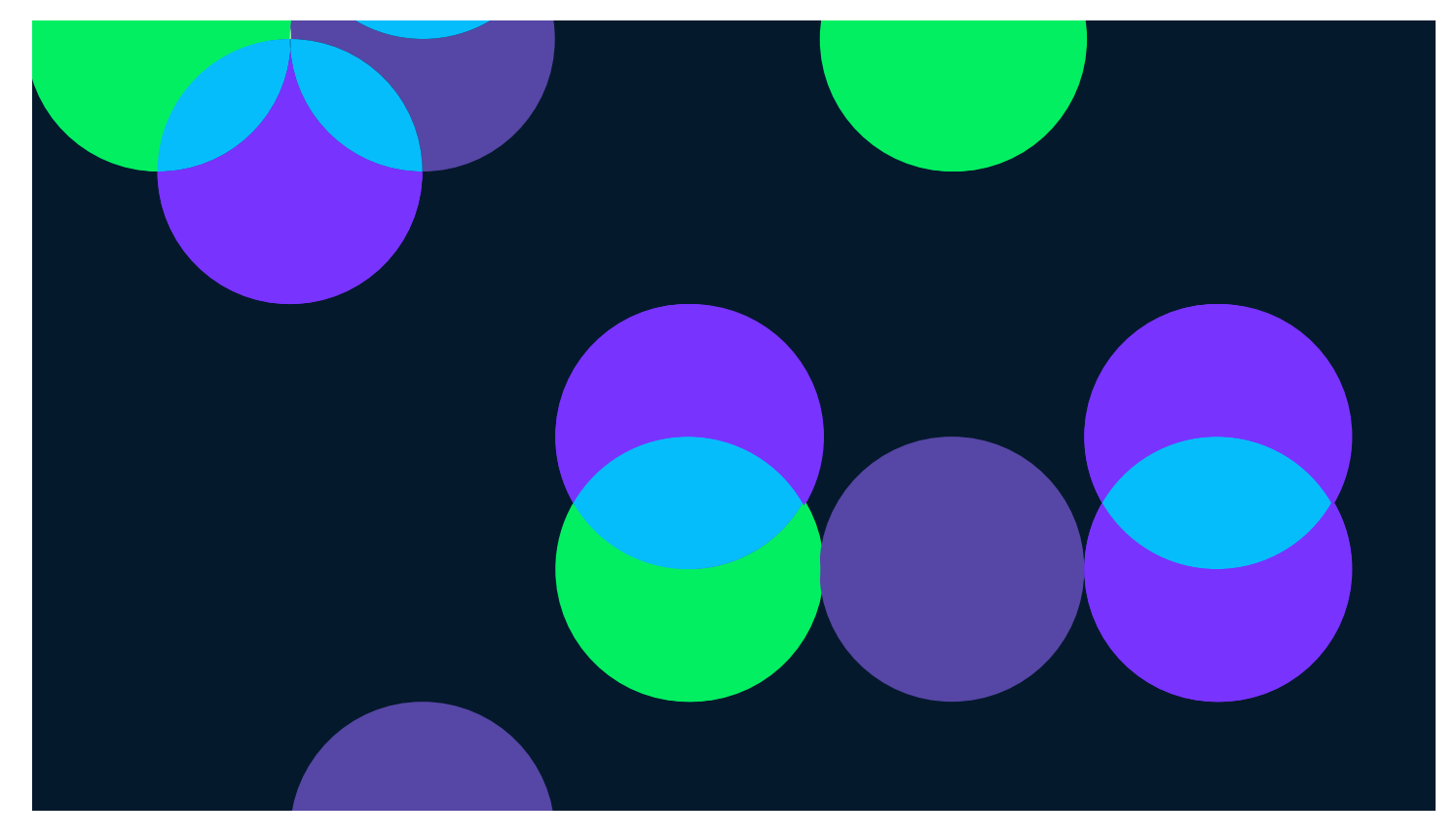

**UAL S Y**

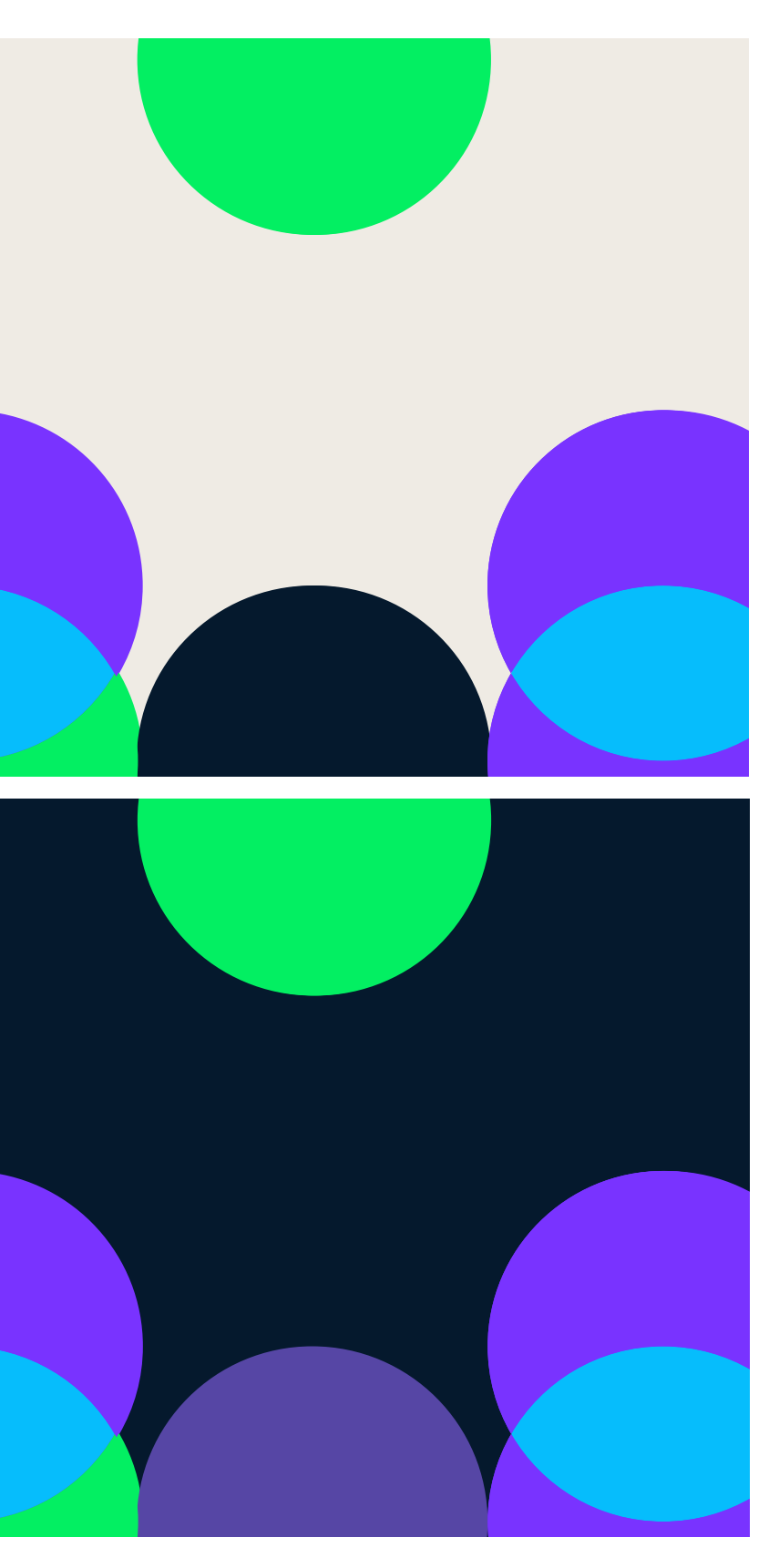

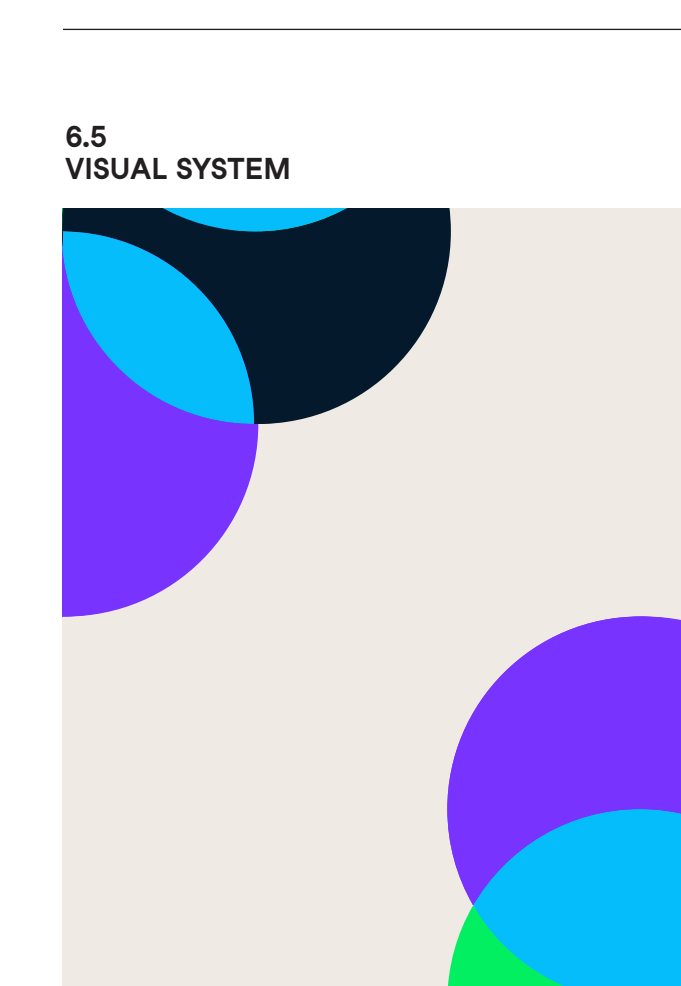

### **6.5**  $V$ ISUAL SYSTE

**GUIDELINES**

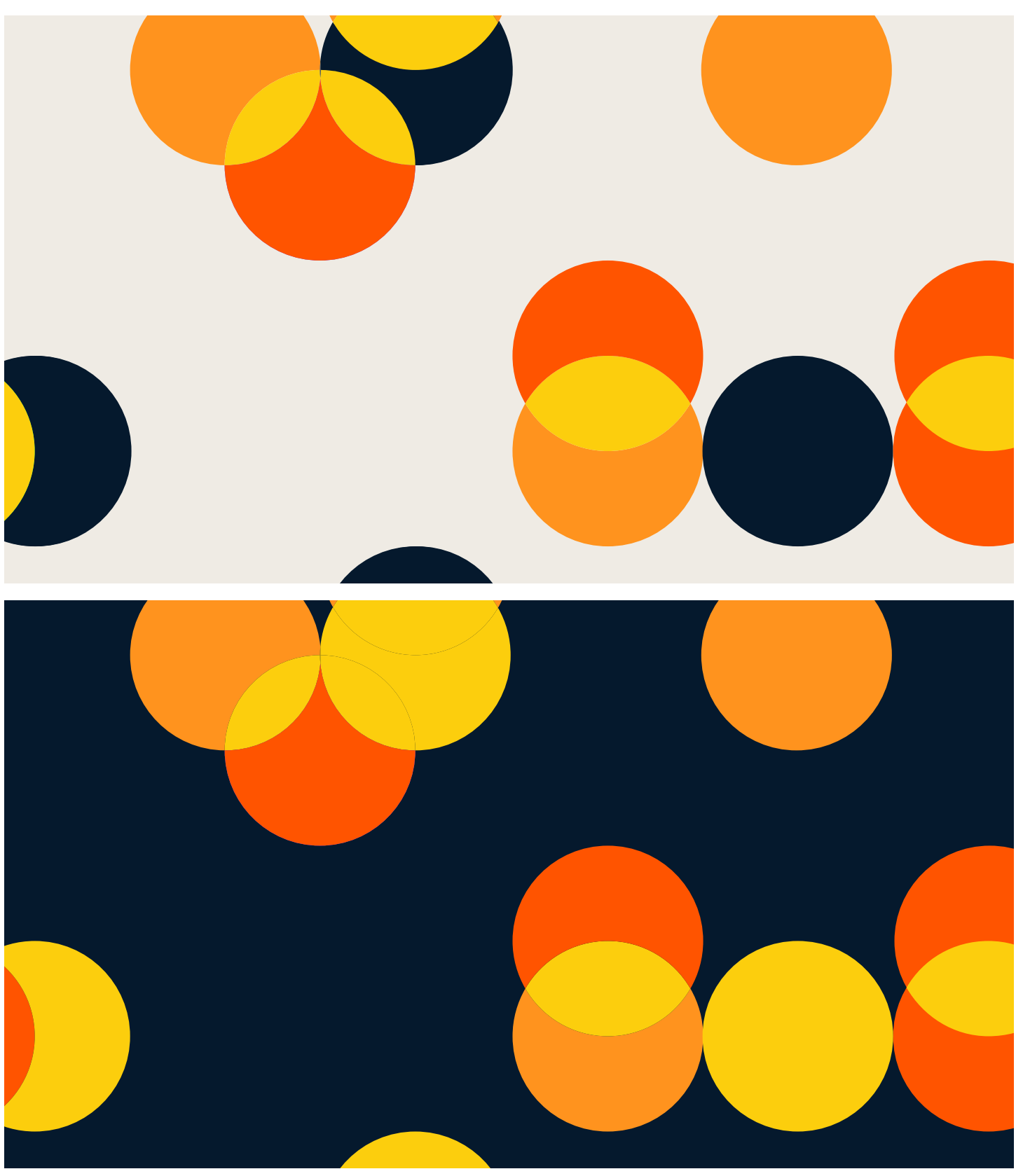

**P/ 208 VERSION 1.4** 

**6.5**  $V$ ISUAL SYSTE

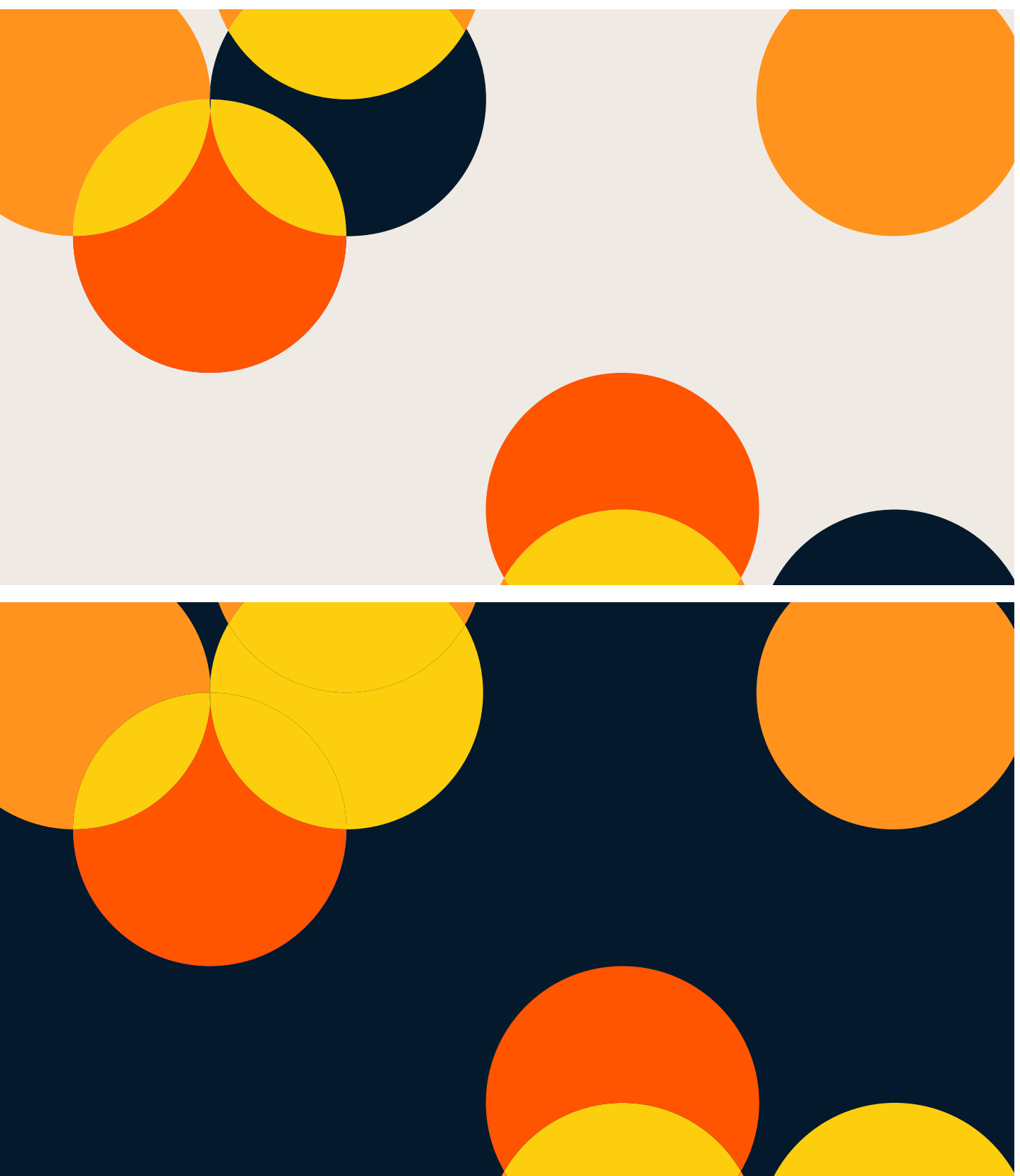

**UAL S Y**

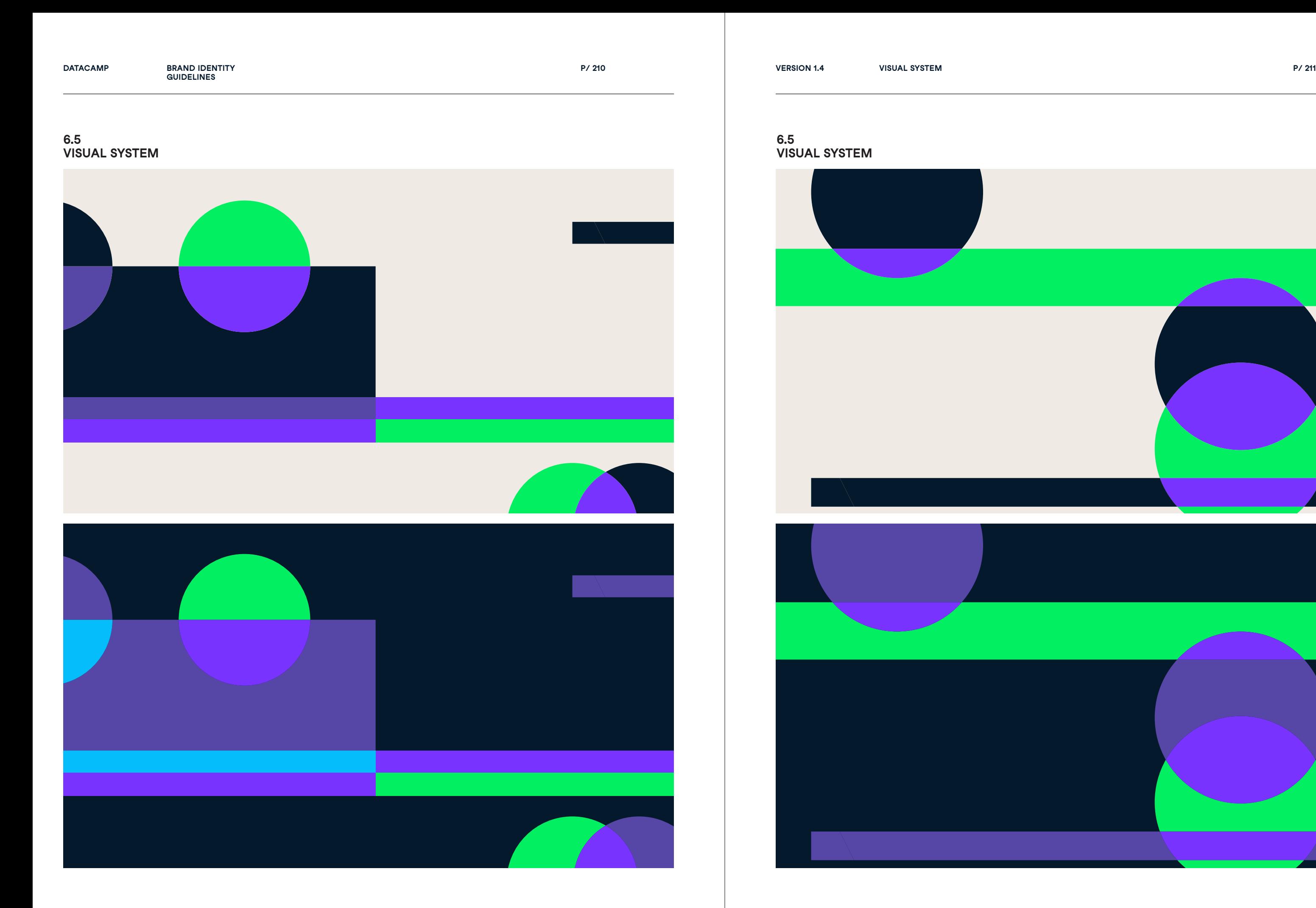

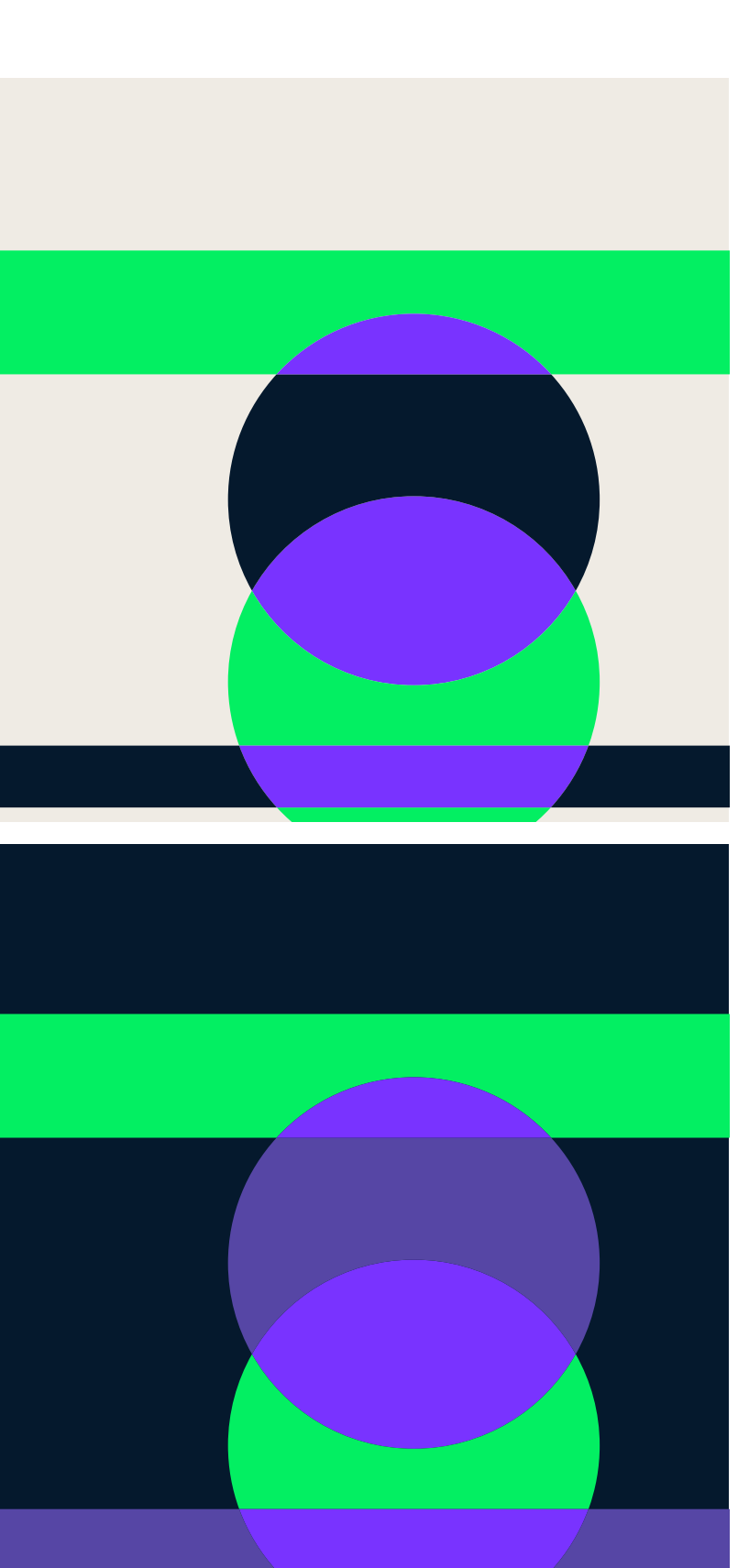

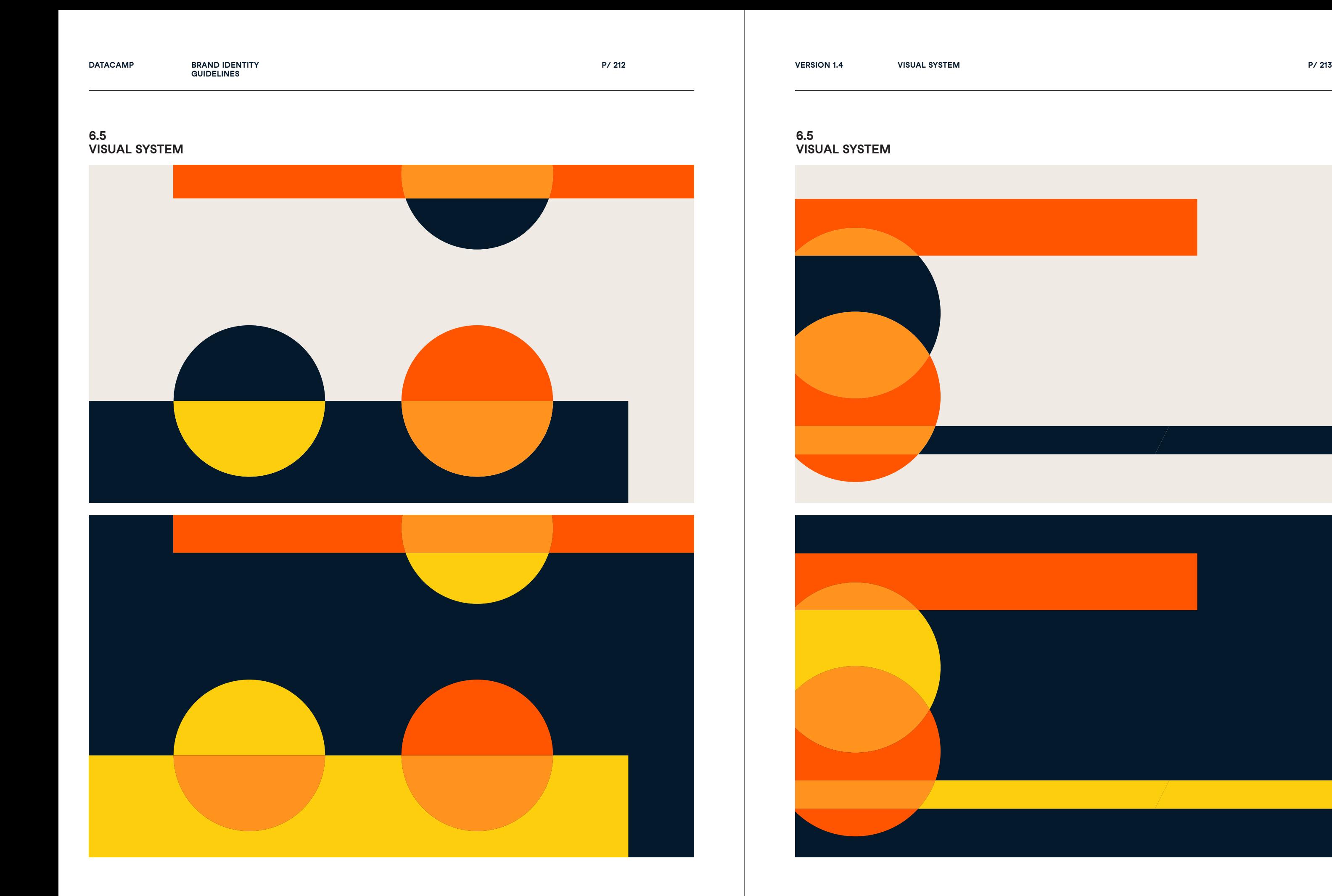

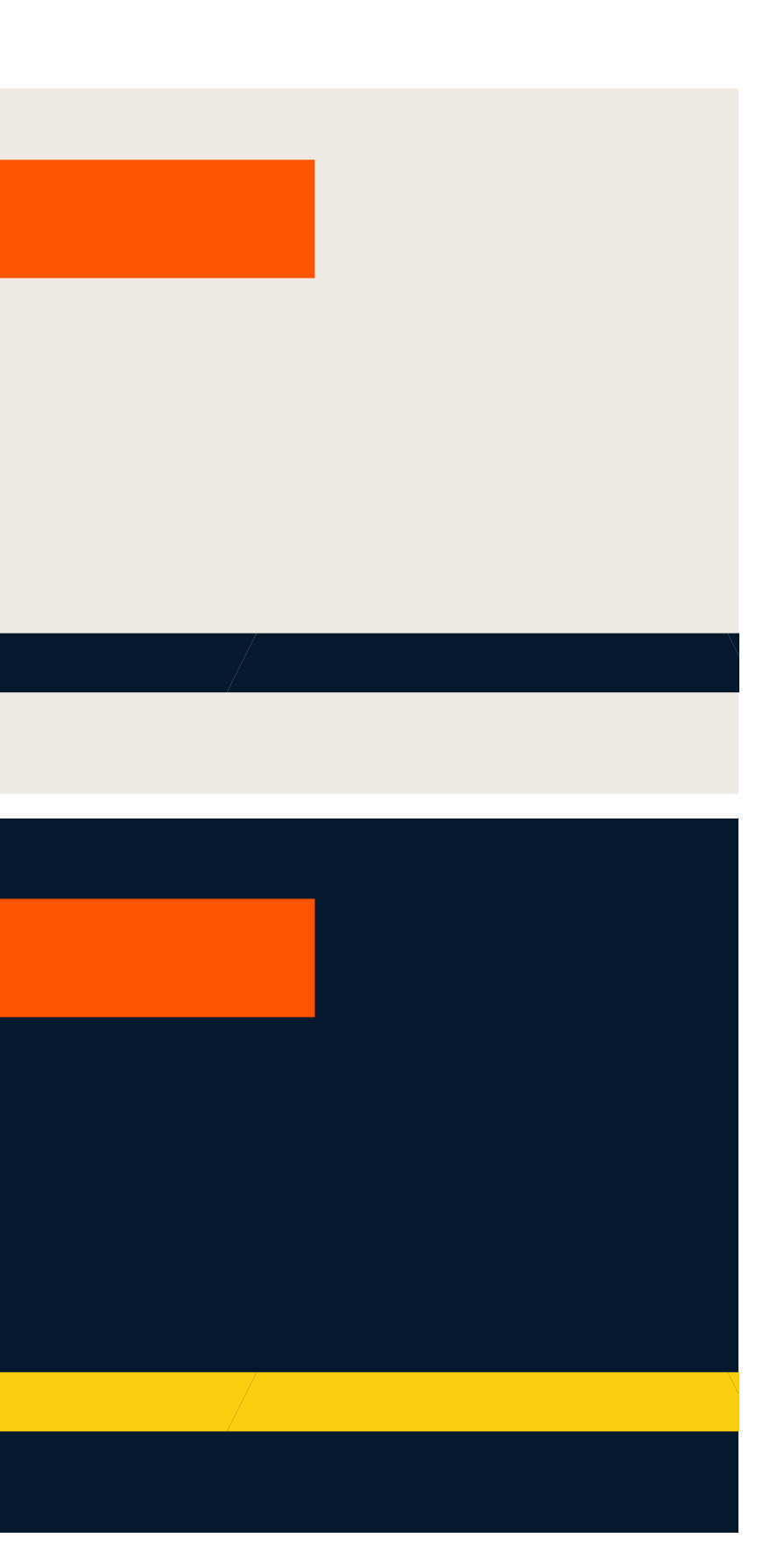

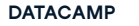

**DATACAMP BRAND IDENTITY VERSION 1.4 GUIDELINES**

**P/ 214 VISUAL SYSTEM P/ 215**

# **6.6 VISUAL SYSTEM COLOR SCHEME 1 DONTS** Don't use colors from both color schemes. Don't use the beige as foreground color. **6.6 VISUAL SYSTEM COLOR SCHEME 1 DONTS**

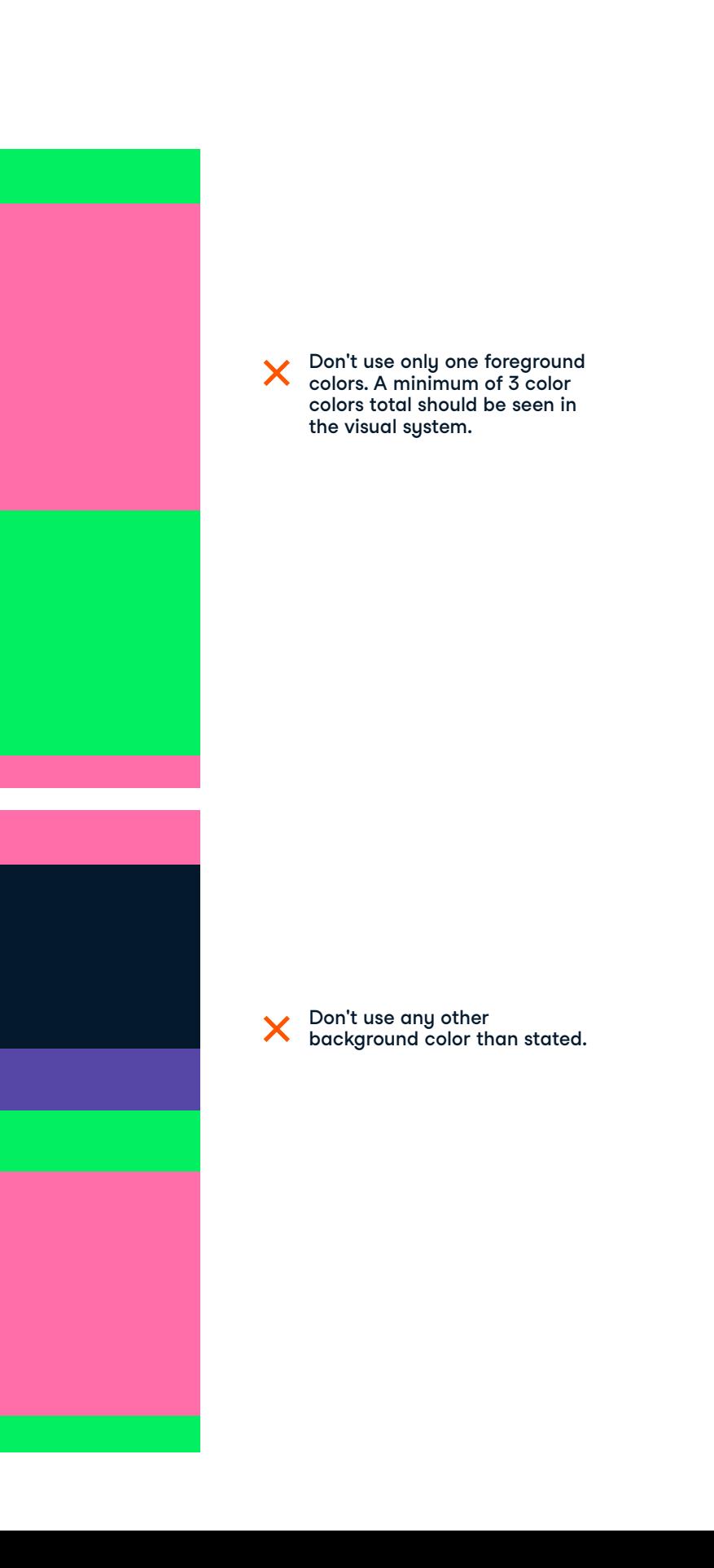

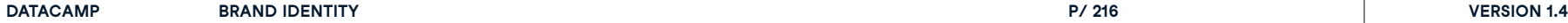

**GUIDELINES**

**P/ 216 VISUAL SYSTEM P/ 217**

# Don't use colors from both color schemes. Don't use the beige as foreground color. **6.6 VISUAL SYSTEM COLOR SCHEME 1 DONTS 6.6 VISUAL SYSTEM COLOR SCHEME 1 DONTS**

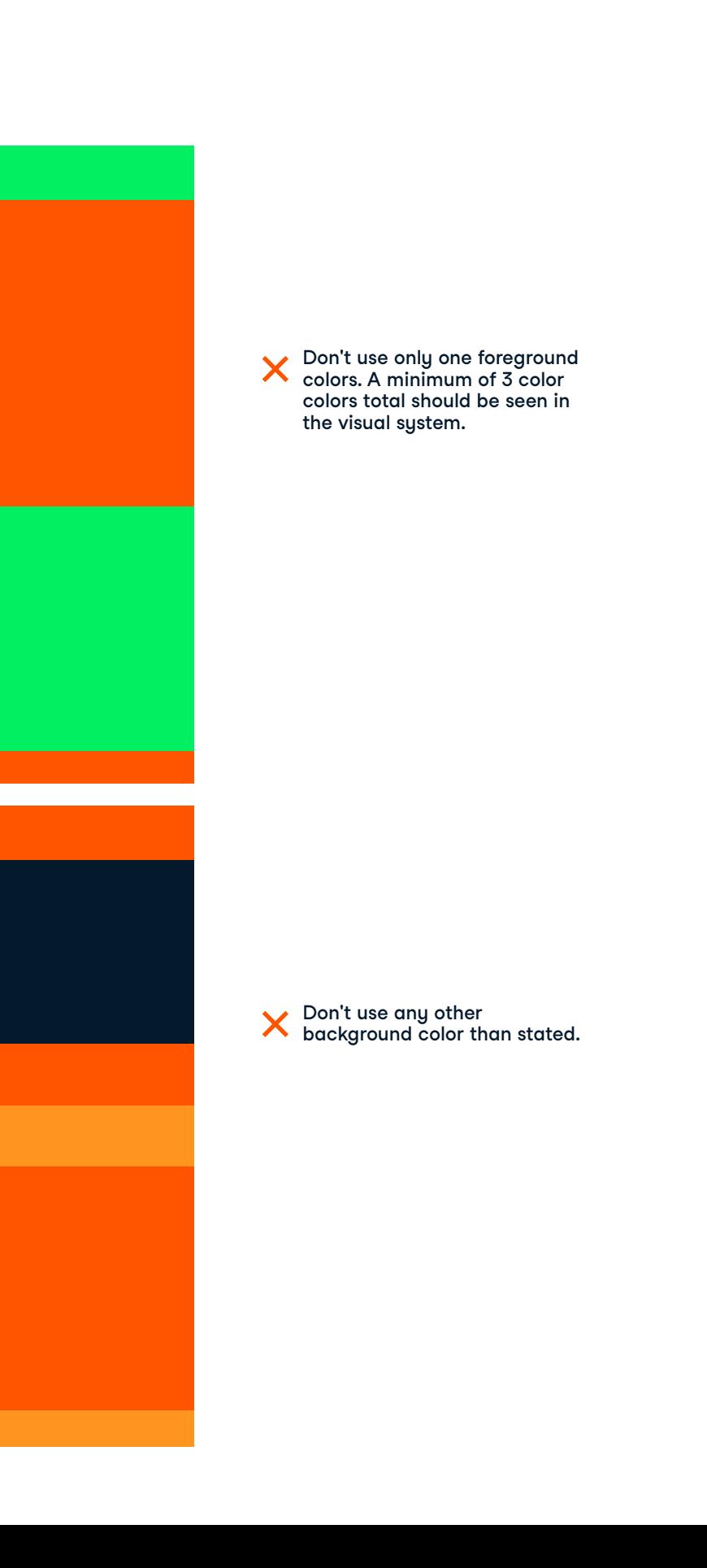
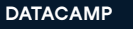

**DATACAMP BRAND IDENTITY VERSION 1.4 BRAND IDENTITY**<br>GUIDELINES

**P/ 218 VISUAL SYSTEM P/ 219**

# 6.7 Visual System Usage Background

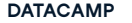

## The grid can be cropped or adjusted to fit every size.

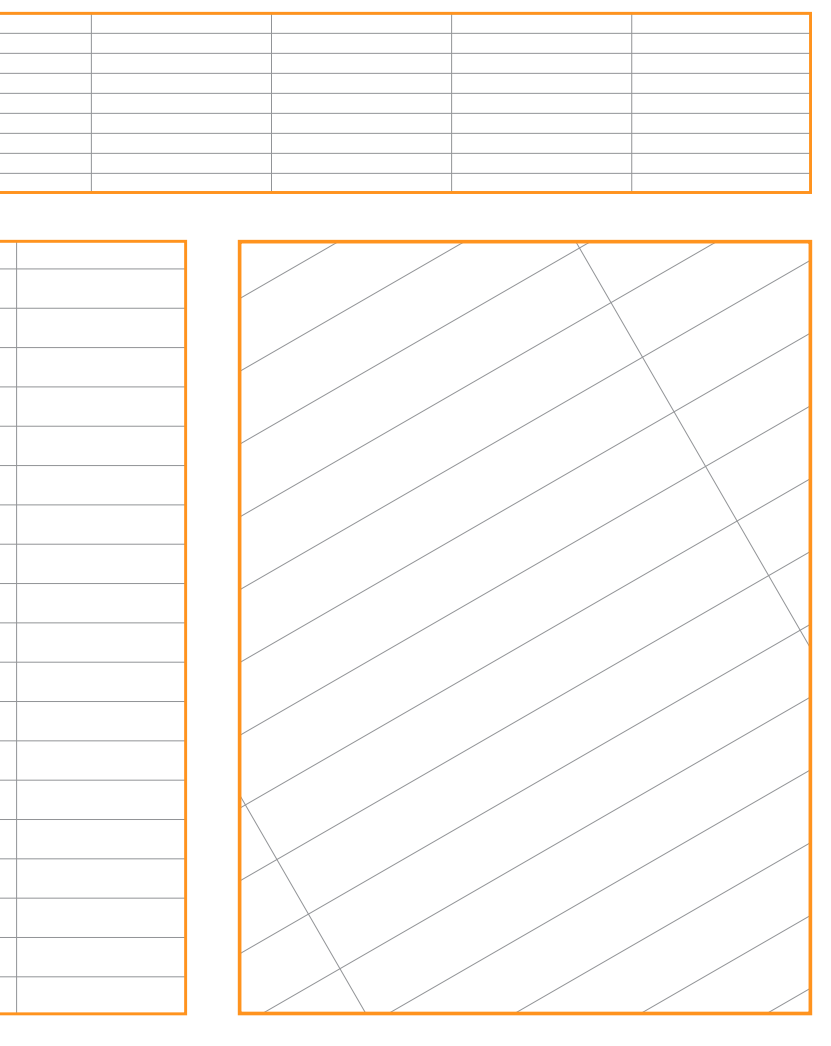

**6.7 VISUAL SYSTEM BACKGROUNDS**

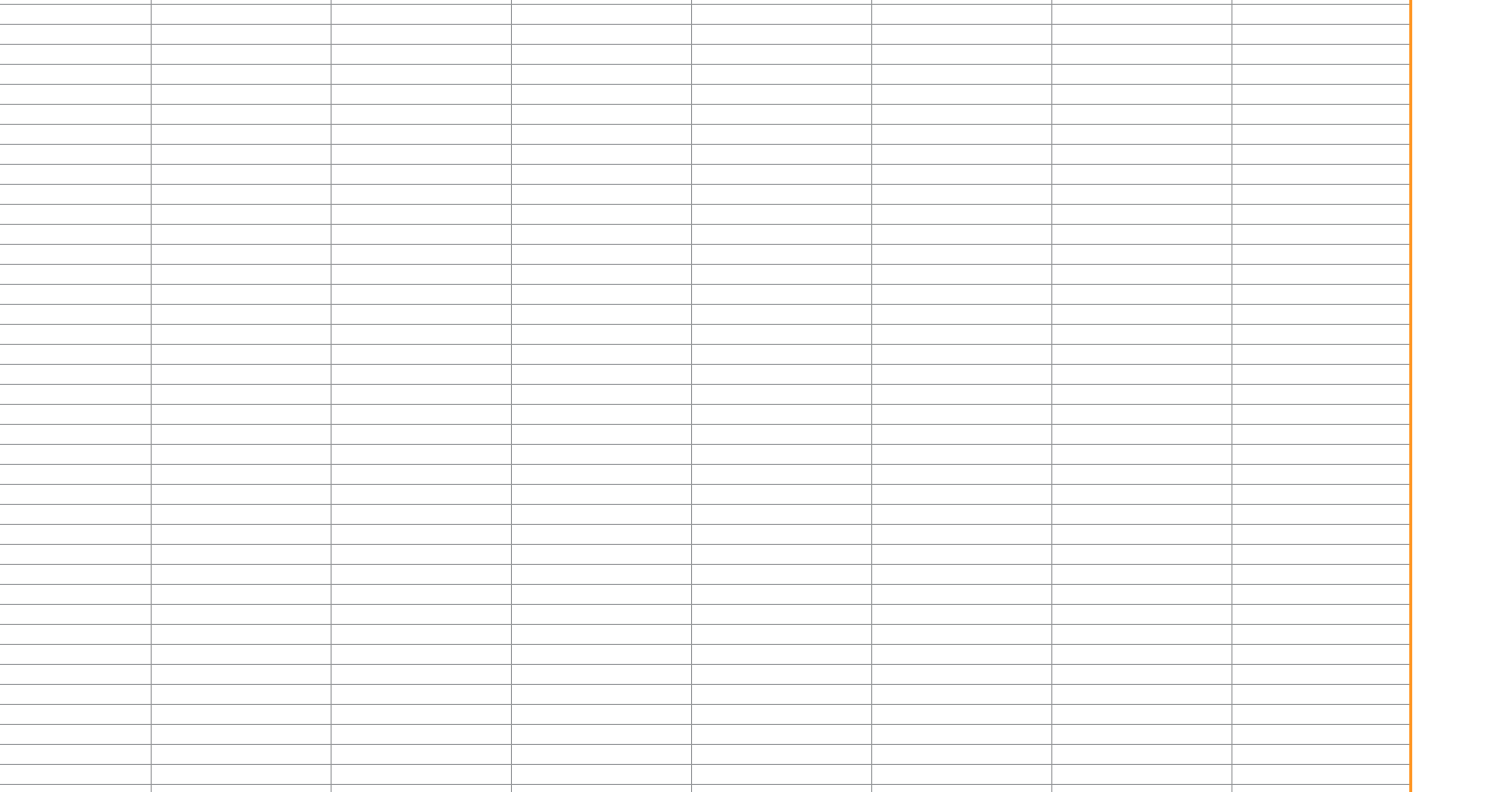

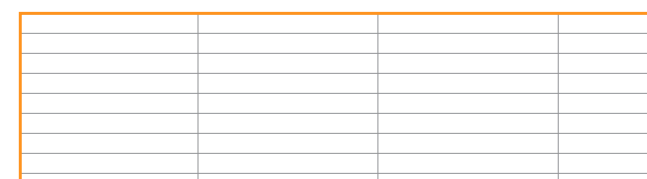

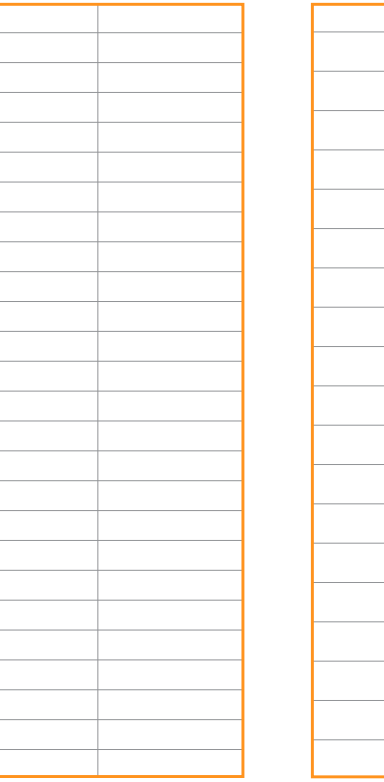

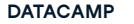

**UAL S Y**

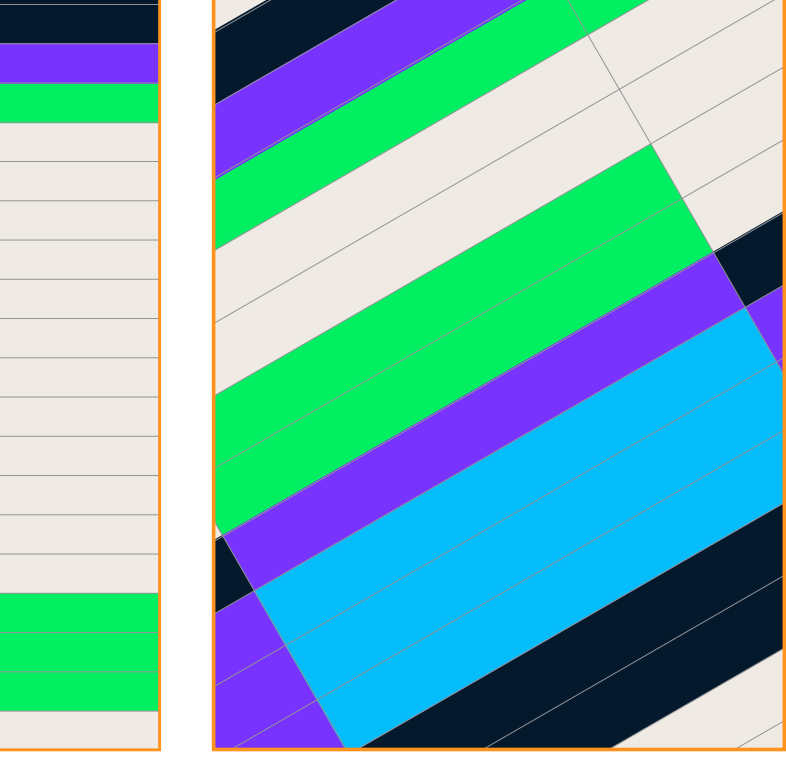

**6.7**  $V$ ISUAL SYSTE **BACKGROUND S**

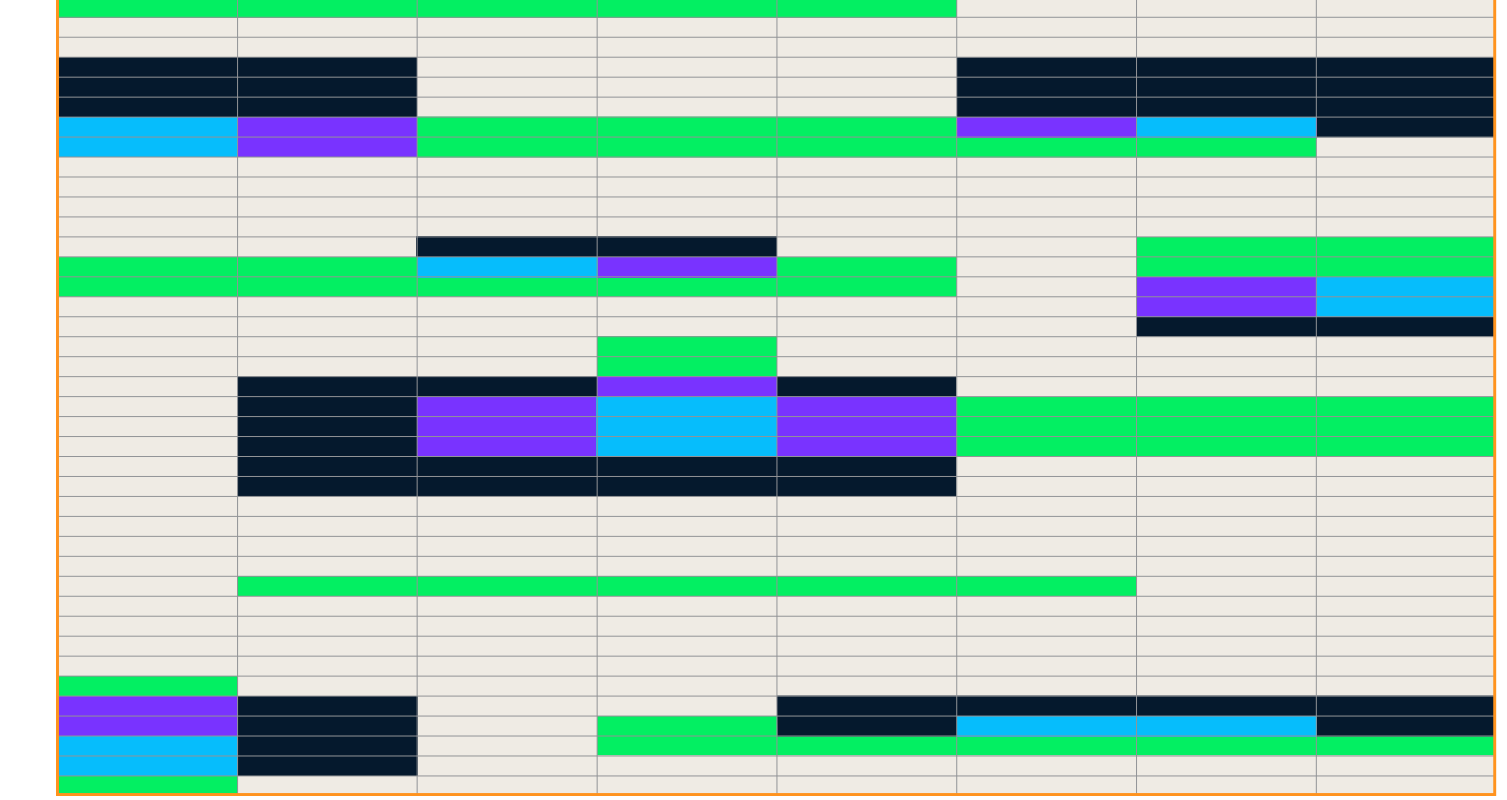

**6.7**  $V$ ISUAL SYSTE **BACKGROUND S**

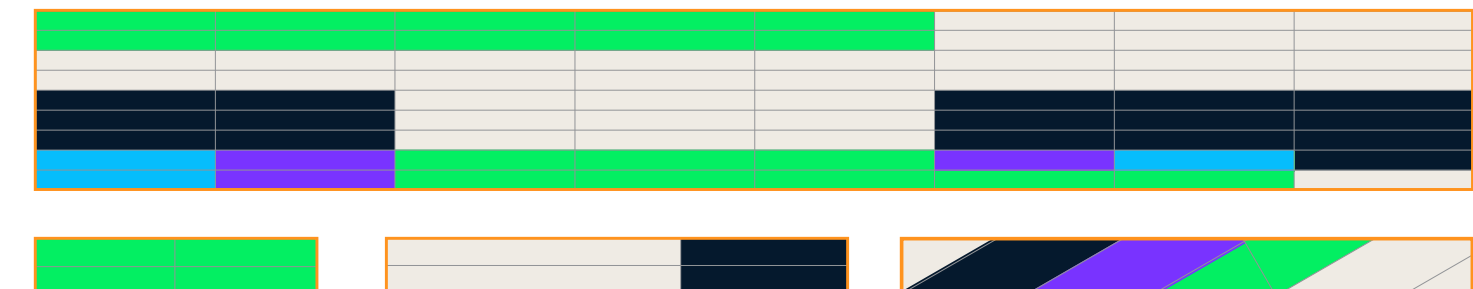

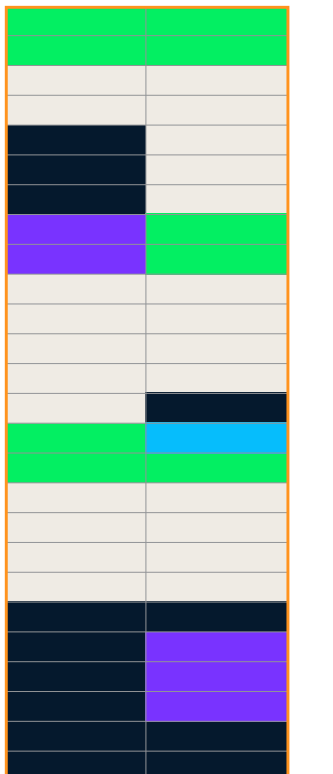

**P/ 222 VERSION 1.4** 

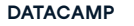

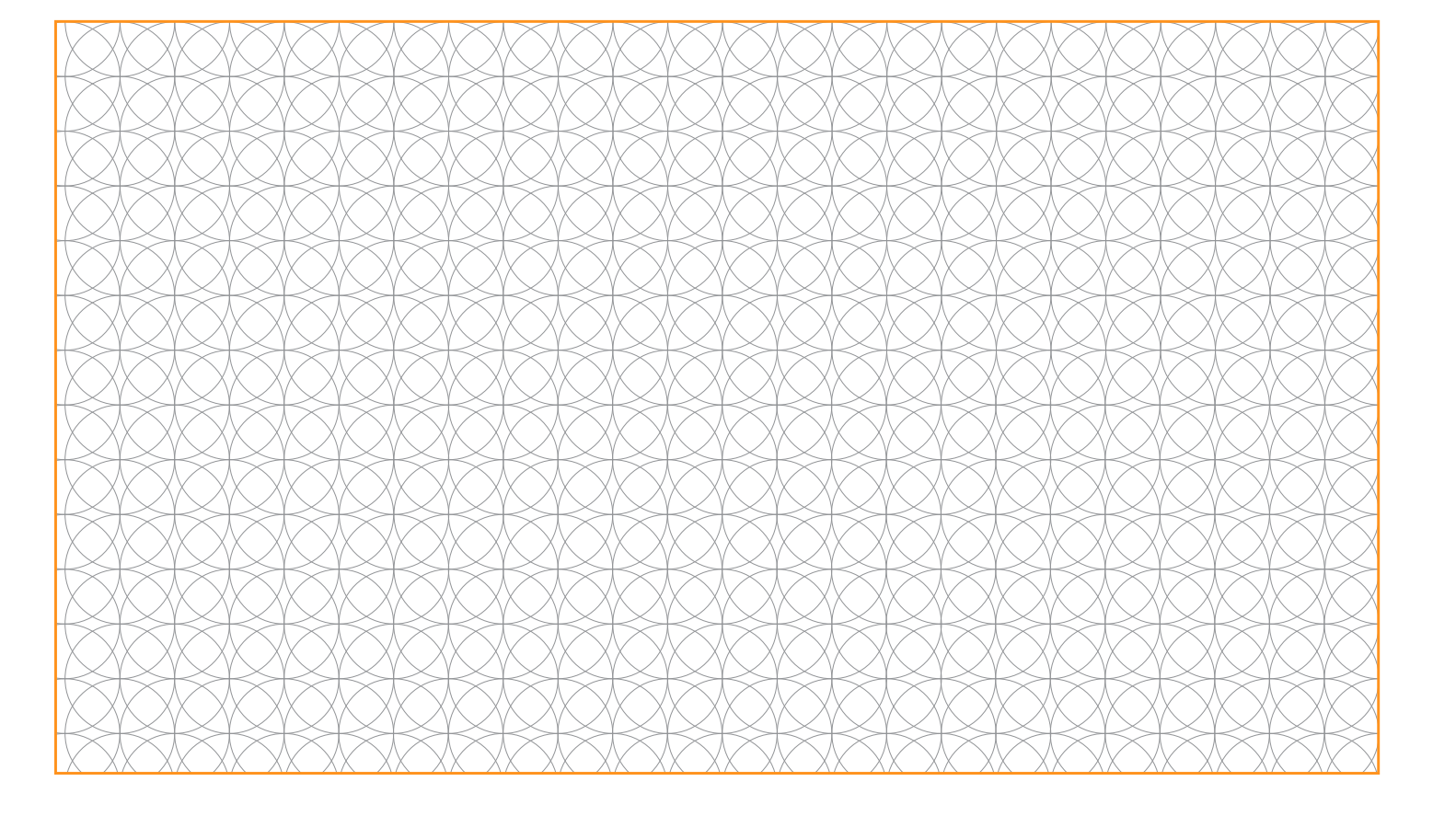

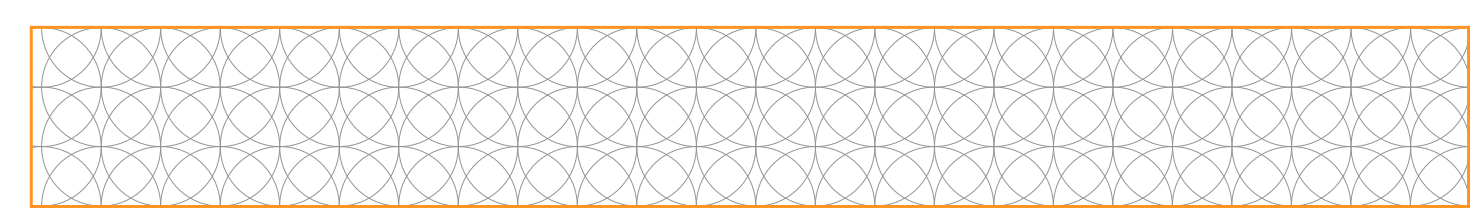

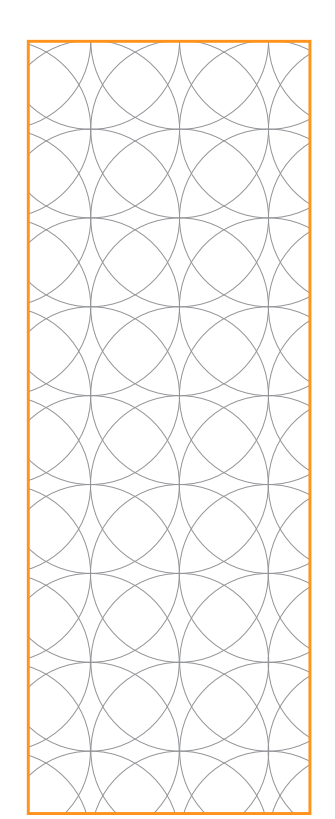

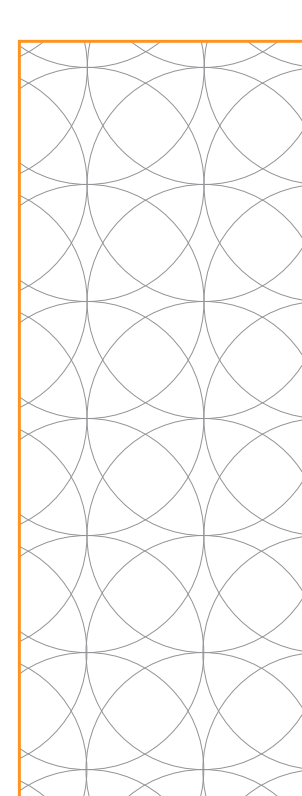

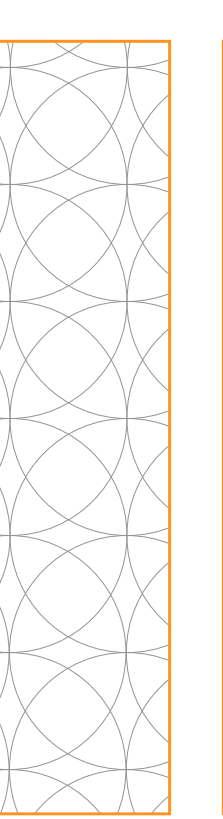

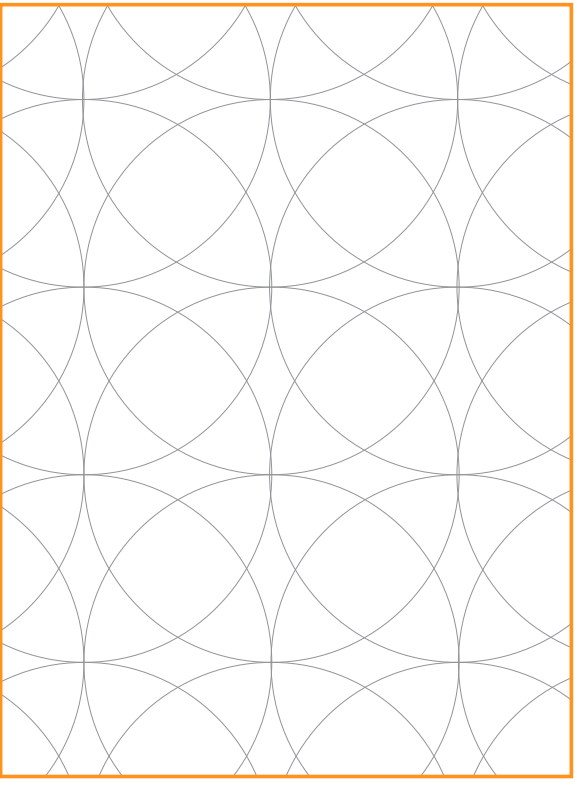

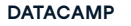

**UAL S Y STEM P/ 227**

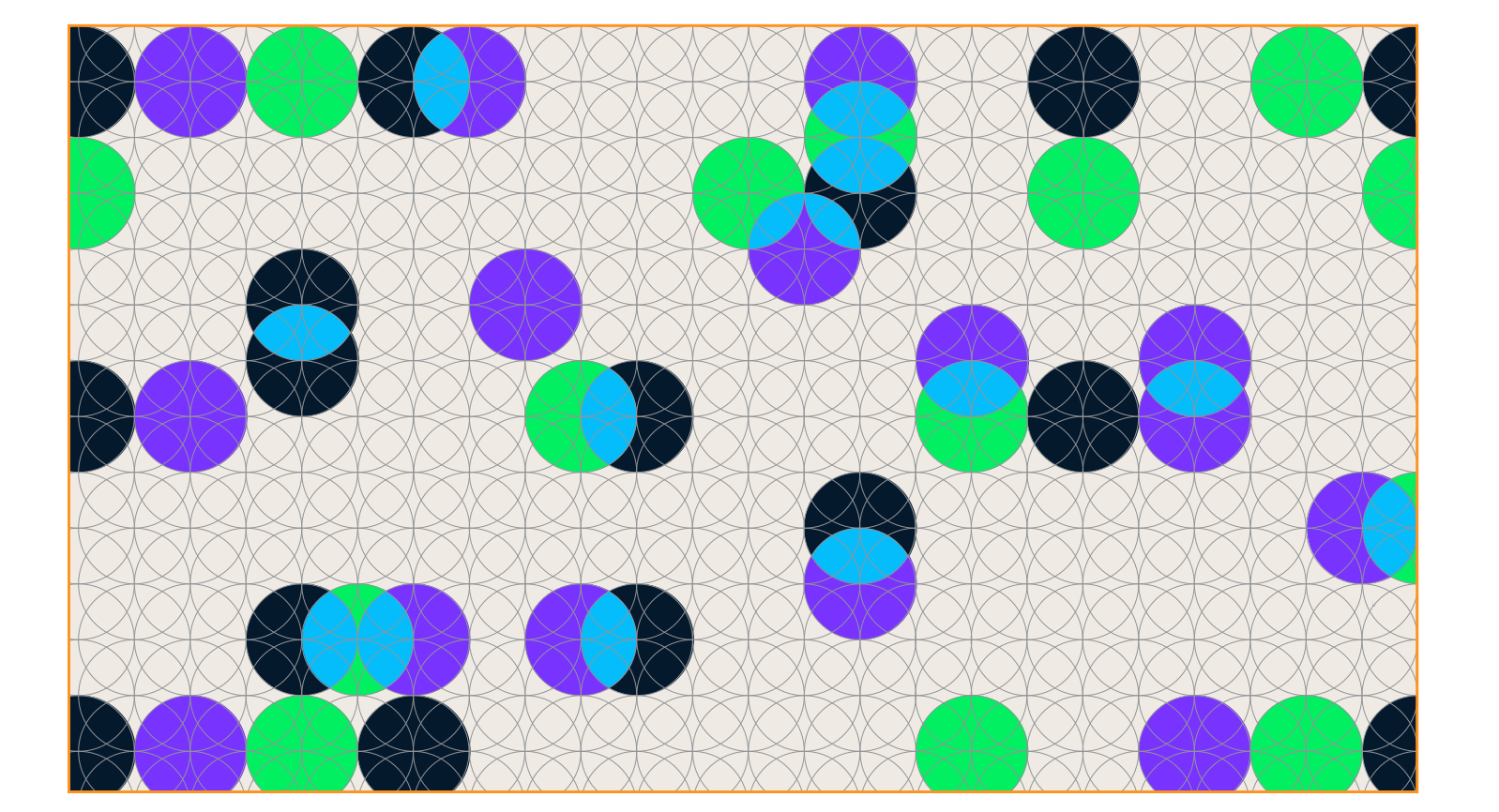

**P/ 226 VERSION 1.4** 

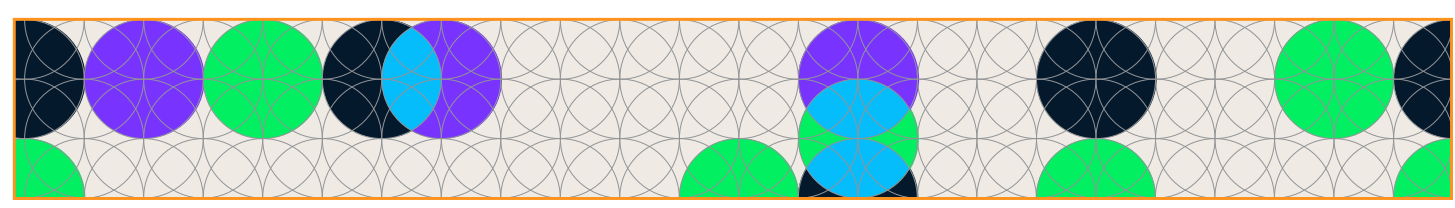

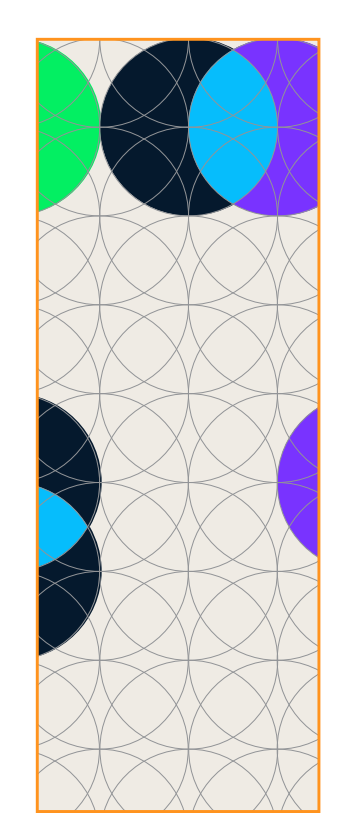

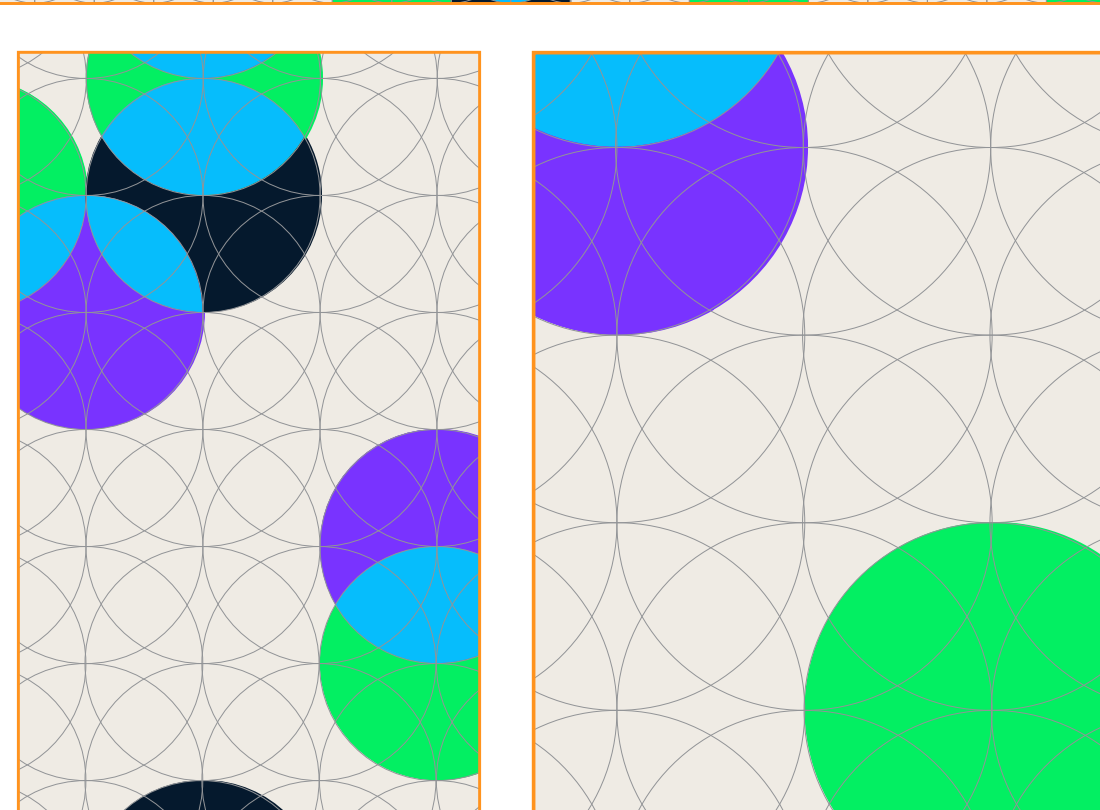

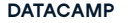

**6.7**  $V$ ISUAL SYSTE **BACKGROUND S**

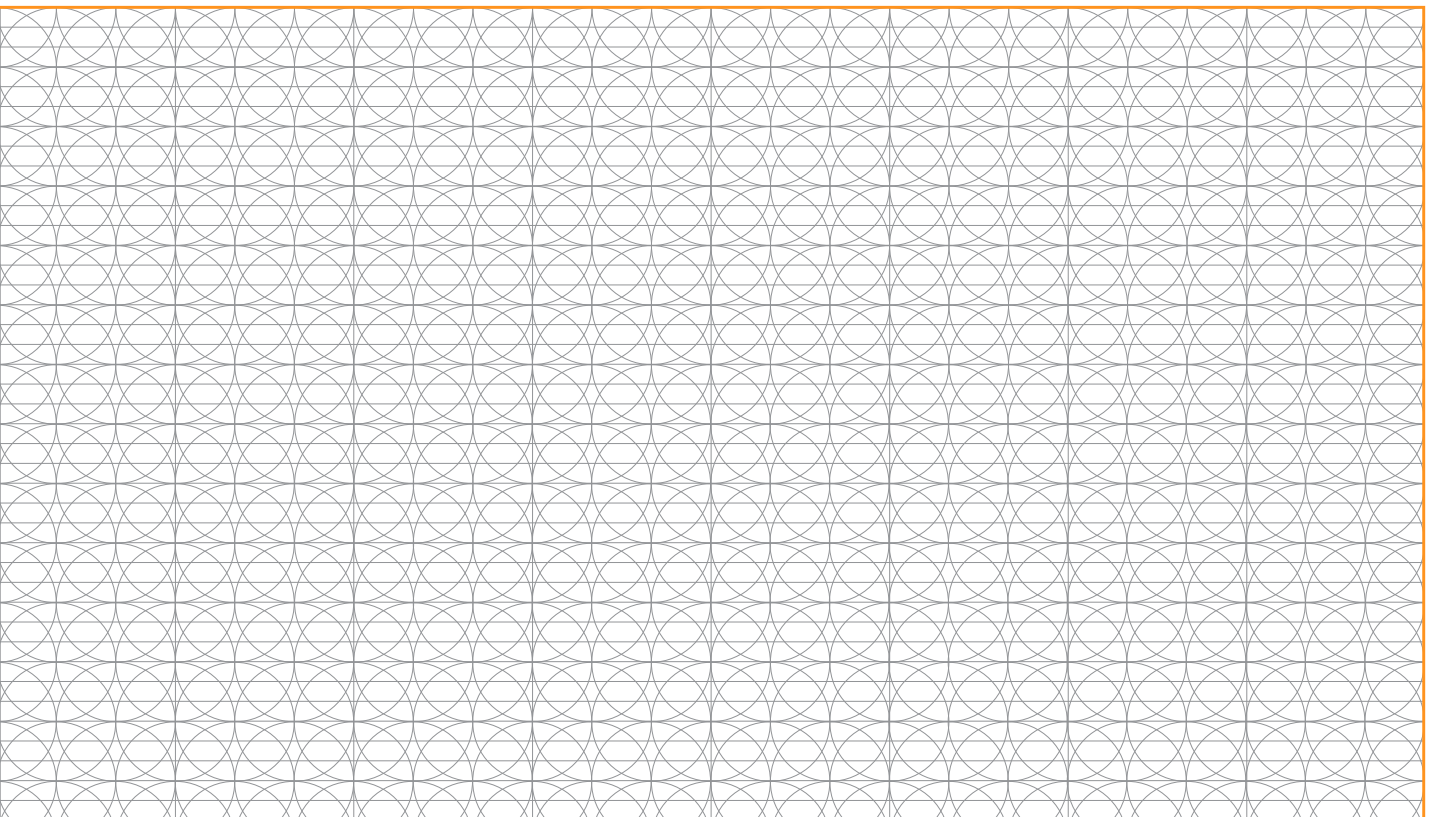

**P/ 228 VERSION 1.4** 

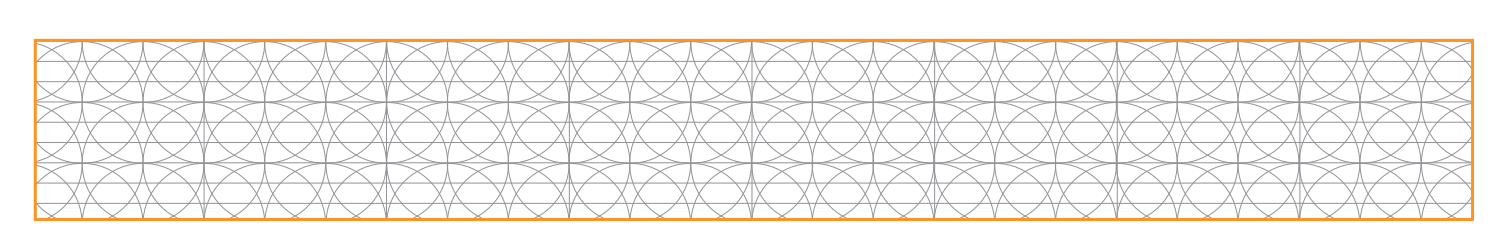

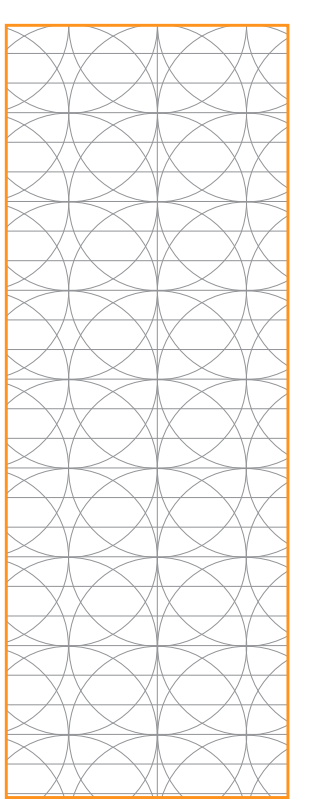

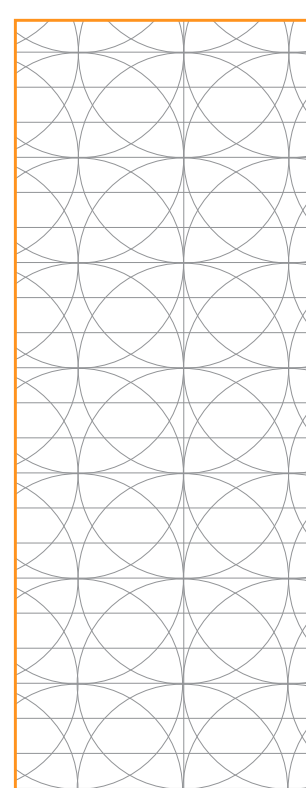

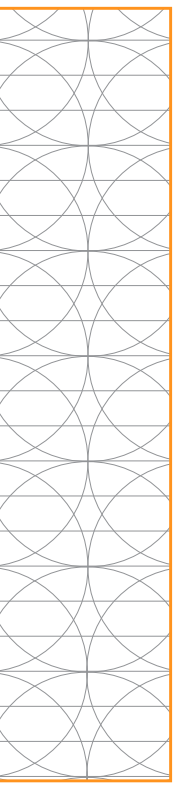

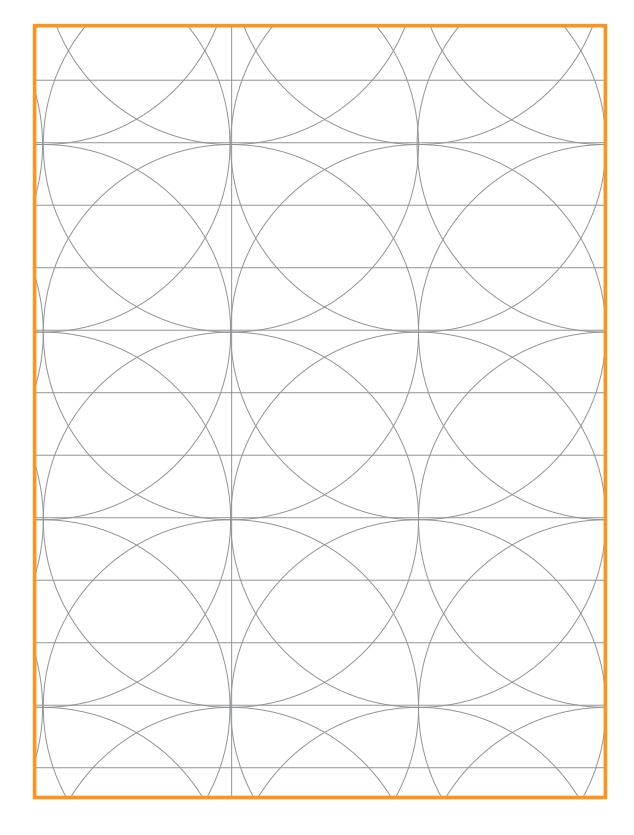

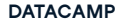

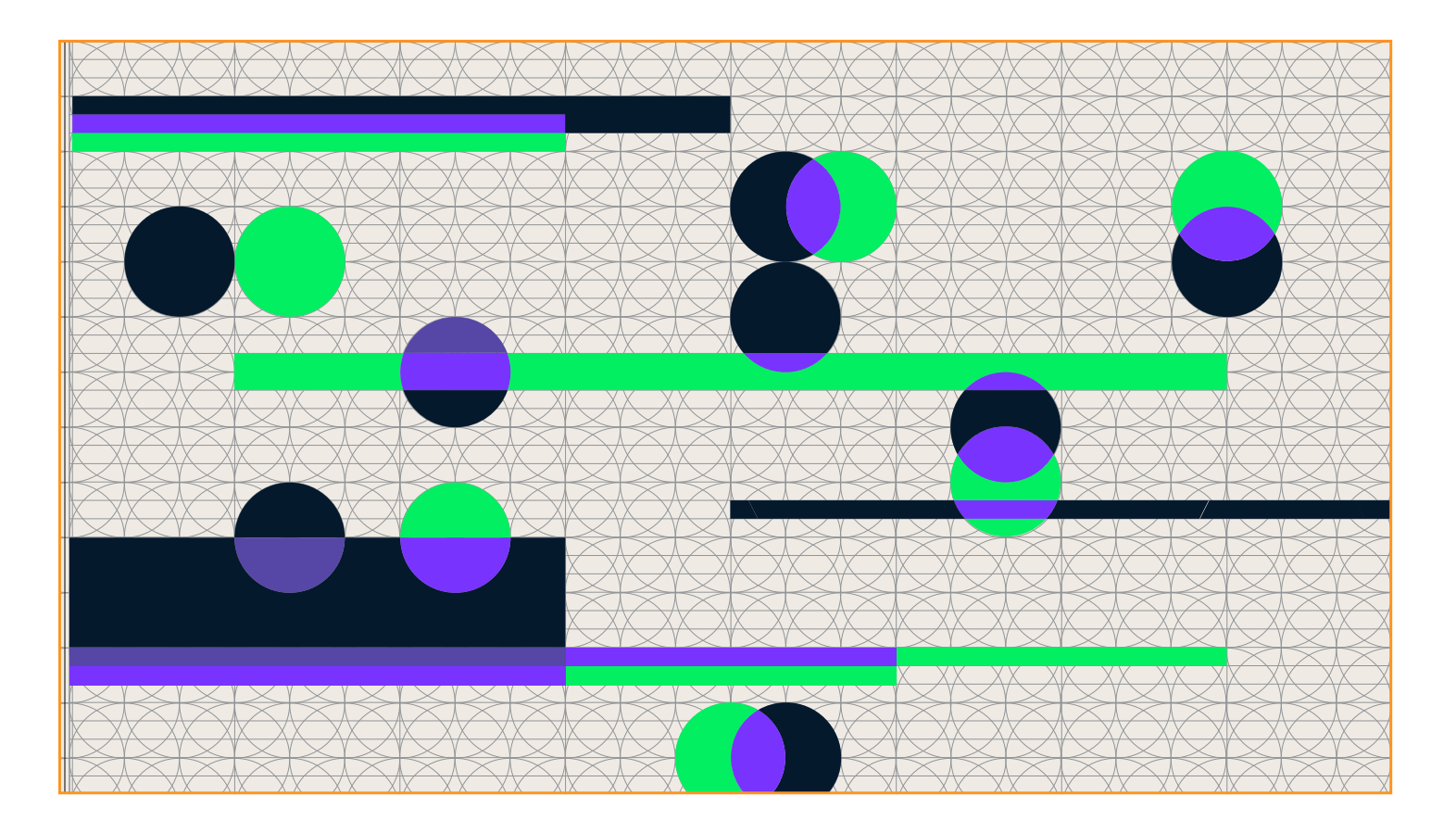

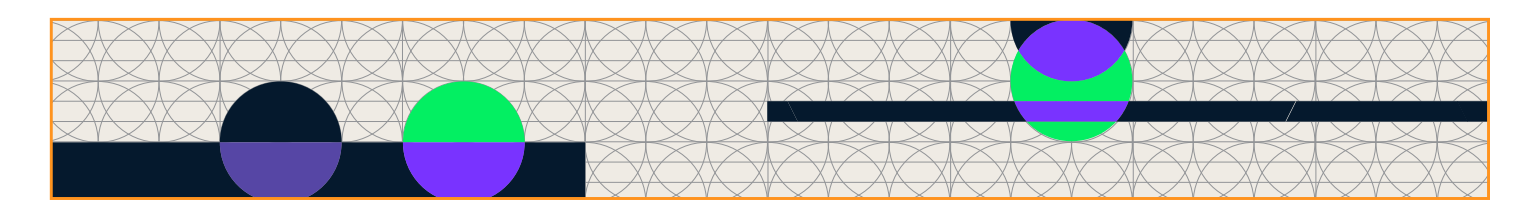

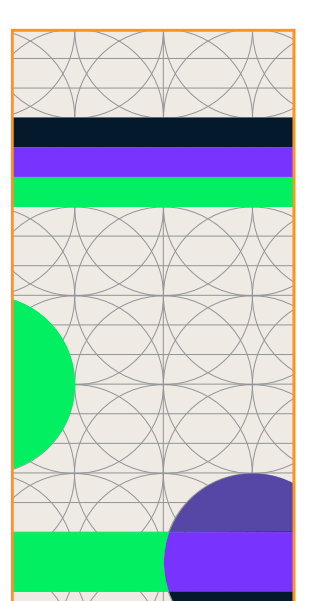

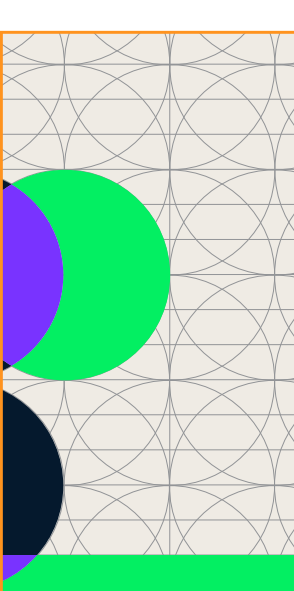

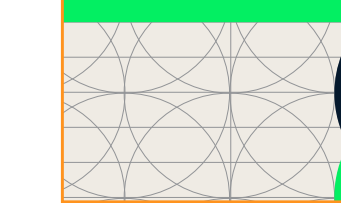

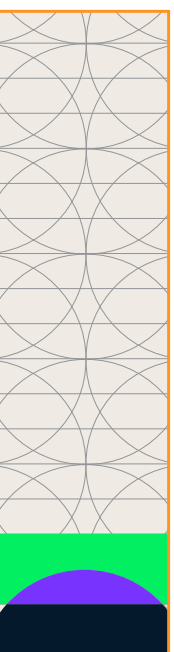

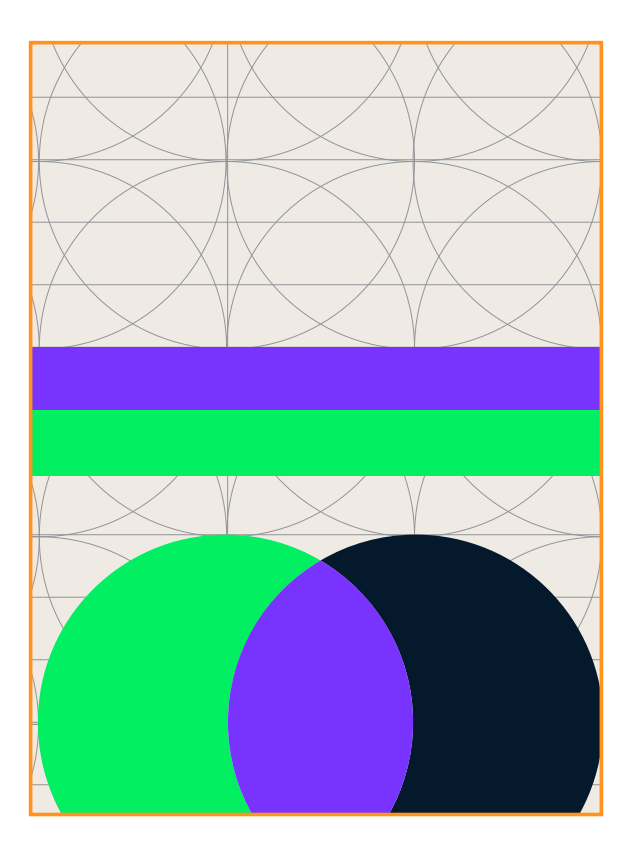

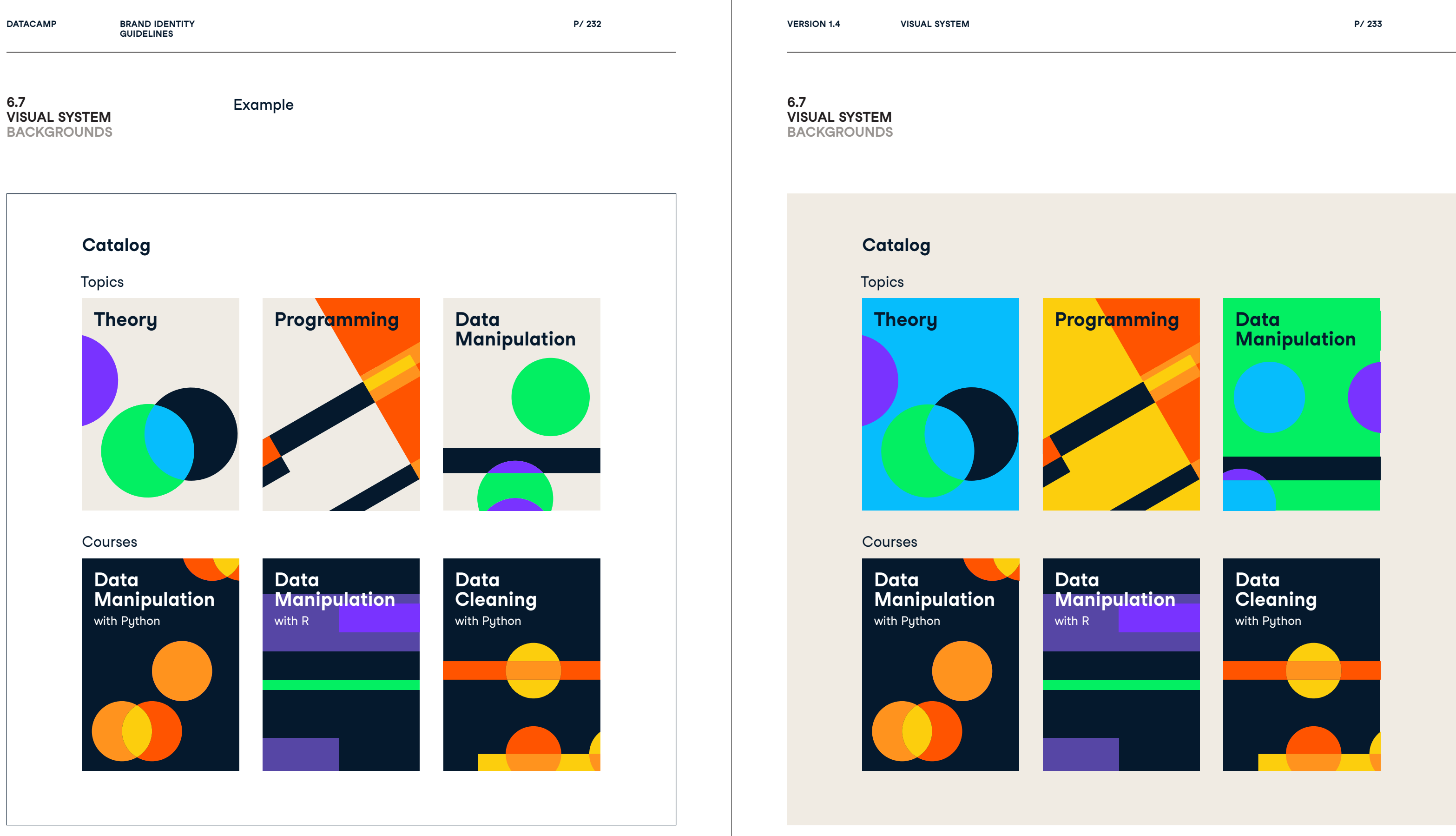

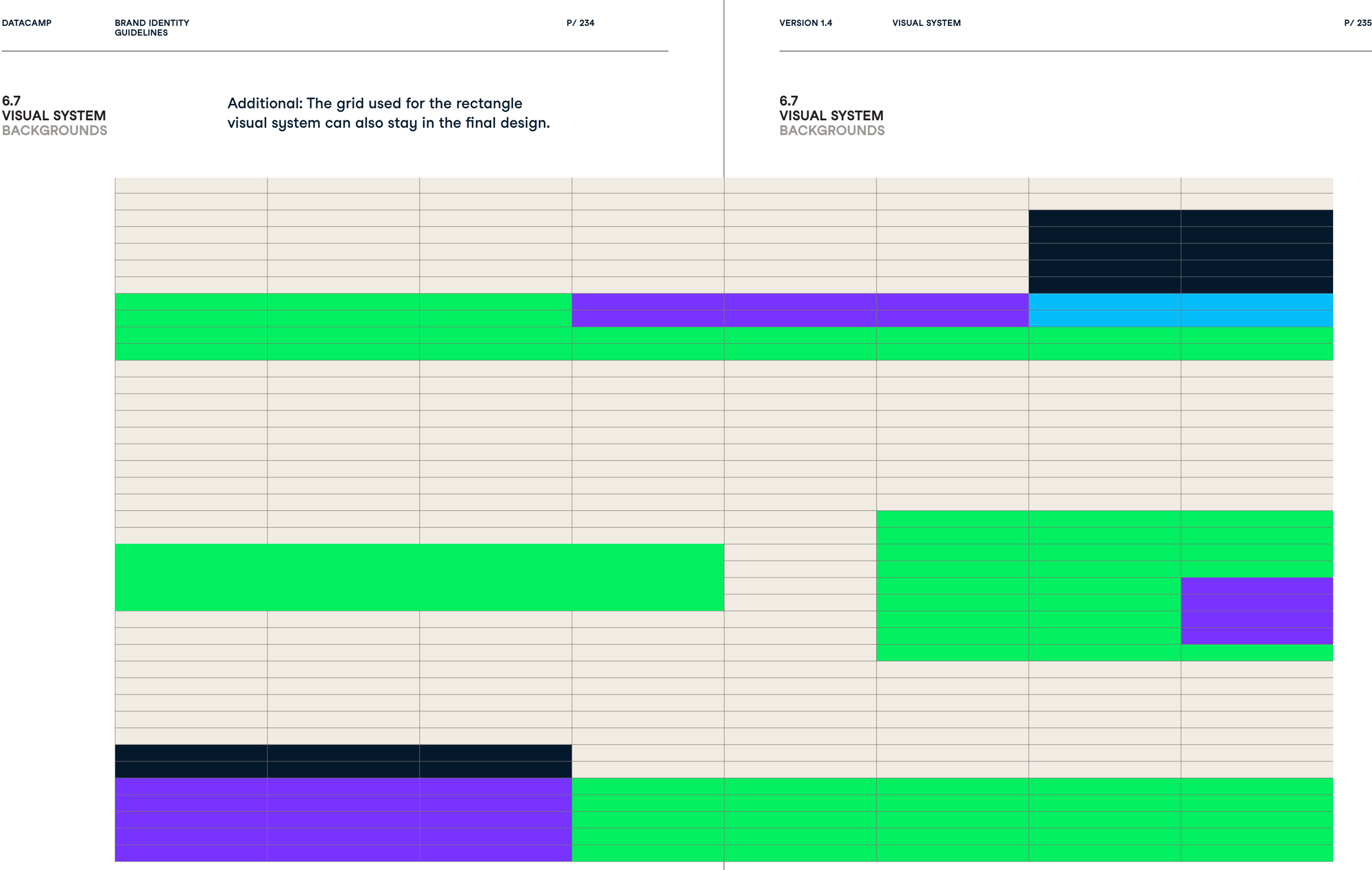

**6.7**

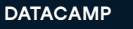

**P/ 236 VISUAL SYSTEM P/ 237**

# 6.8 Visual System Usage Merge

**P/ 238 VISUAL SYSTEM P/ 239**

Step 1

Determine grid

and layout

Determine where you are going to apply the

pattern on.

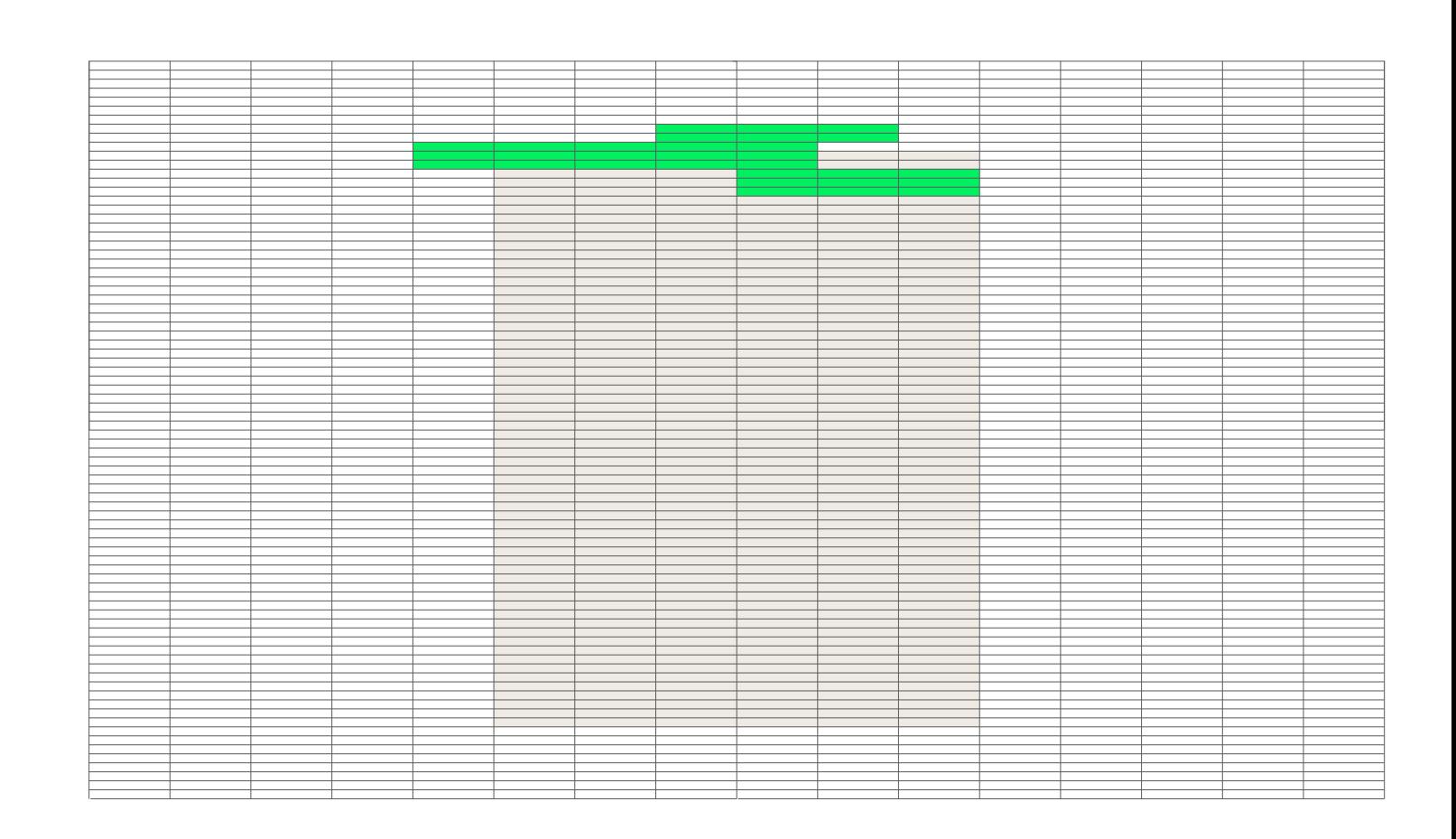

Pick any color (other than the neutrals) from the chosen color palette. Use this color, together with rectangular shapes to fill in the grid. The designer should focus on balancing the composition in weight.

## Step 2 Design first layer

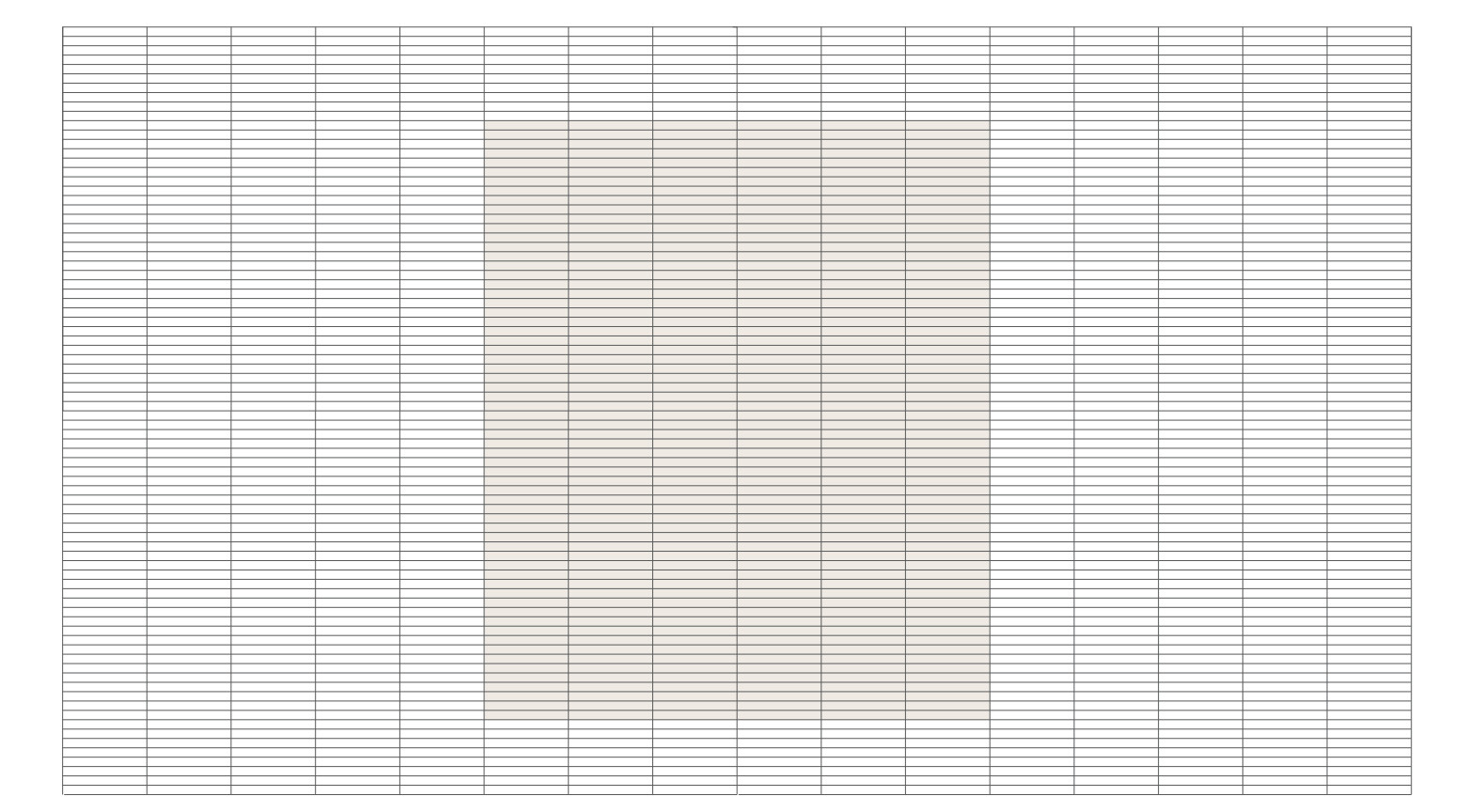

**6.8**

**VISUAL SYSTEM**

**MERGE**

**6.8 VISUAL SYSTEM MERGE**

**P/ 240 VISUAL SYSTEM P/ 241**

Step 3

Add second layer

Pick a second color from the chosen color

palette. Implement the second layer of shapes while making sure to overlap at least half of second layer shapes with first layer shapes.

Use illustrator's pathfinder to divide overlapping shapes. Select the overlapping shapes and give them a third color from the color palette.

Optinal: Step 4 Add overlap

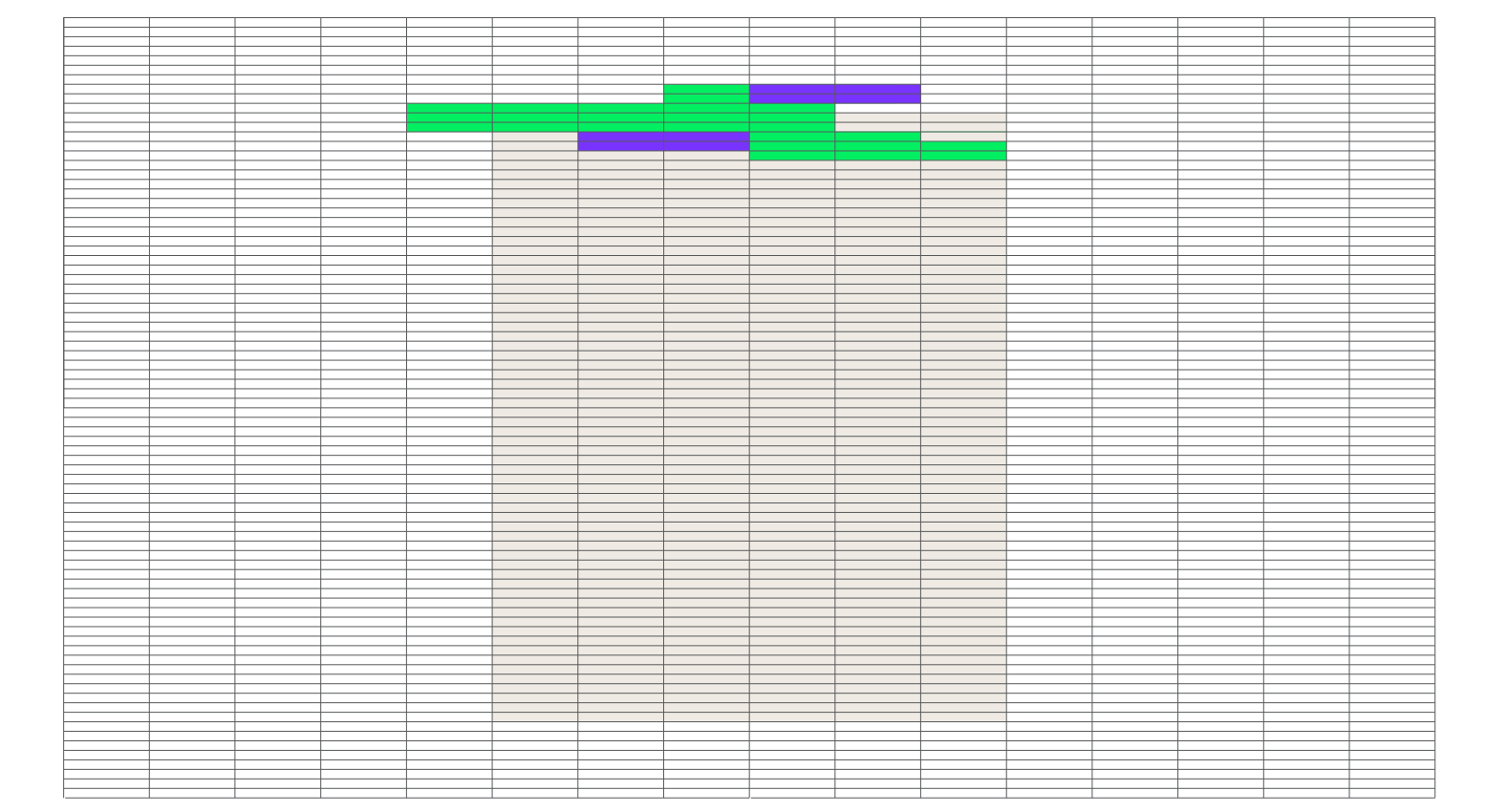

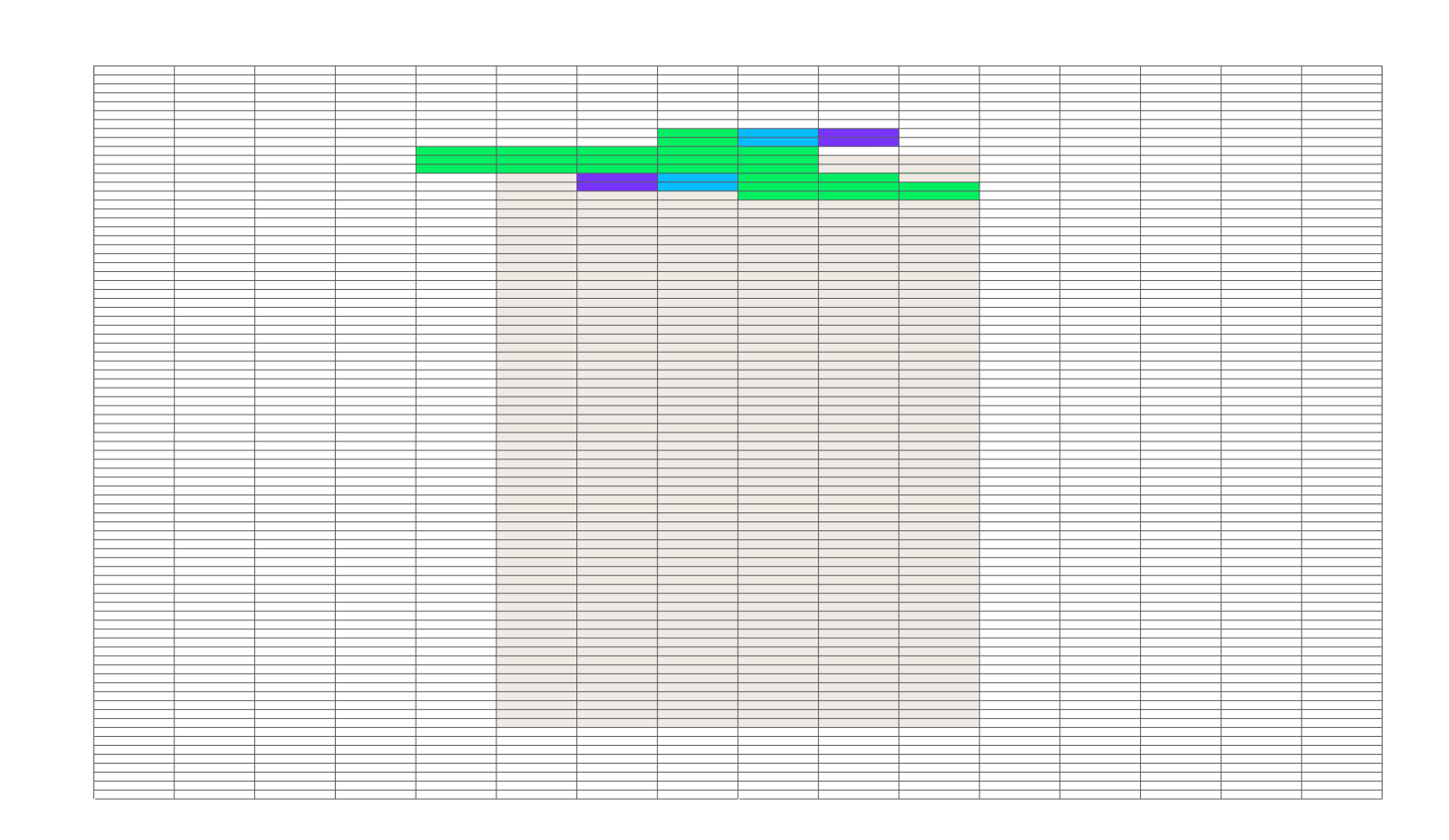

**6.8**

**VISUAL SYSTEM**

**MERGE**

### **6.8 VISUAL SYSTEM MERGE**

**P/ 242 VISUAL SYSTEM P/ 243**

Optional: Step 5

Subtract

Subtract snippets from the page to make it

blend in more with the visual system.

## Step 6 Add content

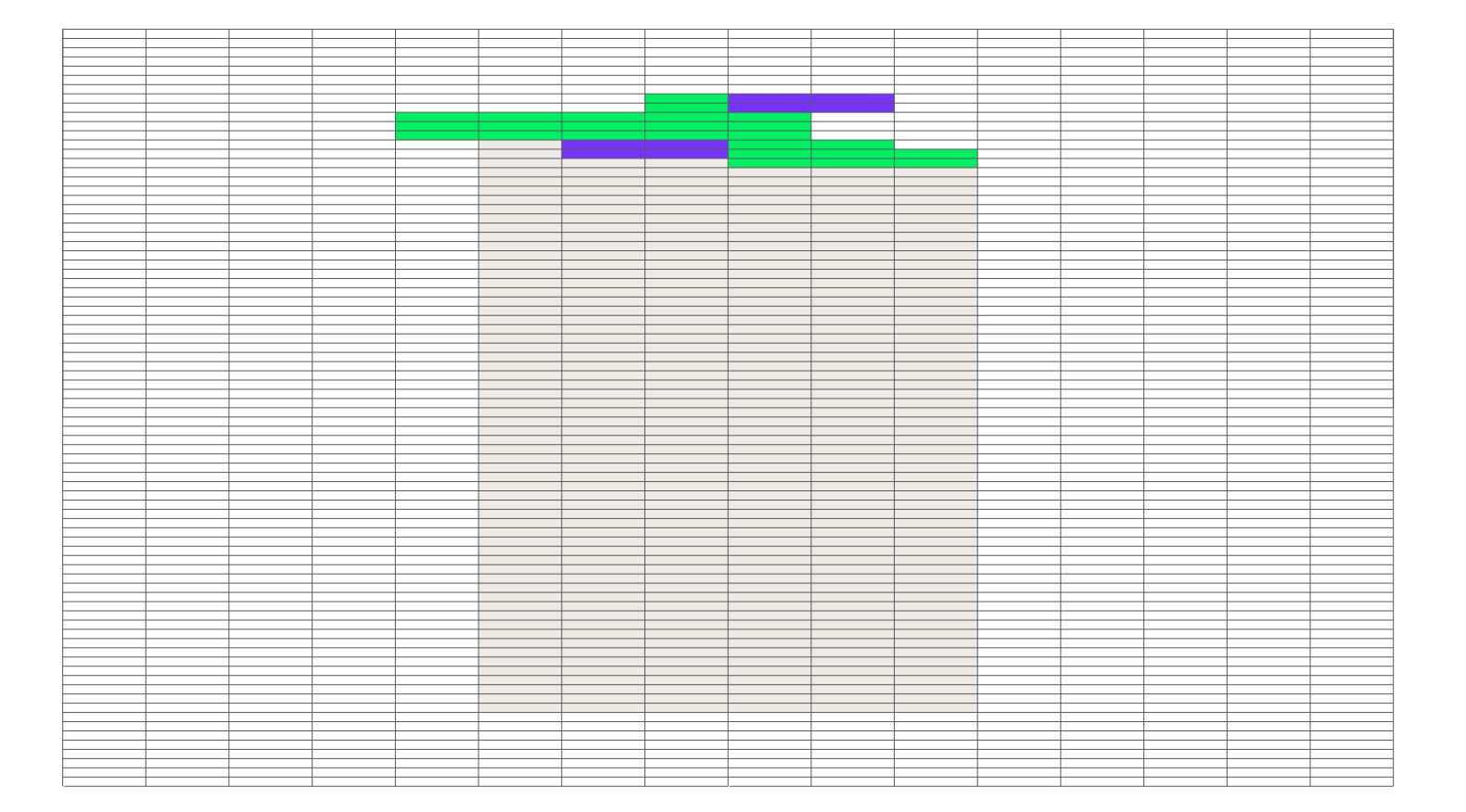

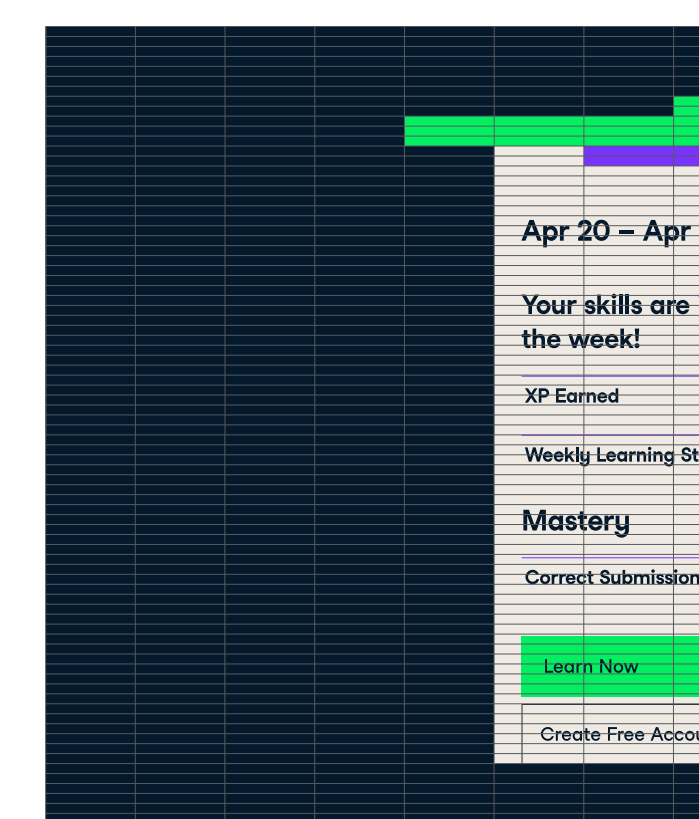

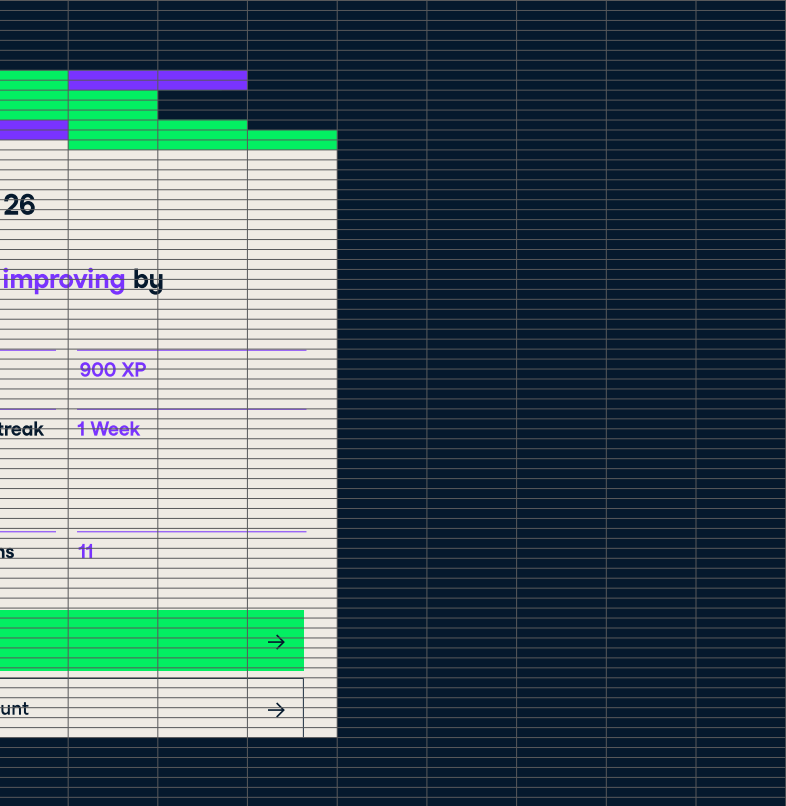

**6.8**

**VISUAL SYSTEM MERGE**

### **6.8 VISUAL SYSTEM MERGE**

There's a lot more to Microsoft Excel than sum and count. Companies and institutions around the world use Excel's powerful functions to efficiently transform mountains of raw data into clear insights, and now you can too.

Learn More  $\rightarrow$ 

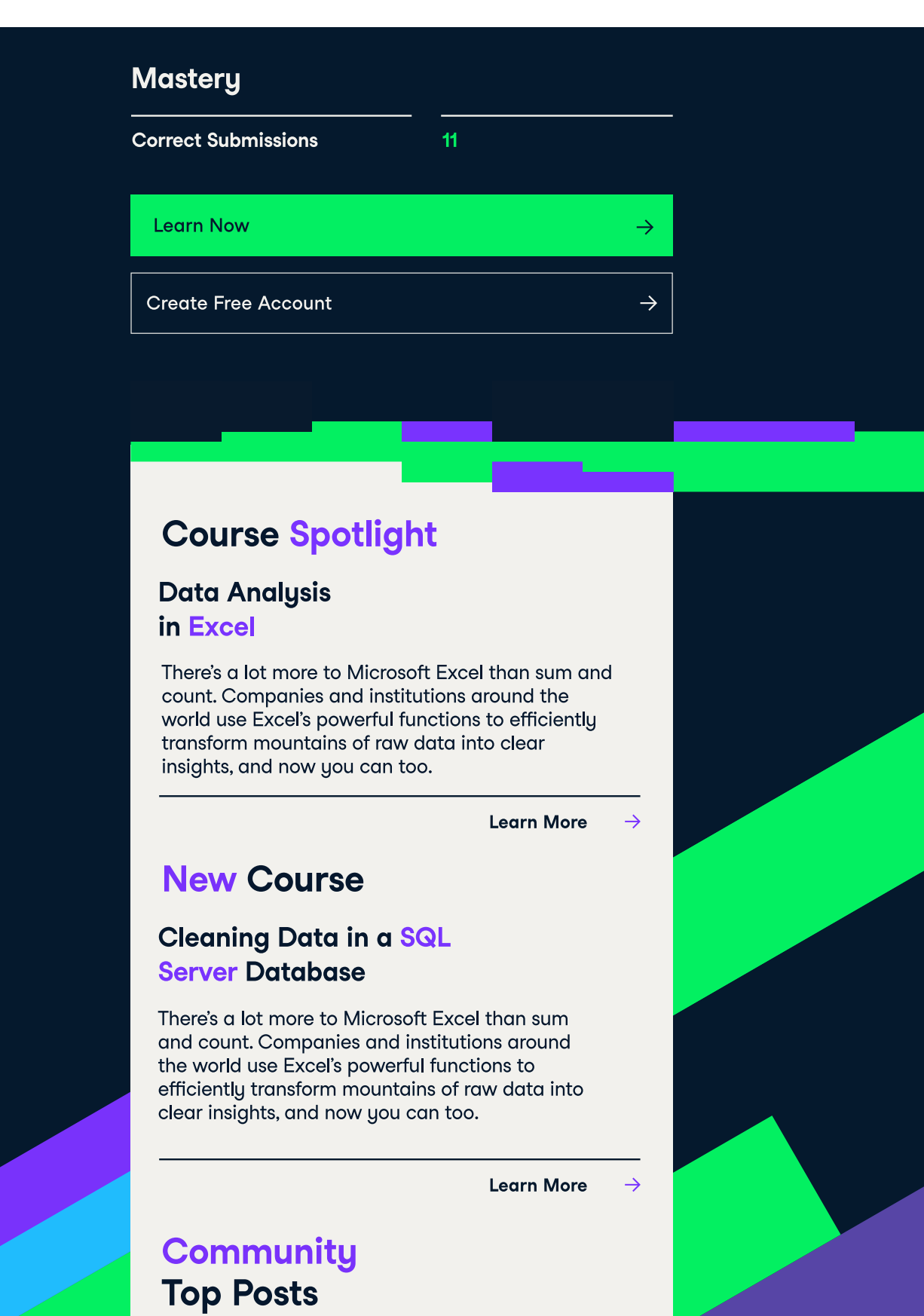

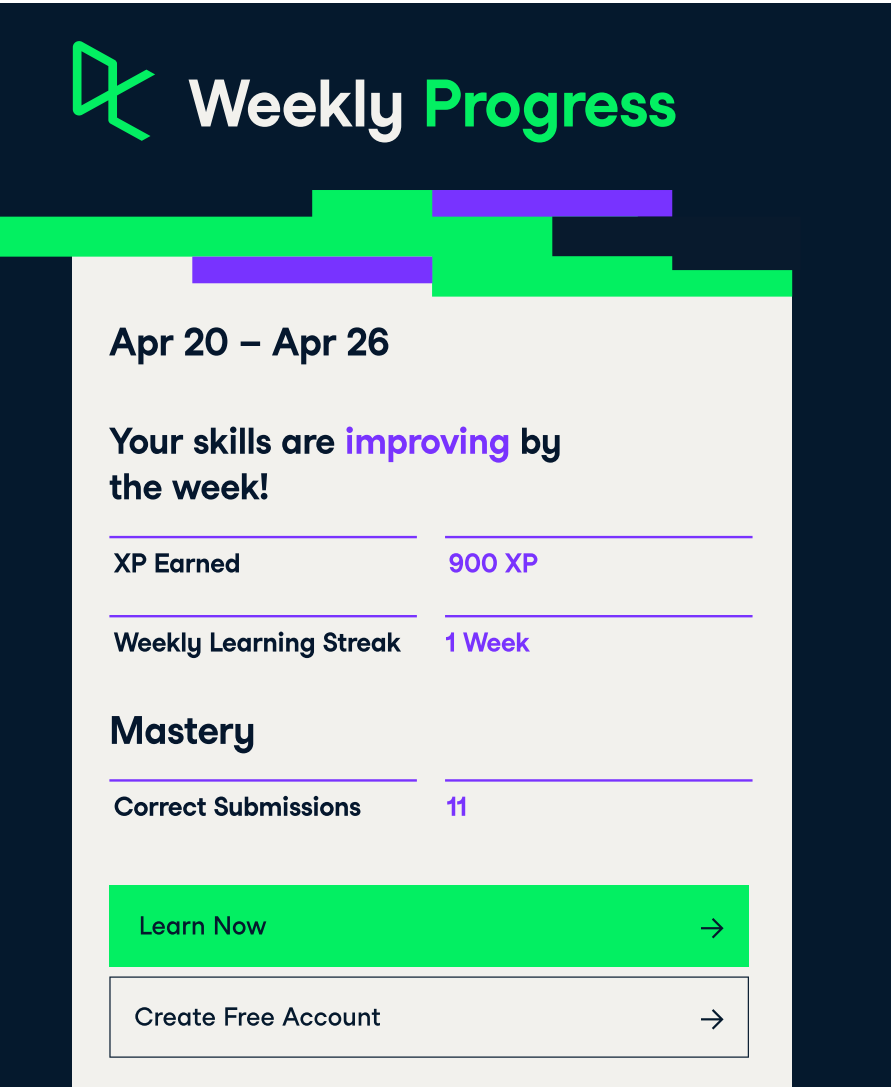

## Data Analysis in Excel

## Course Spotlight

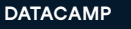

# 6.9 Visual System Usage **Cluster**

**P/ 246 VISUAL SYSTEM P/ 247**

Clusters are extracts of the larger visual system compositions. They must be integrated across Datacamp's range of visual elements; from user interface components to campaign layouts. Clusters help establish Datacamp's brand language across textual and photographic content.

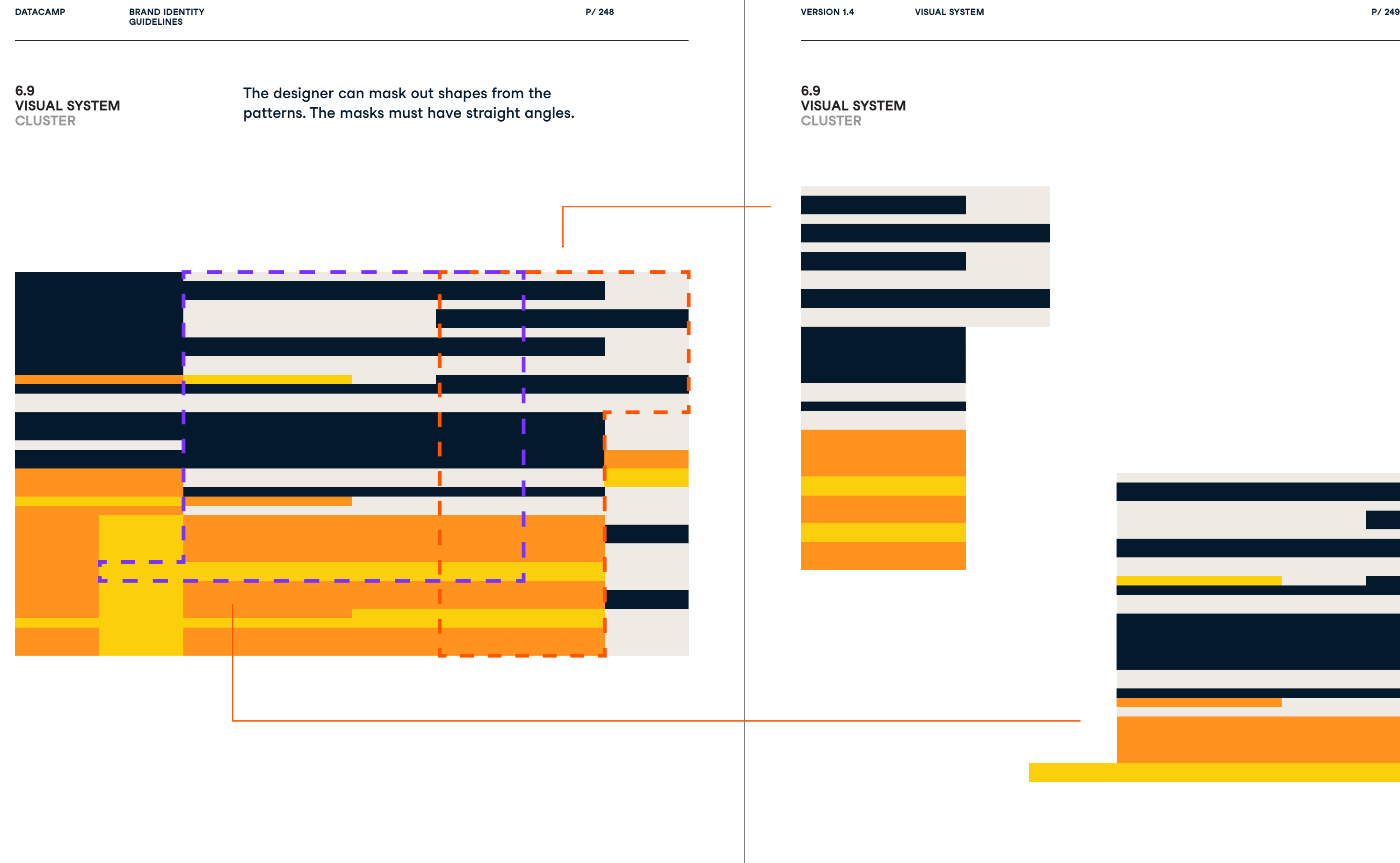

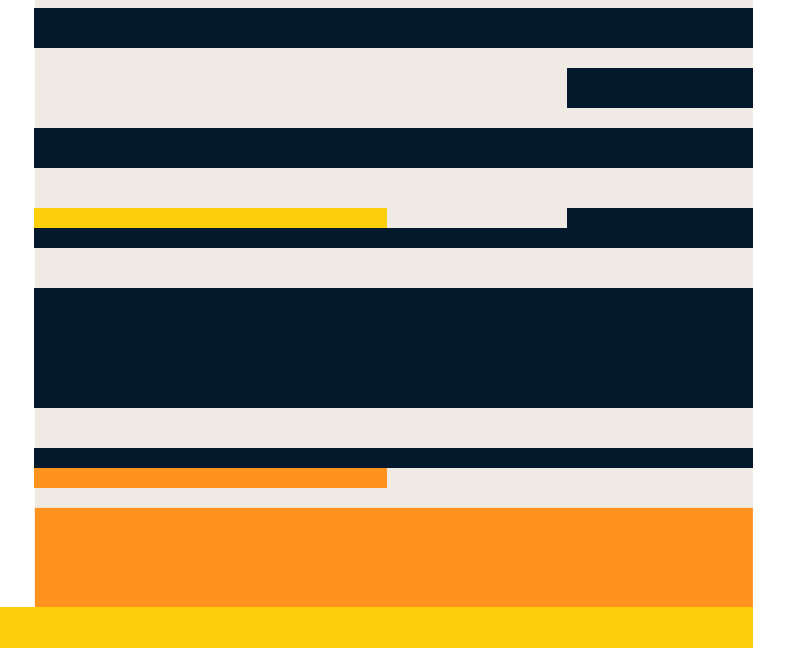

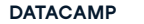

**DATACAMP BRAND IDENTITY VERSION 1.4 GUIDELINES**  $\blacksquare$ <br>In this capter, you will explore what  $80$ 

**P/ 250 VISUAL SYSTEM P/ 251**

data. You will load…

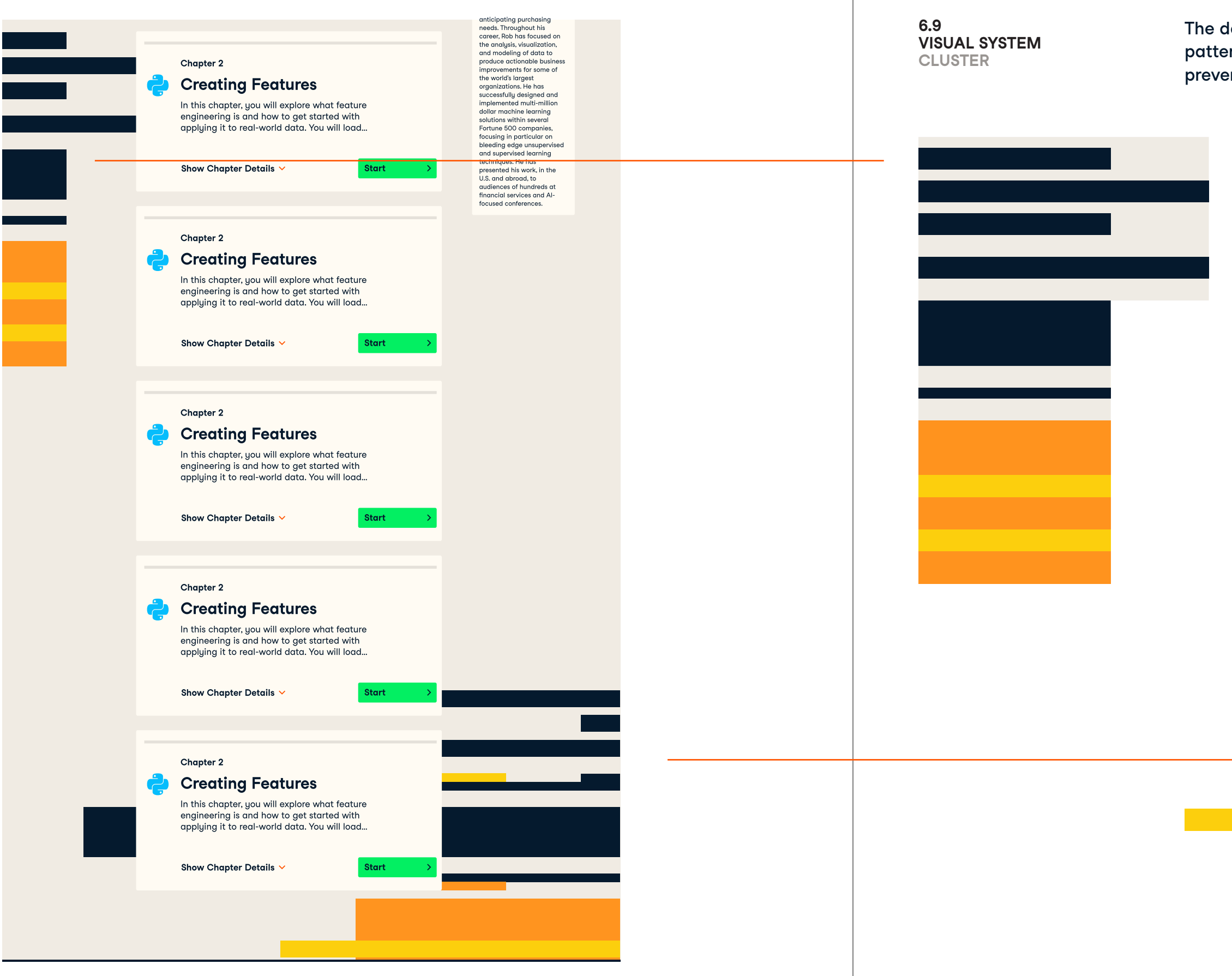

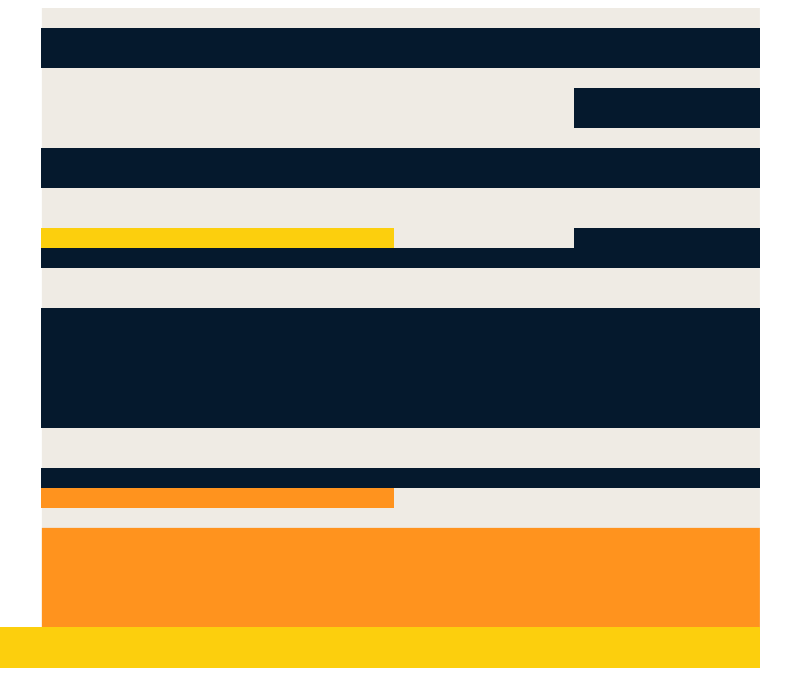

## **6.9 CLUSTER**

The designer should place the clustered patterns mostly at the edge of the page, to prevent clutter.

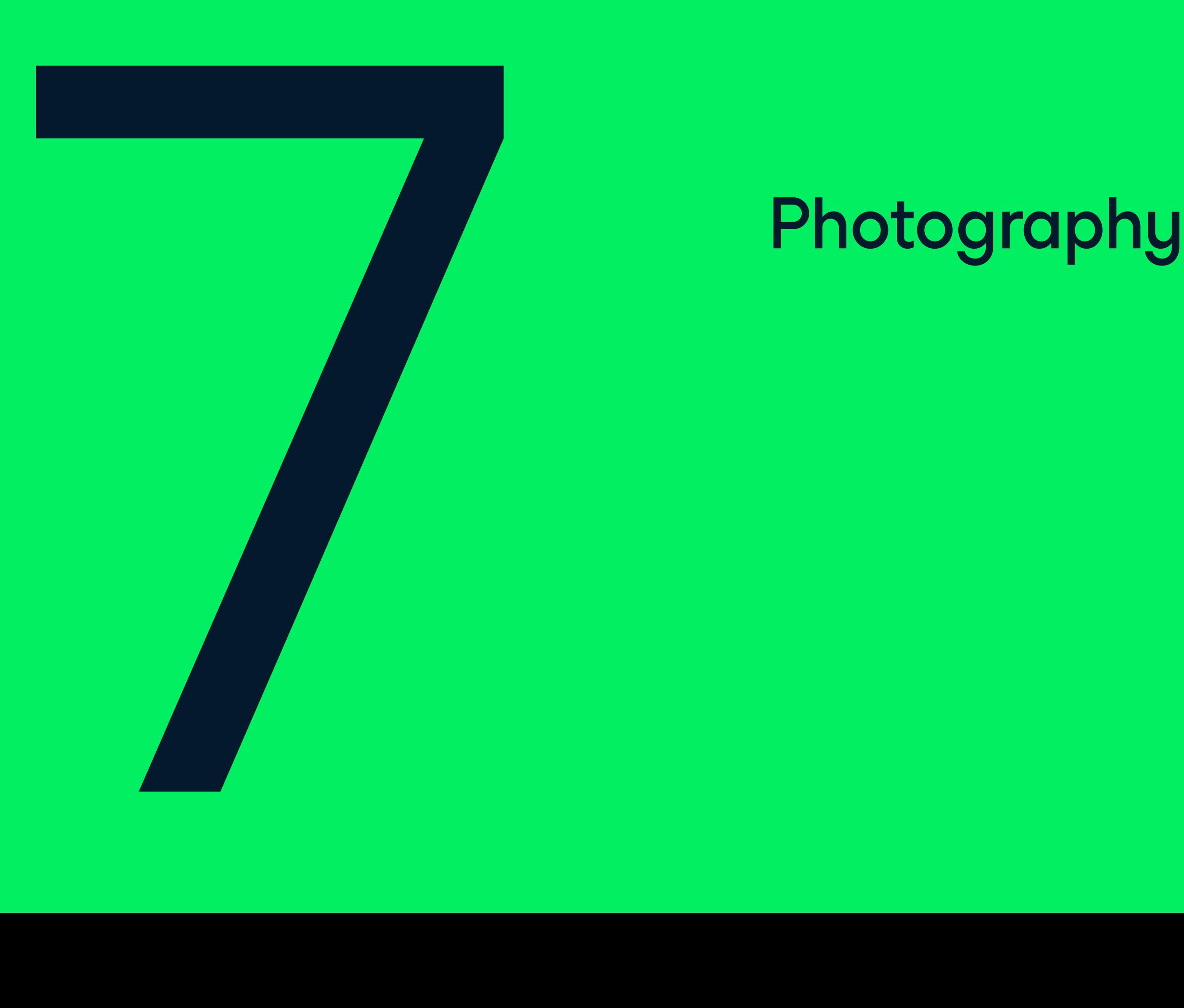

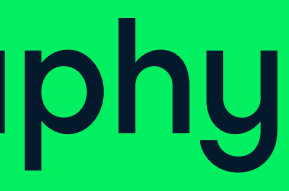

**P/ 254 PHOTOGRAPHY P/ 255**

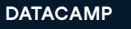

7.0

Datacamp's imagery should be natural and aspirational for everyone. It must never have a stock or cold corporate quality.

# Photography

**P/ 256 PHOTOGRAPHY P/ 257**

### **7.0 PHOTOGRAPHY**

# Photography

We look to our brand voice when creating photography. Our brand's voice is a combination of truth and action. We speak plainly and directly, making sure we're understood. Our photography must capture these sensibilities. The imagery must create a sense of truth. It should never fall back on a gloss of false reality or stock like quality.

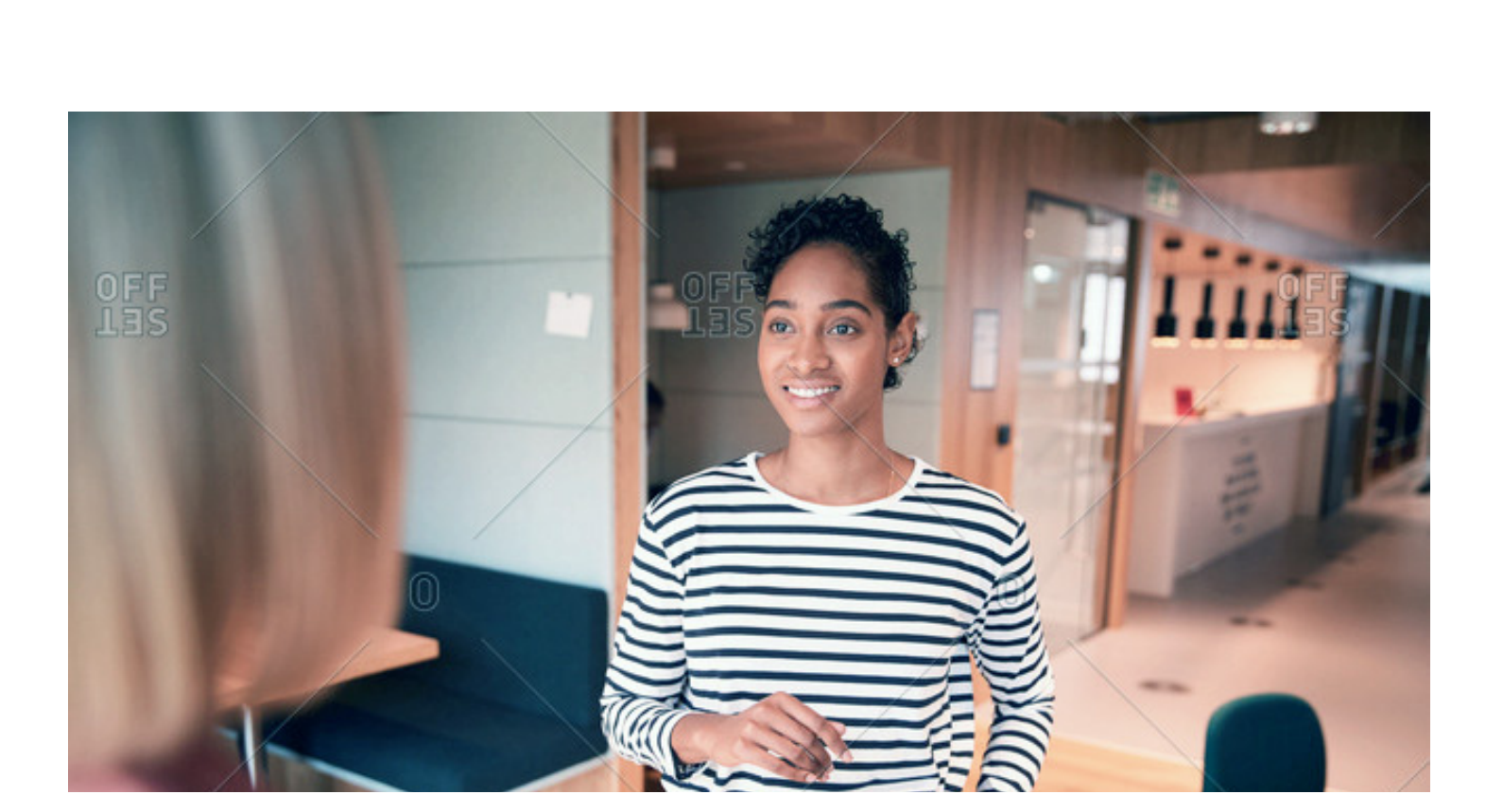

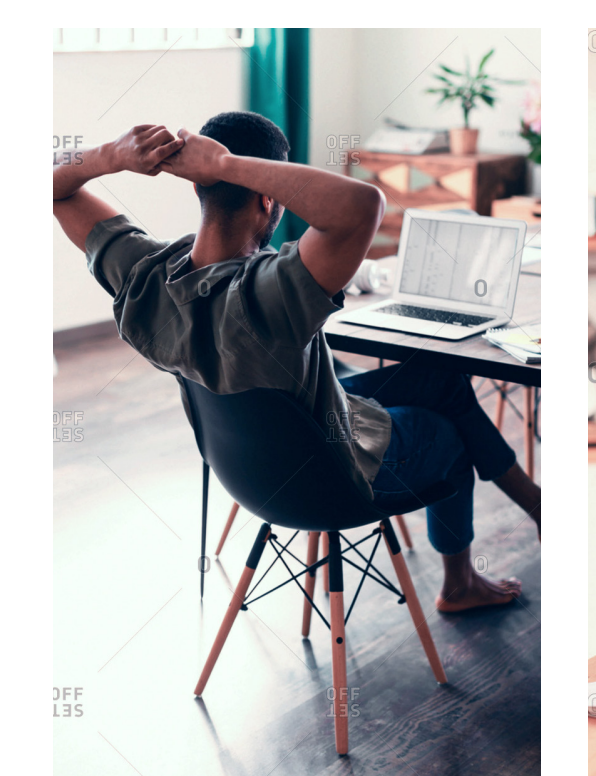

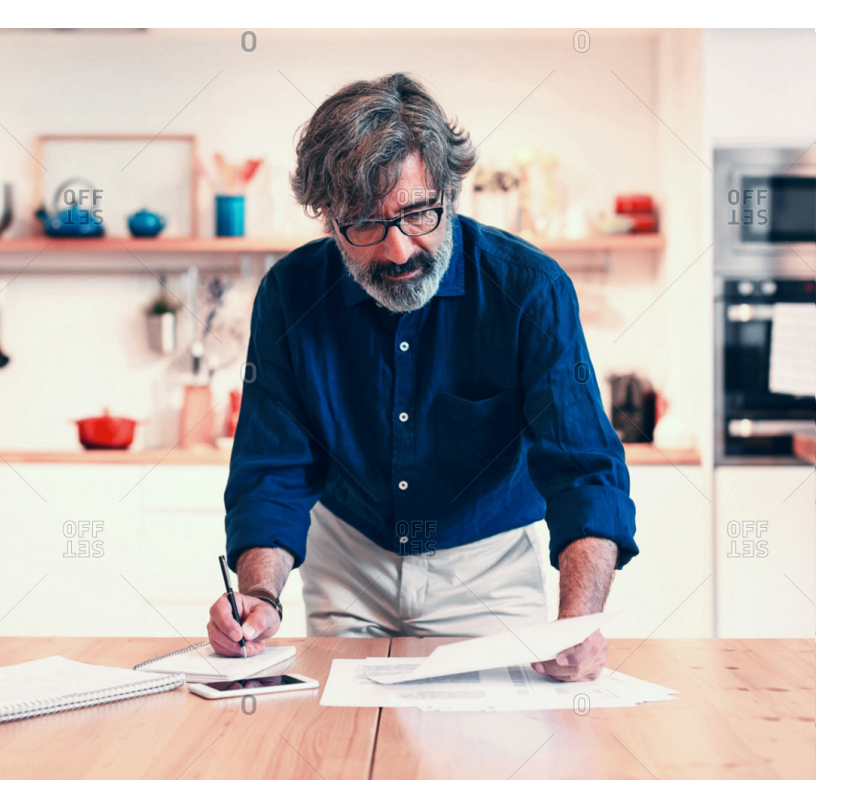

**7.0**

**PHOTOGRAPHY**

**P/ 258 PHOTOGRAPHY P/ 259**

## **Our photography is:**

## $\checkmark$  Warm

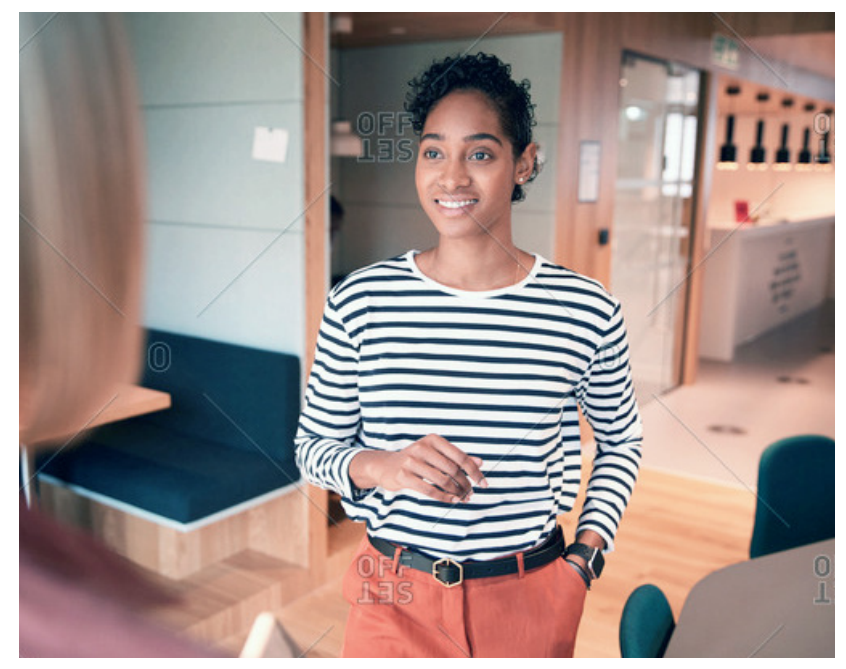

## Focussed

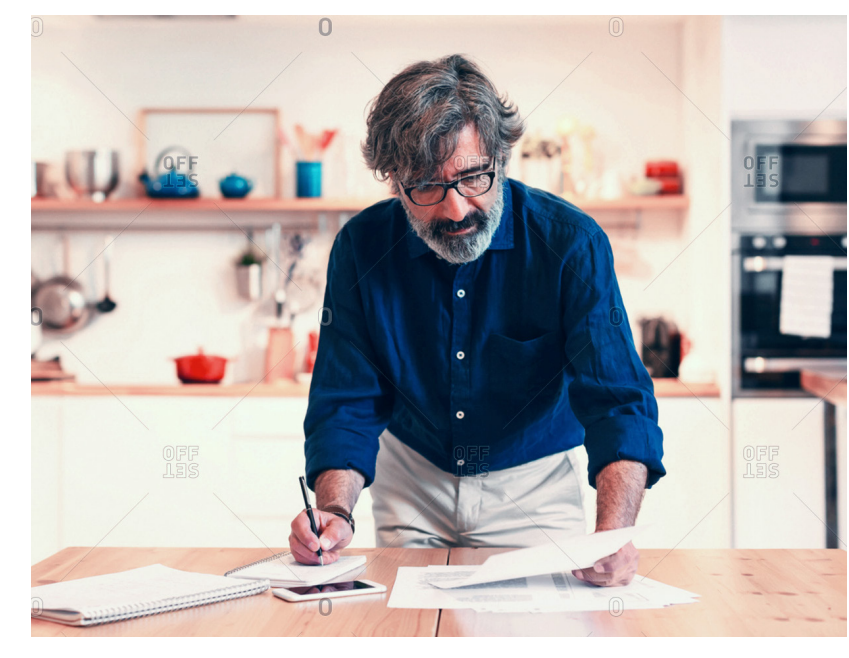

### $\blacktriangledown$  Natural  $\blacktriangledown$  Natural  $\blacktriangledown$  Diverse

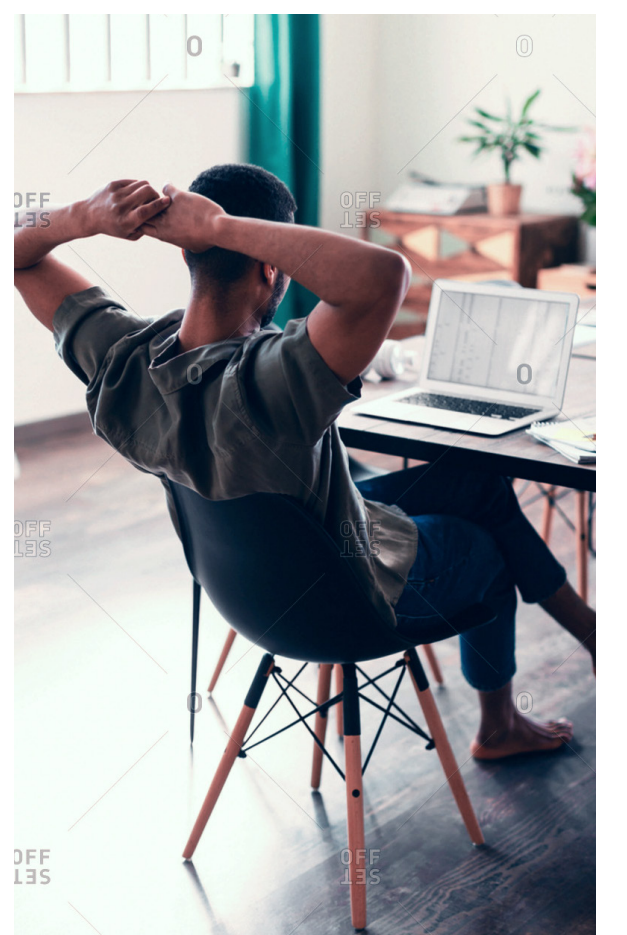

### **7.0 PHOTOGRAPHY**

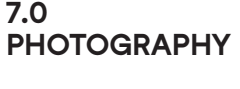

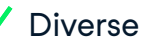

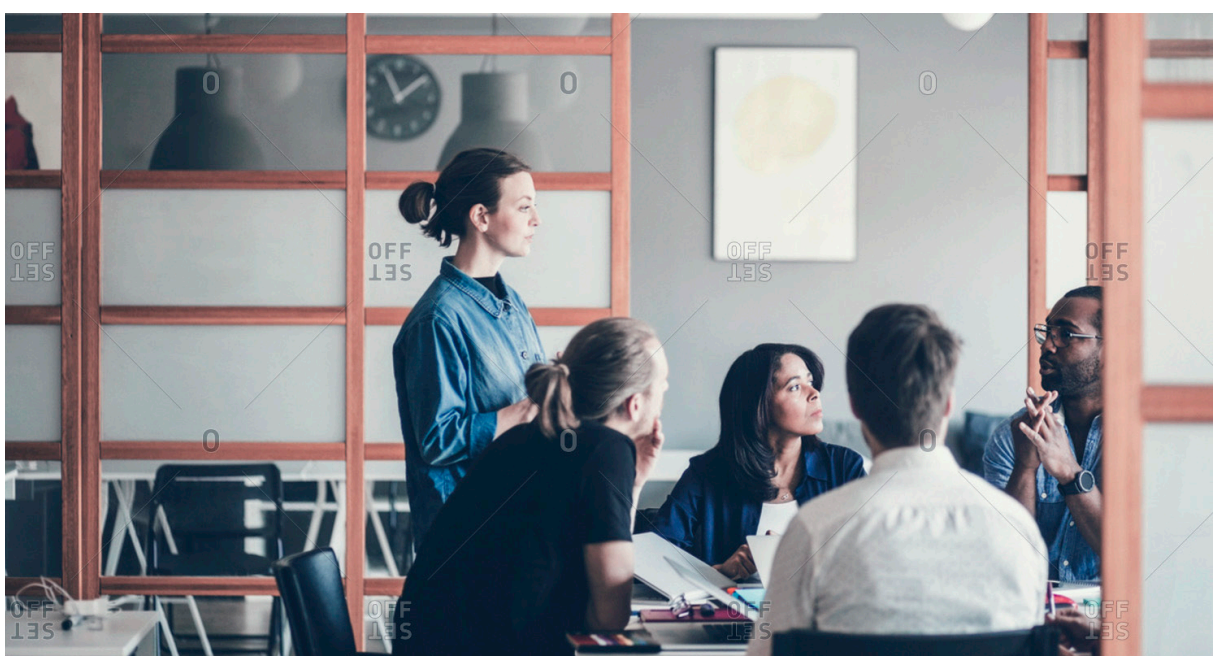

## $\checkmark$  Passionate Simple Simple  $\checkmark$  Simple

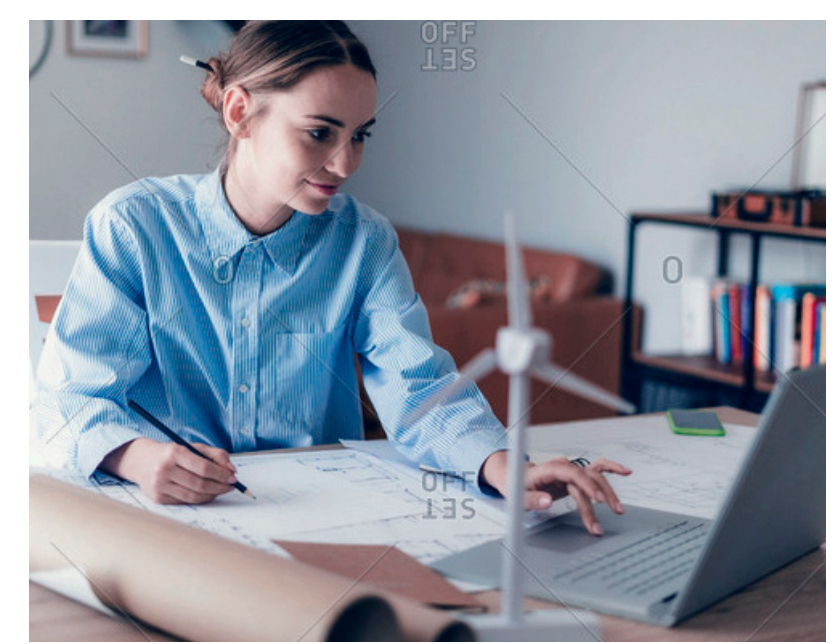

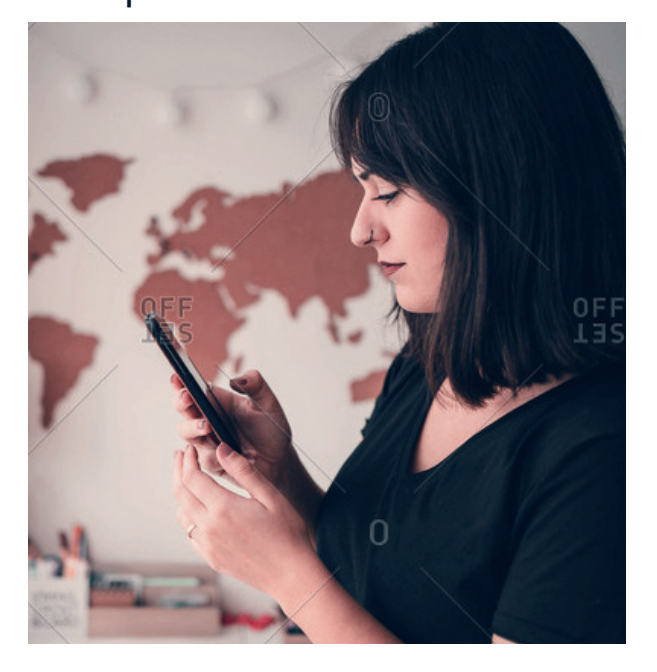

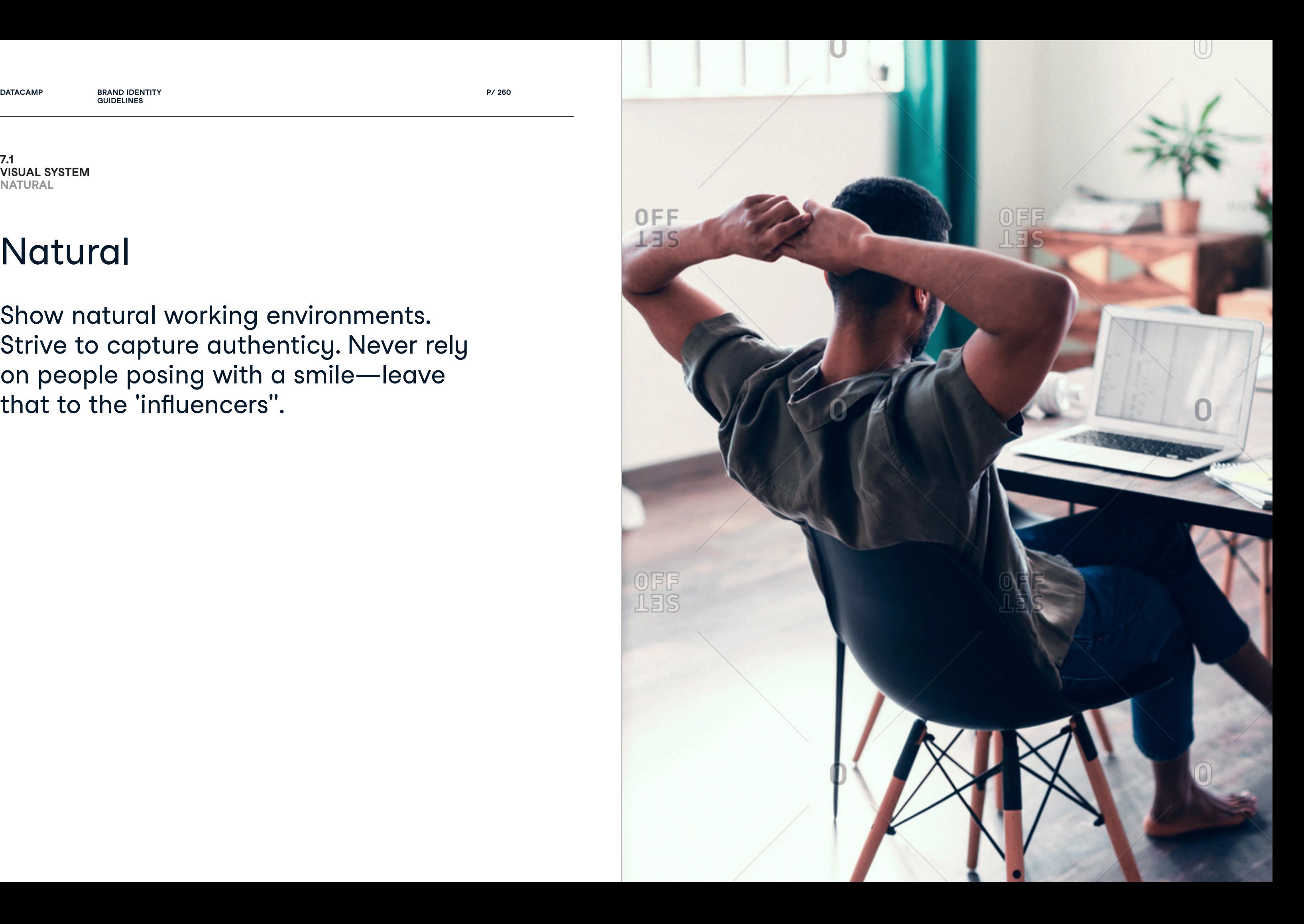

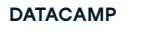

**GUIDELINES**

# Natural

Show natural working environments. Strive to capture authenticy. Never rely on people posing with a smile—leave that to the 'influencers".

**7.1 VISUAL SYSTEM NATURAL**

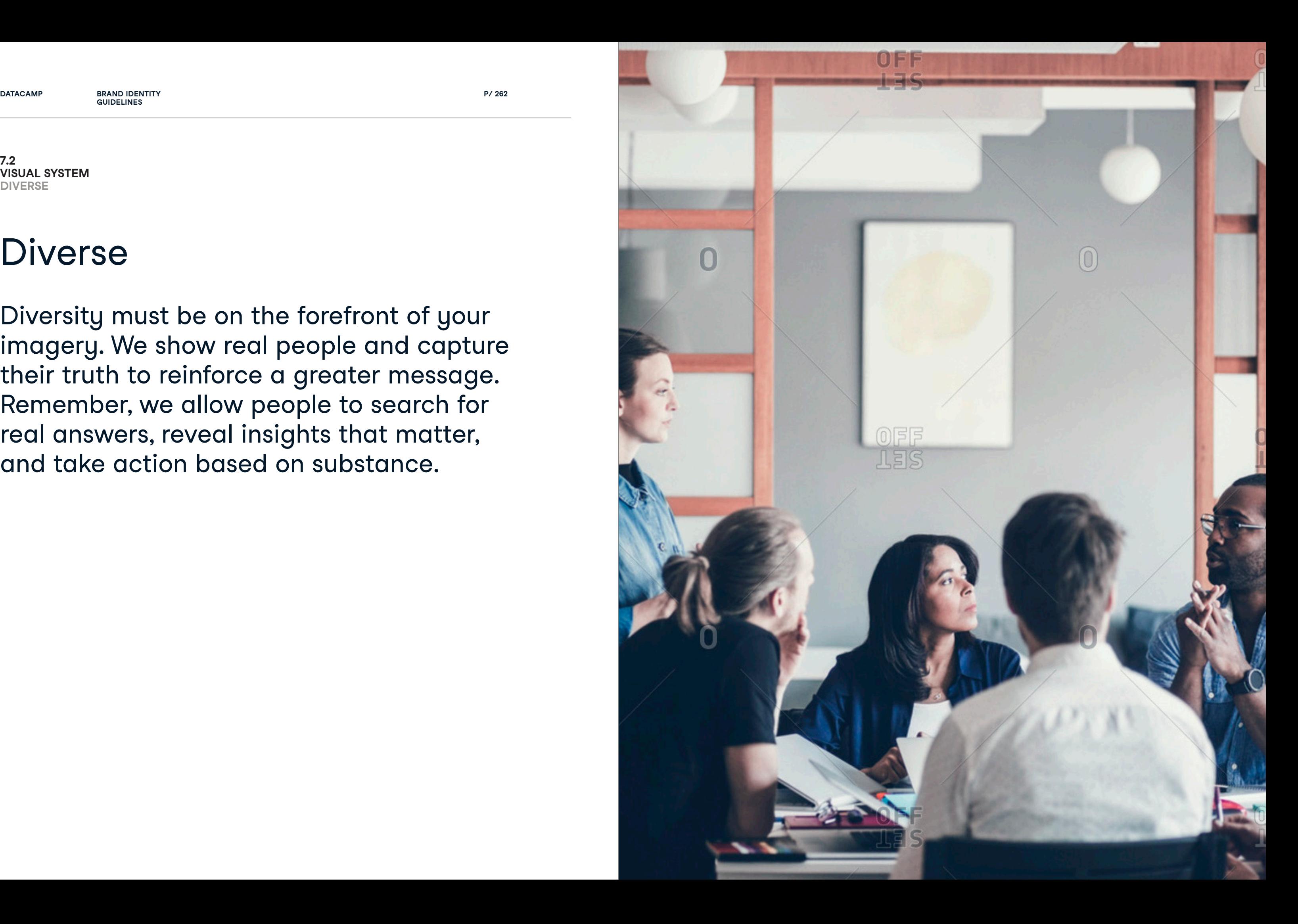

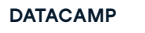

**GUIDELINES**

# Diverse

Diversity must be on the forefront of your imagery. We show real people and capture their truth to reinforce a greater message. Remember, we allow people to search for real answers, reveal insights that matter, and take action based on substance.

### **7.2**  $V$ ISUAL SYSTE **DIVER S E**

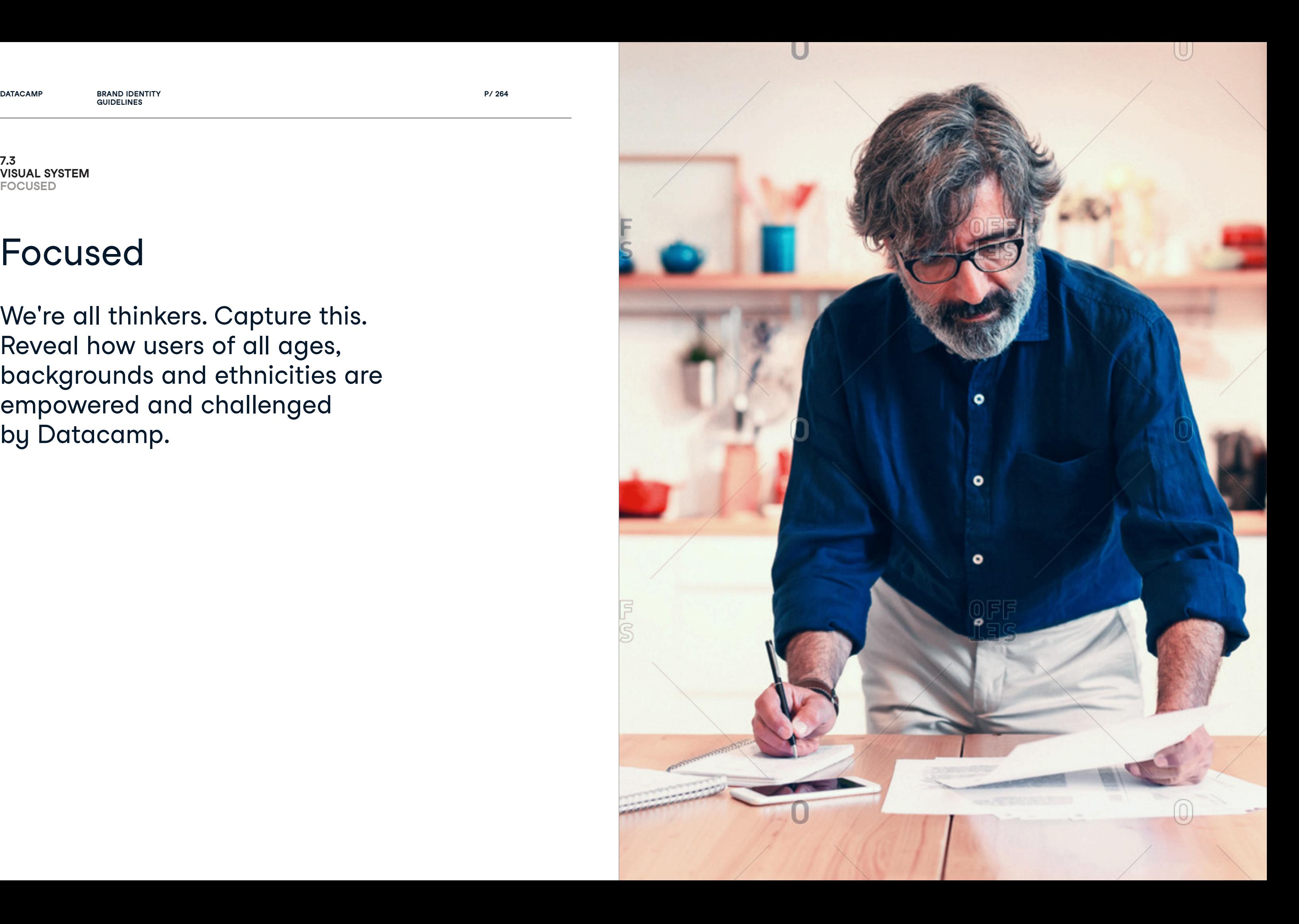

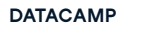

**GUIDELINES**

# Focused

We're all thinkers. Capture this. Reveal how users of all ages, backgrounds and ethnicities are empowered and challenged by Datacamp.

### **7.3**  $V$ ISUAL SYSTE **FOCU SED**

**P/ 266 PHOTOGRAPHY P/ 267**

## **Our photography isn't:**

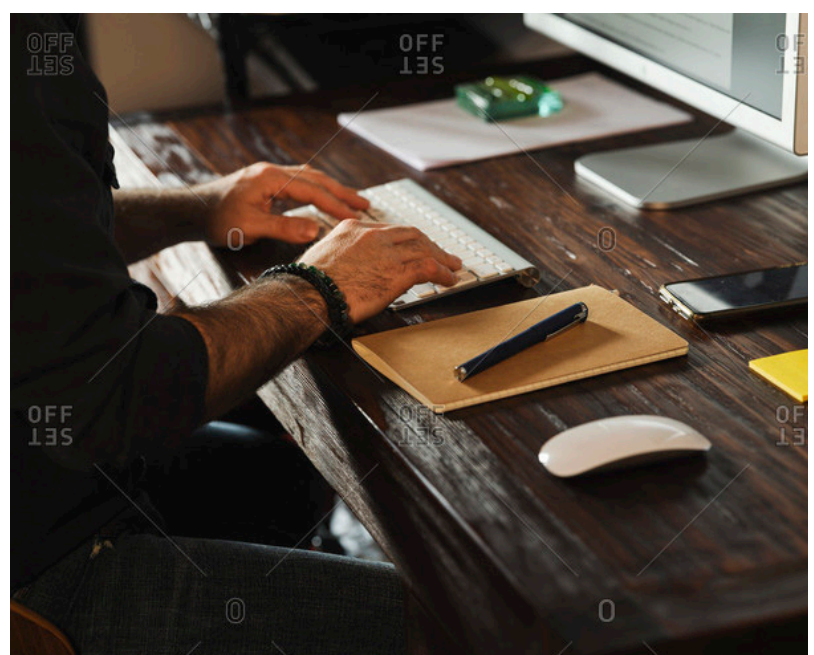

**X** Dark **X** Overly detailed

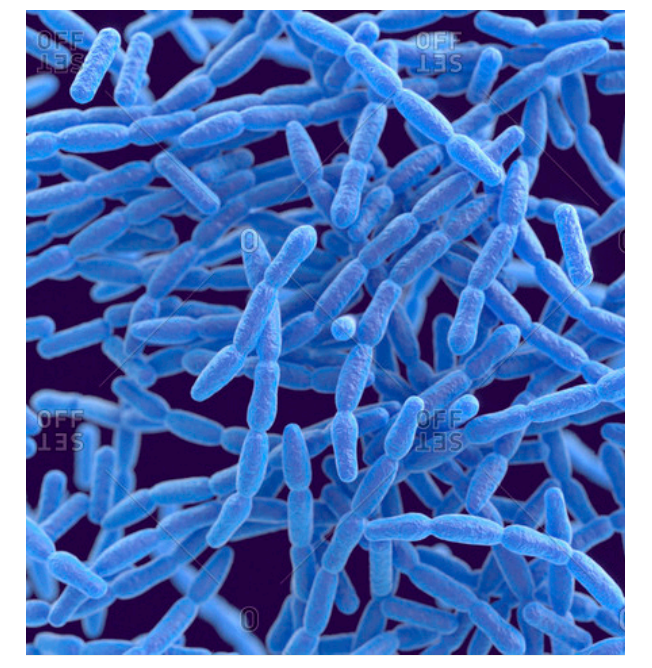

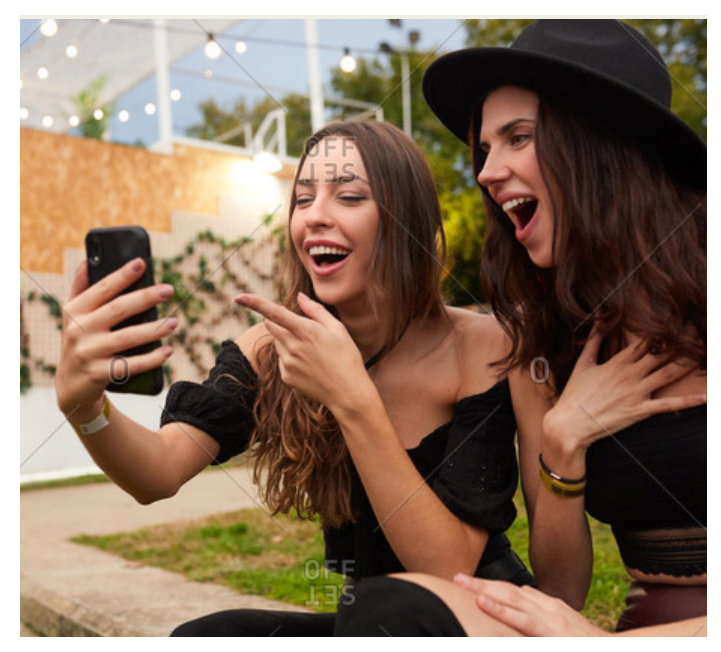

 $\overline{\mathsf{X}}$  stocked or staged  $\overline{\mathsf{X}}$  Overly technological

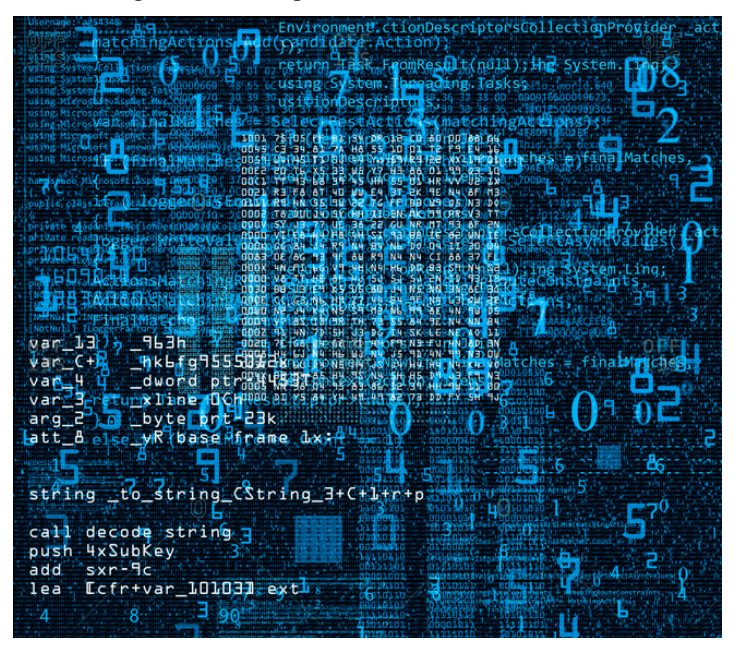

Avoid stock imagery. Don't rely on terminals and hardware to convey technology. Stay away from cliché 'cool'.

Unrelated

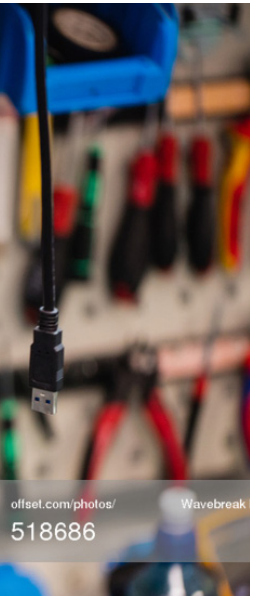

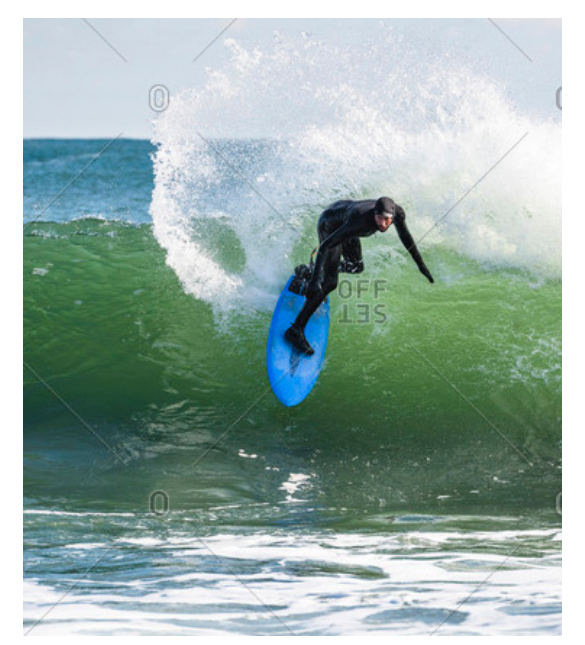

**7.4 VISUAL SYSTEM DONTS**

**7.4 VISUAL SYSTEM DONTS**

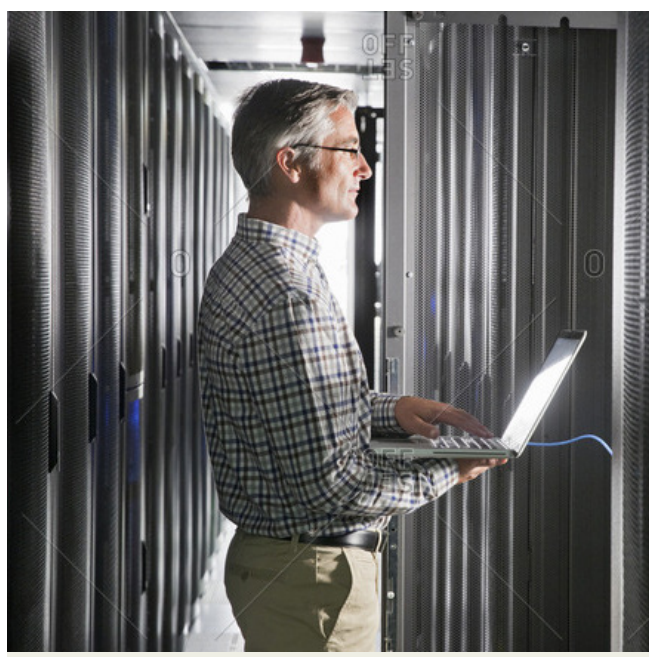

**X** Cluttered

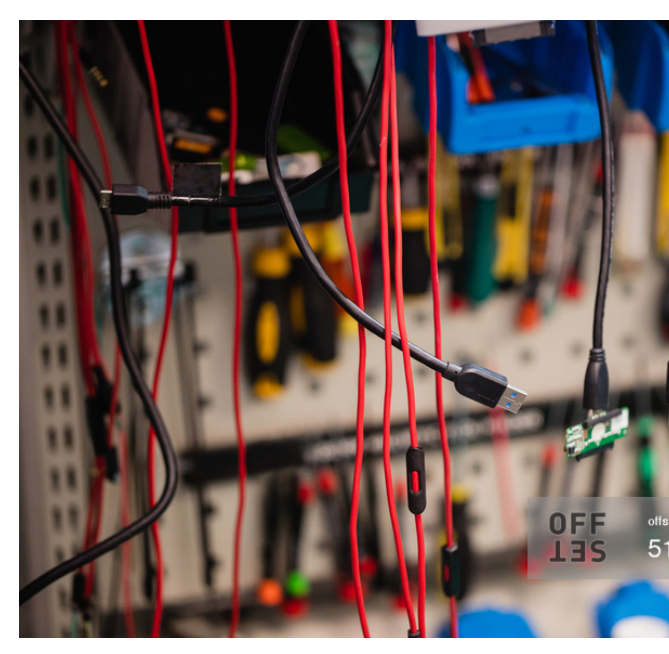

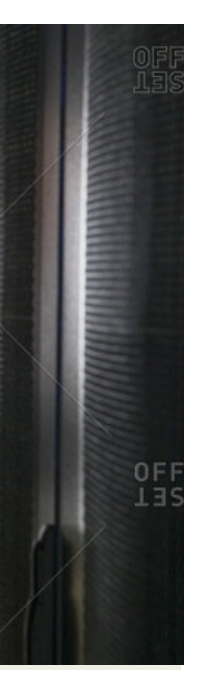

## $\times$  Mundane  $\times$  Overly serious

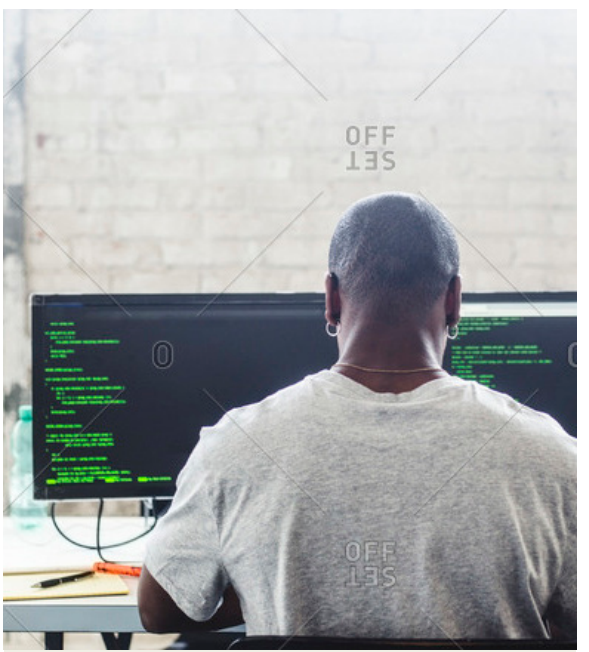

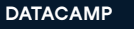

**P/ 268 PHOTOGRAPHY P/ 269**

# 7.5 Photography usage

**P/ 270 PHOTOGRAPHY P/ 271**

## Step 1 Determine grid and photo

Determine where you are going to apply photography and which photo you will use.

Step 2 Align the photo to the layout

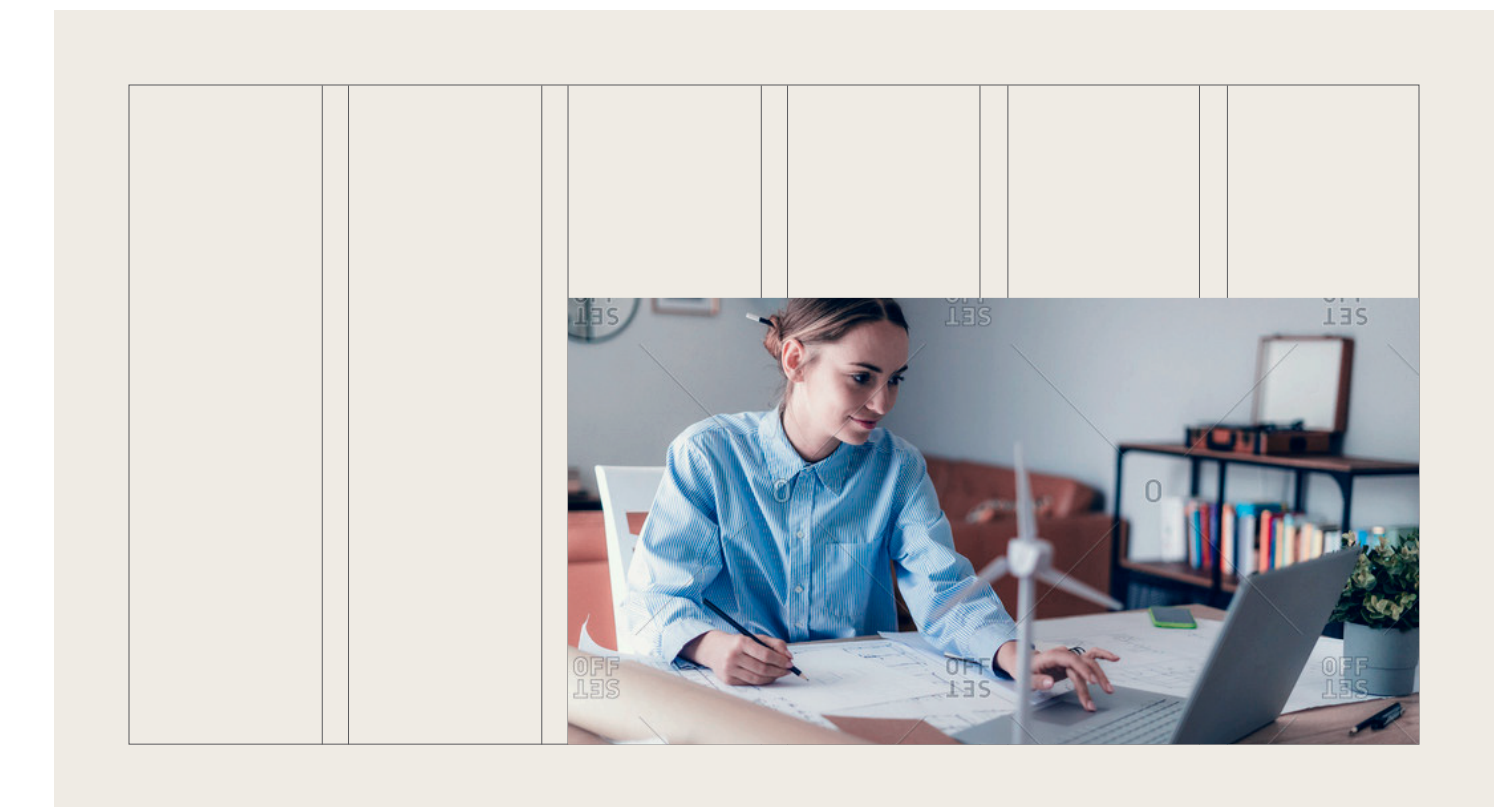

### **7.5 PHOTOGRAPHY USAGE STEPS**

**P/ 272 PHOTOGRAPHY P/ 273**

## Step 3 Determine grid and photo

Determine where you are going to apply photography and which photo you will use.

Pick any color (other than the neutrals) from the chosen color palette. Use this color, together with rectangular shapes to fill in the grid. The designer should focus on balancing the composition in weight.

Step 4

Design first layer

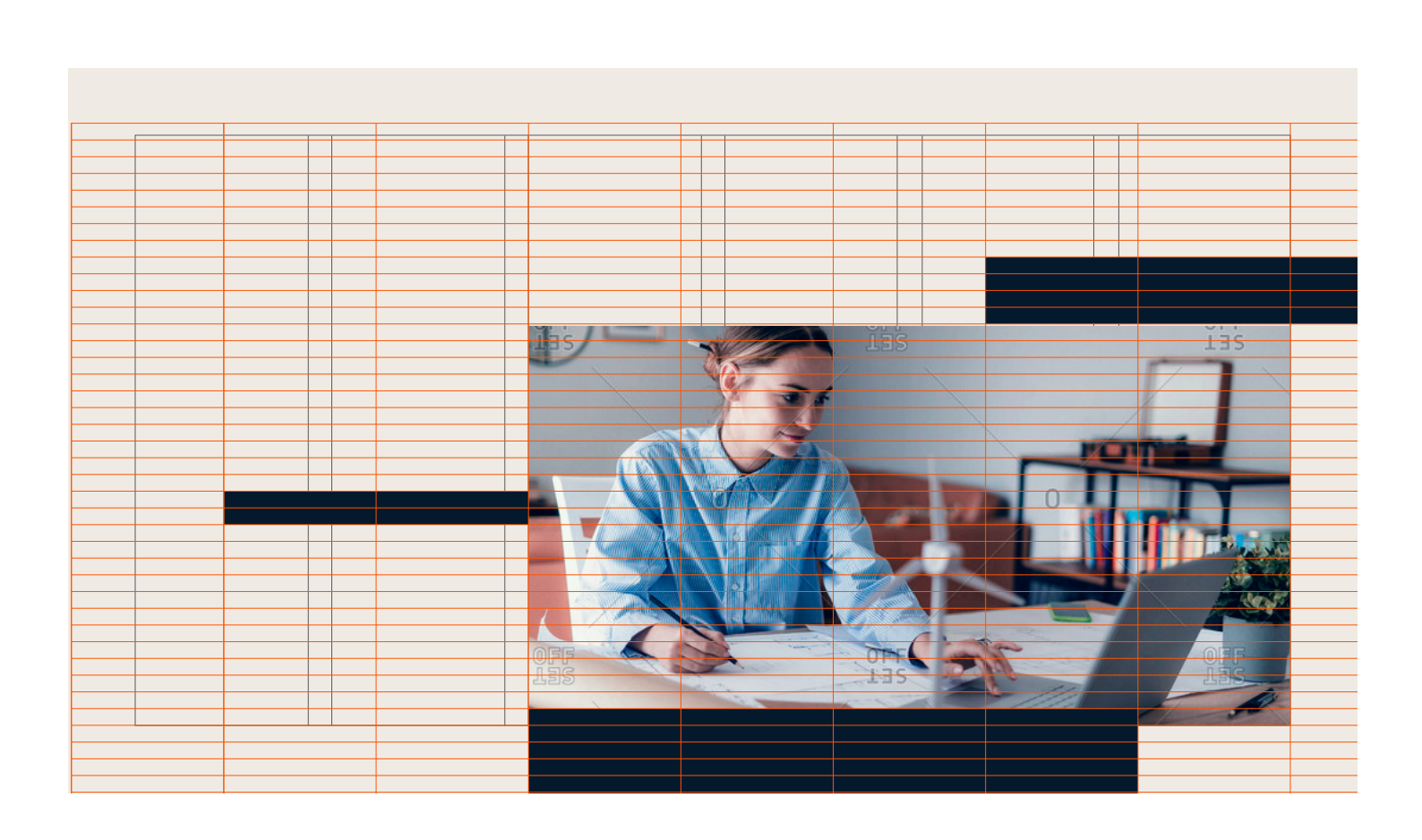

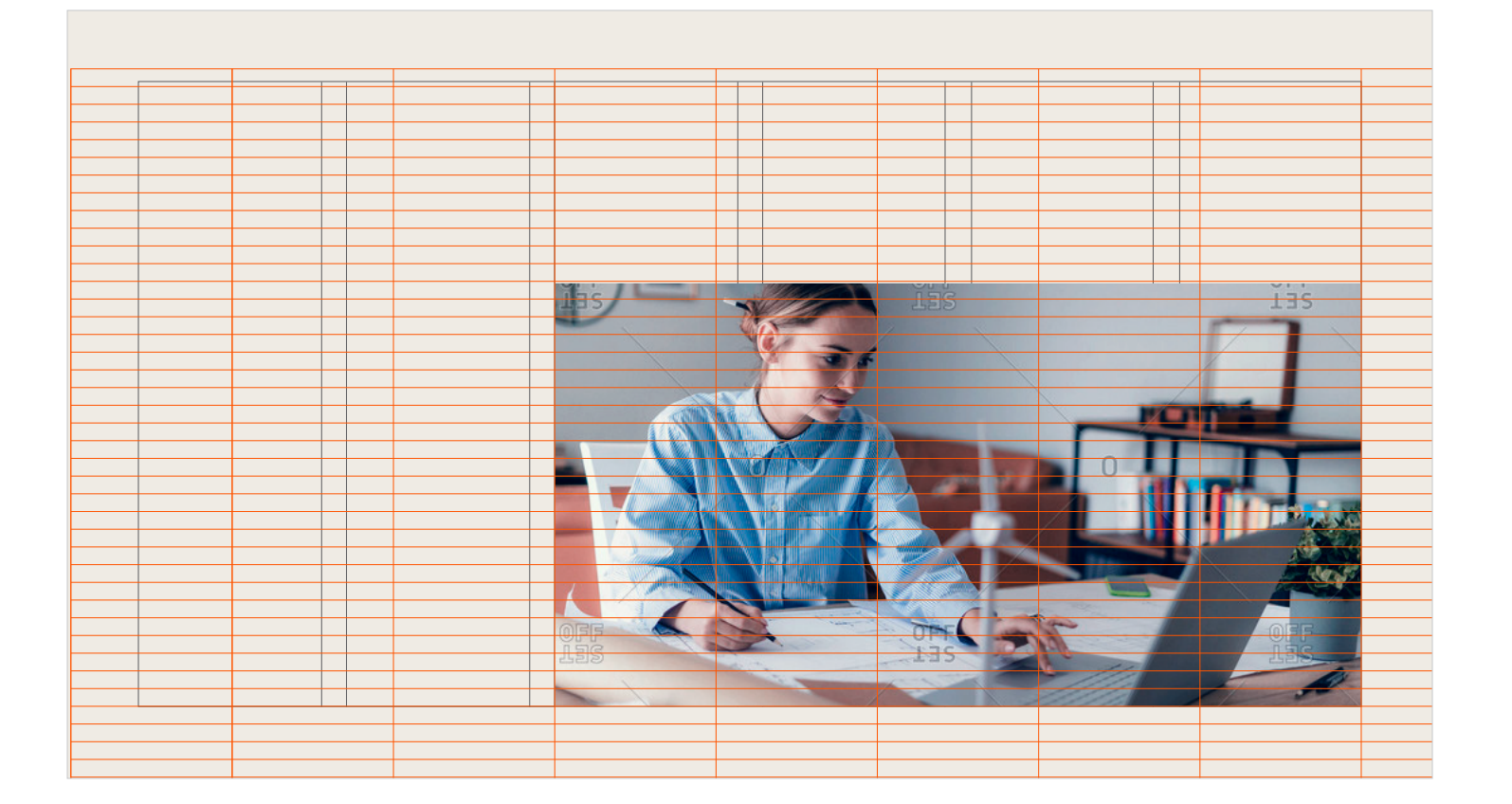

### **7.5 PHOTOGRAPHY USAGE STEPS**

**P/ 274 PHOTOGRAPHY P/ 275**

## Step 5 Add second layer

Pick a second color from the chosen color palette. Implement the second layer of shapes while making sure to overlap at least half of second layer shapes with first layer shapes.

Use illustrator's pathfinder to divide overlapping shapes. Select the overlapping shapes and give them a third color from the color palette.

Step 6 Color overlap

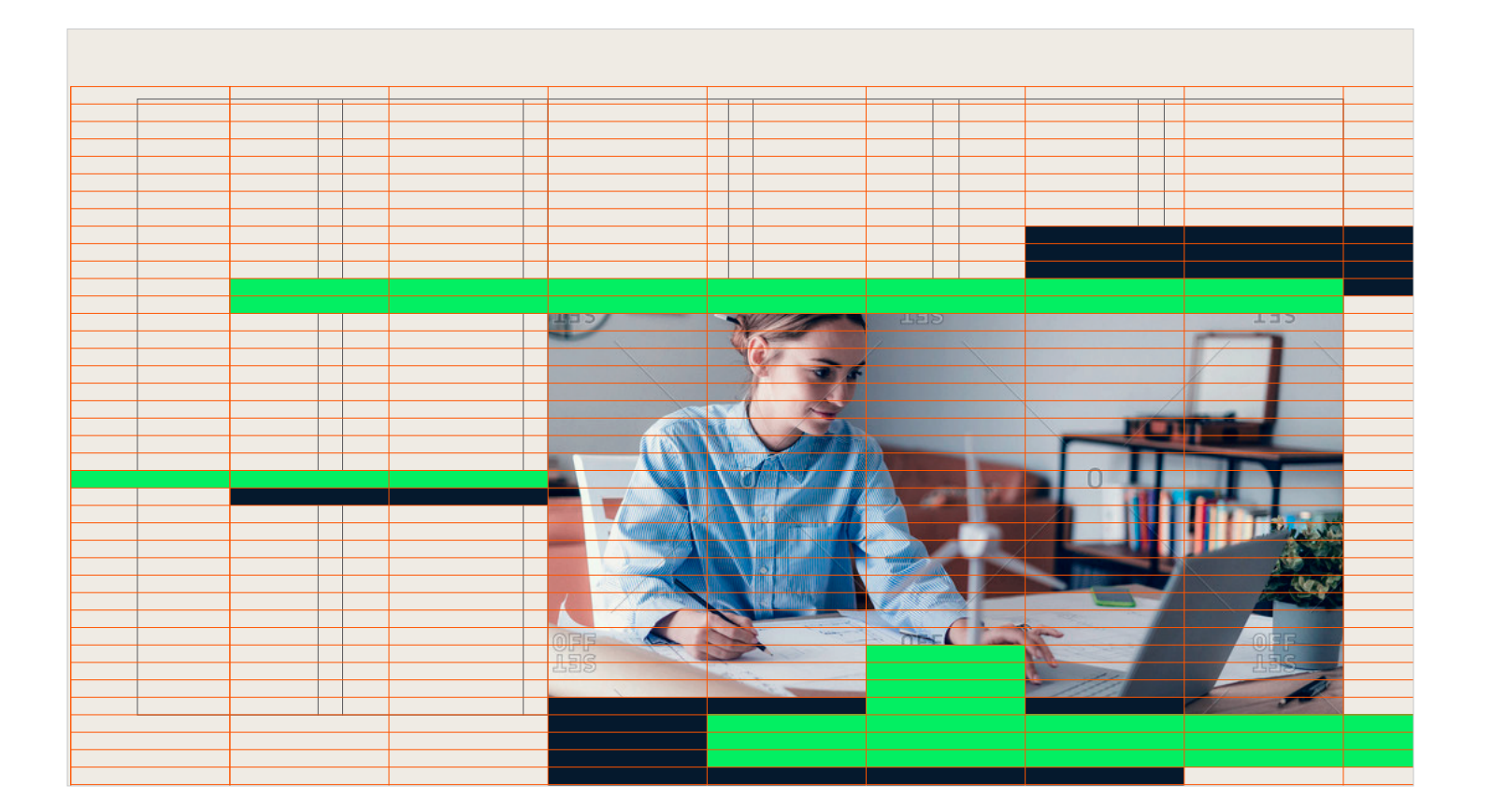

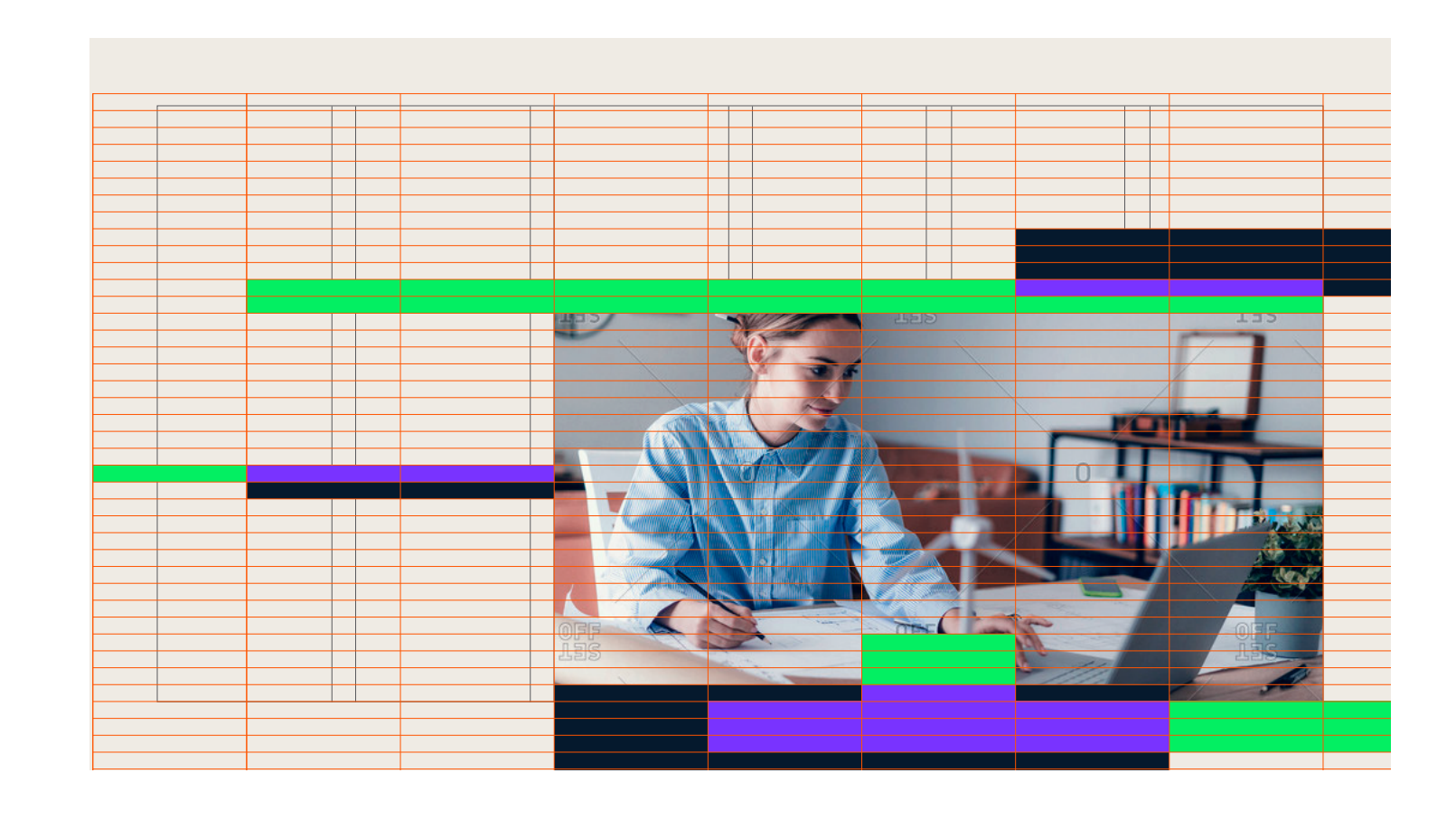

### **7.5 PHOTOGRAPHY USAGE STEPS**

**P/ 276 PHOTOGRAPHY P/ 277**

## Optional: Step 7 Add third layer and overlap

Implement the third layers of shapes while making sure to overlap the already overlapped areas. Devide the double overlapped shapes and give them a fourth color from the color palette.

## Optional: Step 8 Subtract from photo

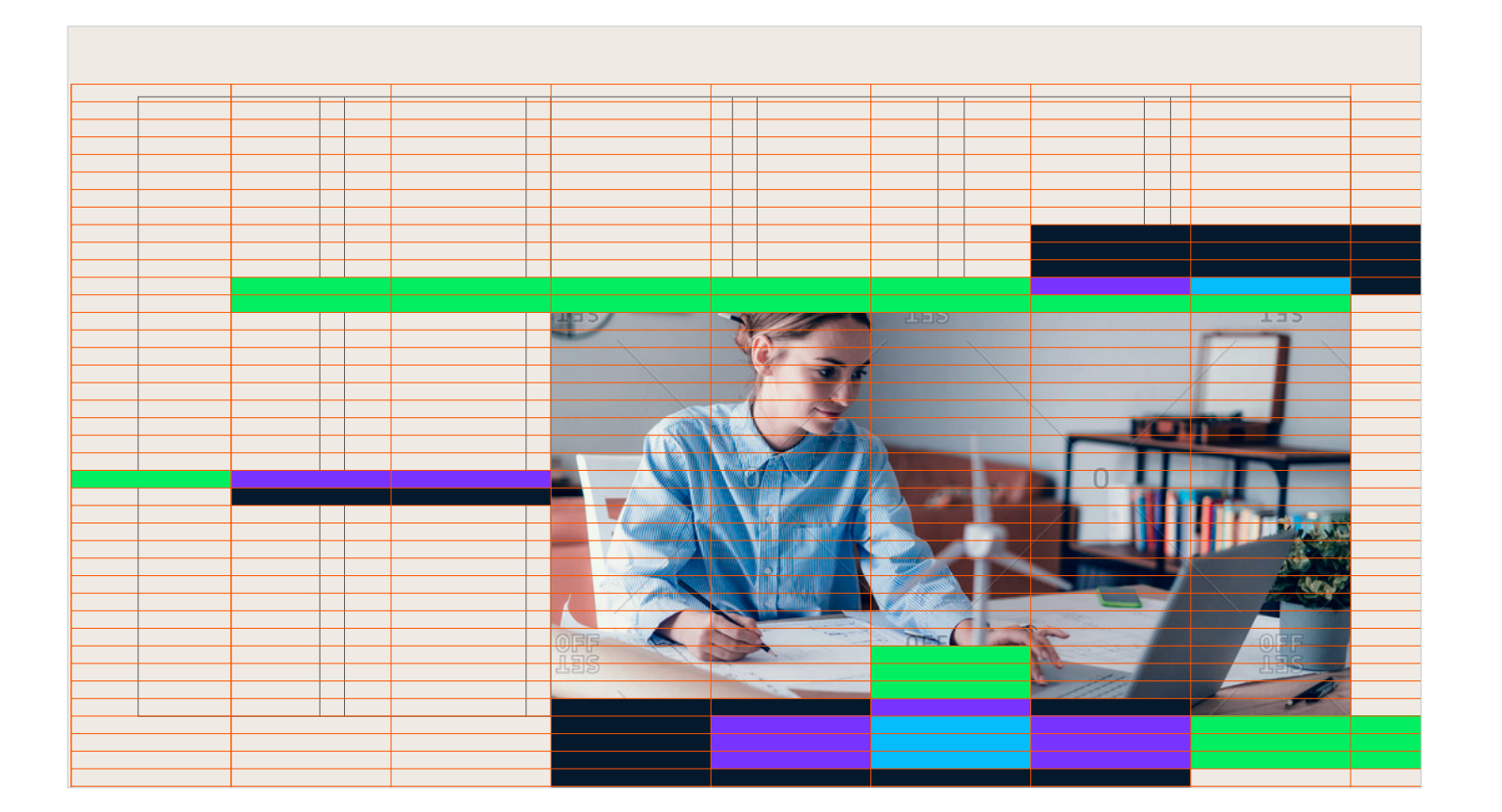

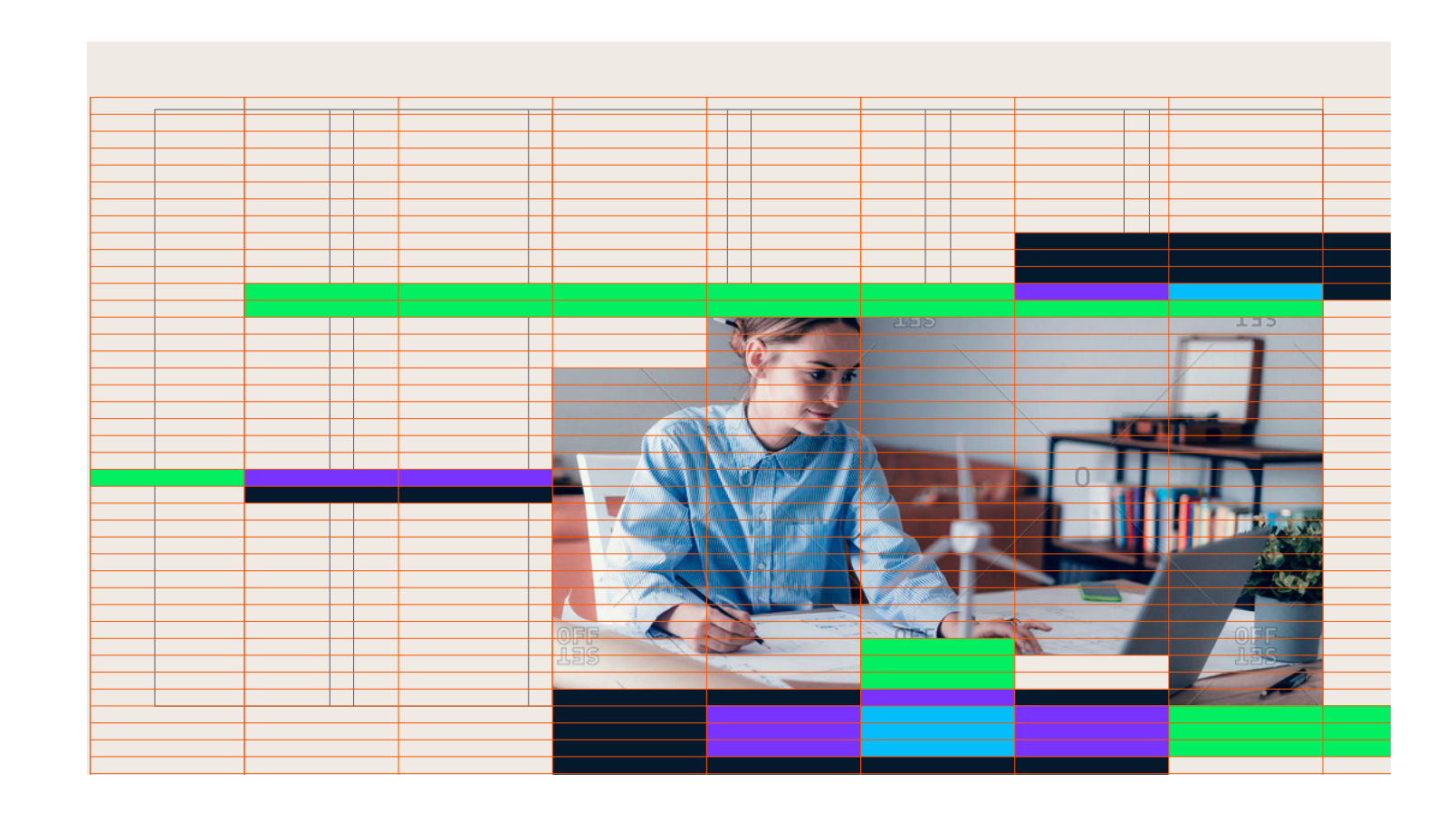

Subtract snippets from photo by overlaying the background color or subtracting shapes from the photo with a mask. This will make the photo blend in more with the clusters of the visual system.

### **7.5 PHOTOGRAPHY USAGE STEPS**

> Our comprehensive approach gives your employees the tools they need to start applying their new data skills right away.

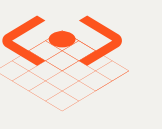

**P/ 278 PHOTOGRAPHY P/ 279**

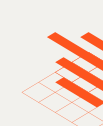

# **Data skills are no longer a specialization**

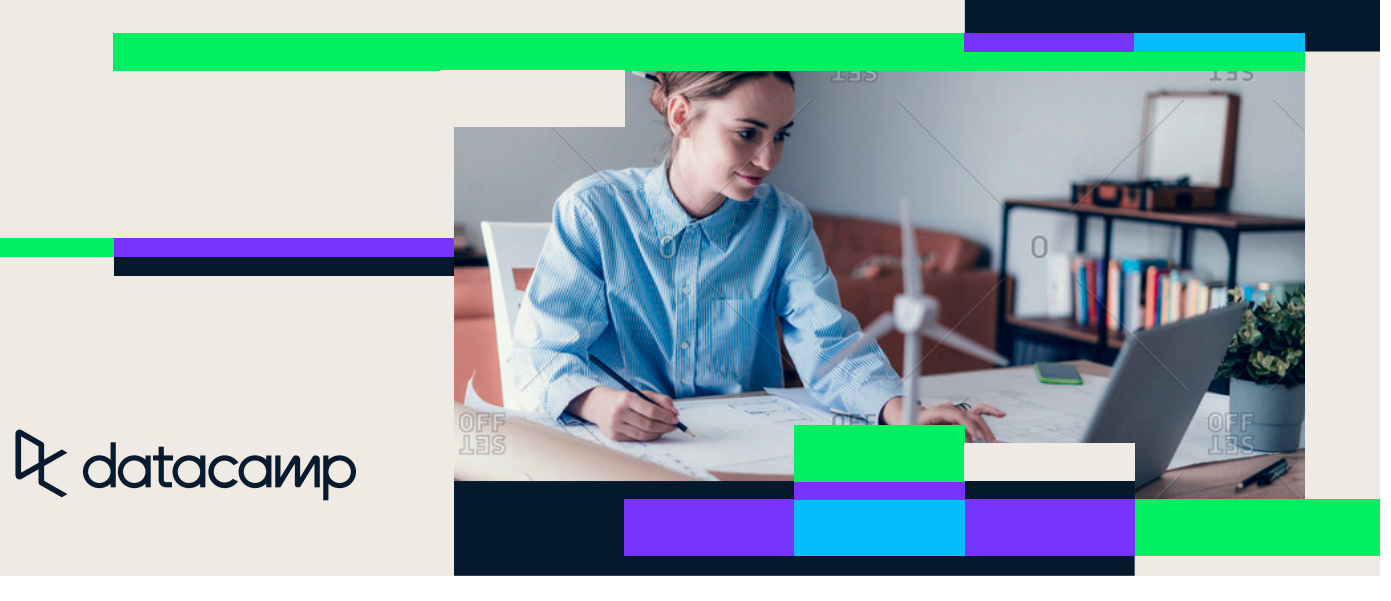

**Practice** Make it easy for managers to create assignments and track team progress from

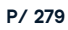

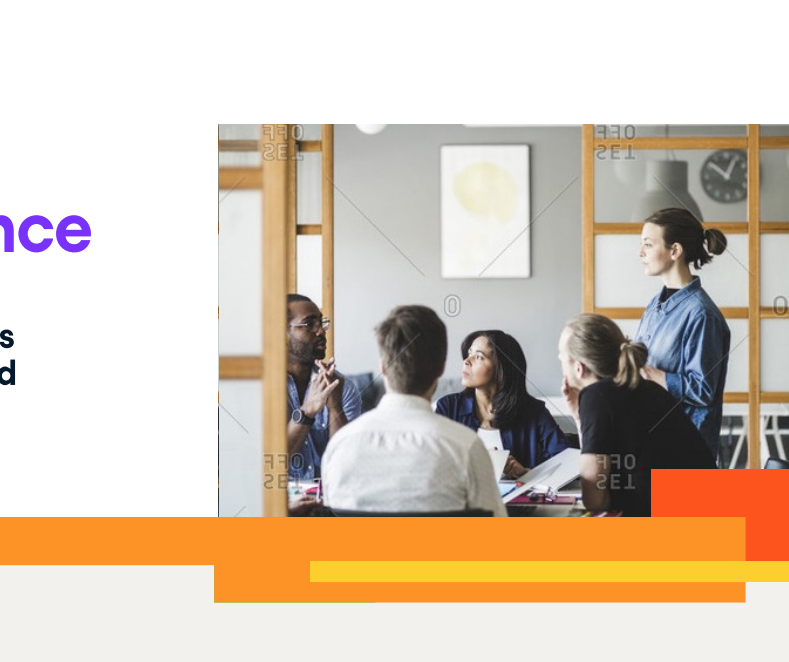

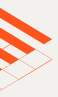

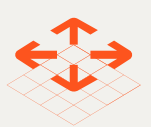

Learn Equip your employees with the most engaging curriculum and learning

Apply Tailor the power of learning-by-doing to the scale of your

## The Datacamp Learning Experience

### **7.5 PHOTOGRAPHY USAGE STEPS**

**7.5 PHOTOGRAPHY USAGE STEPS**

## Q datacamp

**P/ 280 PHOTOGRAPHY P/ 281**

DataCamp empowers companies to rapidly build the data skills they need to make be er business decisions—faster.

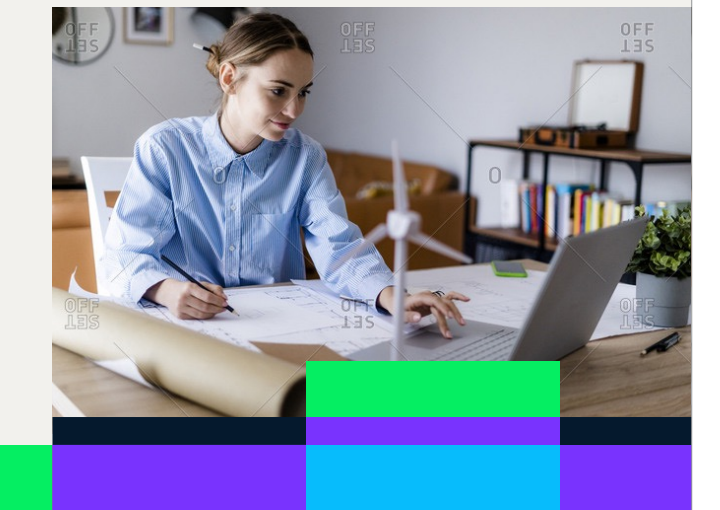

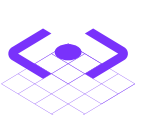

### ENGAGE

Equip your employees with the most engaging curriculum and learning platform for data science and analytics.

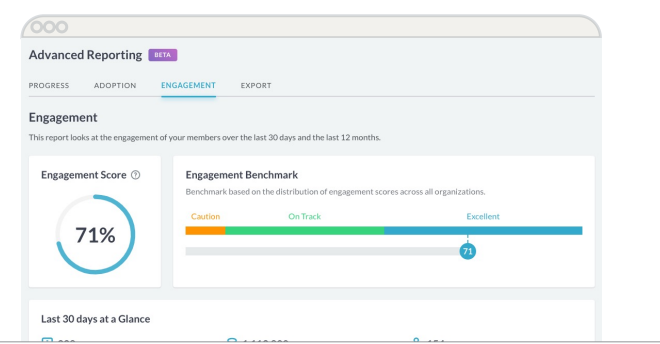

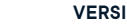

ENGAGE Equip your employees with the most engaging curriculum and learning platform for data science and analytics.

## Close your organization's data skills gap

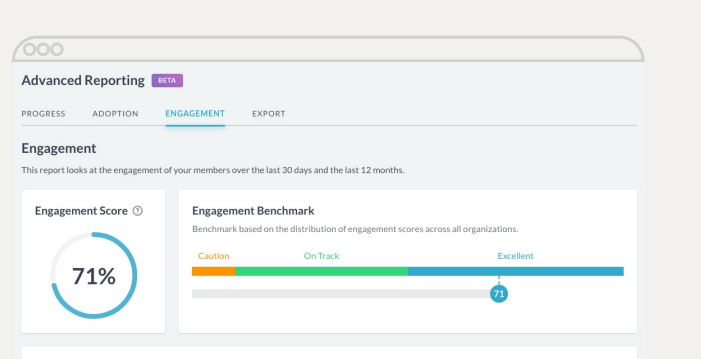

### **7.5 PHOTOGRAPHY USAGE STEPS**

It datacamp

## **Close your organization's** data skills gap

**7.5 PHOTOGRAPHY USAGE STEPS**

## Q datacamp

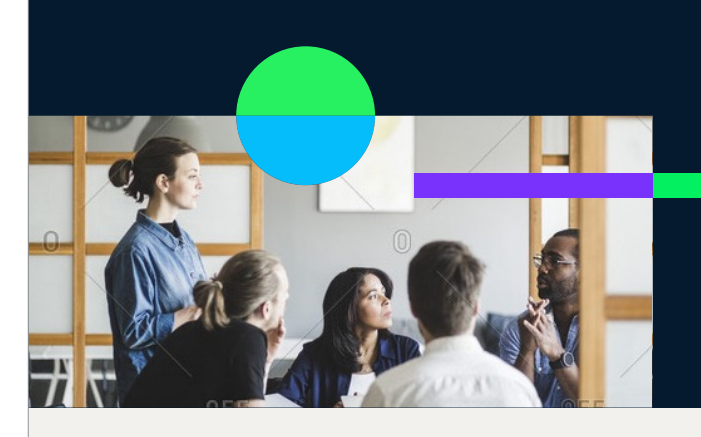

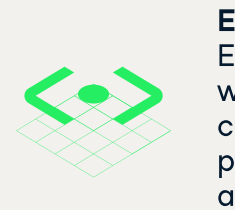

**DATACAMP BRAND IDENTITY VERSION 1.4** GUIDELINES **BRAND IDENTITY** 

40+ skill tracks the skill tracks of the skill tracks of the skill tracks of the skill tracks of the skill tra

**P/ 282 PHOTOGRAPHY P/ 283**

14+ career tracks and career tracks and career tracks and career tracks and career tracks and career tracks an<br>14+ career tracks and career tracks and career tracks and career tracks and career tracks and career tracks an

Custom learning tracks

 $\frac{1}{2}$  and  $\frac{1}{2}$  and  $\frac{1}{2}$  a

### Pay per license or pay per hour of

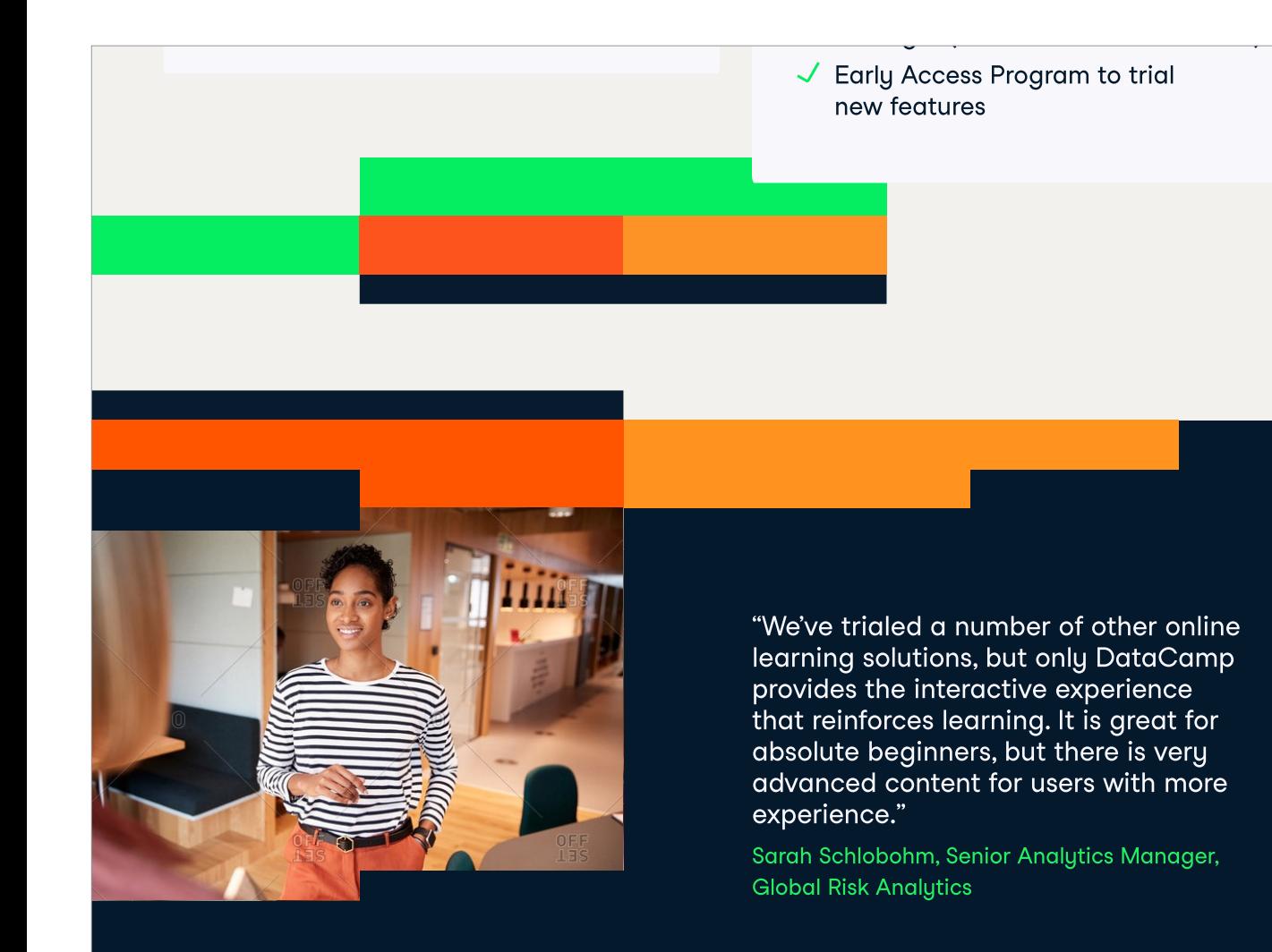

"We've trialed a number of other online learning solutions, but only DataCamp provides the interactive experience that reinforces learning. It is great for absolute beginners, but there is very advanced content for users with more experience." Sarah Schlobohm, Senior Analytics Manager, **Global Risk Analytics** 

### Admin dashboard **PHOTOGRAPHY USAGE 7.5 STEPS**

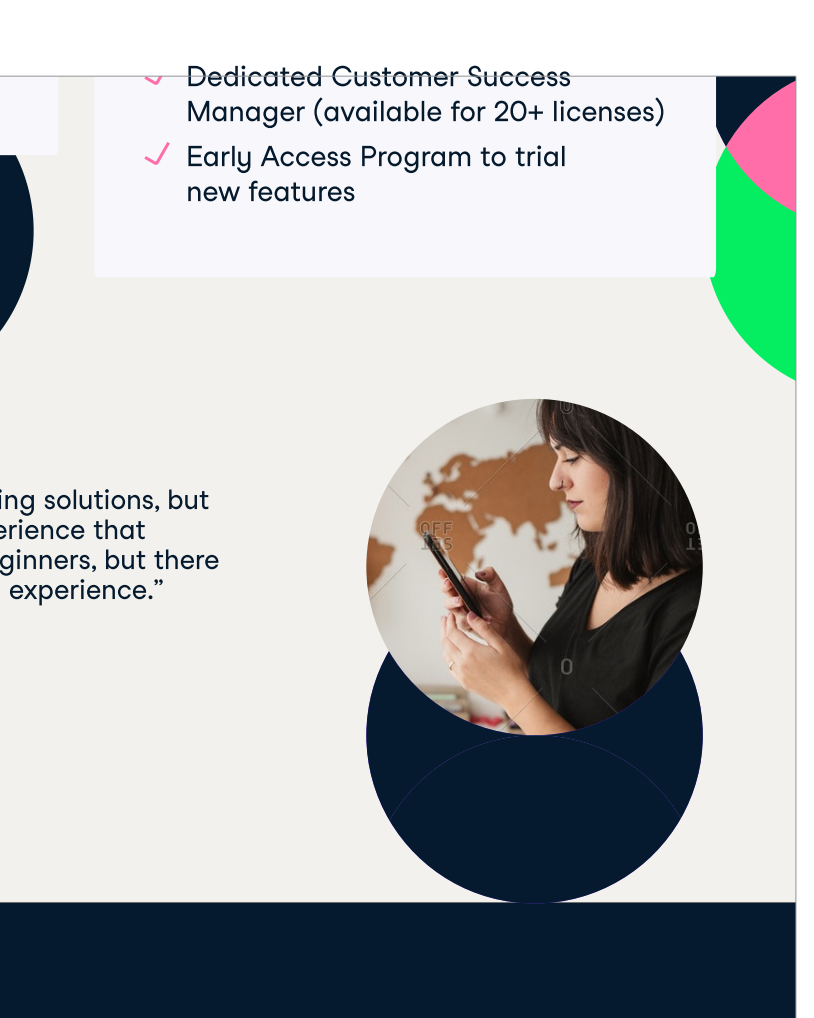

learning Tableau and Oracle courses

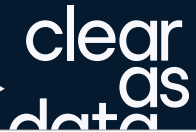

Priority support Assignments **PHOTOGRAPHY USAGE**

**7.5**

**STEPS**

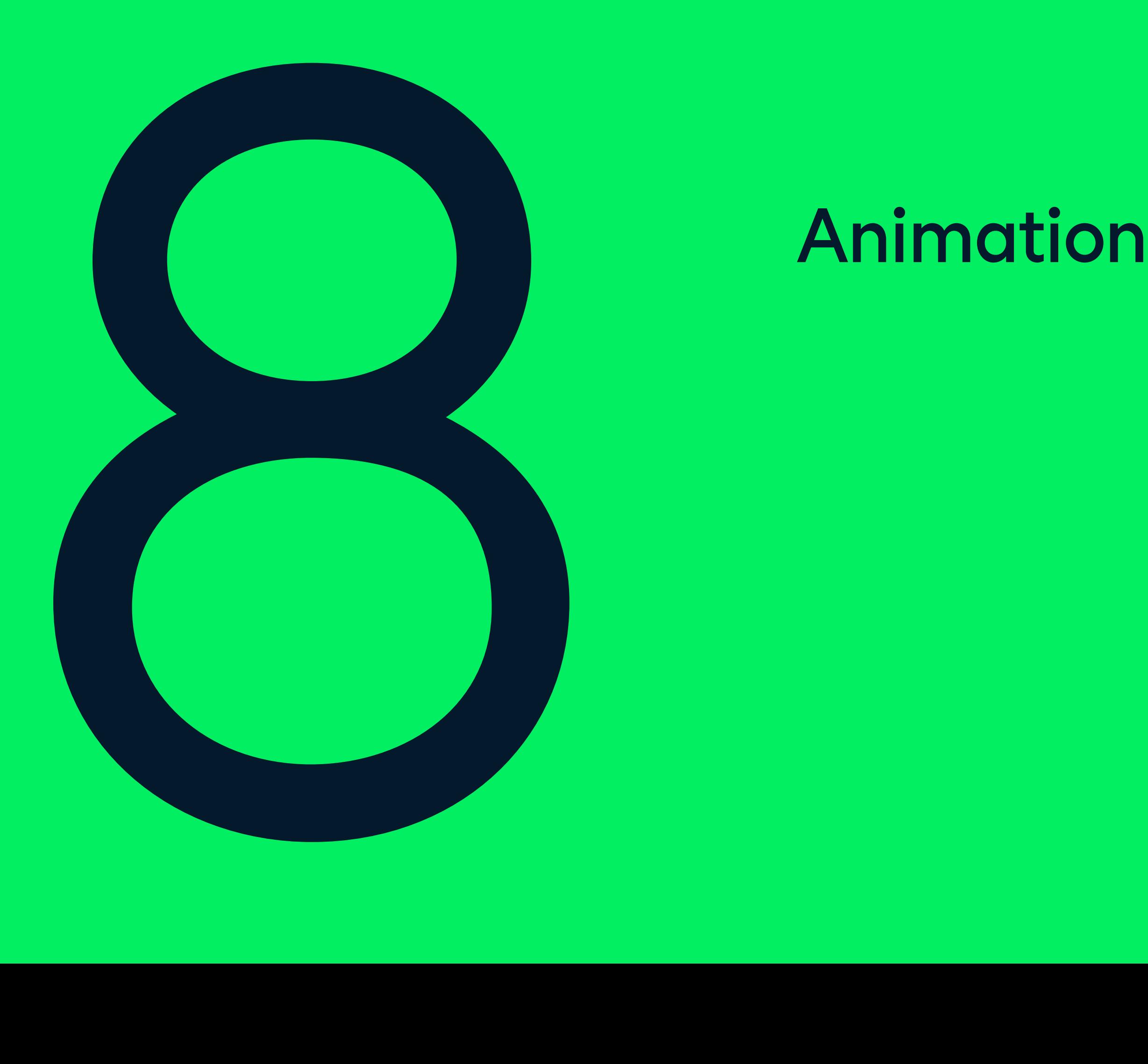

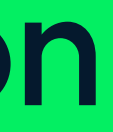

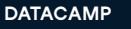

8.0

Datacamp's animation must create playful moments that capture audience's attention and imagination without overpowering messaging. Simplicity and play are key to approaching motion.

# Animation

Import the icon as a path to start animating

**P/ 288 ANIMATION P/ 289**

Step 1 Import Animate the path from start to finish with a duration of 600 milliseconds (15th frame in a 24 frames per second video). The animator should apply an 'ease' effect for a smooth start to finish motion.

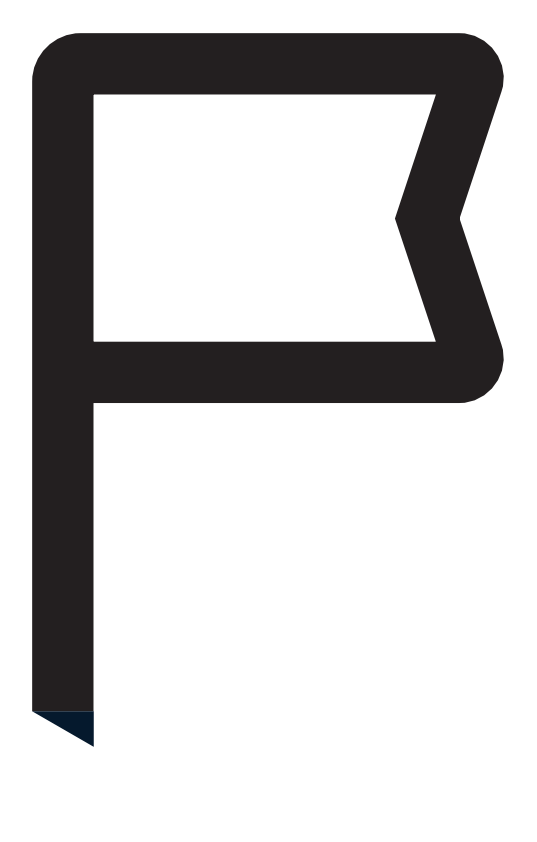

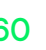

00:60

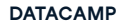

**8.0**

**ANIMATION STEPS**

**8.0 ANIMATION STEPS**

Step 2<br>Animate path

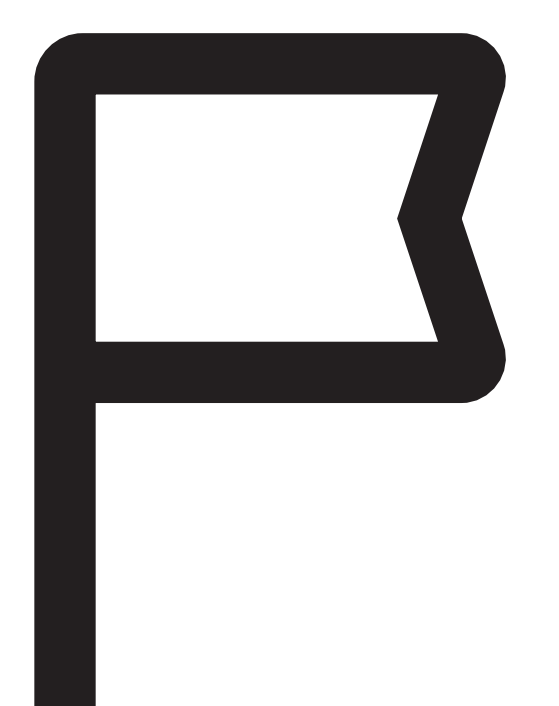

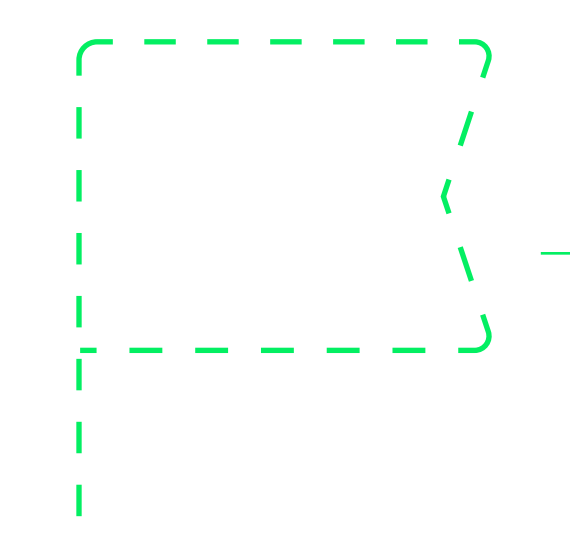
Add a 15° degree rotation that takes 30 milliseconds to complete.

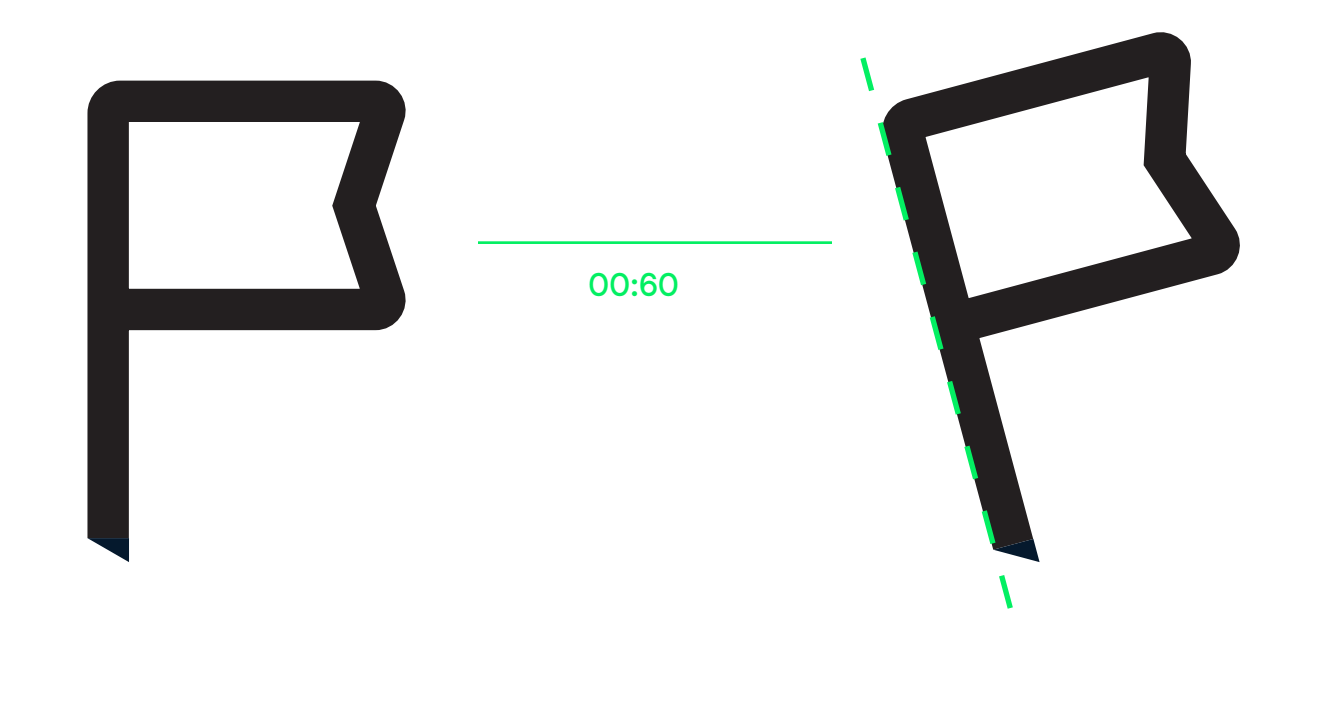

Step 4 Add wiggle

Step 3 Add rotation **STEPS**

When reaching a 15° degree rotation, the animator should apply a 'wiggle' effect: rotating back and forth until it comes to a smooth stop.

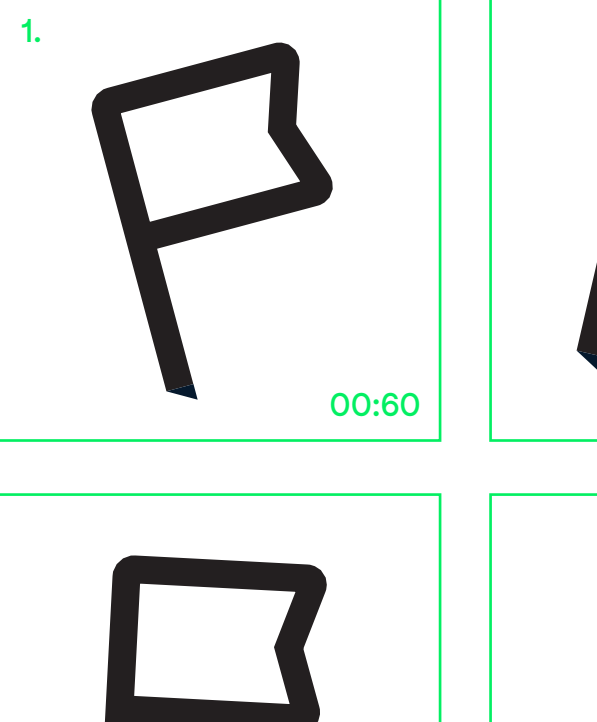

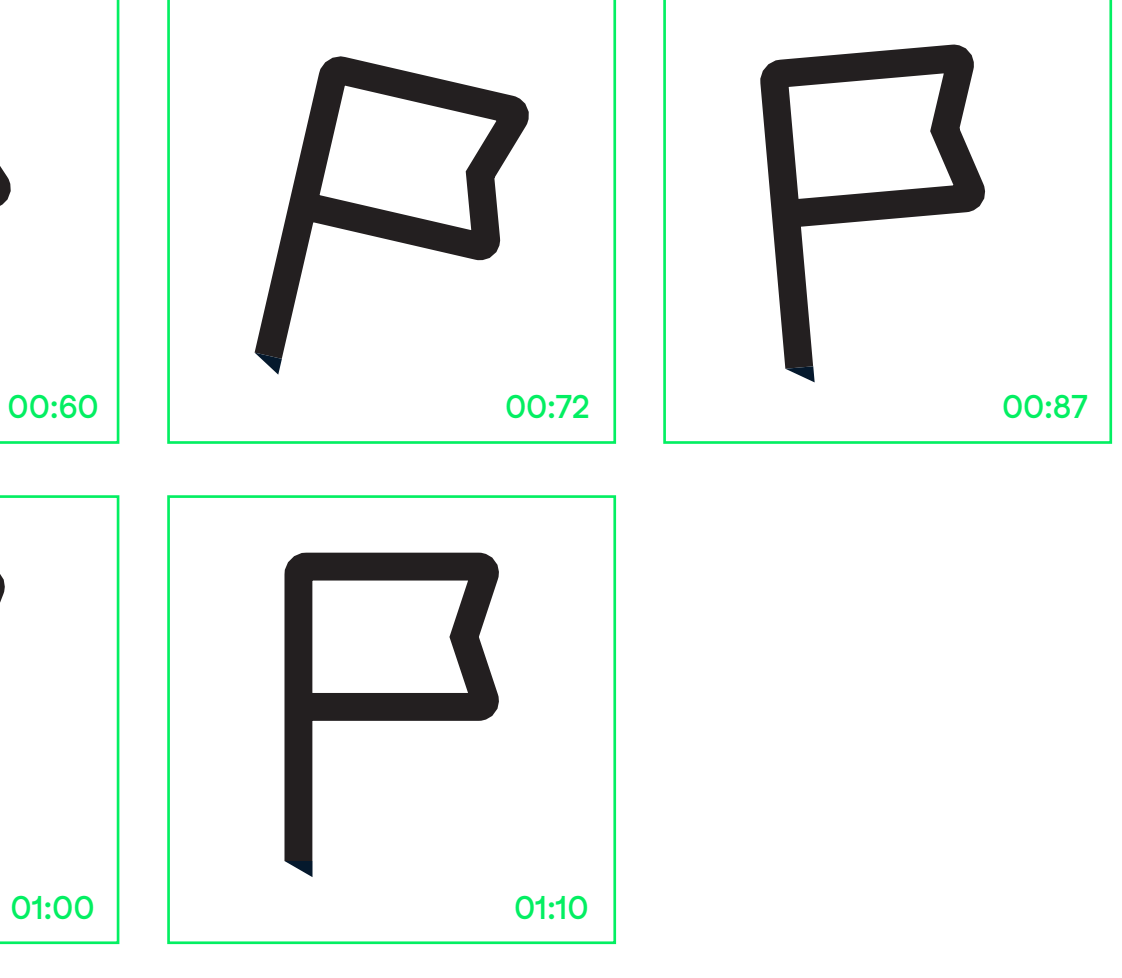

**8.0**

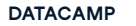

**ANIMATION**

**8.0 ANIMATION STEPS**

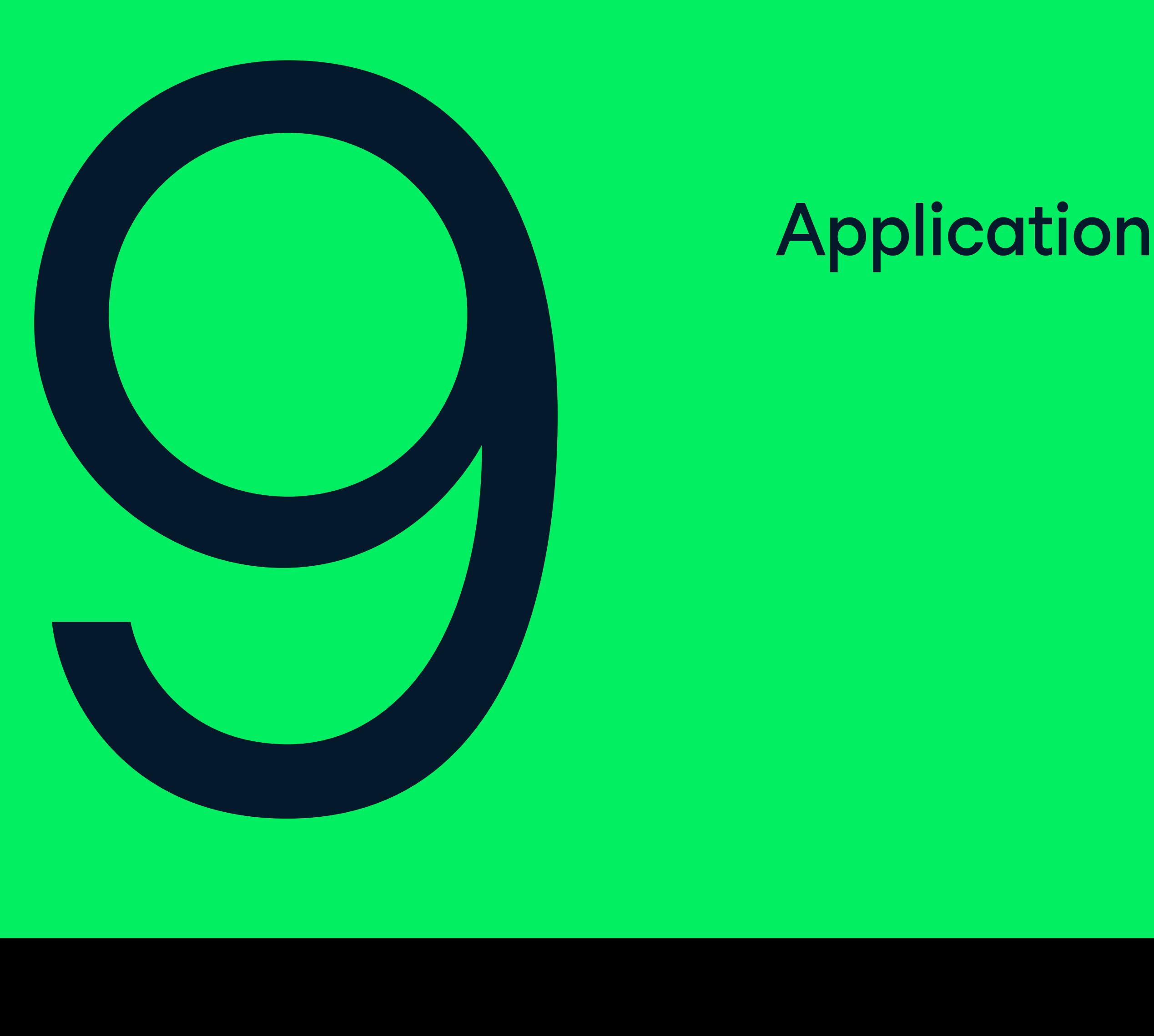

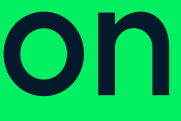

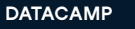

# 9.1 Presentation deck

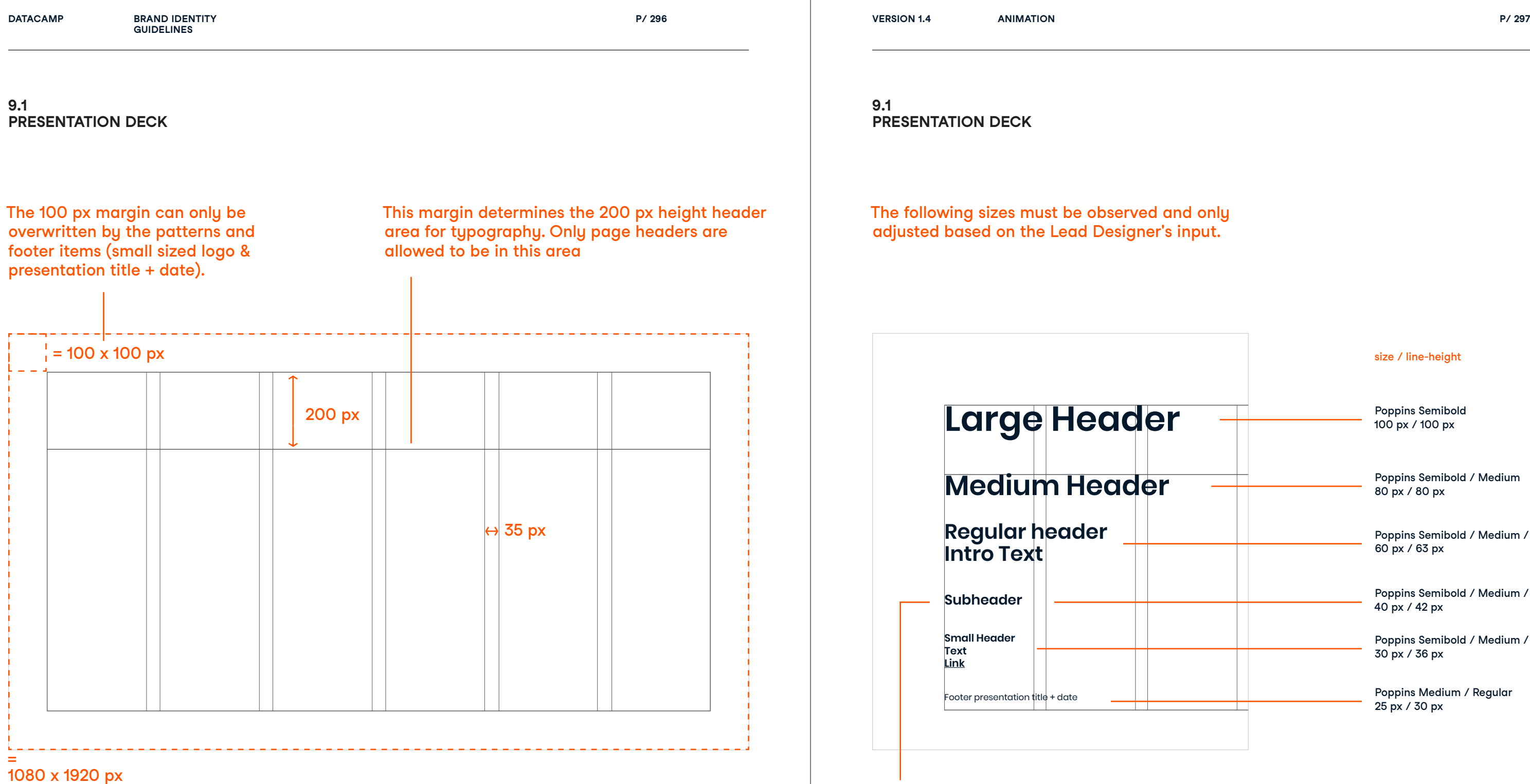

Subheader size may also be used as body copy. In this case the line height should be set to 46 px.

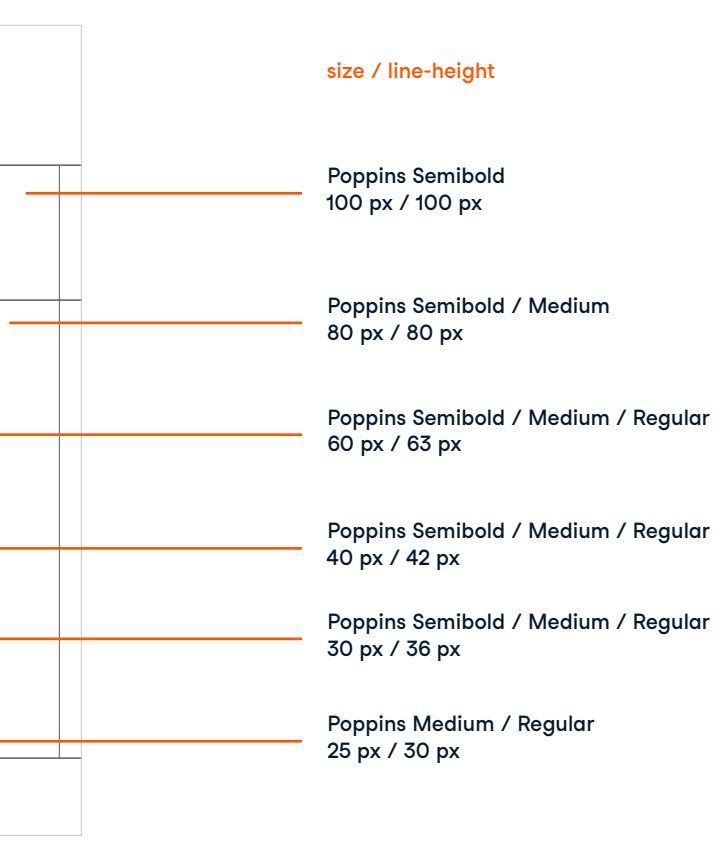

**P/ 298 ANIMATION P/ 299**

The opening page allows room for patterns, logo's and animations. It can function as a moment to celebrate Datacamp's identity, before stepping in to the informational side of the presentation.

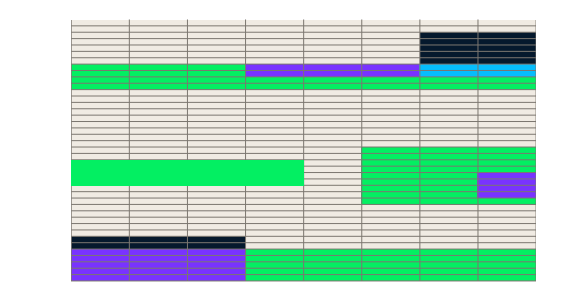

The presentation deck grid does not apply for the opening page. The designer should apply logo's and patterns according to the rules stated in the guidelines.

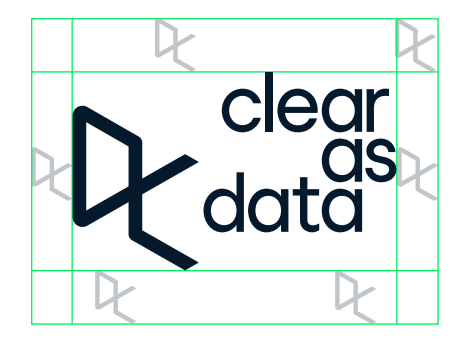

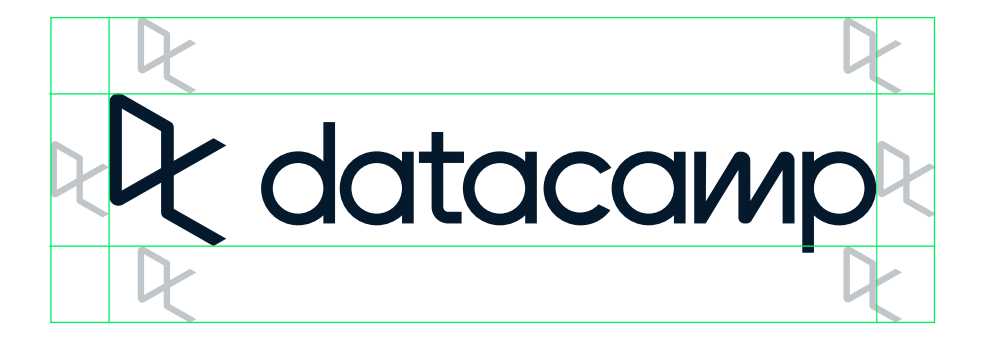

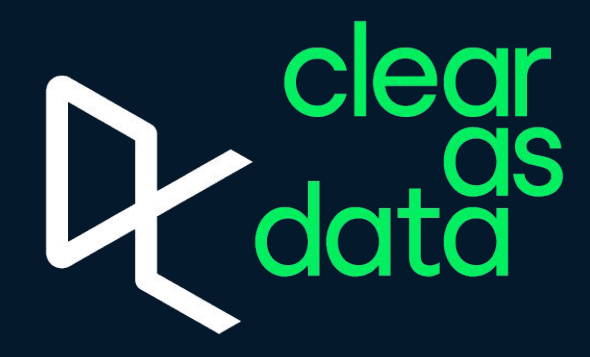

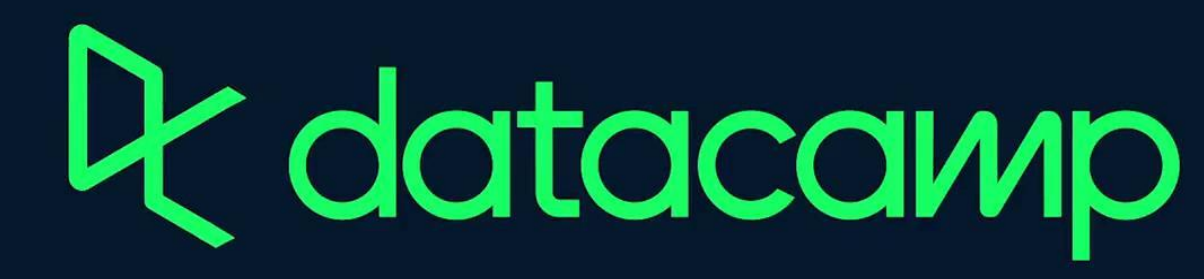

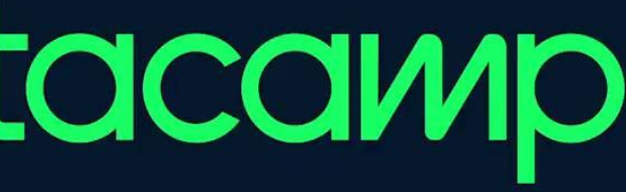

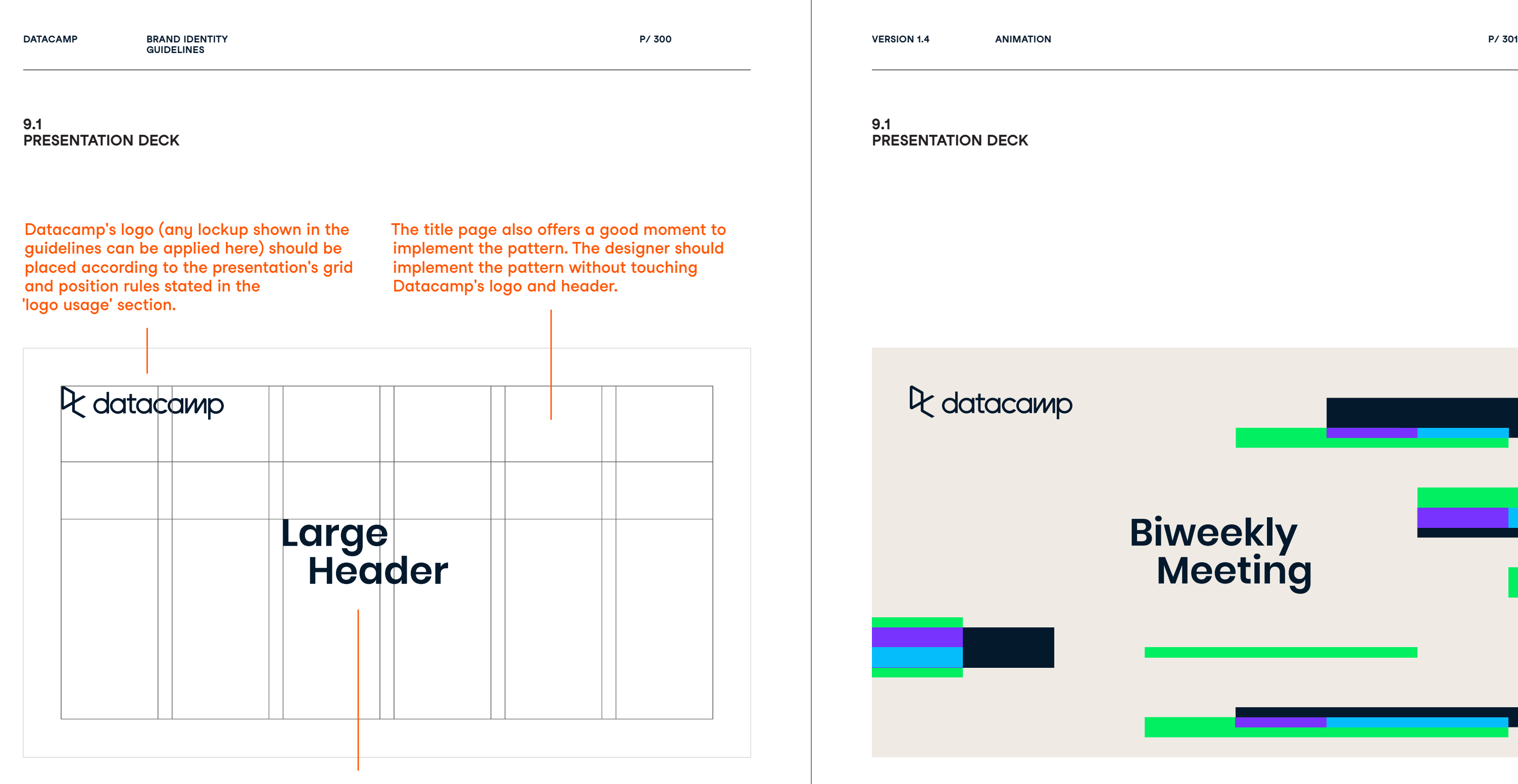

The bottom part of a header may be shifted to the right. The distance of shifting the header is determined by the cap height.

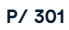

# **Large Header**

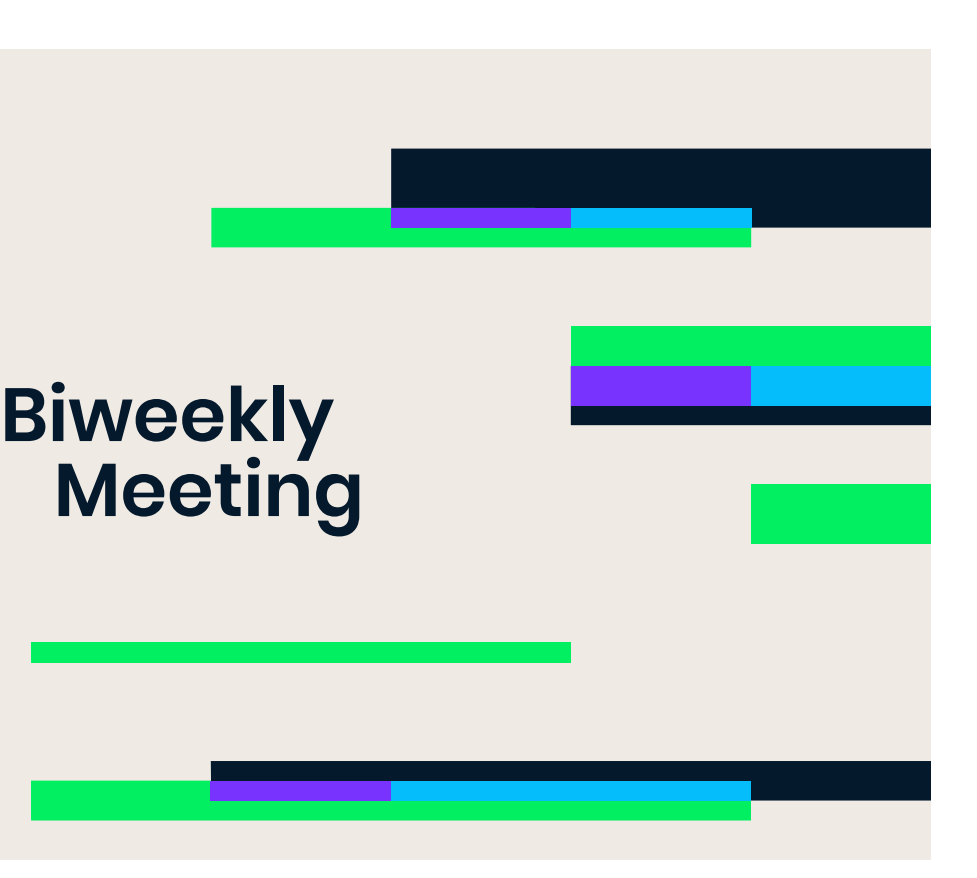

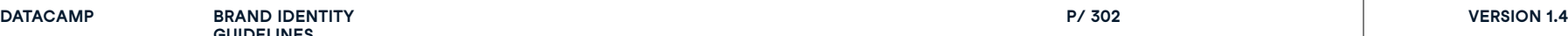

**P/ 302 ANIMATION P/ 303**

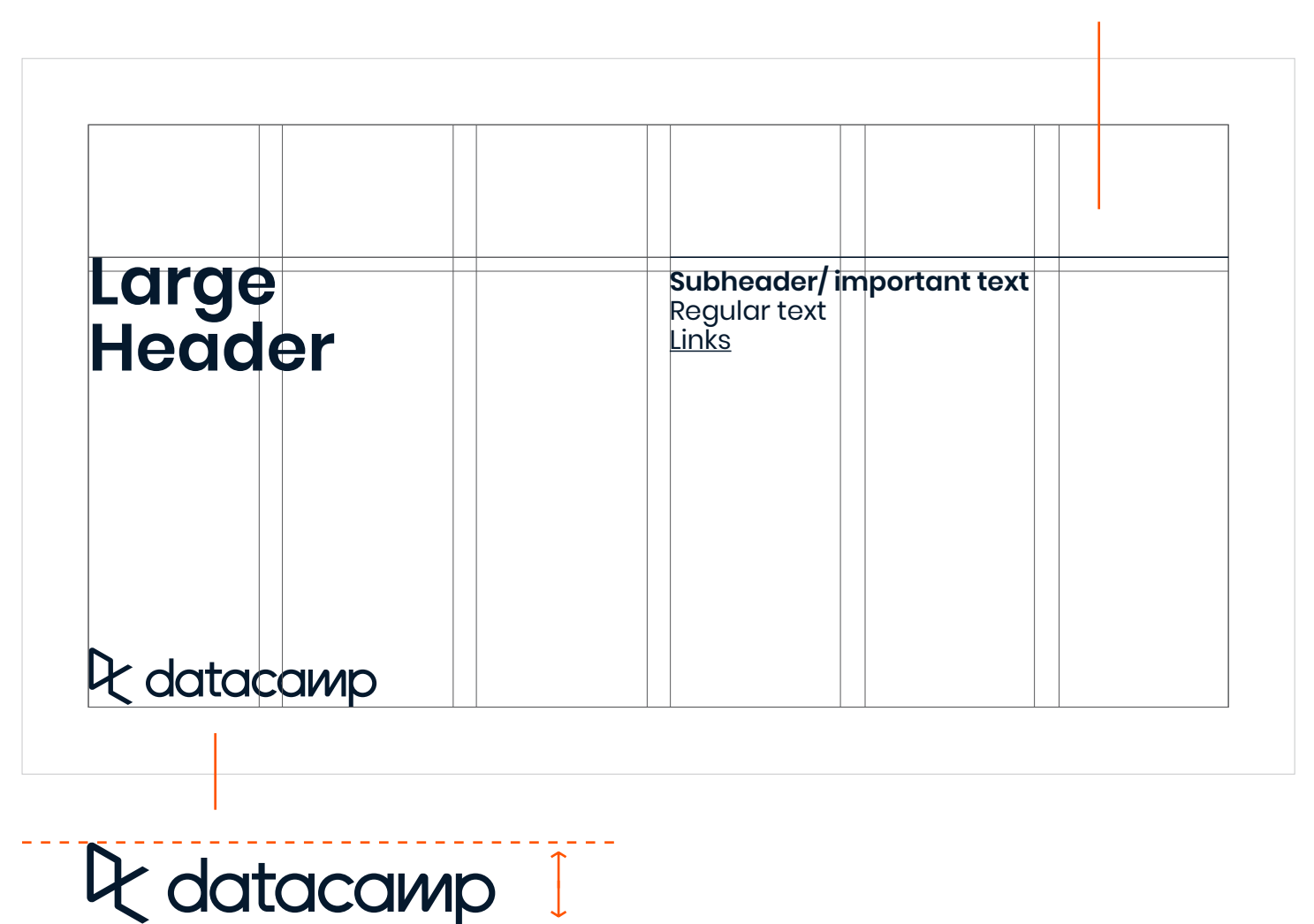

A 1 px stroke line may be applied according to the grid's type margin to organize and unite this section subtly.

The gap between the line and the text should be 20 px.

The logomark should be placed according to the presentation's grid and the rules stated in the logo usage section in the guidelines. The height of the logomark should be set to 90 px.

**Biweekly Meeting**

Q datacamp

**Live Q&A** http://bit.ly/2puBCKC

**All Biweekly slides**  http://bit.ly/2FZi0UY

**Biweekly Feedback Form 2/6/20**  https://forms.gle/NqsHYPKuisdZ6ekd7

**9.1**

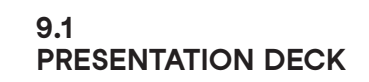

**P/ 304 ANIMATION P/ 305**

Intro text should take up 5 columns in width. If the text only runs for 3 or less lines, the columns width should be adjusted to 4 or 3 columns (to balance out the page).

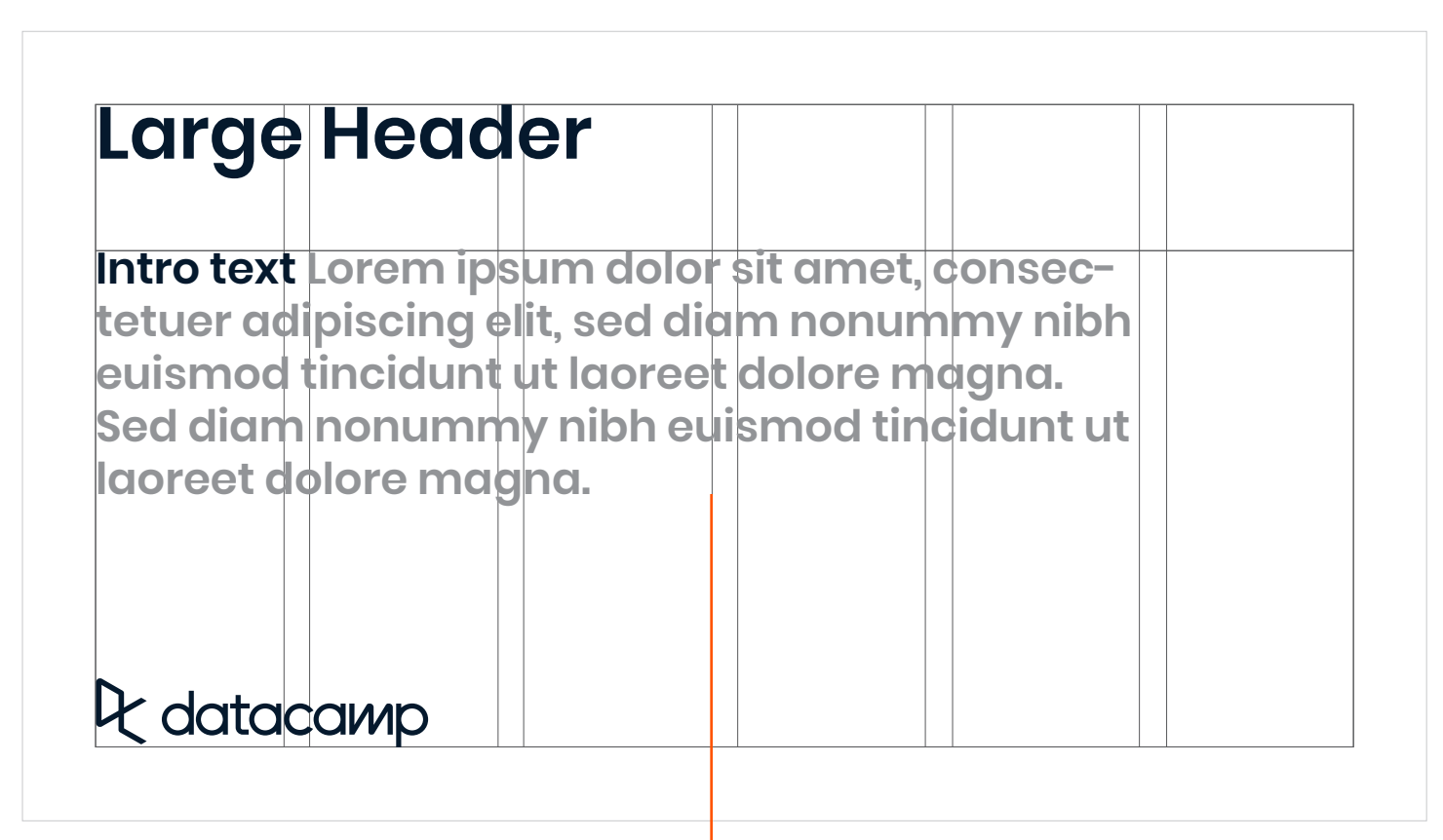

# **Our Mission**

**To democratize data science education by giving everyone in the world the opportunity to become data literate, data savvy or a data expert at a low cost and via the best possible learning experience that technology can build.**

## Q datacamp

#### **9.1 PRESENTATION DECK**

**P/ 306 ANIMATION P/ 307**

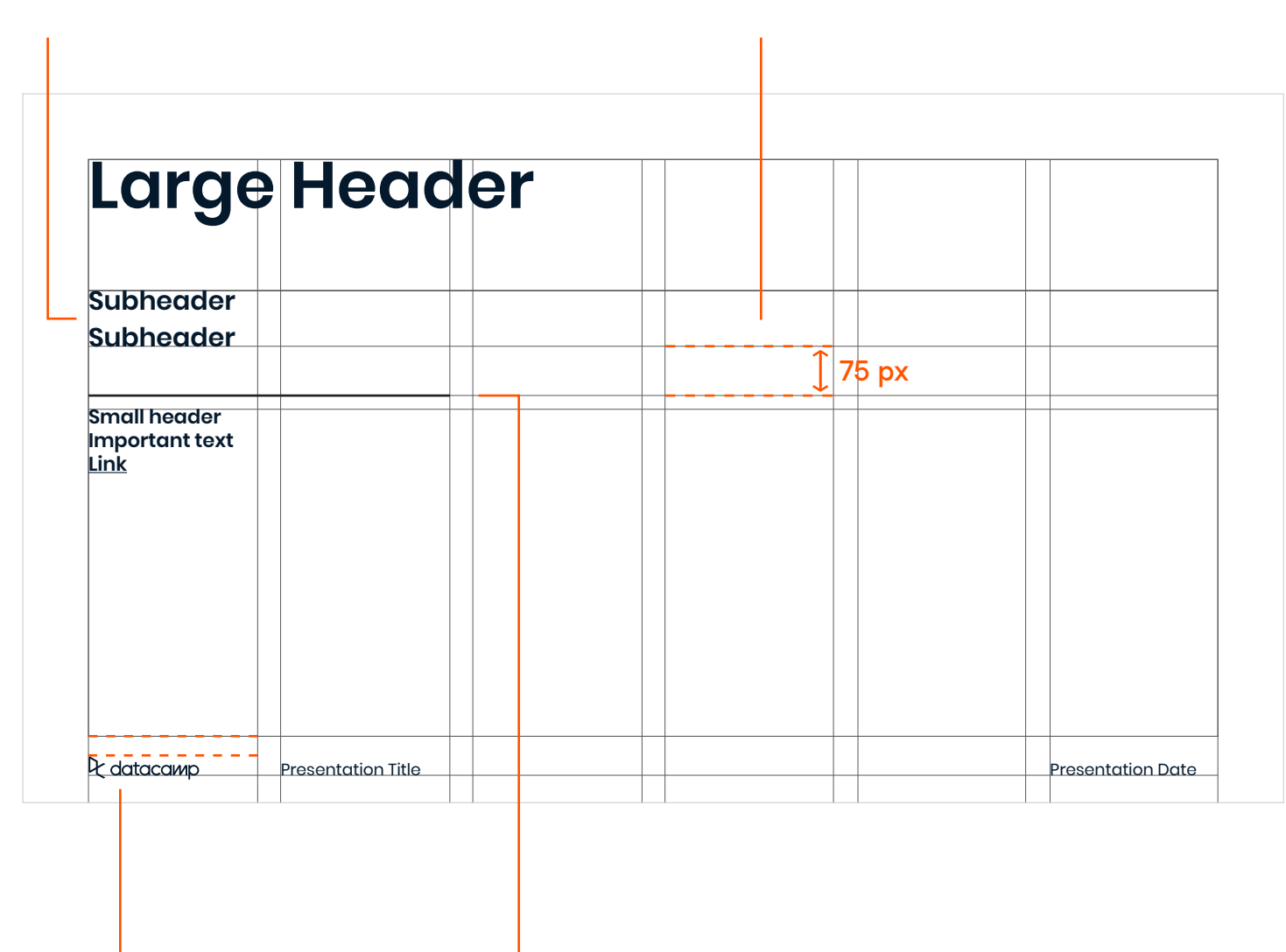

When listing subheaders, the line-height should be set to 55 px.

The gap between listing subheaders and the remaining text should be 75 px.

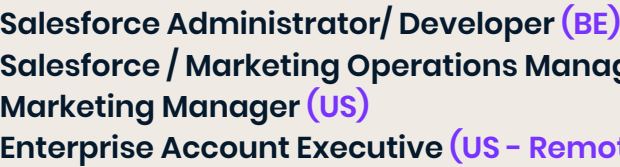

As stated before, a 2 px stroke line may be applied according to the grid's type margin to organize and unite this section subtly. The gap between the line and the text should be 20 px.

The logo should have a height of 35 px with a gap of 30px from base margin.

# **Open Positions**

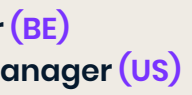

**emote)** 

Presentation Title **Presentation Date** 

**Infrastructure Team Lead (UK/BE)**

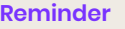

**US based employees will receive \$5,000 for an eligible referral BE based employees will receive €4,500 for an eligible referral UK based employees will receive £3,800 for an eligible referral**

**Details** 

F datacamp

#### **9.1 PRESENTATION DECK**

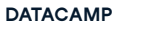

**P/ 308 ANIMATION P/ 309**

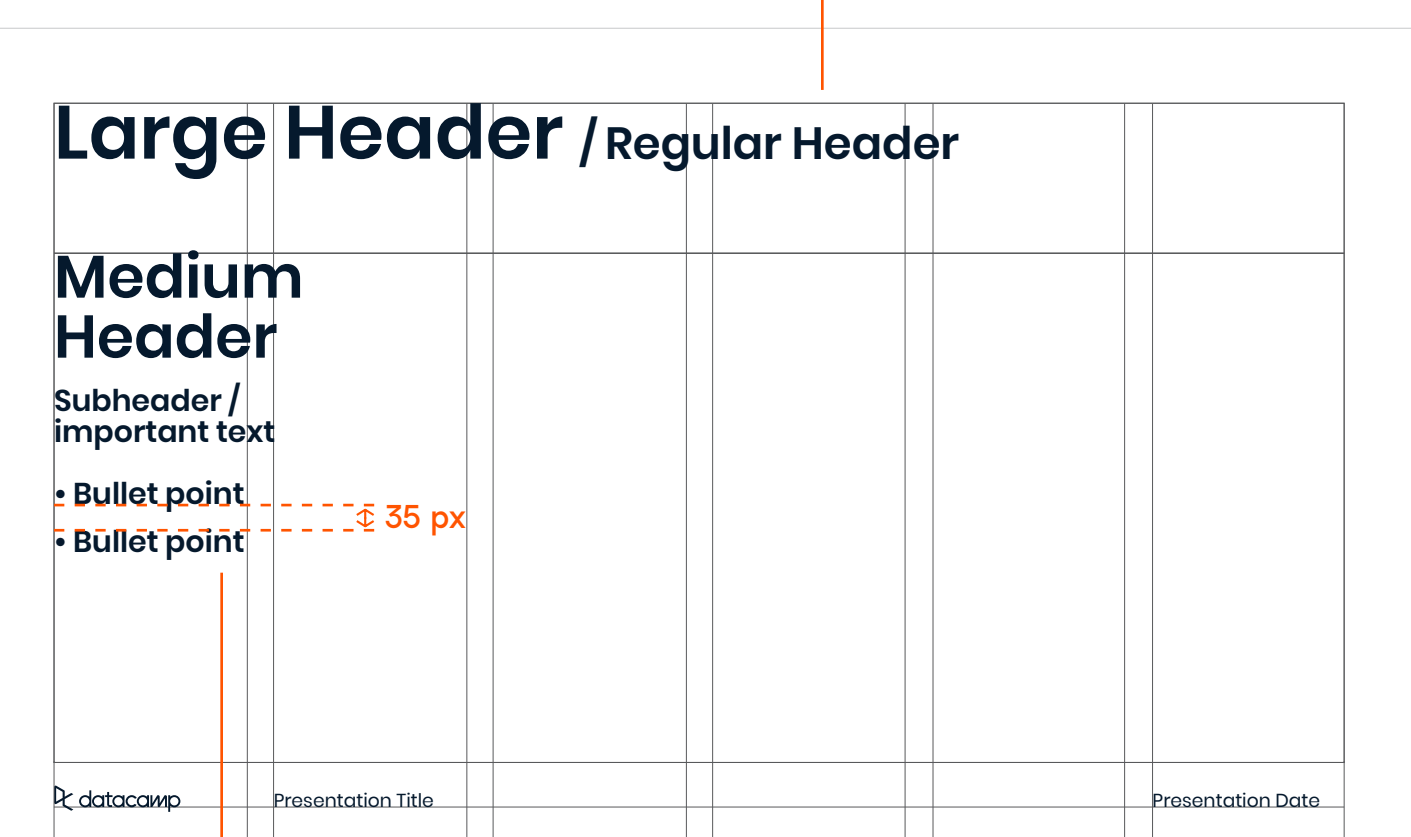

 $\mathbf{H}$ 

The size of the header should be determined by the importance and length of the header compared to headers on other slides. Less important + longer sentence = smaller header size.

The gap between bullet points should be 35 px.

- From a product quality perspective the difference between these types of Liew revenue are not relevant. We want high-quality and high NPS for all our learners. Individual B2C and B2B learners roughly get the same experience anyway.
- It is a type of revenue that is seen as a more sustainable stream. This is good as we can use that revenue to reinvest in product, achieve more growth, take out a loan at better terms…
- Why is this valued different : B2B has better retention, more upsell opportunities, less price sensitive...
- It is a type of revenue that is seen as more sustainable stream. This is good as we can use that revenue to reinvest in product, achieve more growth, take out a loan at better terms…

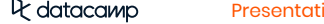

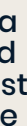

### **Sharing something about valuations & multiples in market**

Presentation Title Presentation Date

#### **9.1 PRESENTATION DECK**

**P/ 310 ANIMATION P/ 311**

The margins of the table shoud be 30 px.

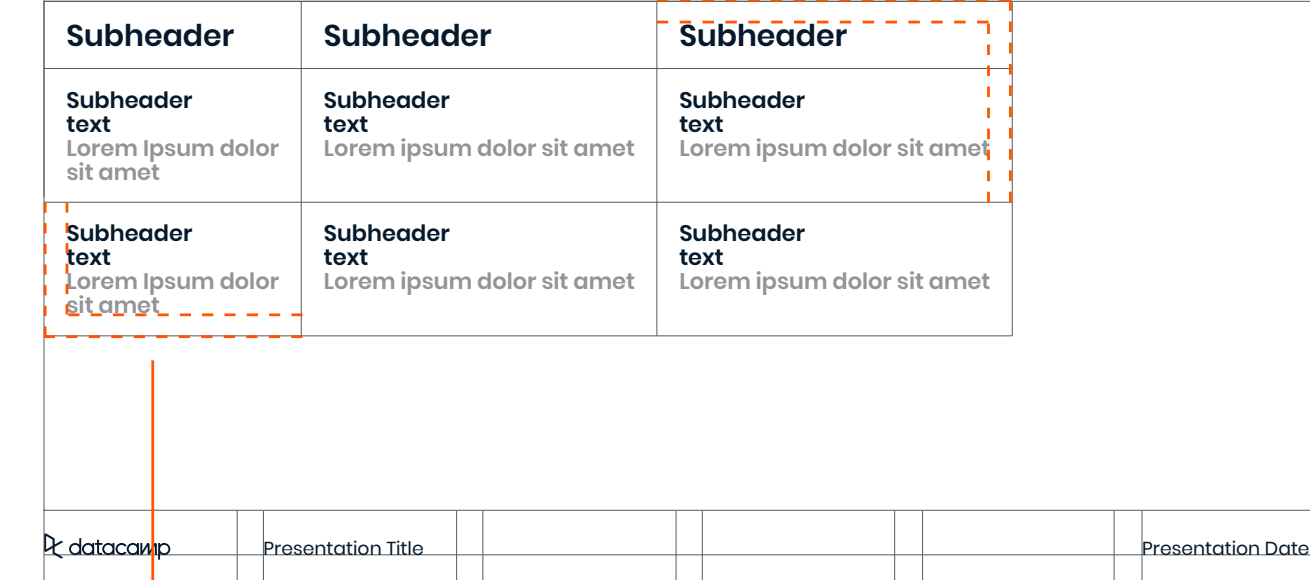

# **Large Header / Medium Header**

The column grid doesn't apply to tables. The columns of the tables are determined by the length of the text + the 30 px margins.

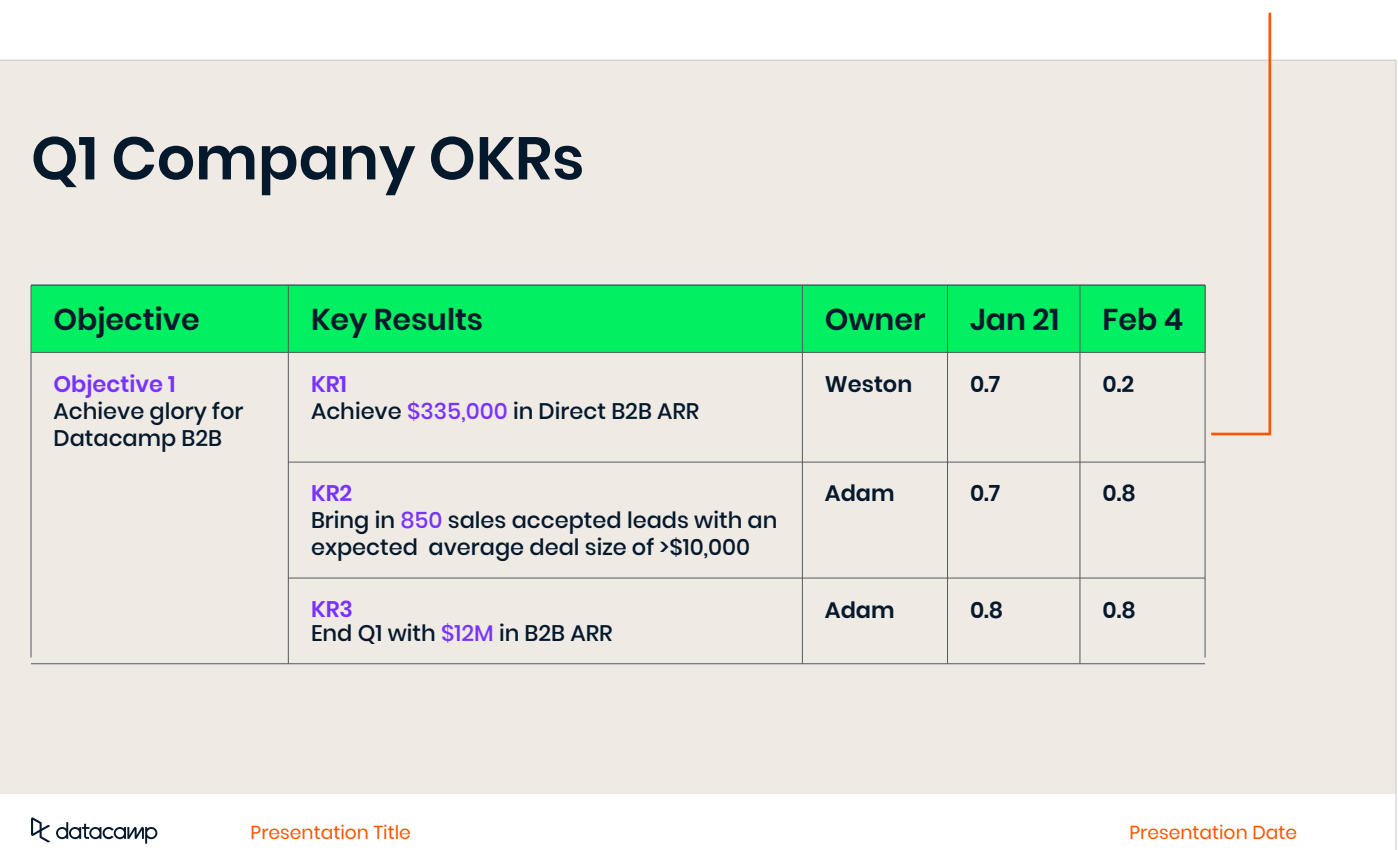

#### A table should have a stroke of 1 px.

#### **9.1 PRESENTATION DECK**

**P/ 312 ANIMATION P/ 313**

#### **Bias towards action Deliverable:** Share presentation slides **Owner:** Datacamp وساساء **Date:** 30 June  $\leftrightarrow$  $\langle \rangle$ **Deliverable:** ... **Owner:** ... **Date:** ... **Deliverable:** ... **Owner:** ... **Date:** ... D<sub>C</sub> datacamp Presentation Title **Presentation Date**

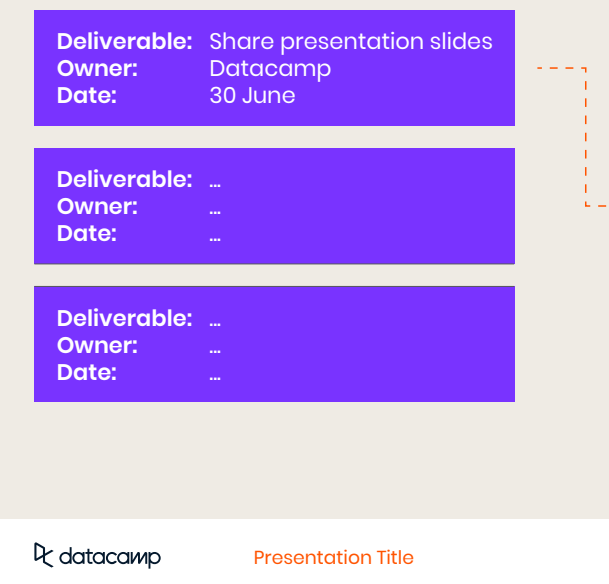

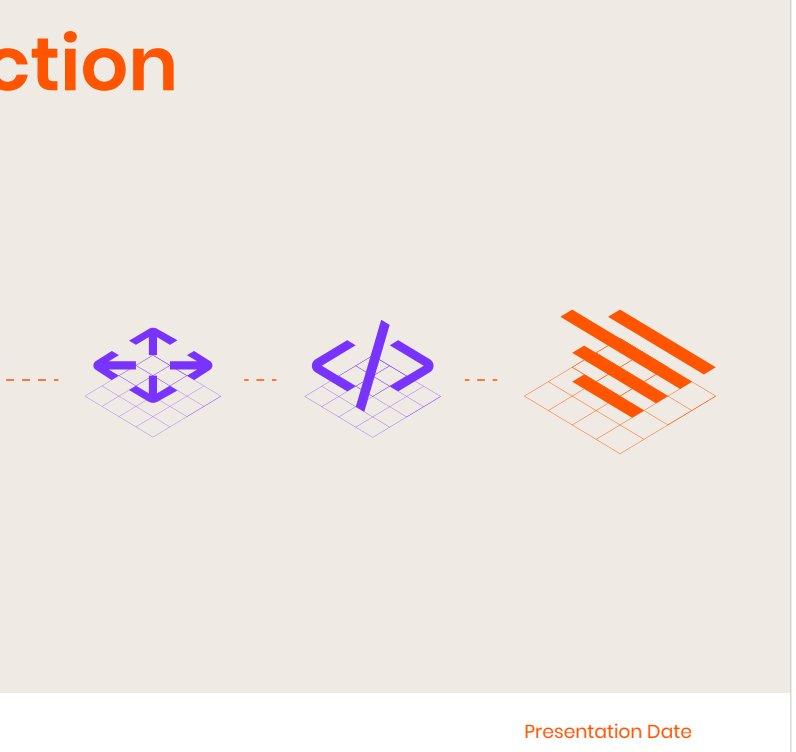

# **Bias towards action**

#### **9.1 PRESENTATION DECK**

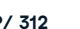

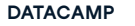

**P/ 314 ANIMATION P/ 315**

Images can be scaled any width and height, as long as the width is aligned to the column grid and the height within the margins. Overlaying images with items other than the pattern is not allowed.

# **Data skills are no longer a specialization**

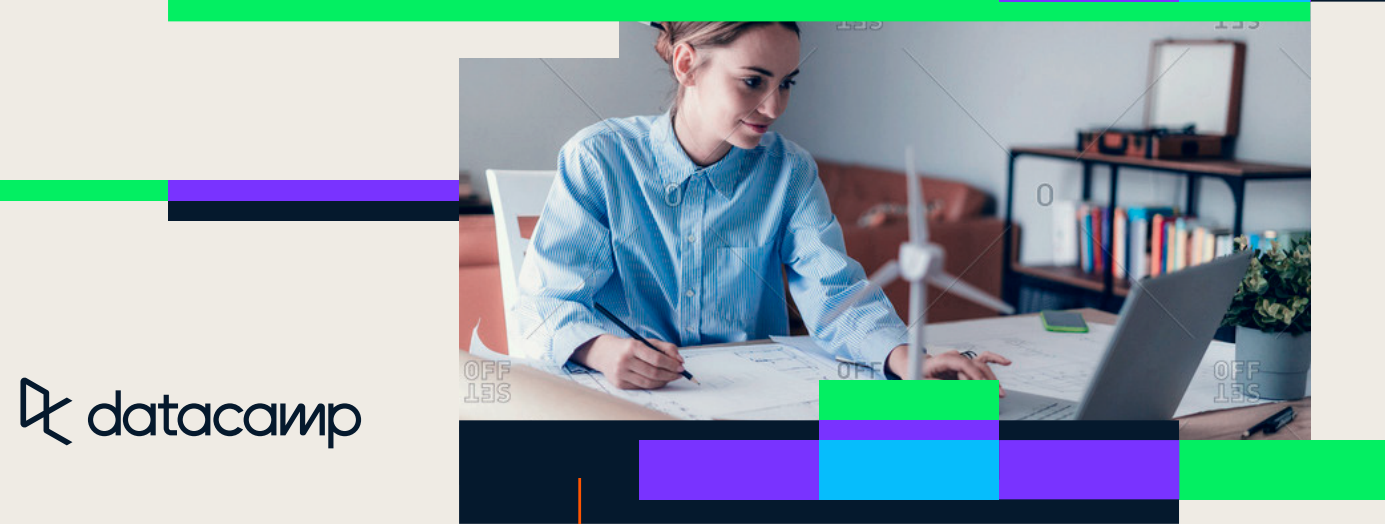

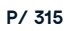

Imagery can be mixed with patterns as shown in the 'image usage' section. Patterns do not have to stay within the margins.

#### **9.1 PRESENTATION DECK**

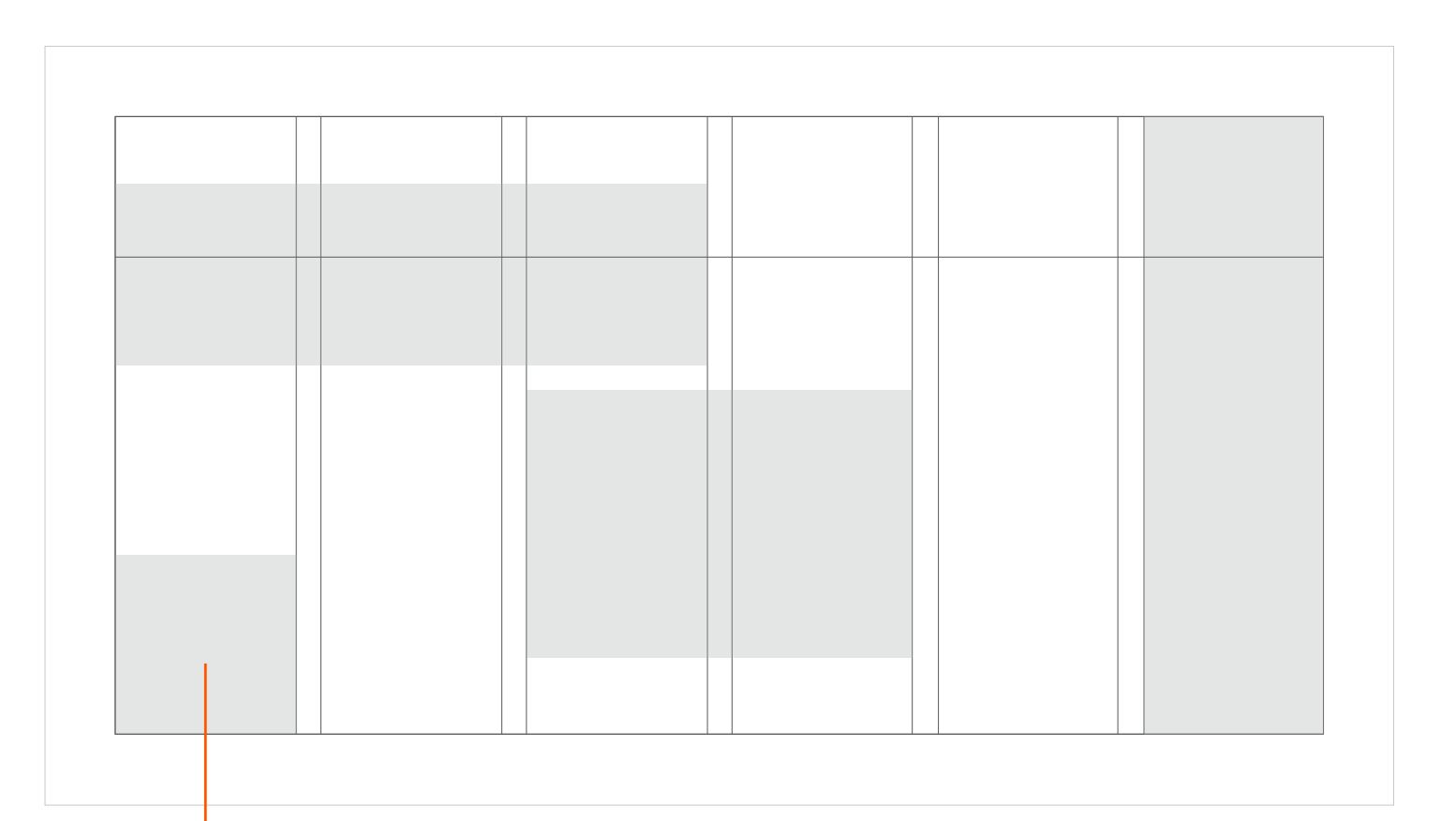

**P/ 316 ANIMATION P/ 317**

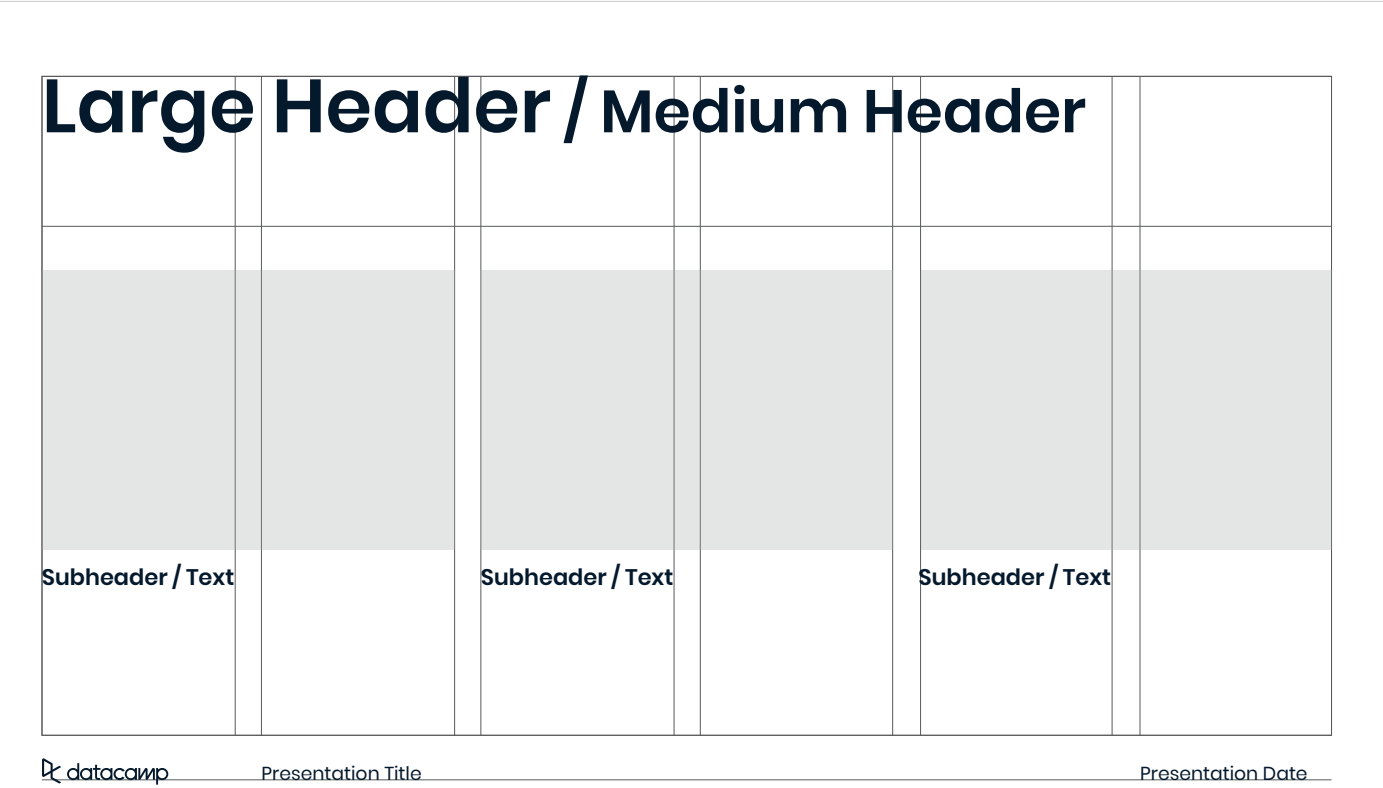

**We'll partner with you to create long-term value**

**We'll help you map your learning journey to meet your targets**

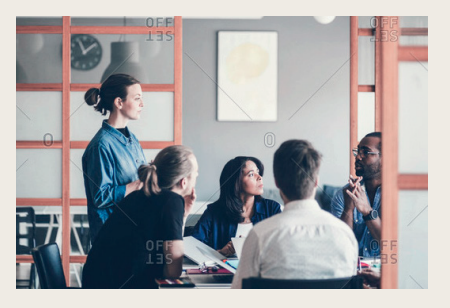

**We'll learn about your business goals**

Q datacamp

Presentation Title **Presentation Date** 

## **Customer Succes: Fast track your team's success**

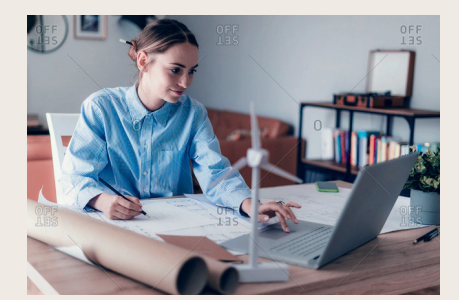

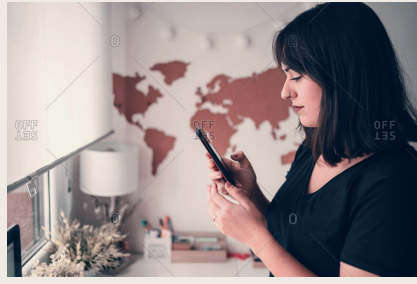

#### **9.1 PRESENTATION DECK**

**P/ 318 ANIMATION P/ 319**

#### **9.1 PRESENTATION D**

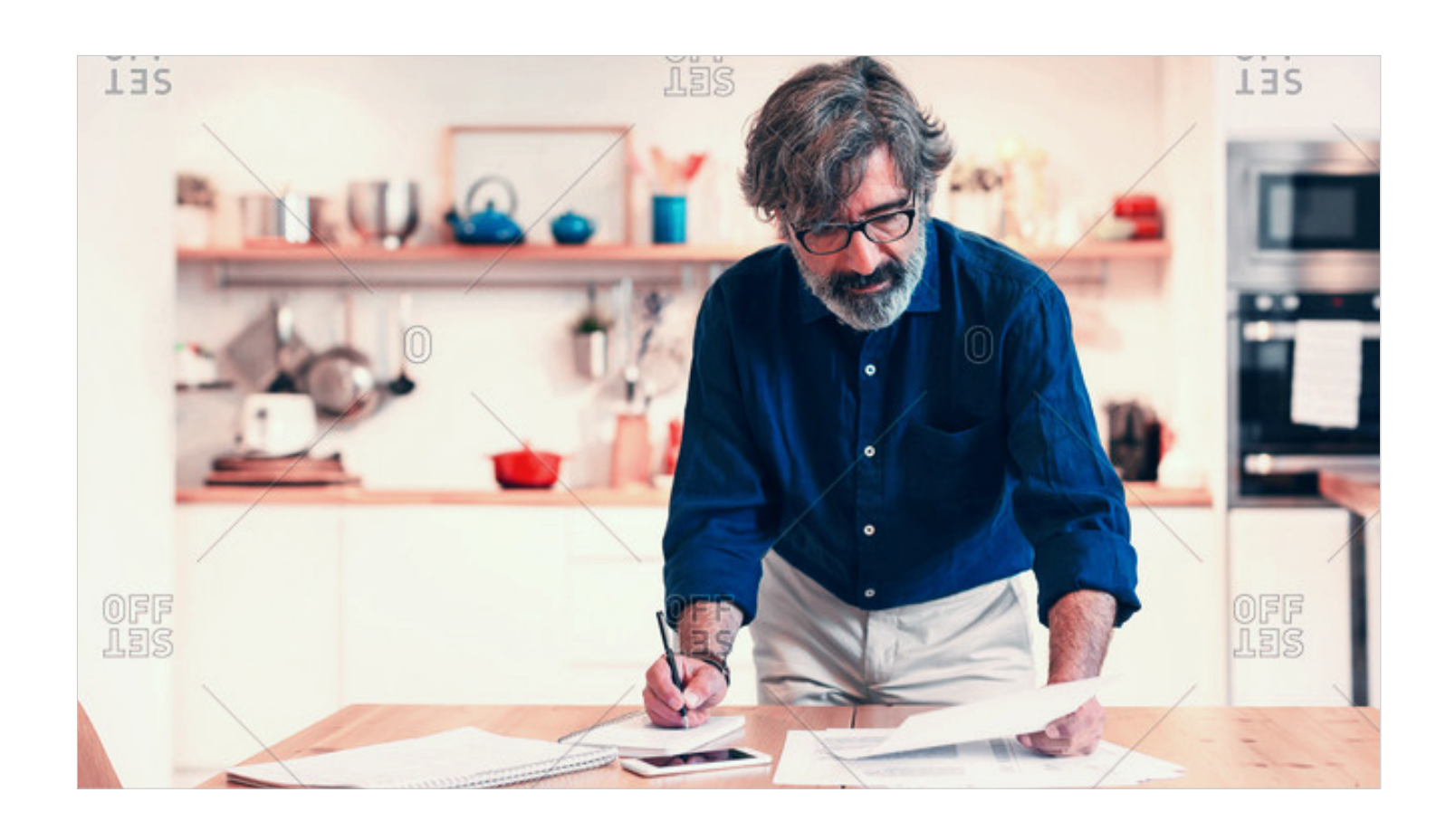

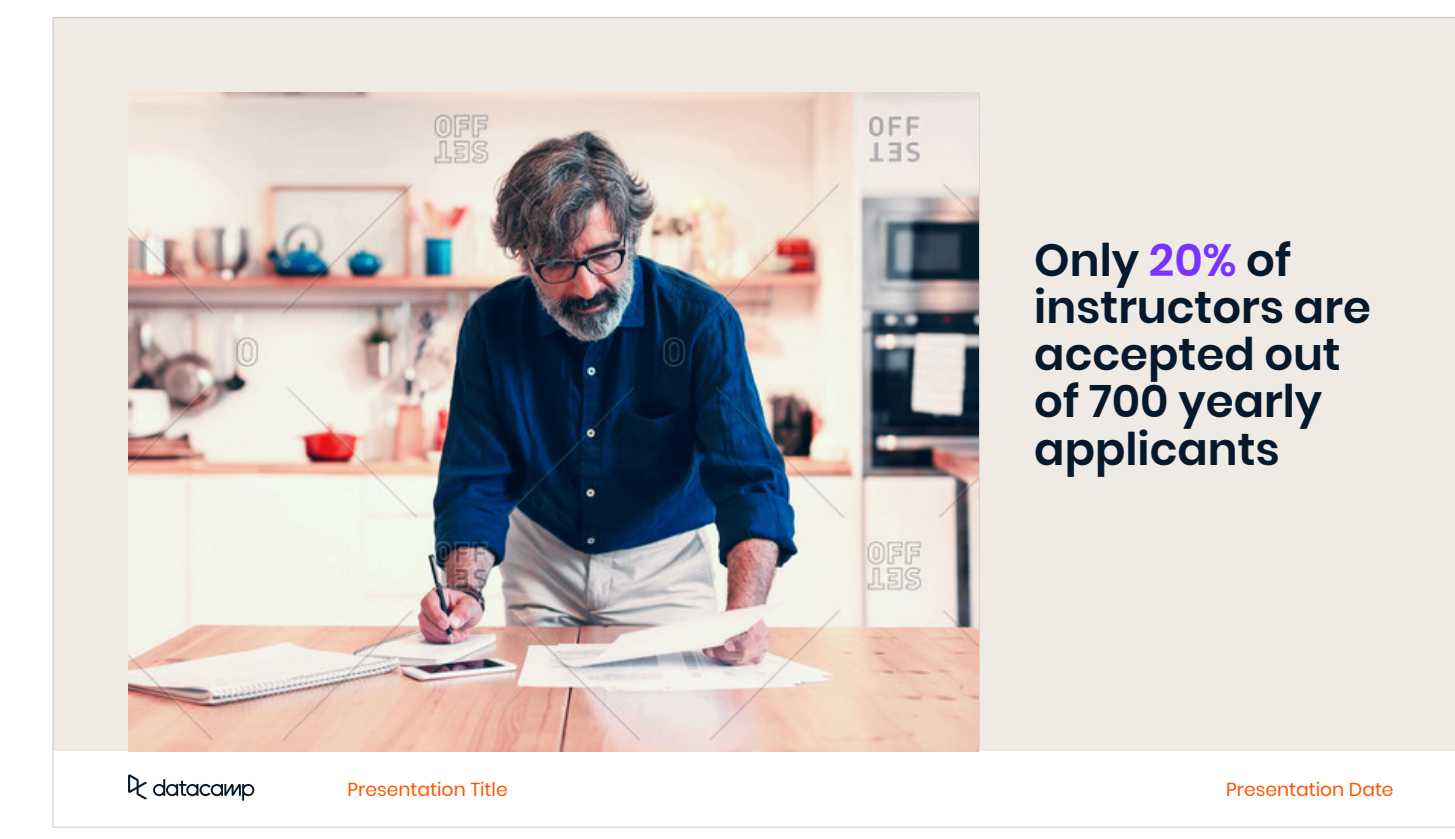

**P/ 320 ANIMATION P/ 321**

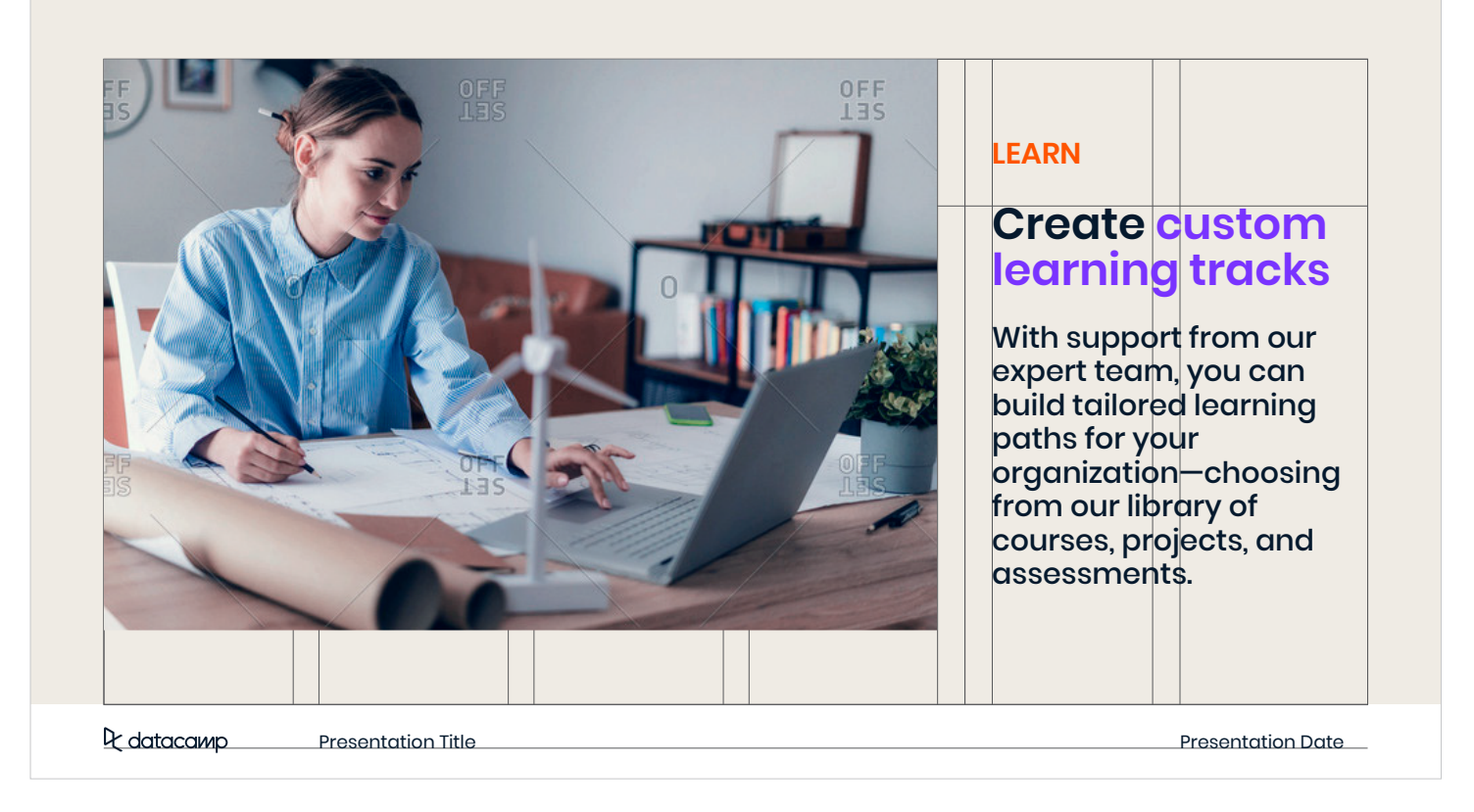

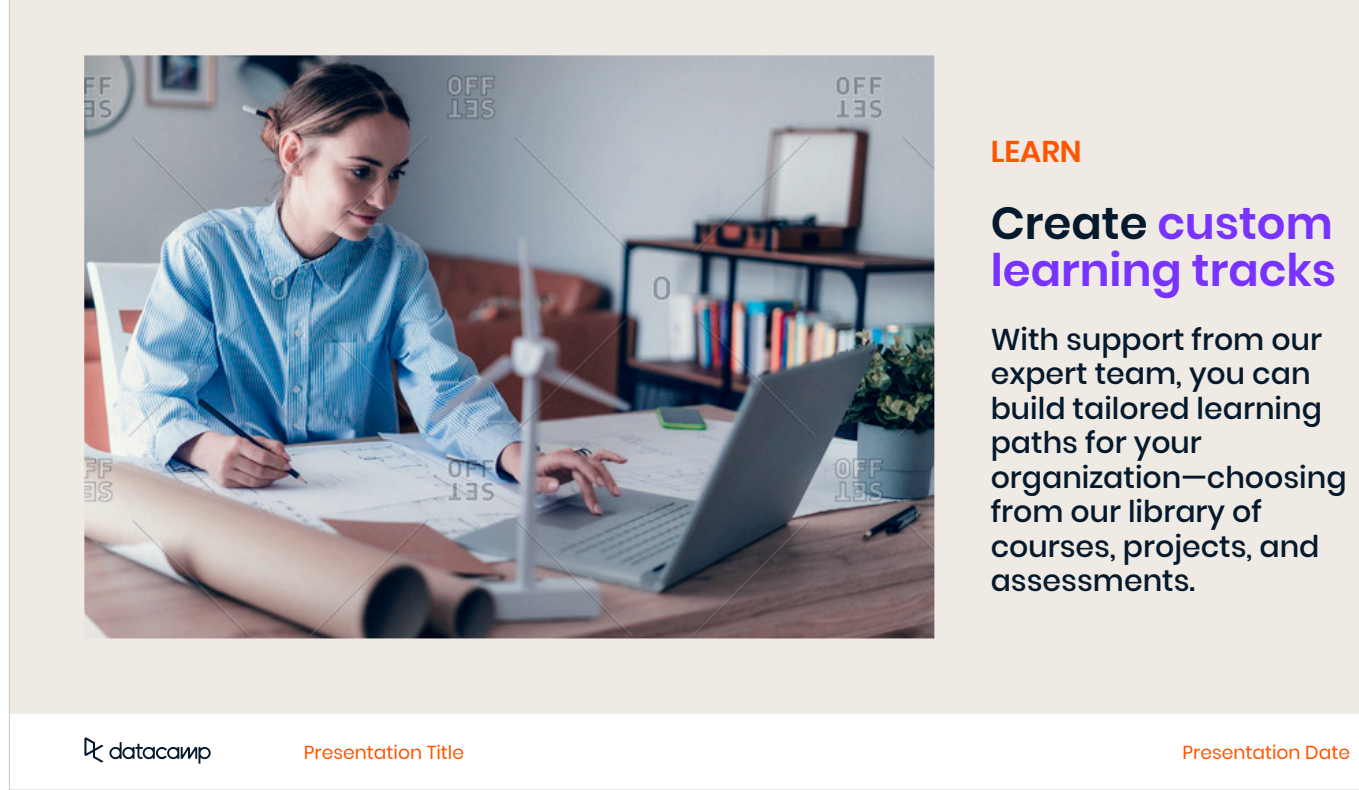

### **Create custom learning tracks**

#### **LEARN**

With support from our expert team, you can build tailored learning paths for your organization—choosing from our library of courses, projects, and assessments.

#### **9.1 PRESENTATION DECK**

## **Datacamp for enterprise Trusted by over 1,600 data-driven companies** Datacamp is transforming the way businesses 6M+ learners 72% F1000 prepare their employees for the future of work **CONTRACT** 335+ courses 275+ expert instructors for all levels  $+35$  px  $\longrightarrow$

The column gutter can be too small for large typography to comfortable be aligned next to other items. In this case, the gutter can be made twice the size (adding an additional 35 px gap)

Datacamp is transforming the way businesses prepare their employees for the future of work

Icons can have a max width of one column. Smaller sizes must stay aligned to the column grid.

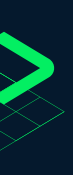

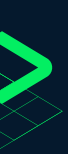

#### **9.1 PRESENTATION DECK**

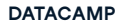

**P/ 324 ANIMATION P/ 325**

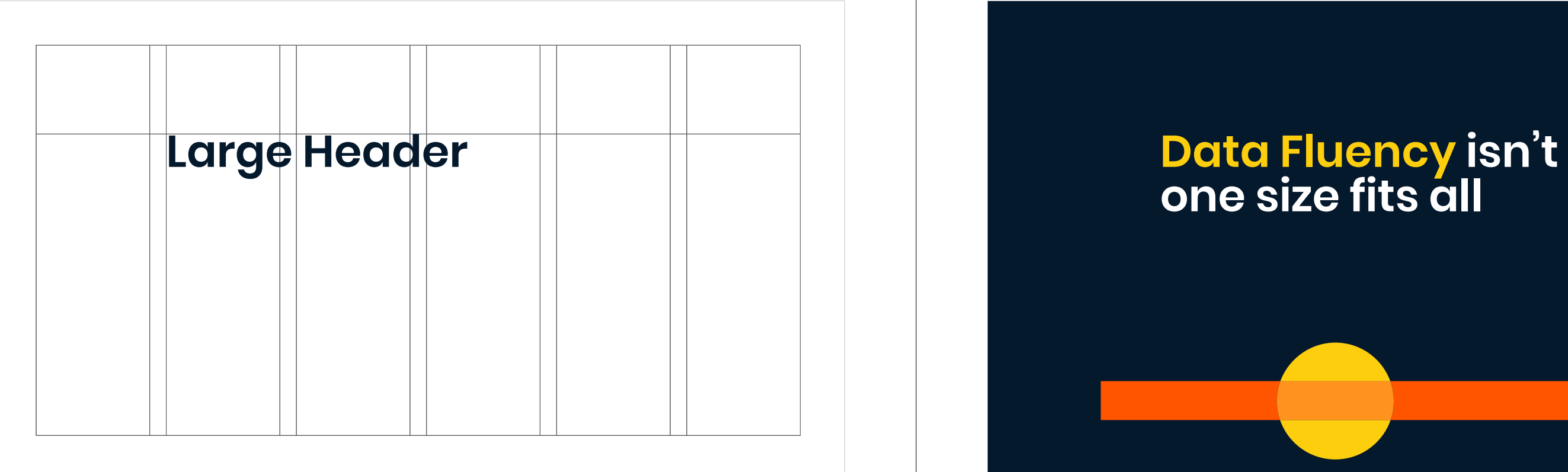

# **one size fits all**

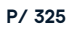

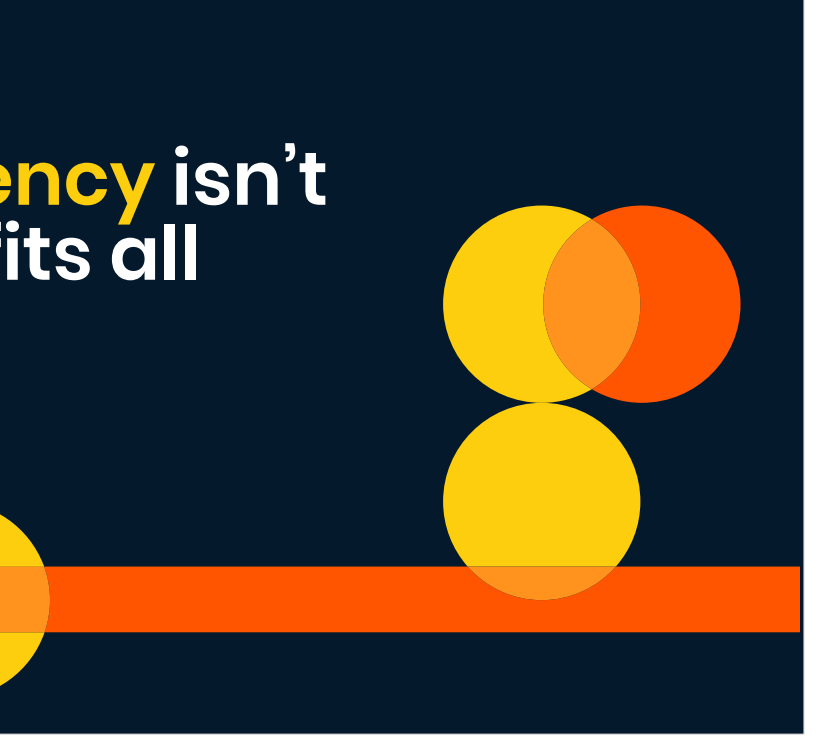

#### **9.1 PRESENTATION DECK**

**P/ 326 ANIMATION P/ 327**

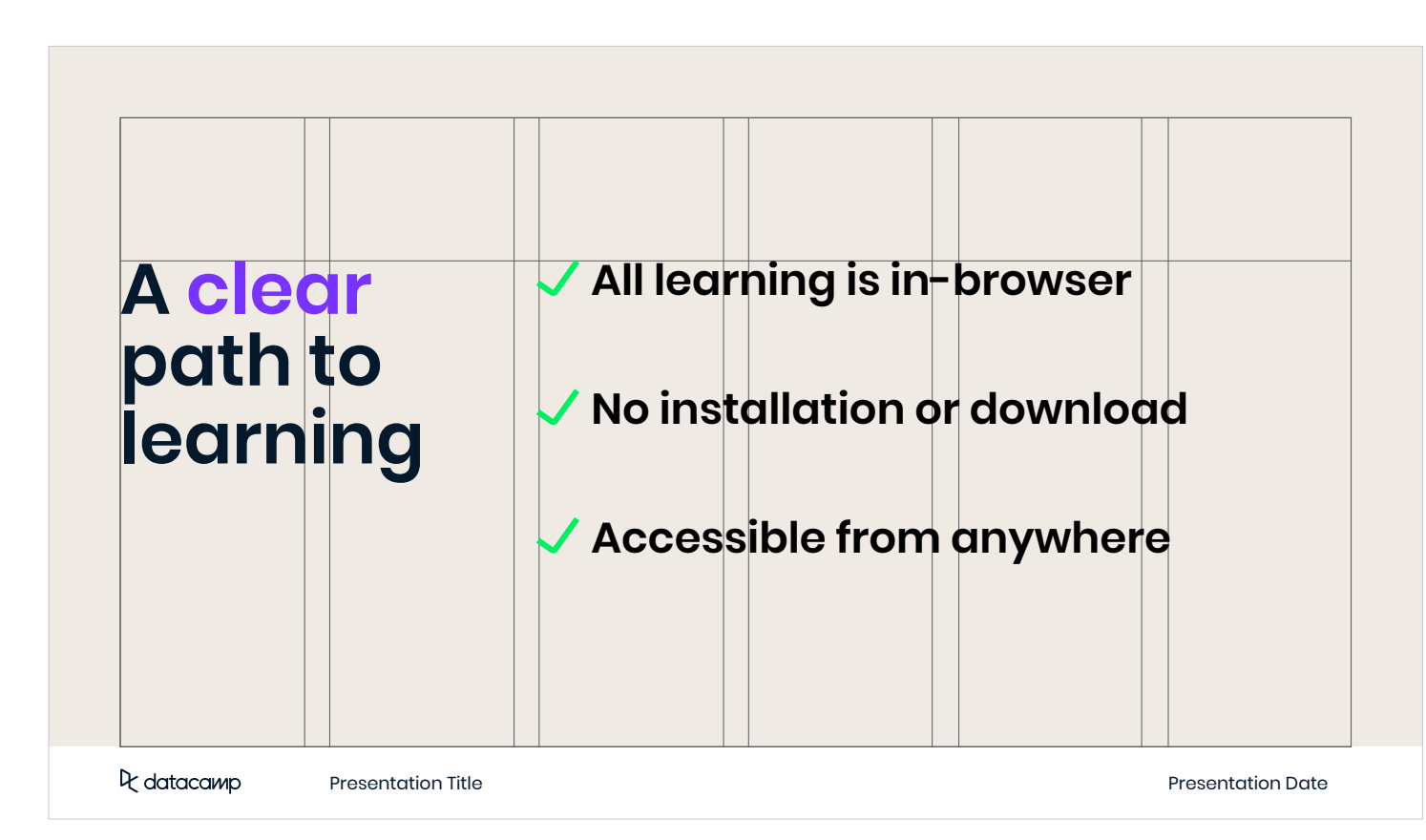

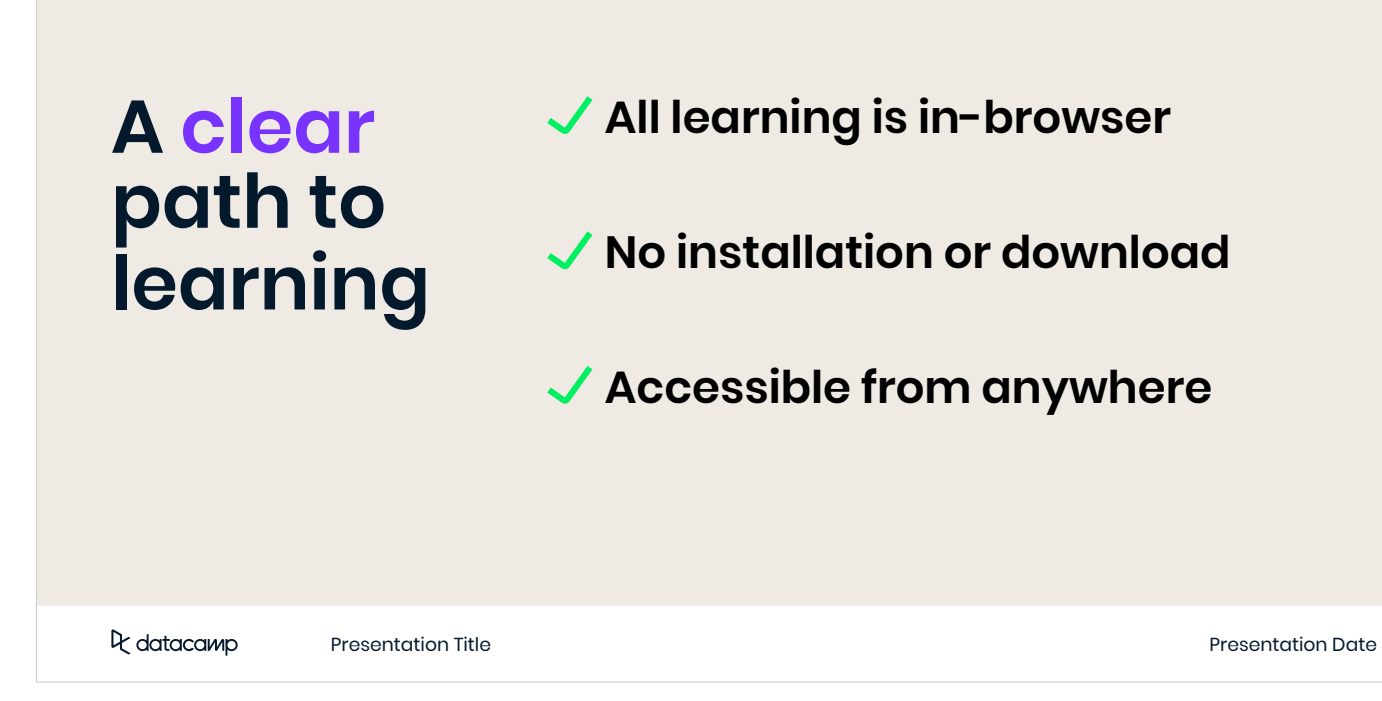

## **All learning is in-browser**

## **No installation or download**

## **Accessible from anywhere**

```
9.1
PRESENTATION DECK
```
**P/ 328 ANIMATION P/ 329**

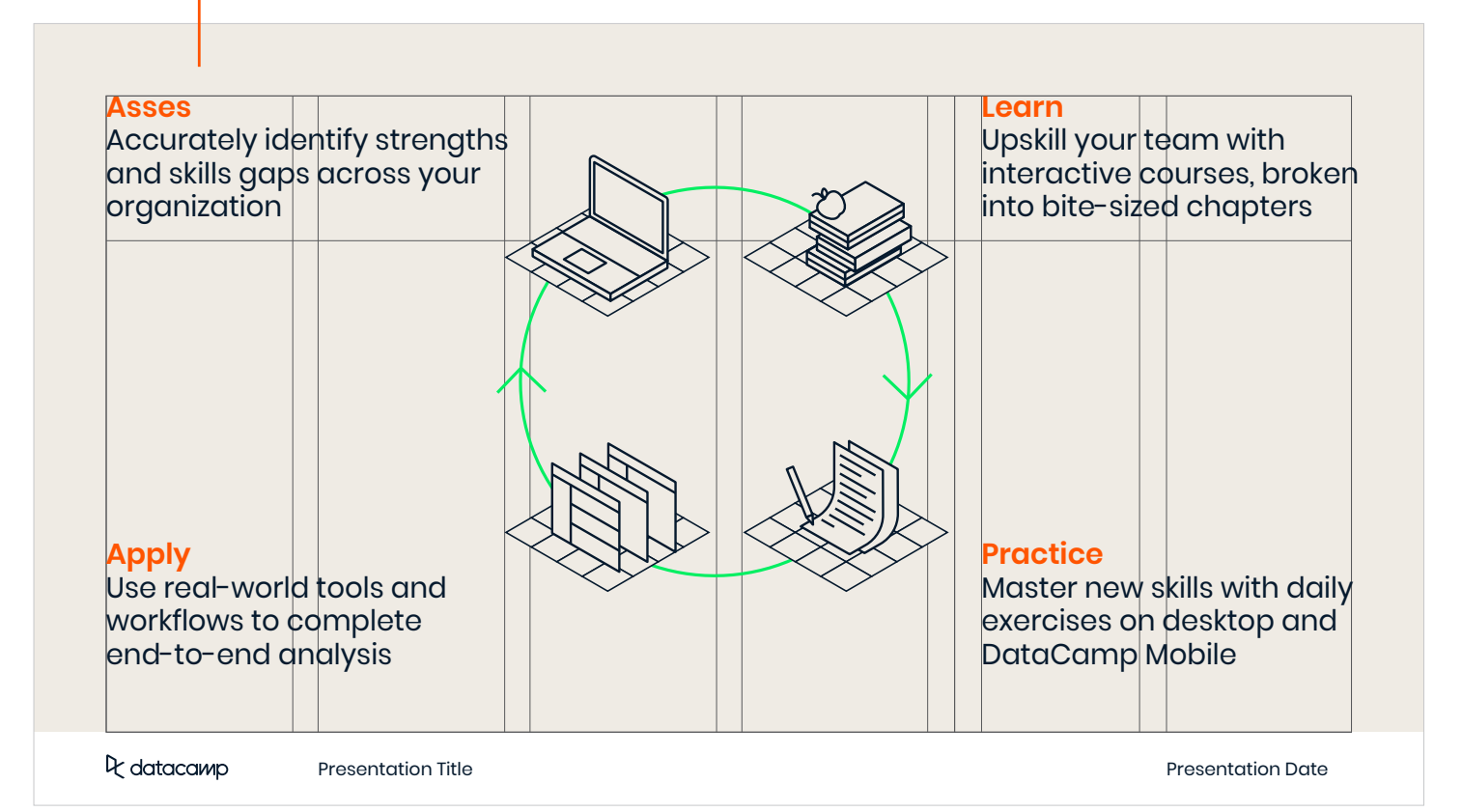

When a slide is filled with a infographic, illustration or large chart, body copy may be placed in the header area as well.

#### **Asses**

Accurately identify strengths and skills gaps across your organization

#### **Apply**

Use real-world tools and workflows to complete end-to-end analysis

Q datacamp

Presentation Title **Presentation Date** 

**Practice** Master new skills with daily exercises on desktop and DataCamp Mobile

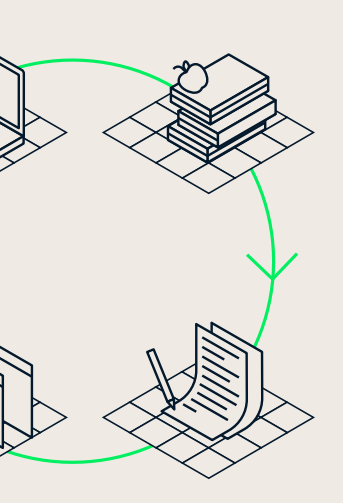

#### **Learn**

Upskill your team with interactive courses, broken into bite-sized chapters

#### **9.1 PRESENTATION DECK**

The bottom part of a header may be shifted to the right. The distance of shifting the header is determined by the cap height.

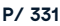

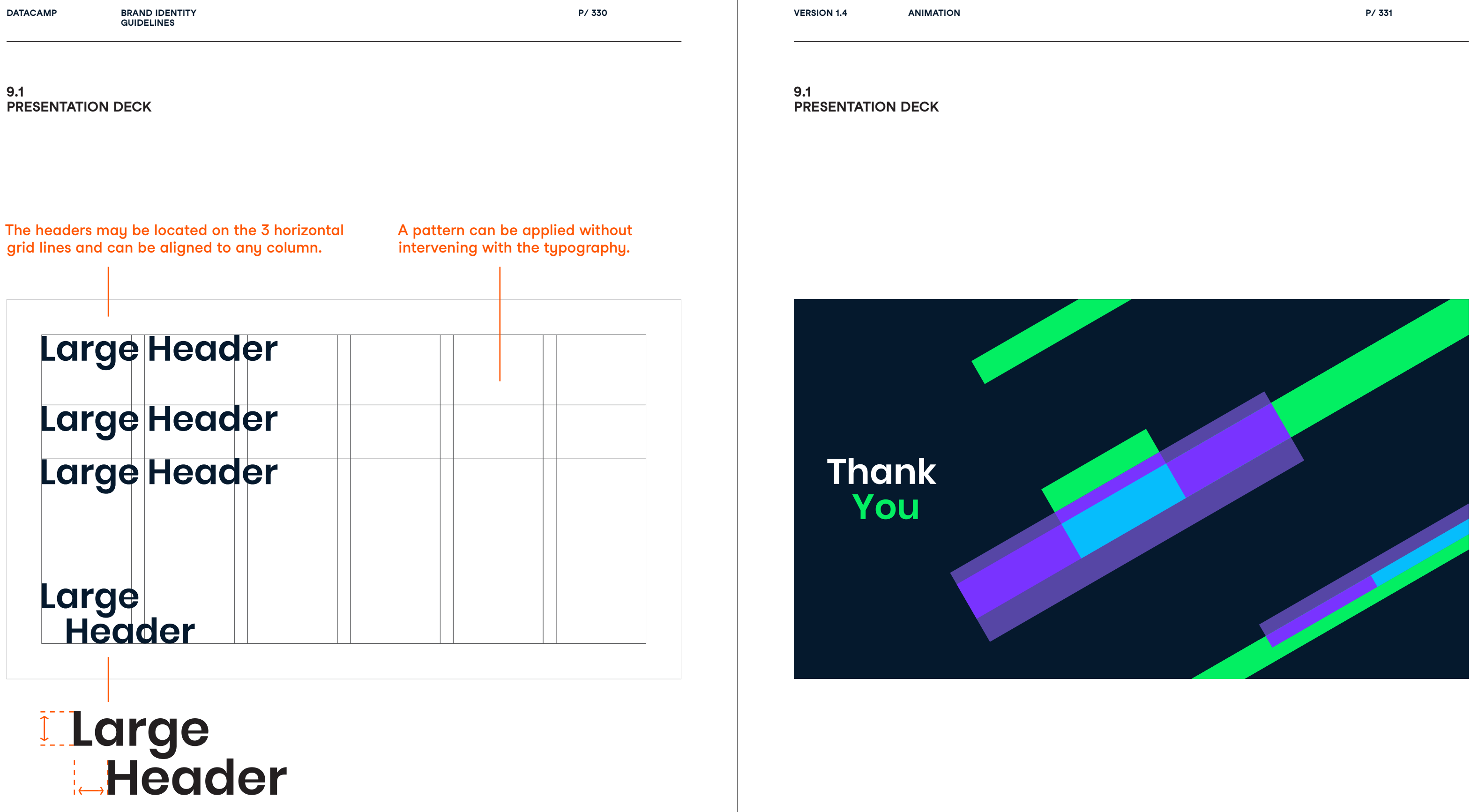

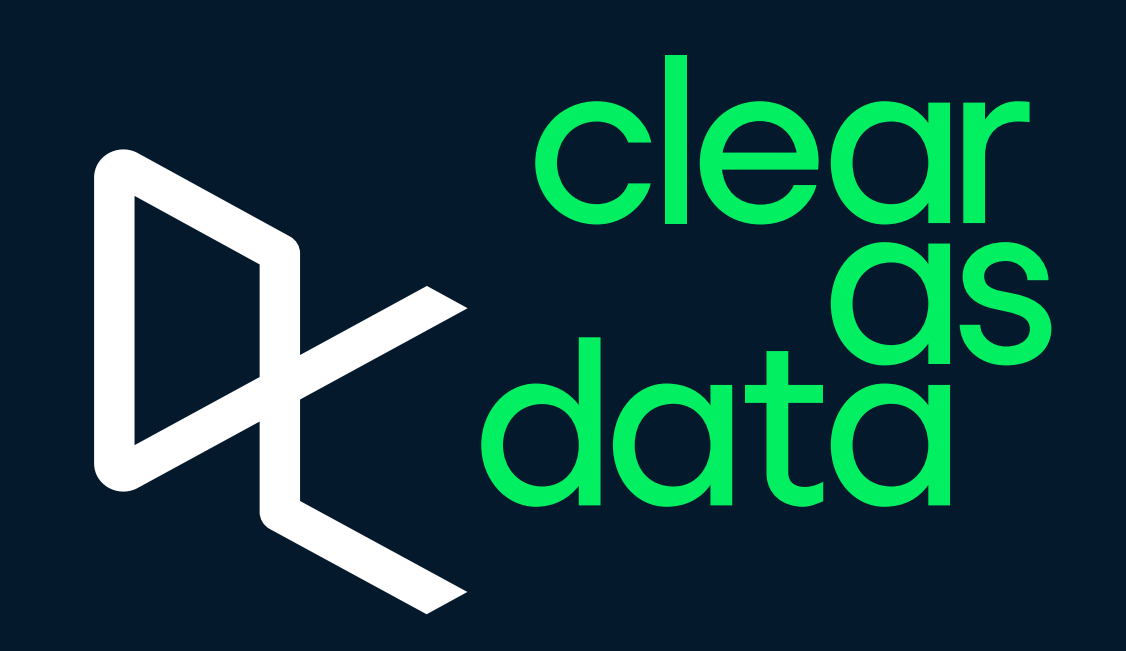